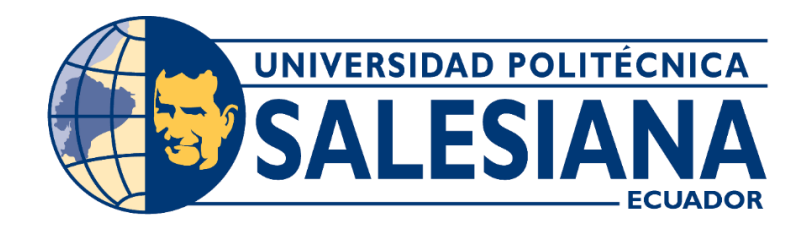

## **UNIVERSIDAD POLITÉCNICA SALESIANA**

## **SEDE GUAYAQUIL**

CARRERA:

# **INGENIERÍA ELECTRÓNICA**

# TRABAJO DE TITULACIÓN PREVIO A LA OBTENCIÓN DEL TÍTULO DE:

## **"INGENIERO ELECTRÓNICO"**

TITULO:

## **"AUTOMATIZACIÓN DE MÁQUINA TURBULADORA WINDMÖLLER & HÖLSCHER 2170 PARA LA EMPRESA SMURFIT KAPPA S.A."**

AUTORES:

## **ERAZO CANTOS HAYLIS NATHALIA**

## **NIOLA HUACÓN LISBETH DE LOS ANGELES**

TUTOR:

## **MSC. VICENTE PEÑARANDA**

GUAYAQUIL – ECUADOR

2020

# <span id="page-1-0"></span>CERTIFICADO DE RESPONSABILIDAD Y AUTORÍA

Los conceptos desarrollados en el presente proyecto de titulación, el desarrollo del tema, el análisis y respectivas conclusiones de este, corresponden exclusivamente a **Niola Huacón Lisbeth de los Angeles** con cédula de identificación **0923647879** y **Erazo Cantos Haylis Nathalia** con cédula de identificación **0954176459** y el patrimonio intelectual del mismo a la **Universidad Politécnica Salesiana.**

Guayaquil, 20 de septiembre del 2020

(f) Niola Huacón Lisbeth de los Angeles

Lisbeth Vecda<sub>co</sub><br>Haylis Erazo Argeles<br>Thuacón Lisbeth de los Angeles (f) Erazo Cantos Haylis Nathalia

C.I: 0923647879 C.I: 0954176459

# DERECHOS DE AUTOR

<span id="page-2-0"></span>Nosotros **Niola Huacón Lisbeth de los Angeles** con cédula de identificación **0923647879** y **Erazo Cantos Haylis Nathalia** con cédula de identificación **0954176459**, manifestamos nuestra voluntad y cedemos a la **Universidad Politécnica Salesiana** la titularidad sobre los derechos del actual proyecto de titulación en virtud de que somos los autores del tema: "**AUTOMATIZACIÓN DE MÁQUINA TURBULADORA WINDMÖLLER & HÖLSCHER 2170 PARA LA EMPRESA SMURFIT KAPPA S.A.**", mismo que ha sido realizado para la obtención del título de: **INGENIERO ELECTRÓNICO**, quedando la universidad facultada para ejercer y usar los derechos cedidos anteriormente.

En aplicación a lo determinado en la Ley de Propiedad Intelectual del Ecuador, en nuestra condición de autores nos reservamos los derechos morales de la obra anteriormente citada. En concordancia, suscribimos este documento en el momento que hagamos entrega del trabajo final en formato impreso y digital a la Biblioteca de la **Universidad Politécnica Salesiana**.

Guayaquil, 20 de septiembre del 2020

(f) Niola Huacón Lisbeth de los Angeles (f) Erazo Cantos Haylis Nathalia C.I: 0923647879 C.I: 0954176459

Lisbeth Violan

# <span id="page-3-0"></span>CERTIFICADO DE DIRECCIÓN DEL TRABAJO DE TITULACIÓN

Yo Msc. Vicente Peñaranda certifico que bajo mi dirección y asesoría fue desarrollado el proyecto técnico de titulación "**AUTOMATIZACIÓN DE MÁQUINA TURBULADORA WINDMÖLLER & HÖLSCHER 2170 PARA LA EMPRESA SMURFIT KAPPA S.A.**", realizado por las señoritas **Niola Huacón Lisbeth de los Angeles** y **Erazo Cantos Haylis Nathalia** para la obtención del título de **Ingeniero Eléctronico**.

Por medio de la presente certifico que el documento cumple con los requisitos establecidos en el Instructivo para la Estructura y Desarrollo de Trabajos de Titulación para pregrado de la Universidad Politécnica Salesiana.

En virtud de lo anterior, autorizo su presentación y aceptación como una obra auténtica y de alto valor académico.

Guayaquil, 20 de septiembre del 2020

\_\_\_\_\_\_\_\_\_\_\_\_\_\_\_\_\_\_\_\_\_\_\_\_\_\_\_\_

Msc. Vicente Avelino Peñaranda Idrovo C.I: 0916113426

# **DEDICATORIA**

<span id="page-4-0"></span>Este proyecto esta dedicado a mi Dios por darme la fortaleza y la inteligencia para desarrollarlos a nivel personal y profesional. A mis padres por su constancia, enseñanza y motivación a impulsarme a concluir las metas que me propongo. A mis hermanas Ashley y Lesly por su apoyo y paciencia incondicional. A una persona muy especial, mi abuela Flora quien ha sido parte de cada logro, por enseñarme que con amor se puede lograr muchas cosas. A mis primos y tíos maternos por estar en cada etapa importante de mi vida. A mis grandes amigos, Jonathan Choez, Joel Vargas, que desde el cielo deben estar orgulloso, el logro es nuestro.

 **Haylis Erazo**

# **DEDICATORIA**

<span id="page-5-0"></span>A Dios por su gracia y por la majestuosidad de todo lo que coloca en mi vida, a mis padres Wilson y Maricela; a mis abuelas, María y Feliza, por estar presentes en cada etapa de mi vida, han sido mi mayor motivación y a ellos les dedico cada logro personal y profesional que he alcanzado.

 **Lisbeth Niola**

# AGRADECIMIENTO

<span id="page-6-0"></span>Quiero agradecer a Dios por darme la sabiduría y permitirme realizar este proyecto, por llenar de luz mi camino y guiarme a pesar de las adversidades y los obstáculos. A mi familia por el apoyo constante, en especial a mis padres Javier Erazo Cantos y Alexandra Cantos Villamar por inculcarme principios y valores, que me han convertido en una persona exitosa. A la empresa Smurfit Kappa S.A., que me dio la oportunidad de realizar mi tesis, por todas sus enseñanzas y apoyo, sobre todo al Ing. Luis Carlos García por compartir sus conocimientos, por su ayuda y predisposición en todo momento, siempre ha sido grato formar parte de su equipo de trabajo. A la Universidad Politécnica Salesiana por los conocimientos brindados, a mi tutor de tesis Msc. Victor Peñaranda y la Ing. Mónica Miranda por sus guías académicas en el trabajo de titulación. A mis grandes amigos Victor Ponguiilo y Manuel Castillo que formaron parte de mi crecimiento profesional.

 **Haylis Erazo**

### AGRADECIMIENTO

<span id="page-7-0"></span>Agradezco a Dios porque acorde a sus planes perfectos, mis objetivos trazados se cumplieron pero de una forma distinta, su amor maravilloso y su mensaje llegaron a mí, a través de muchas personas, entre las cuales están mis padres Wilson Niola Nuñez y Maricela Huacón Cardenas, quienes con su dedicación y esfuerzo siempre me han brindado lo mejor de ellos, a mis abuelas; materna: María Cardenas y paterna: Felisa Nuñez, por tenerme presente en sus oraciones día a día siendo ejemplos de fortaleza y perseverancia, a mis amigos que con el pasar del tiempo se han convertido en familia.

Quiero extender un profundo agradecimiento, a quienes caminaron junto a mí en todo momento y siempre fueron apoyo, inspiración y fortaleza; Marilyn Delgado, Maritza Sornoza, Carla Niola, David Bayona, Stefany Oleas, John Zambrano S., Alexandra Gusque, Elisa Quinde, Annie Chalar, Melany Bustos, Emily Salazar, John Zambrano A., Cecilia Rodríguez y Xiomara Huacón.

De manera especial agradezco a Juan Carlos Pinela, Cheryl Ingrassia, Cecilia Jaramillo, William Contreras, Iona Booth, por su afecto, apoyo y consideración.

Al Capitán Antonio Ricaurte V. por motivarme constantemente a seguir esta carrera y brindarme la oportunidad de desarrollar grandes proyectos junto al equipo de Artechnologies.

A la organización profesional IEEE, al capítulo "Women In Engineering" de la Rama Estudiantil IEEE UPS GUAYAQUIL por haberme permitido ser presidenta durante el periodo 2018 – 2019, lo cual fue de beneficio para mi desarrollo personal y profesional.

A la empresa Smurfit Kappa S.A. y al Ing. Luis Carlos García por demostrar su disposición durante todo este tiempo para concluir con éxito mi proyecto de tesis.

Con admiración a los docentes de la carrera Ingeniería Electrónica por su sabiduría, enseñanza, paciencia, pero sobre todo por compartir sus experiencias y conocimientos. A mi tutor; Msc. Vicente Peñaranda, por su asesoría en este gran proyecto; Ing. Mónica Miranda por su dirección en el proceso, y a mi compañera de tesis por demostrar su entrega en este trabajo de titulación.

### **Lisbeth Niola**

## RESUMEN

<span id="page-9-0"></span>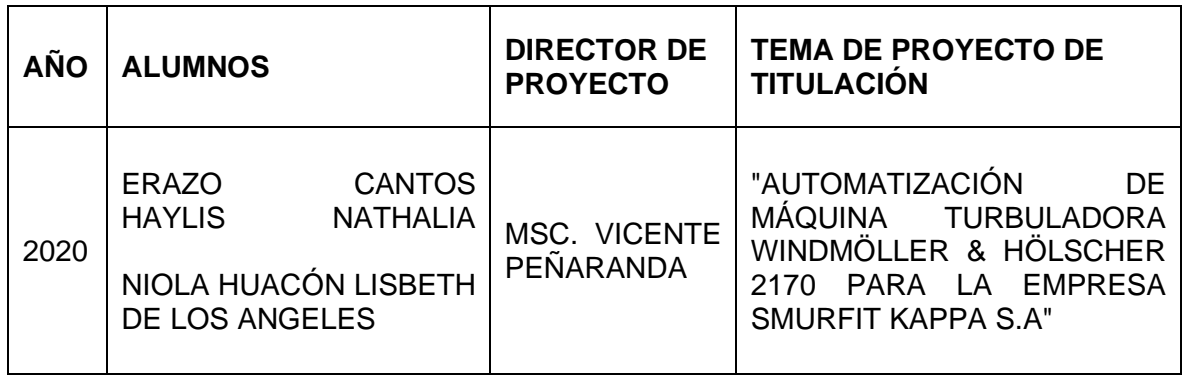

El proyecto de titulación tiene como objetivo la automatización de la máquina Turbuladora 2170 de la marca WINDMÖLLER & HÖLSCHER, para la empresa SMURFIT KAPPA S.A.

El proyecto técnico se realizó porqué los componentes de la máquina, tableros eléctricos, PLC-S7-200 y sus elementos estaban obsoletos, eran muy antiguos, tenían tres paneles eléctricos para las partes de la máquina. Por esta razón, se rediseñó un panel eléctrico para el mando de control general de la máquina y un panel eléctrico de fuerza para el variador. También se programó tanto el PLC, como del HMI mediante el software TIA Portal.

Entre los elementos utilizados para el proyecto están los equipos de control y fuerza, los cuales son: un autómata programable con sus respectivos módulos tanto de entrada y salida, una pantalla HMI, guardamotores, contactores, fuentes, transformador, breakers, interruptores, cables, relevadores, switch, canaletas, panel eléctrico, riel din, borneras, tapas, puentes, luces pilotos, pulsadores, selectores.

La máquina mencionada está ubicada en la empresa SMURFIT KAPPA S.A., la misma tiene como beneficiarios a todos los operadores de esta planta Industrial, para que los mismos puedan manipular con facilidad las diferentes funciones, mediante la interfaz programada del HMI. Su finalidad es adaptar las máquinas al mundo de la tecnología.

**Palabras Clave:** PLC, Programación, HMI, Planta, Algoritmo, Automatización

# ABSTRACT

<span id="page-10-0"></span>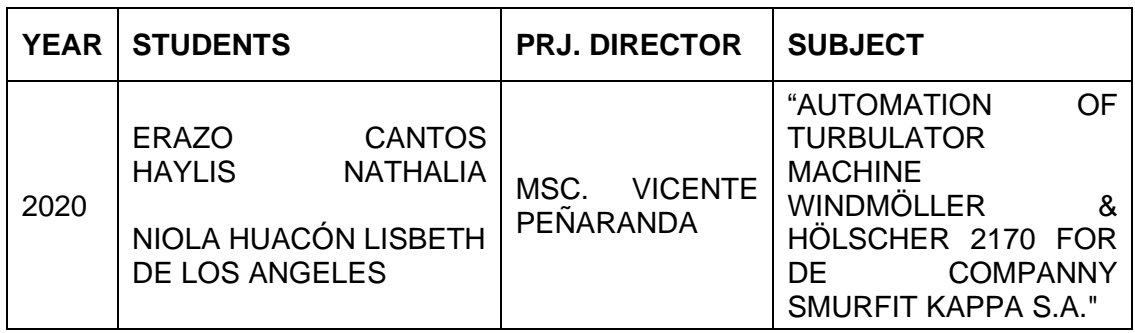

Currently, industrial communication systems provide us with control processes and better supervision in real time, since technological evolution is constant and changing in communication protocols and industrial control.

The degree project aims to automate the Turbuladora 2170 machine of the brand WINDMÖLLER & HÖLSCHER for the company SMURFIT KAPPA S.A.

In this case the components of the machine, electrical boards, PLC-S7-200 and its elements were obsolete, they were very old, they had three electrical panels for the parts of the machine at that time, so automation was carried out and implemented a single electrical panel for the general control command of the machine.

Among the elements used for the project are the control and force equipment, which are: a programmable stand-alone with its respective input and output modules, an HMI display, motor starters, contactors, sources, transformer, breakers, switches, cables, relays, switch, gutters, electrical panel, din rail, terminals, covers, bridges, pilot lights, push buttons, selectors.

The mentioned machine is in the company SMURFIT KAPPA S.A., it has as beneficiaries all the operators of this Industrial plant so that they can easily manipulate the different functions through the HMI programmable interface. Its purpose is to adapt machines to the world of technology.

**Palabras Clave:** PLC, Programming, HMI, Plant, Algorithm, Automation.

# ABREVIATURAS

- <span id="page-11-0"></span>PLC: Controlador lógico programable.
- HMI: Interfaz hombre humano.
- PROFINET: Process Field Network.
- PROFIBUS: Process field bus.
- CAD: Archivo informático de dibujo computarizado.
- CA: Corriente alterna.
- OB: Bloque organizativo.
- FC: Función de control.
- DB: Diagrama de bloque.
- DIN: Barra de metal normalizada.
- N.C: Normalmente cerrado.
- N.O: Normalmente abierto
- ON: Encendido.
- OFF: Apagado.

# ÍNDICE GENERAL

<span id="page-12-0"></span>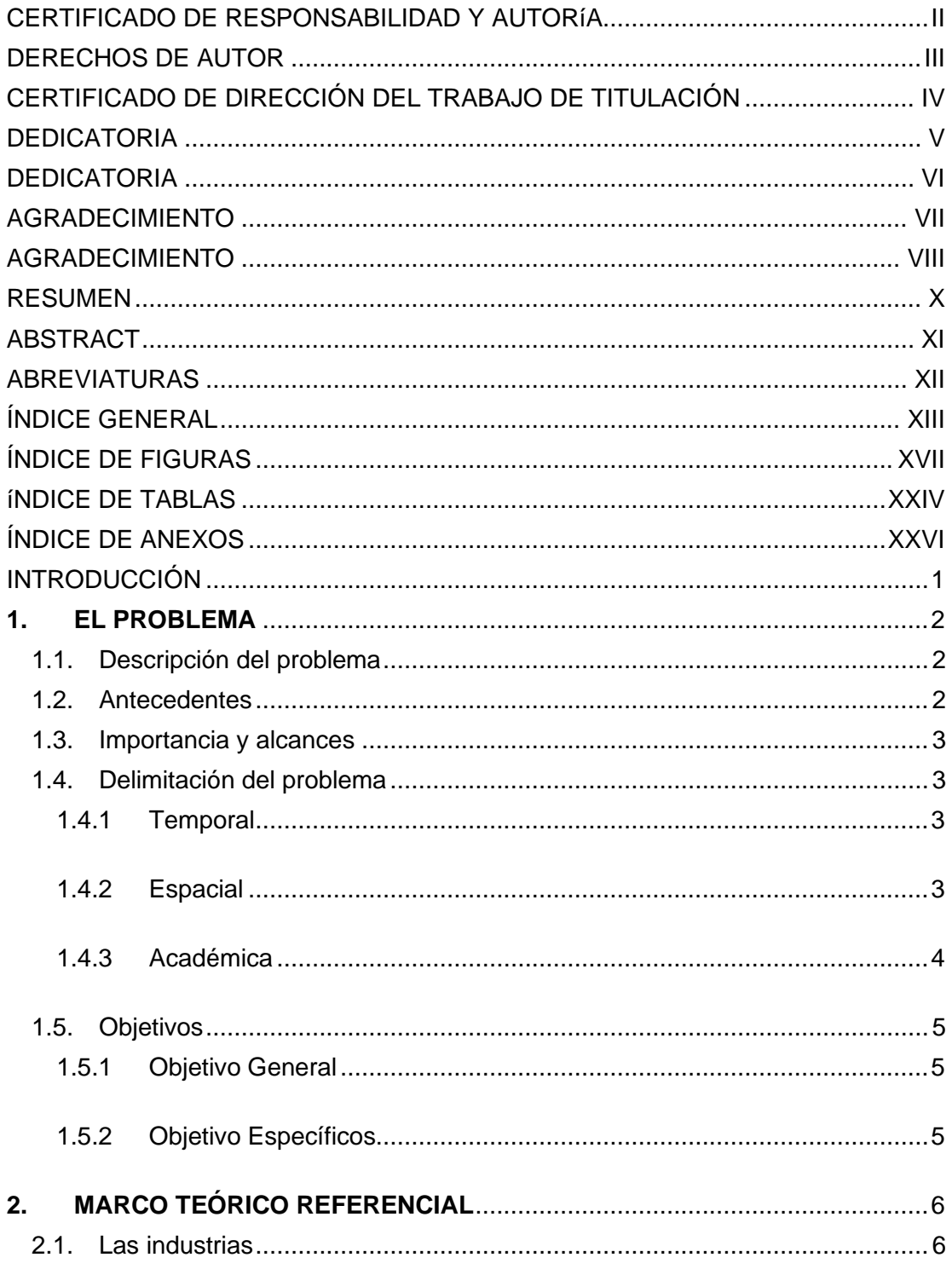

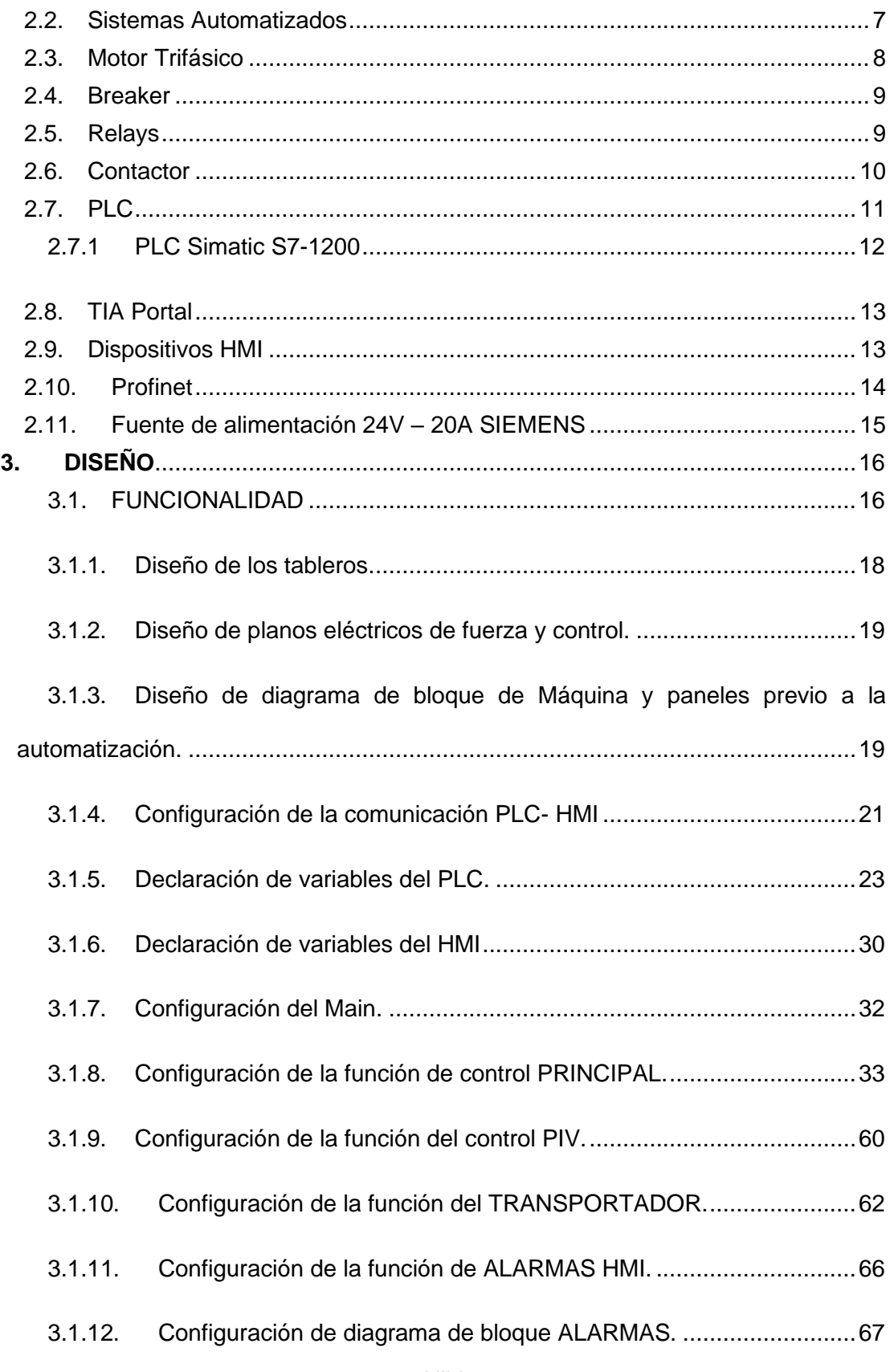

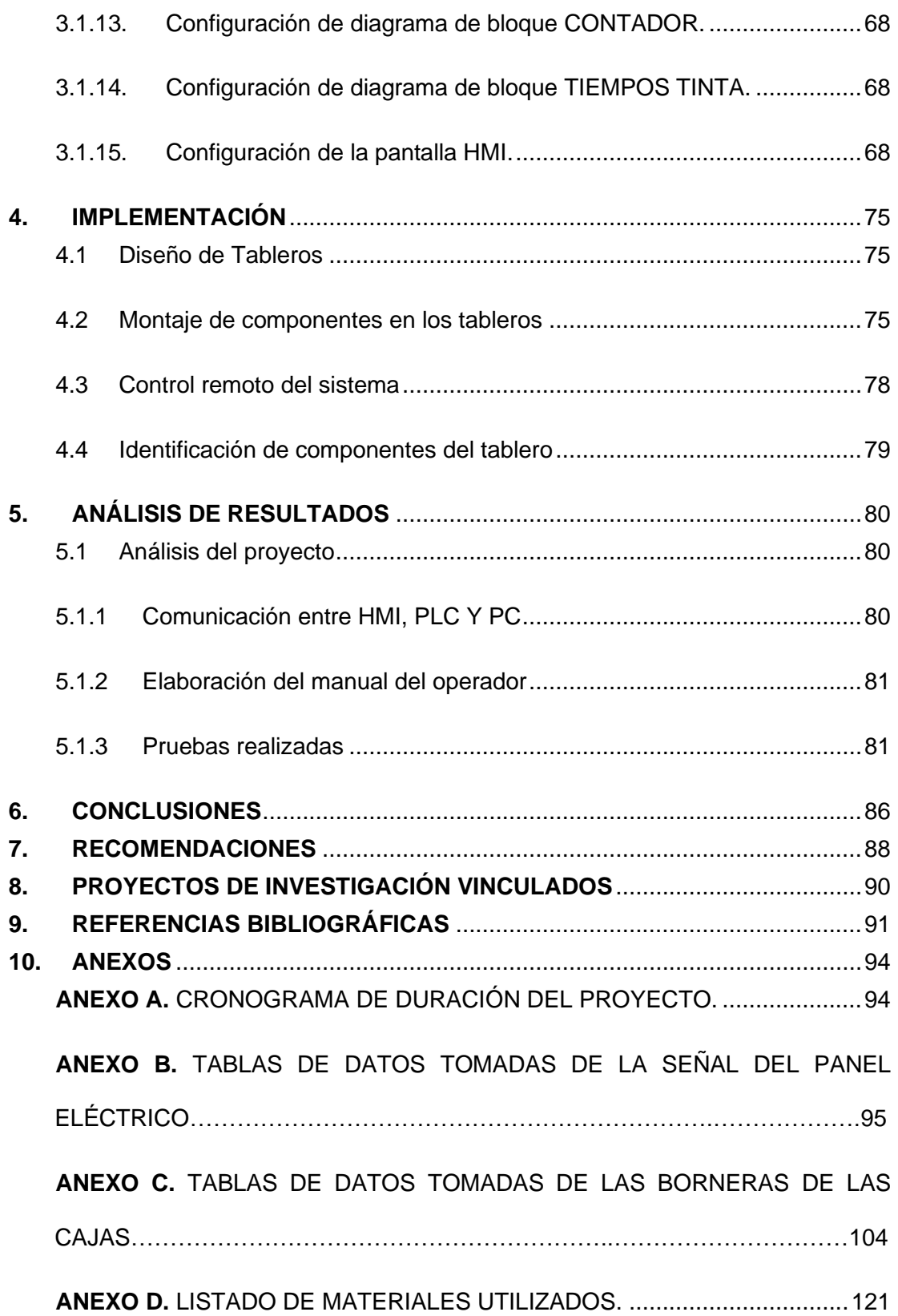

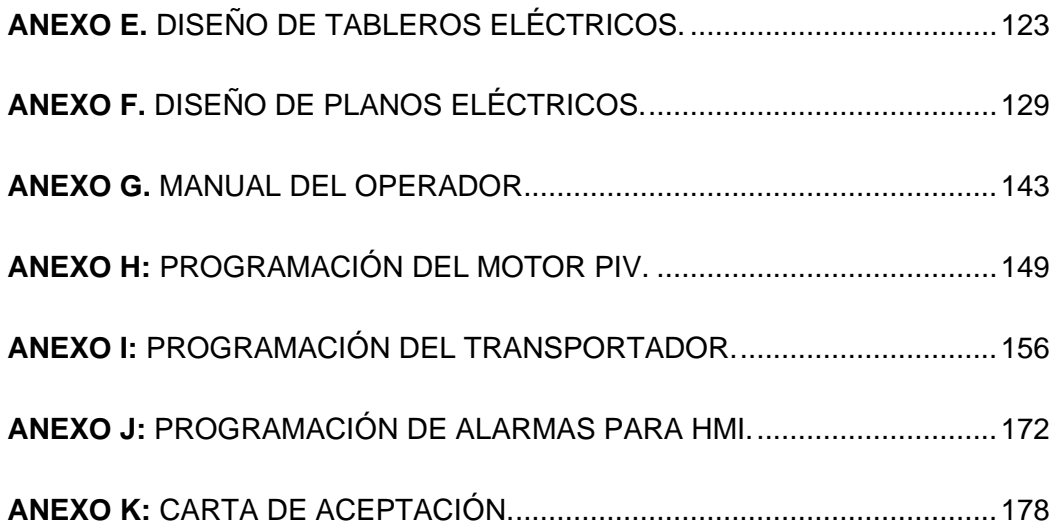

# ÍNDICE DE FIGURAS

<span id="page-16-0"></span>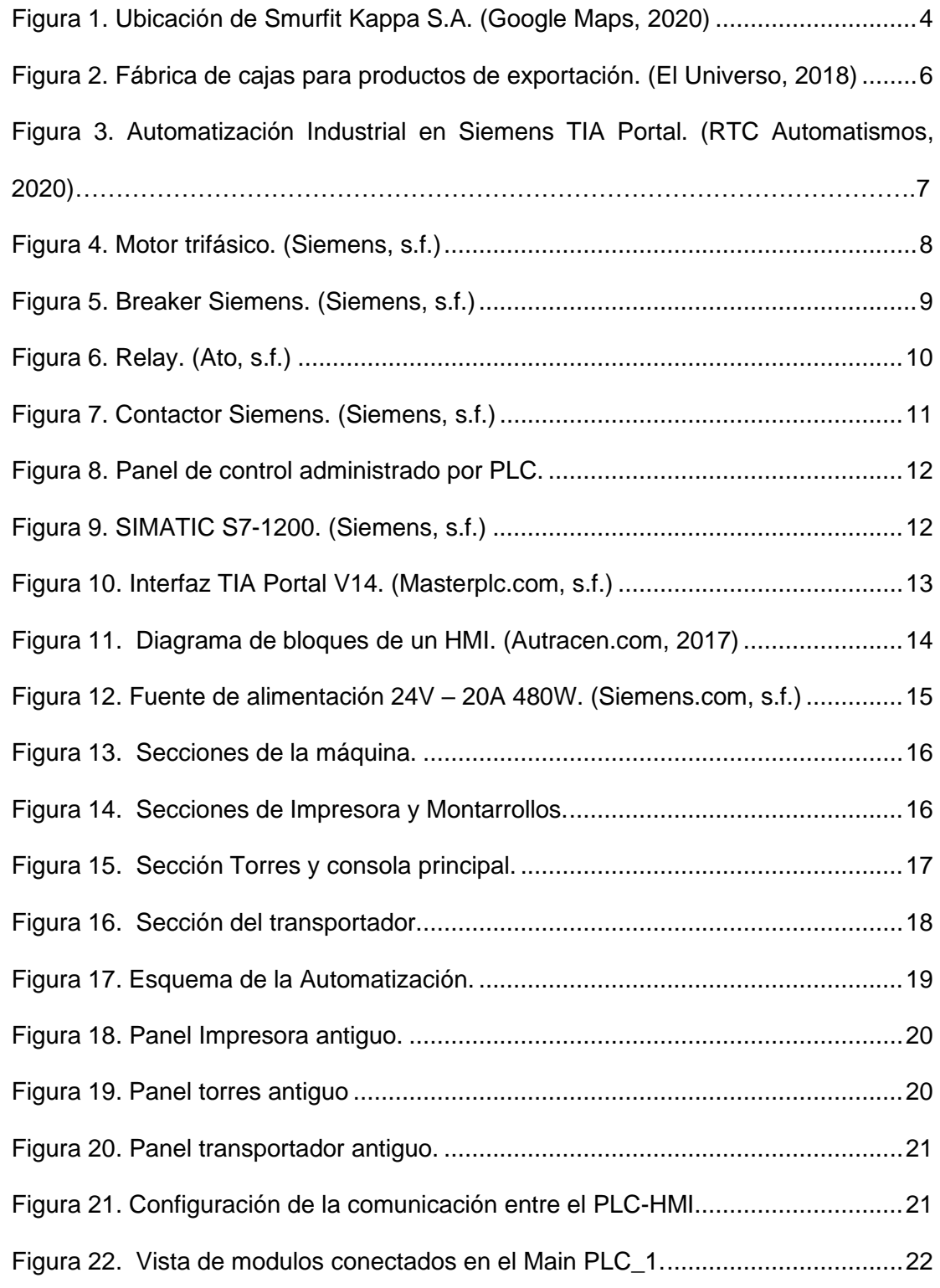

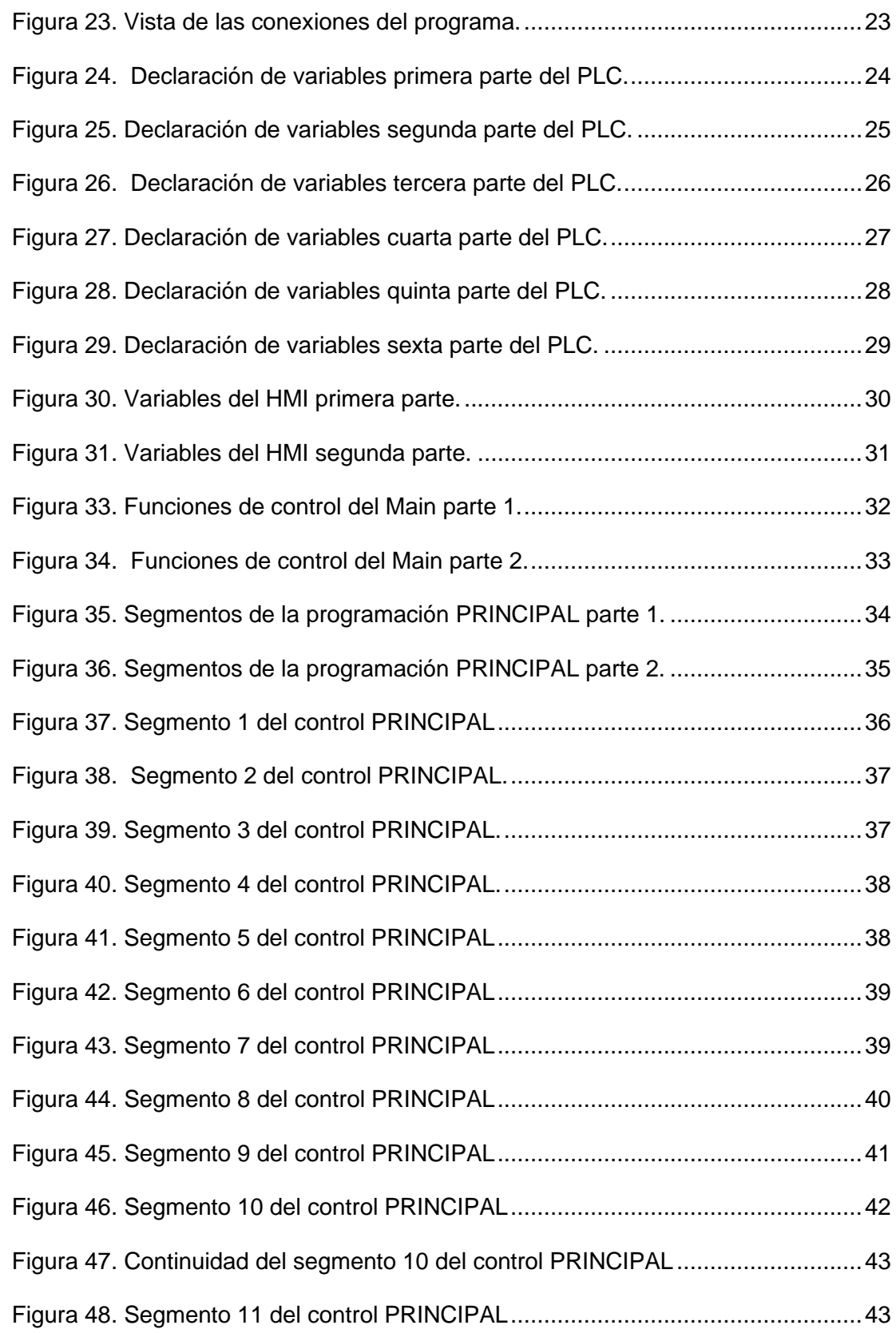

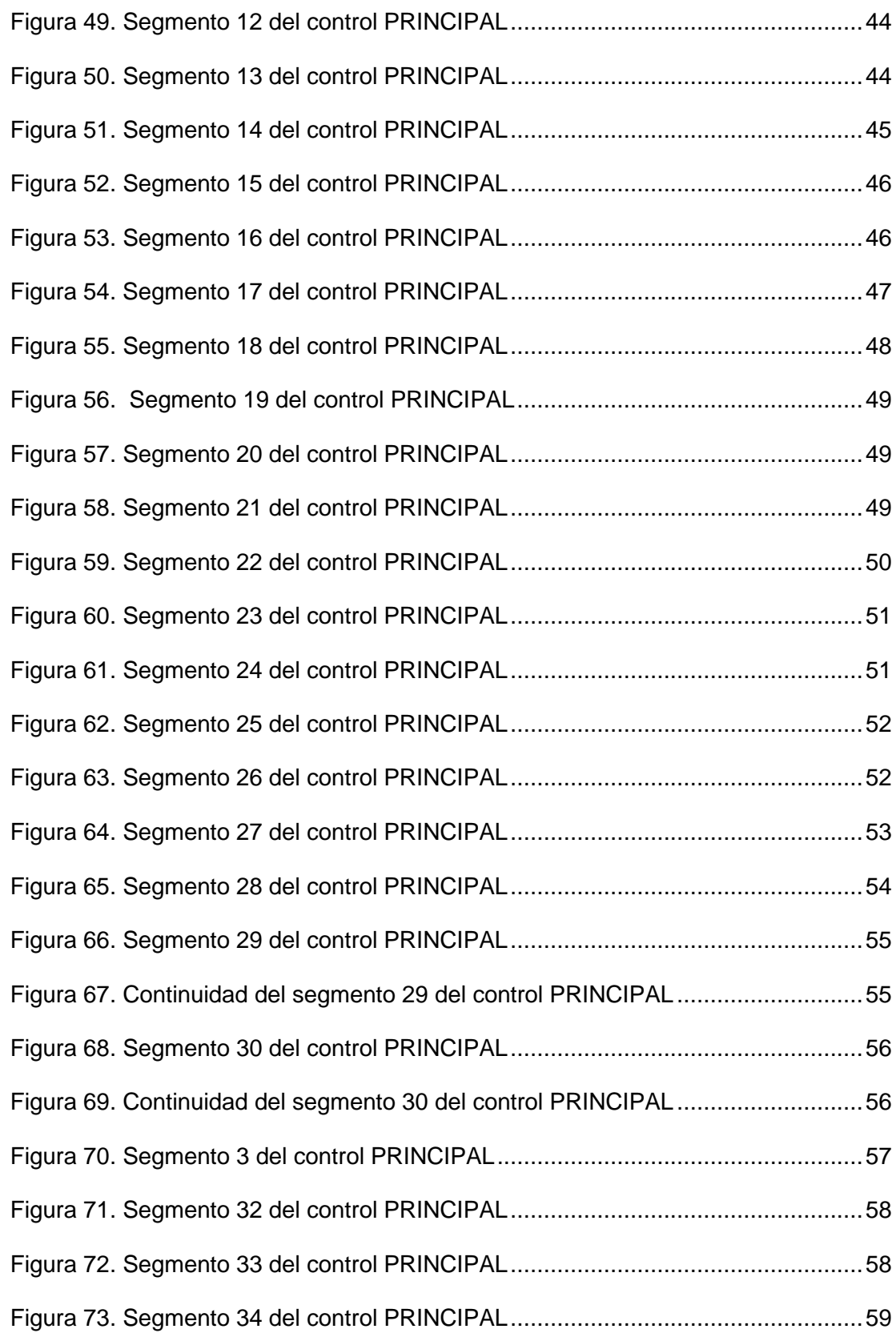

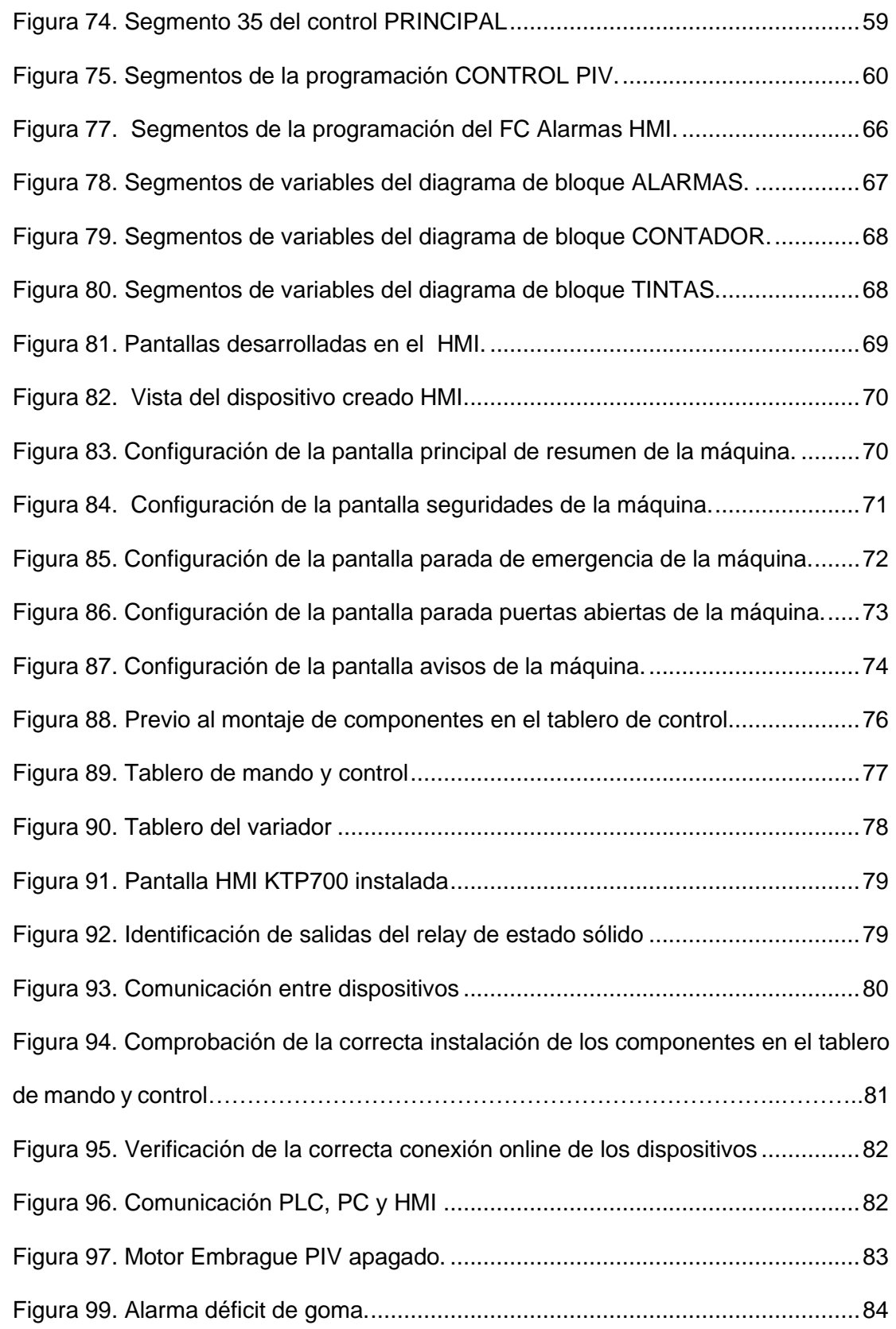

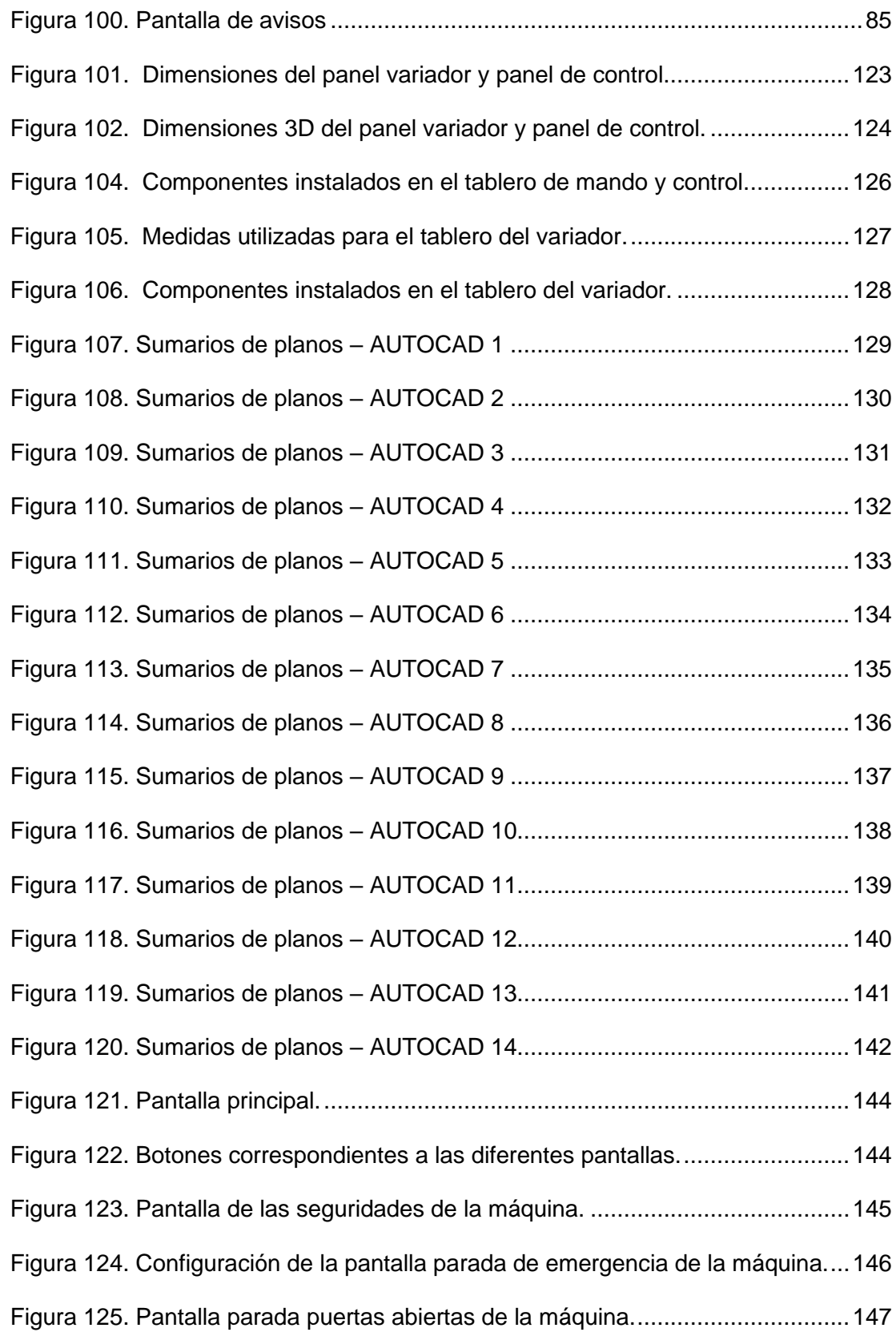

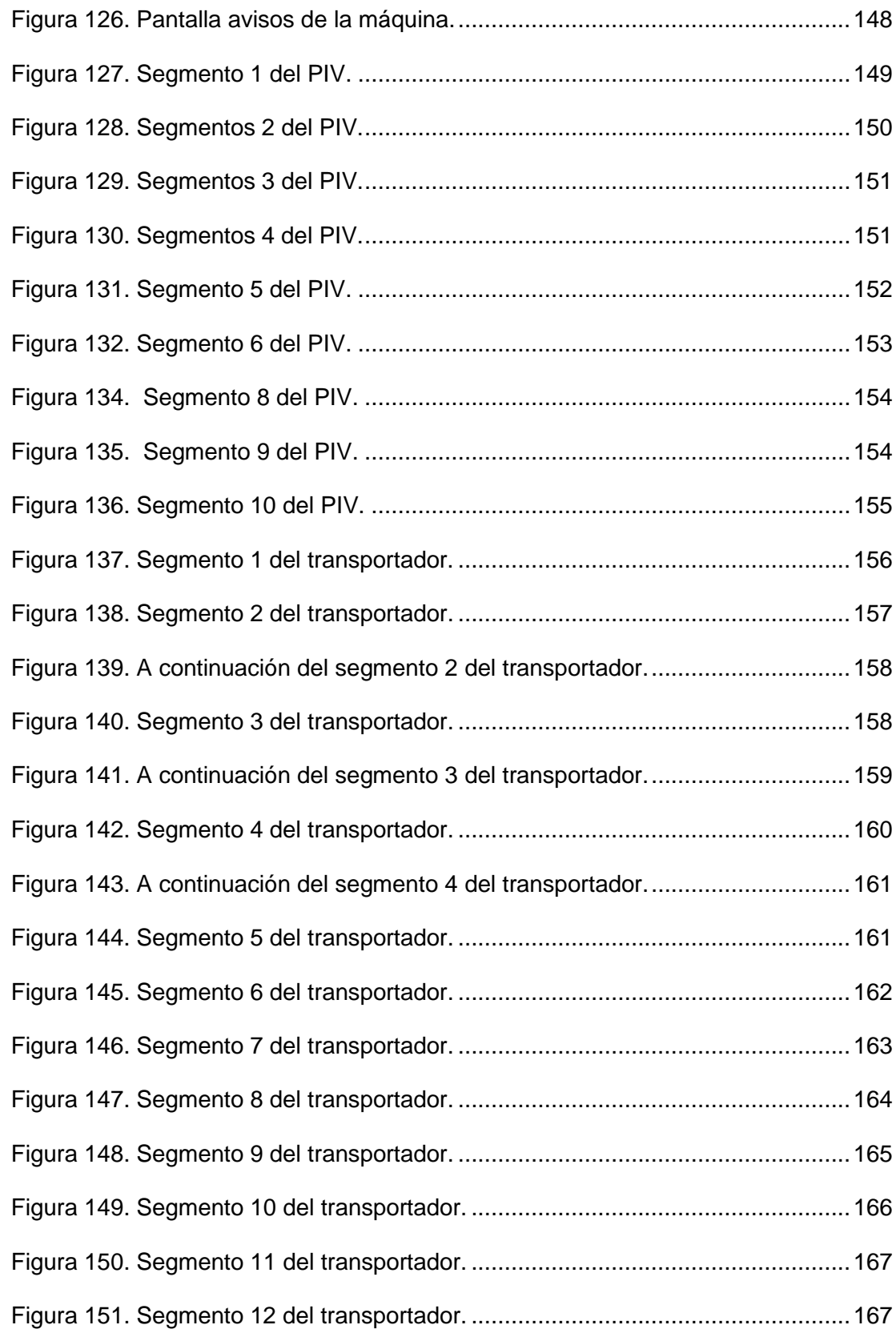

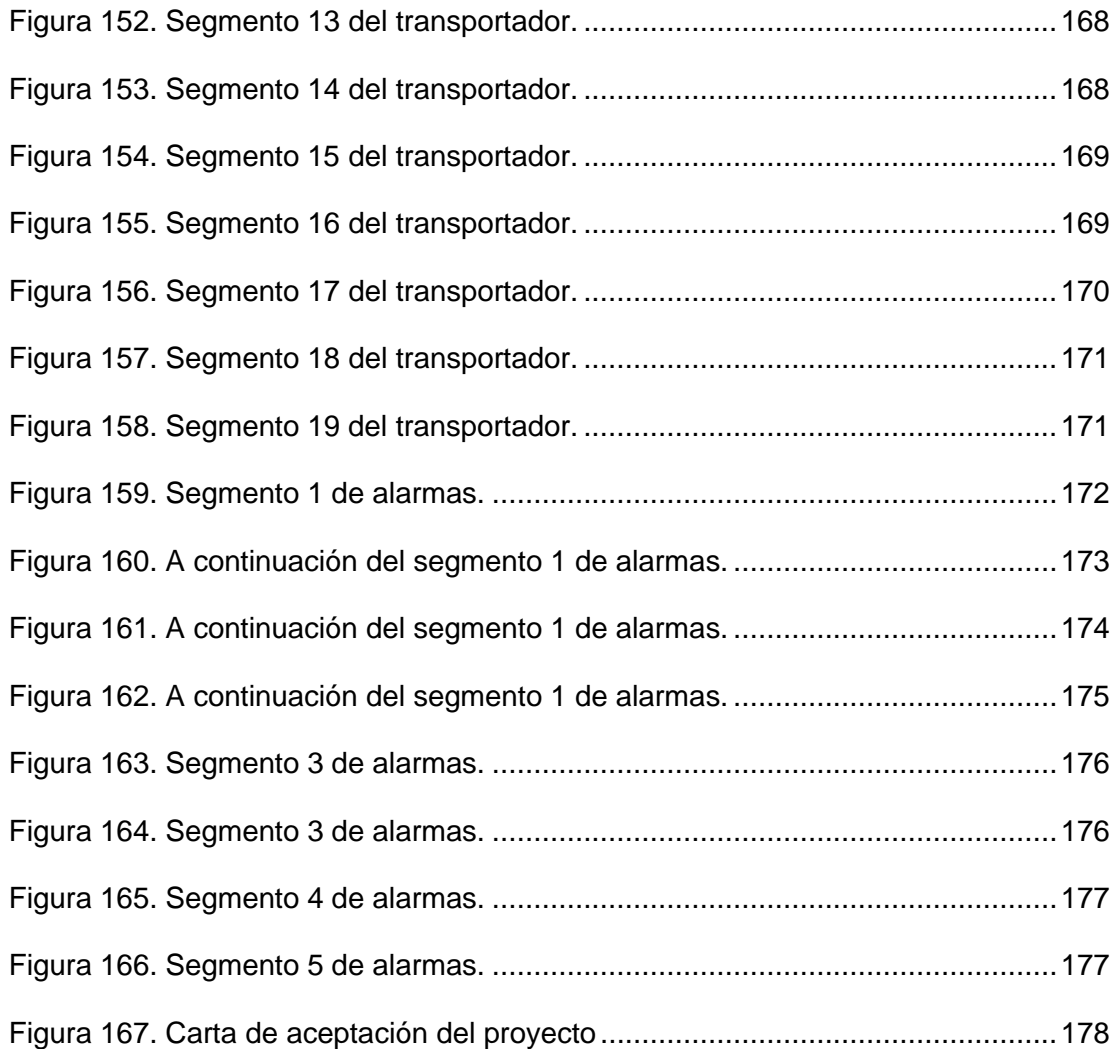

# ÍNDICE DE TABLAS

<span id="page-23-0"></span>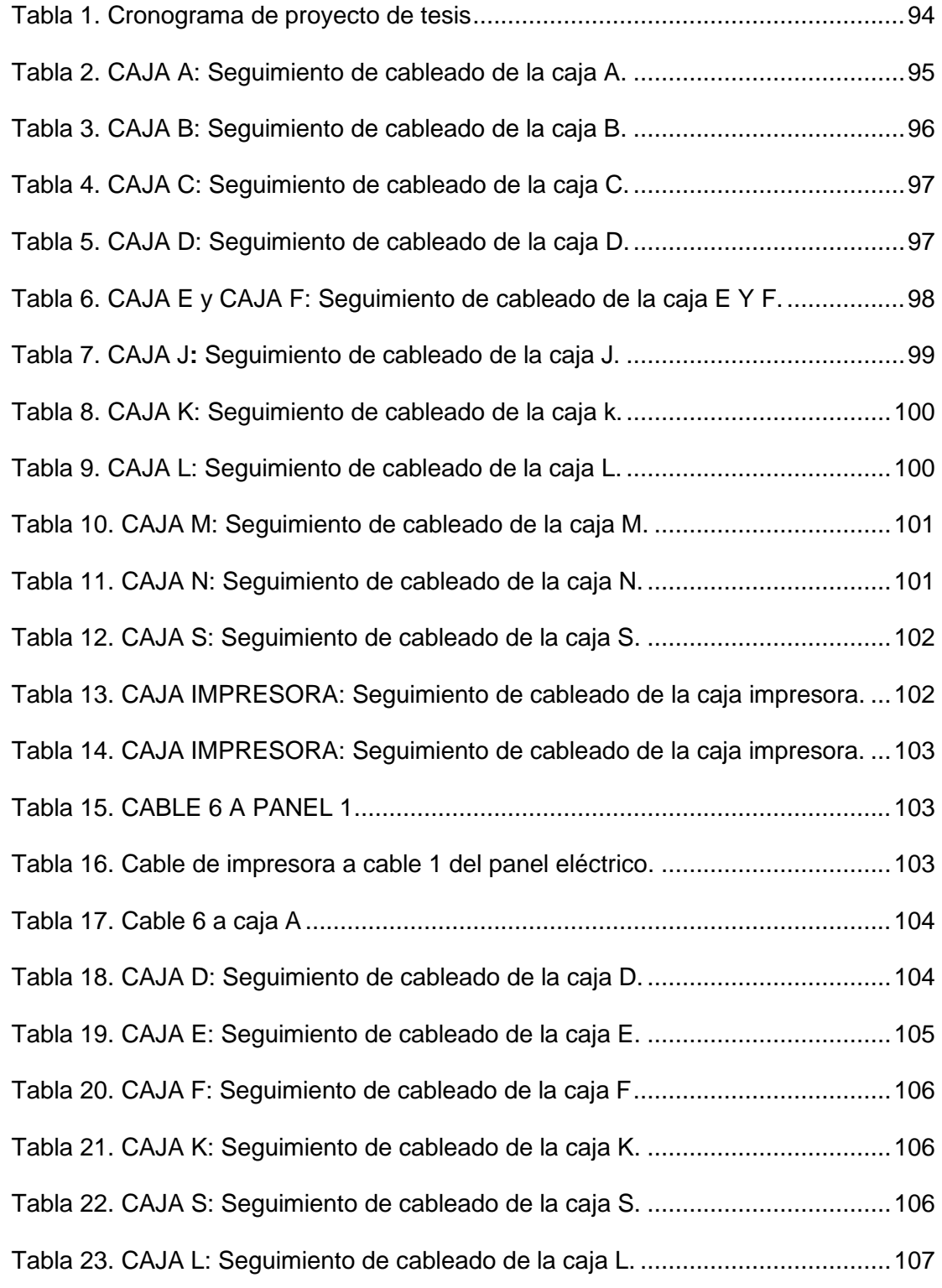

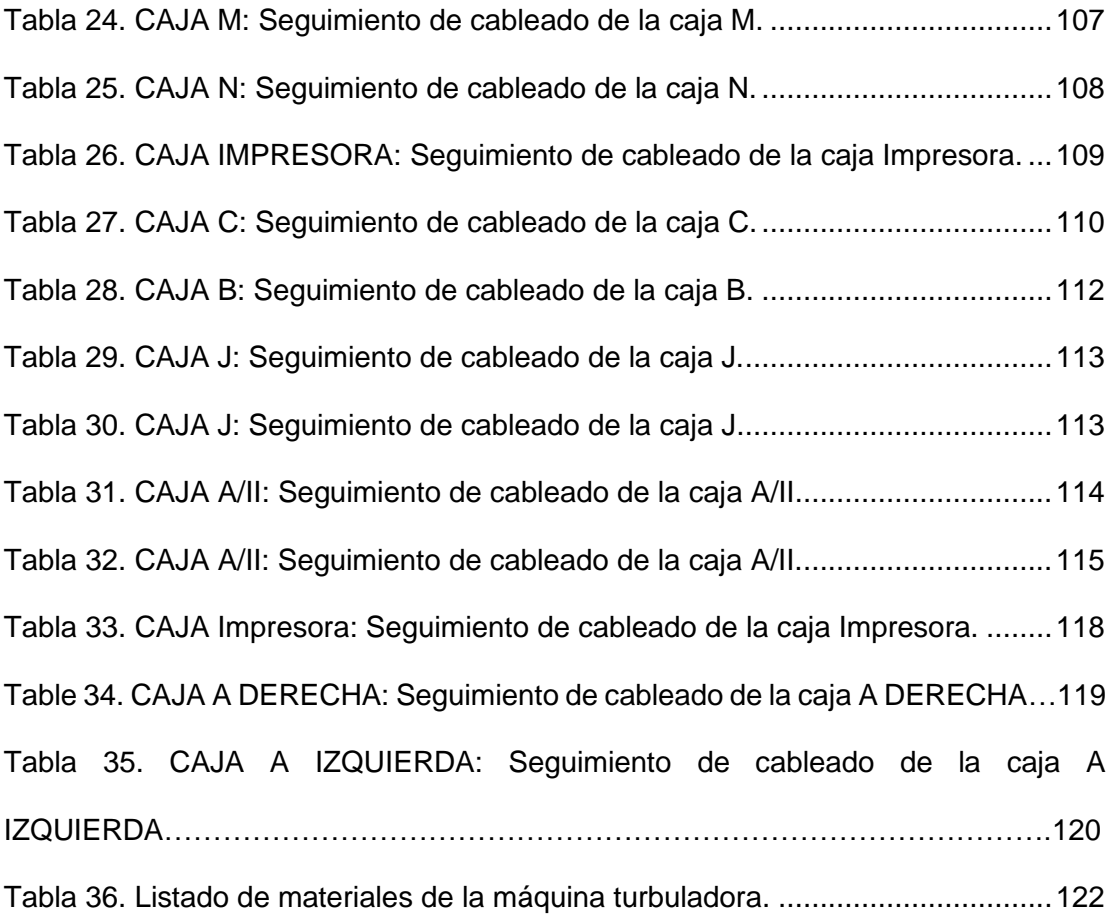

# ÍNDICE DE ANEXOS

<span id="page-25-0"></span>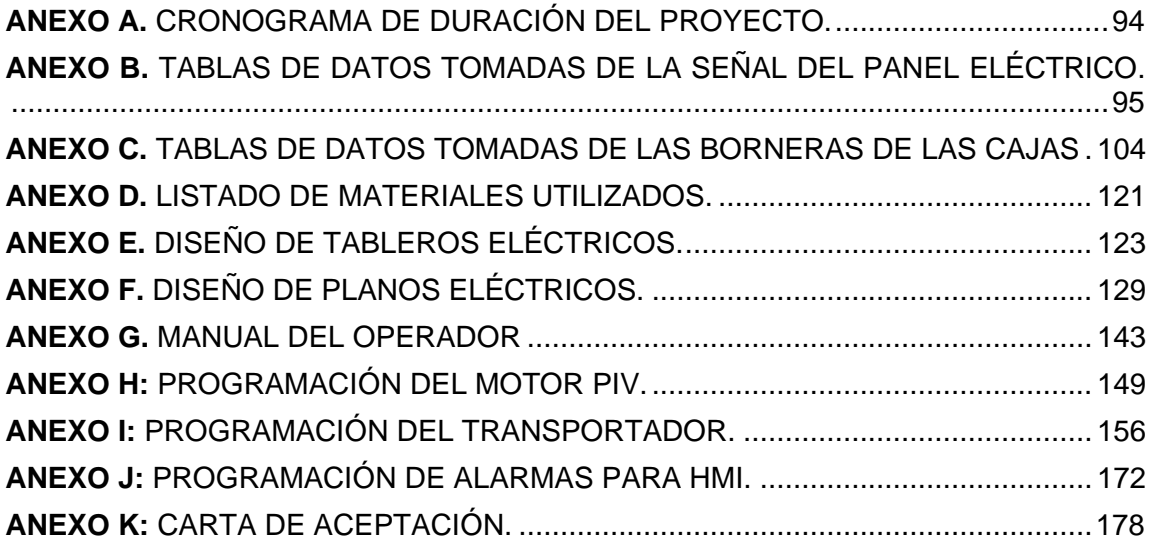

# INTRODUCCIÓN

<span id="page-26-0"></span>Las industrias usan la automatización en los procesos para mejorar el rendimiento de las máquinas en temas de producción, al automatizar un equipo es de gran ventaja mejorar los tiempos de trabajos, calidad de trabajo y facilidad a los operadores.

Cuando la máquina presenta un daño sea eléctrico o mecánico, debe ser revisada por los técnicos de la empresa, esto hace parar los procesos y no cumplir las metas determinadas por producción.

En el desarrollo de los procesos de automatización es de mucha importancia el seguimiento del cableado, la verificación de actuadores y elementos a reutilizarse que no van a ser cambiados en la máquina, para la obtención de las entradas y salidas dirigidas al nuevo PLC implementado. El autómata incluye sus módulos de entrada y salida que se programaron mediante el software TIA Portal.

Los tiempos de parada por mantenimientos correctivos tienen como consecuencia que los operadores y el ingeniero de producción retrasen trabajos programados, es por este motivo que mediante el HMI desarrollado se muestra la operación de la máquina. Es decir, la pantalla HMI es informativa para el usuario, porque se puede visualizar la actividad de la máquina y a la vez notifica en caso de alguna falla.

En el presente documento se realiza la automatización de una máquina Turbuladora 2170 de la marca WINDMÖLLER & HÖLSCHER situada en la empresa SMURFIT KAPPA S.A., la cual realiza el proceso de elaboración de sacos de papel.

# **1. EL PROBLEMA**

### <span id="page-27-1"></span><span id="page-27-0"></span>**1.1. Descripción del problema**

Debido a la innovación de la tecnología la automatización de los procesos industriales permite lograr un cambio tecnológico en las máquinas de analógico a digital, mejorar la calidad en la producción y disminuir los costos de mantenimiento, también cabe recalcar que se consigue una mejora tanto a nivel operativo de la máquina como a nivel económico.

La máquina en la que se desarrolló la automatización es de procedencia alemana, es una máquina muy antigua que constaba de materiales obsoletos, tales como, los tableros eléctricos y sus elementos.

Previo a la automatización, la máquina constaba de tres paneles eléctricos con su respectivo PLC S7-200. Por esta razón, para identificar un problema se tenía que revisar cada panel, causando pérdida de tiempo al momento de realizar un mantenimiento tanto preventivo como correctivo.

Por falta de uso, de una pantalla HMI informativa, se generaban retrasos de producción debido a que era complicado identificar alguna falla.

### <span id="page-27-2"></span>**1.2. Antecedentes**

Los procesos de automatización se empezaron a realizar con más fluidez al pasar de los años, en la empresa se fueron evidenciando las necesidades de los operadores por lo cual empezaron a implementarse PLC en una escala mínima, era algo no tan notorio, pero muy didáctico para todo profesional. Por ejemplo; siemens ofrece una gama muy interesante con diferentes modelos y costos dependiendo el uso que se requiera.

Al principio la empresa no quería tomar el riesgo de automatizar sus procesos, sea por seguridad o por evitar gastos altos, pero con el avance de la tecnología las máquinas requieren ser innovadas para mejorar los procesos industriales, con el fin de obtener excelentes resultados en los cambios generados.

Por lo tanto, la empresa Smurfit Kappa S.A. decide mejorar sus procesos y producción a través de la mejora en la automatización de la máquina Turbuladora 2170 que antes no se encontraba automatizada de manera general sino ciertas secciones, las cuales son: impresora, transportadora y torres de la máquina; en caso de presentarse un problema era muy difícil detectar el mismo.

Dada la situación, los conocimientos adquiridos en la carrera universitaria, permiten desarrollar un excelente trabajo en la empresa.

### <span id="page-28-0"></span>**1.3. Importancia y alcances**

El presente tema tiene como finalidad la automatización de la máquina Turbuladora 2170 con la ayuda de un Controlador PLC S7-1200, una pantalla HMI KTP700, y la programación mediante el software (TIA PORTAL). Al mismo tiempo se desarrolló una digitalización por medio de la colocación de una pantalla HMI, que tiene como función notificarle al operador la apertura de las guardas, el déficit de goma y el estado encendido y apagado del motor PIV; es decir, a través del HMI el operador está informado del estado actual de la máquina y de cualquier problema que pueda presentar. Permite optimizar el tiempo de producción y facilitar el trabajo al operador.

### <span id="page-28-1"></span>**1.4. Delimitación del problema**

### <span id="page-28-2"></span>**1.4.1 Temporal**

El trabajo de titulación es realizado entre los años 2019 al 2020.

### <span id="page-28-3"></span>**1.4.2 Espacial**

El trabajo de titulación esta destinado para su uso en la empresa SMURFIT KAPPA S.A. que se encuentra ubicada en el Km. 18.5 1/2 Via a la Costa, Edif. Diagonal a Holcim, tal como se muestra en la Figura 1*.*

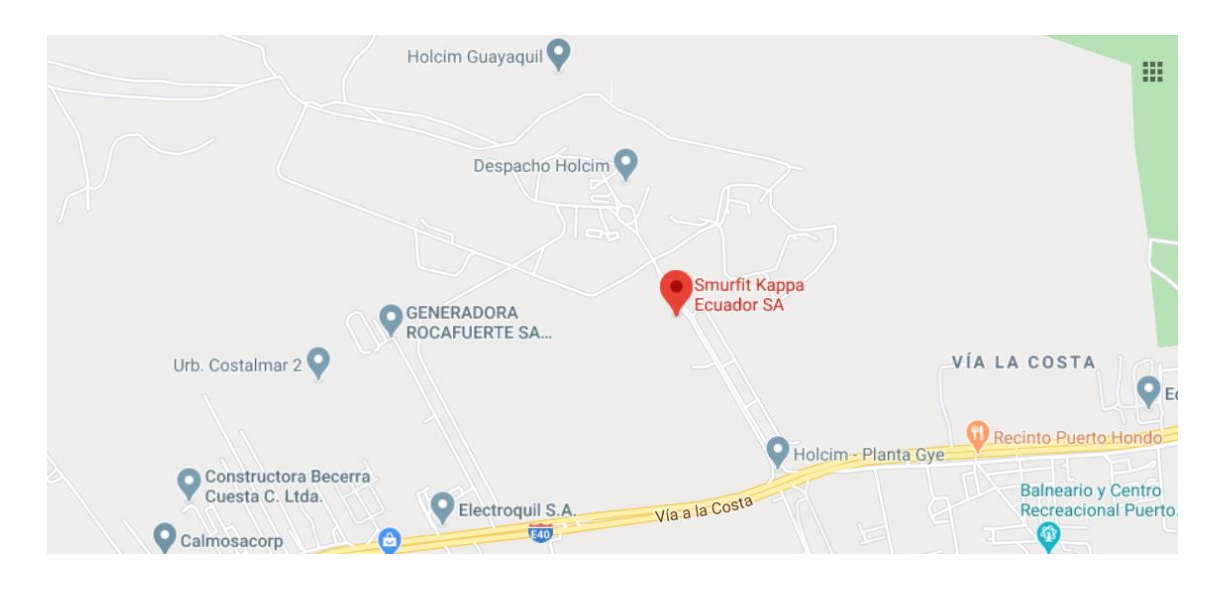

**Figura 1.** Ubicación de Smurfit Kappa S.A. (Google Maps, 2020)

### <span id="page-29-1"></span><span id="page-29-0"></span>**1.4.3 Académica**

Por el gran aporte de la tecnología en el mundo actual, hoy en día se puede hacer diversos cambios en los procesos de producción de una planta, la tecnología se va innovando. El objetivo de la Universidad Politécnica Salesiana es formar ingenieros con un perfil técnico altamente capacitados para desarrollarse en el campo laboral, por ese motivo las universidades crean carreras técnicas para resolver esta problemática.

A través de la automatización de la máquina Turbuladora Windmöller & Hölscher 2170 en la empresa SMURFIT KAPPA S.A., se aplicaron los conocimientos técnicos y empíricos, recibidos durante los cursos regulares y seminarios profesionales dictados a lo largo de la Carrera de Ingeniería Electrónica, en las materias tales como: Automatización Industrial I, Automatización Industrial II, Redes de Computadoras III, utilizando el software TIA Portal para la automatización.

Cabe recalcar que el objetivo es mejorar el proceso de operación de la máquina mediante la automatización, la programación de un PLC S7-1200 y la pantalla HMI KTP 700 en la que se visualizan el estado de las alarmas y el proceso que se encuentra ejecutando la máquina.

### <span id="page-30-1"></span><span id="page-30-0"></span>**1.5. Objetivos**

### **1.5.1 Objetivo General**

<span id="page-30-2"></span>Automatizar una máquina Turbuladora Windmöller & Hölscher 2170 por medio de PLC y pantalla táctil para mejorar el uso de la misma en la empresa SMURFIT KAPPA S.A.

### **1.5.2 Objetivo Específicos**

- Realizar la instalación del PLC y de la pantalla HMI en la máquina Turbuladora 2170 para la empresa SMURFIT KAPPA S.A.
- Utilizar el software TIA Portal para la programación del PLC S7-1200.
- Rediseñar el panel eléctrico para la máquina Turbuladora 2170.
- Utilizar el software TIA Portal para la programación de la pantalla HMI KTP700.
- Mostrar en la pantalla HMI, la apertura de las guardas, el déficit de goma y el estado on/off del motor.

# <span id="page-31-0"></span>**2. MARCO TEÓRICO REFERENCIAL**

### <span id="page-31-1"></span>**2.1. Las industrias**

La función primordial de las industrias es la transformación o extracción de materias primas en un producto final y para poder realizar el proceso requiere de recursos humanos y maquinaria, la empresa Smurfit Kappa S.A. creó un programa de utilización de materias sostenibles el cual considera calidad, higiene, seguridad, continuidad del negocio, manufactura, mejoramiento continuo, soporte técnico y servicio, desarrollo sostenible y medio ambiente. Como empresa manufacturera de soluciones de empaques de papel lo óptimo para su desempeño es la automatización de cada una de sus máquinas.

<span id="page-31-2"></span>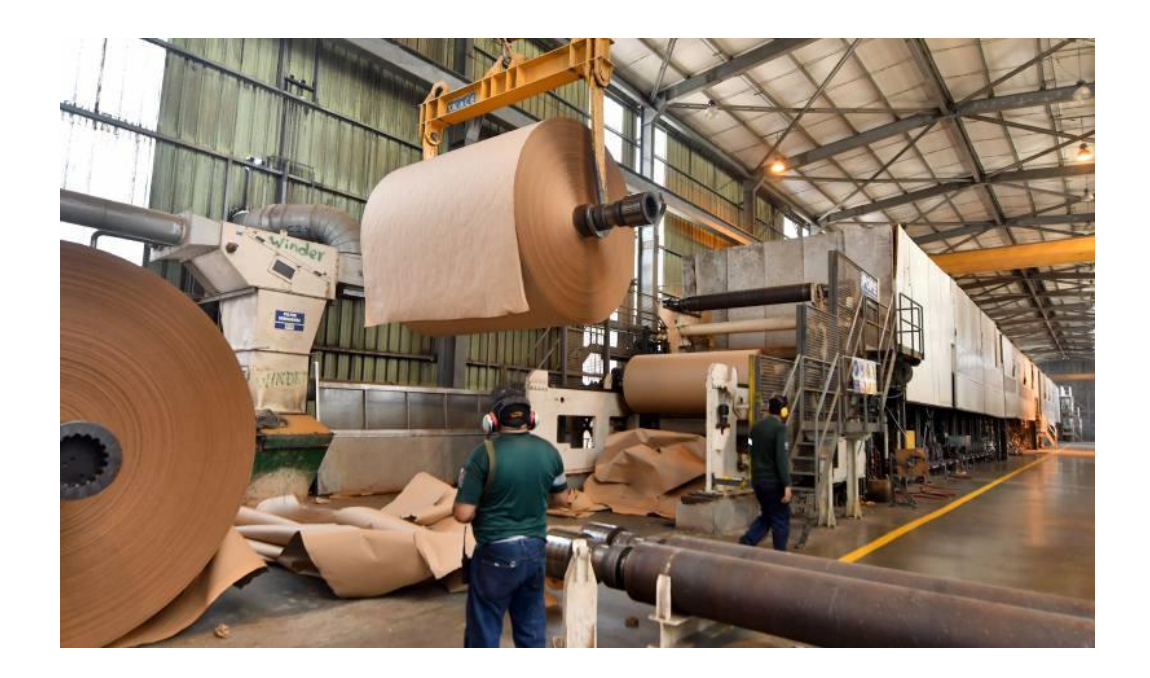

**Figura 2.** Fábrica de cajas para productos de exportación. (El Universo, 2018)

### <span id="page-32-0"></span>**2.2. Sistemas Automatizados**

Un sistema de automatización consiste en trasferir un trabajo de producción realizado generalmente por operadores humanos a un conjunto de elementos tecnológicos.

Un sistema automatizado está conformado principalmente de dos partes: una de mando donde se transfieren tareas de producción que habitualmente son realizadas por humanos apoyado con un conjunto de elementos tecnológicos y otra operativa esta es la que interviene directamente sobre la máquina dando como resultado que se mueva y realice la operación deseada gracias a los actuadores y sensores que la componen.

Las máquinas son mejores para realizar tareas repetitivas y cometen menos errores que los humanos; por esta razón muchas tareas humanas son delegadas a las máquinas, mientras que los humanos somos mejores en capacidades de razonamiento y toma de decisiones.

<span id="page-32-1"></span>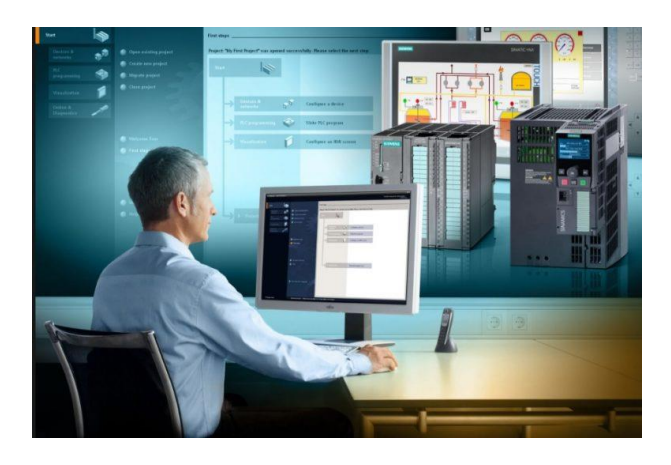

**Figura 3.** Automatización Industrial en Siemens TIA Portal. (RTC Automatismos, 2020)

La función de la automatización industrial es destinar tecnologías para el control y la monitorización de un proceso.

#### <span id="page-33-0"></span>**2.3. Motor Trifásico**

Los motores trifásicos son máquinas eléctricas y constan de 3 bobinados los cuales funcionan de forma independiente, ya que cada bobinado se desempeña con una fase diferente, estos cuentan con dos terminales para su polarización, es decir, un motor trifásico cuenta con 6 puntos de conexión, dependiendo de la conexión el motor será capaz de generar más fuerza o más velocidad. Convierten la energía eléctrica en energía mecánica a través de las interacciones electromagnéticas.

Los motores trifásicos están creados para funcionar con la potencia de corriente alterna (CA) trifásica usada en muchas aplicaciones industriales. El motor trifásico se altera en función de su uso y se fabrica en una categoría muy extensa de potencias, medidas en kilovatios o caballos de vapor. Ordinariamente están anexos al accionamiento de máquinas como bombas, montacargas, ventiladores, grúas, elevadores, entre otros.

<span id="page-33-1"></span>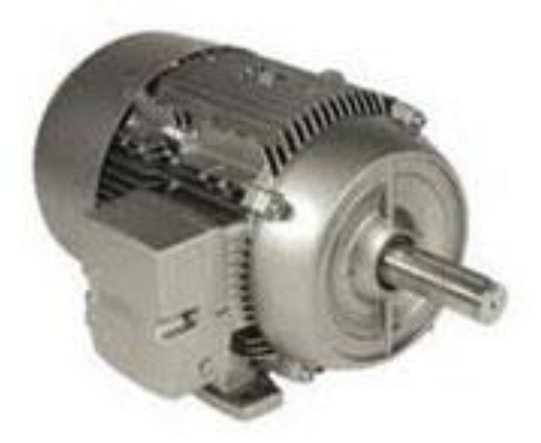

**Figura 4.** Motor trifásico. (Siemens, s.f.)

#### <span id="page-34-0"></span>**2.4. Breaker**

Conocido también como disyuntor, se lo puede apreciar en la Figura 5, es un dispositivo el que puede impedir o permitir el paso de corriente eléctrica a un circuito mediante un interruptor mecánico.

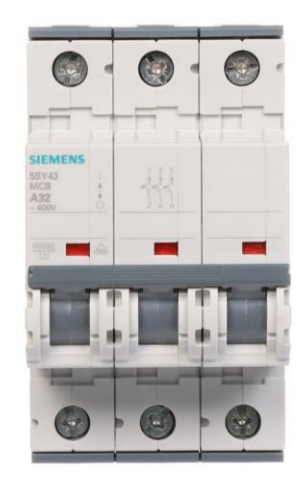

**Figura 5.** Breaker Siemens. (Siemens, s.f.)

<span id="page-34-2"></span>Un breaker tiene como función fundamental disponer protección a equipos eléctricos y cableado.

### <span id="page-34-1"></span>**2.5. Relays**

El relay es un dispositivo que permite o impide el paso de corriente mediante un sistema de control eléctrico.

Un relay se compone de una bobina la cual funciona como un electroimán el cual abre o cierra un contacto metálico, es decir, cuando se habilita el electroimán exitando la bobina se puede controlar la apertura o cierre de un circuito.

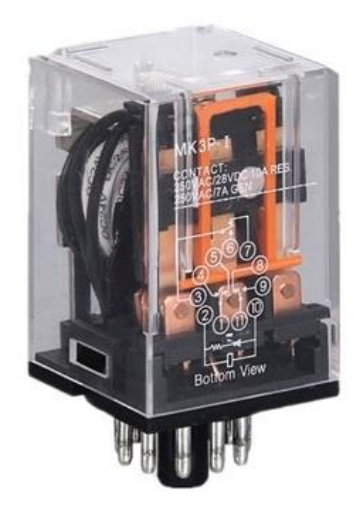

**Figura 6.** Relay. (Ato, s.f.)

### <span id="page-35-1"></span><span id="page-35-0"></span>**2.6. Contactor**

Los contactores de forma similar a los relays abren o cierran el paso de corriente a un circuito, la principal diferencia con estos consiste en que los relays se usan para tensiones y corrientes bajas mientras que los contactores se usan para controlar grandes cargas como por ejemplo motores trifásicos, etc.

La función de un contactor es habilitar o cortar un flujo de corriente. Este equipo electromecánico puede ser manipulado a distancia y es clave en el manejo de motores para automatización.

Entre algunas ventajas de los contactores tenemos las siguientes:

- Automatización en el arranque y paro de motores.
- La probabilidad de controlar completamente una máquina desde diversos puntos de maniobra o estaciones.
- Se pueden maniobrar circuitos sujetos a corrientes muy elevadas, mediante corrientes muy pequeñas.
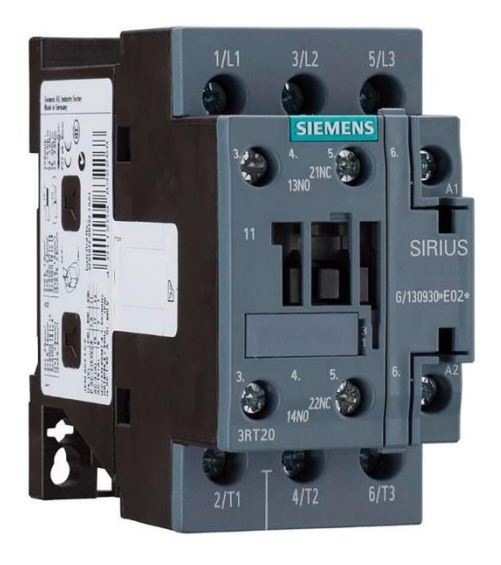

**Figura 7.** Contactor Siemens. (Siemens, s.f.)

# **2.7. PLC**

El PLC (Controlador Lógico Programable) es un autómata programable principalmente usado para la automatización de procesos industriales, usualmente para el control de líneas de montaje, entre otros.

A diferencia de las tradicionales computadoras, los PLCs están diseñados para manejar múltiples entradas y salidas, soportar altas o bajas temperaturas, son inmunes al ruido eléctrico, entre otros.

Como se puede apreciar en la [Figura 88](#page-37-0), un PLC está diseñado para poder ubicarse en un panel de automatización industrial y mediante sus puertos de entrada y salida dirigir un proceso automatizado.

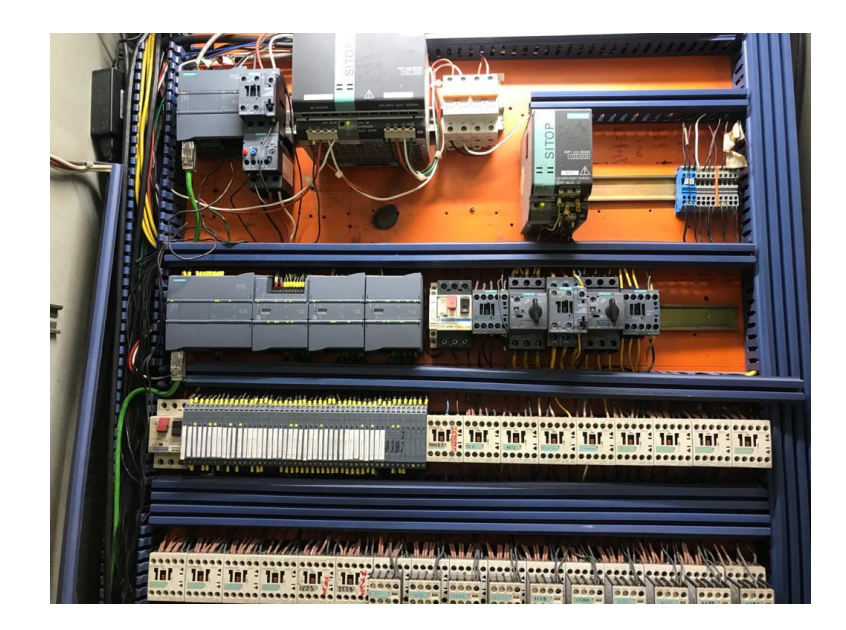

**Figura 8.** Panel de control administrado por PLC.

<span id="page-37-0"></span>Estos se encuentran optimizados en todas las formas posibles para la automatización industrial.

# **2.7.1 PLC Simatic S7-1200**

El controlador lógico programable modular SIMATIC S7-1200, de diseño resistente, configuración flexible y potente, es utilizado para varias tareas referentes a la automatización (Siemens AG, 2019).

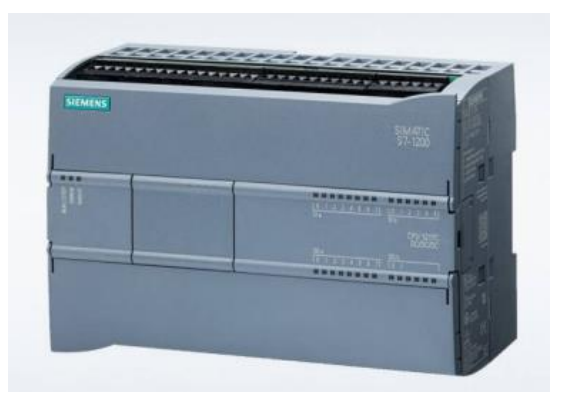

**Figura 9.** SIMATIC S7-1200. (Siemens, s.f.)

## **2.8. TIA Portal**

Es un software desarrollado por Siemens para la programación de los PLCs de la misma marca.

Este software permite crear los programas que ejecutaran los PLCs, el TIA Portal brinda todas las herramientas que un programador de PLCs necesita para poder desarrollar, depurar y poner en producción procesos automatizados, es decir, optimiza por completo los procedimientos de desarrollo, intervención de máquinas y planificación.

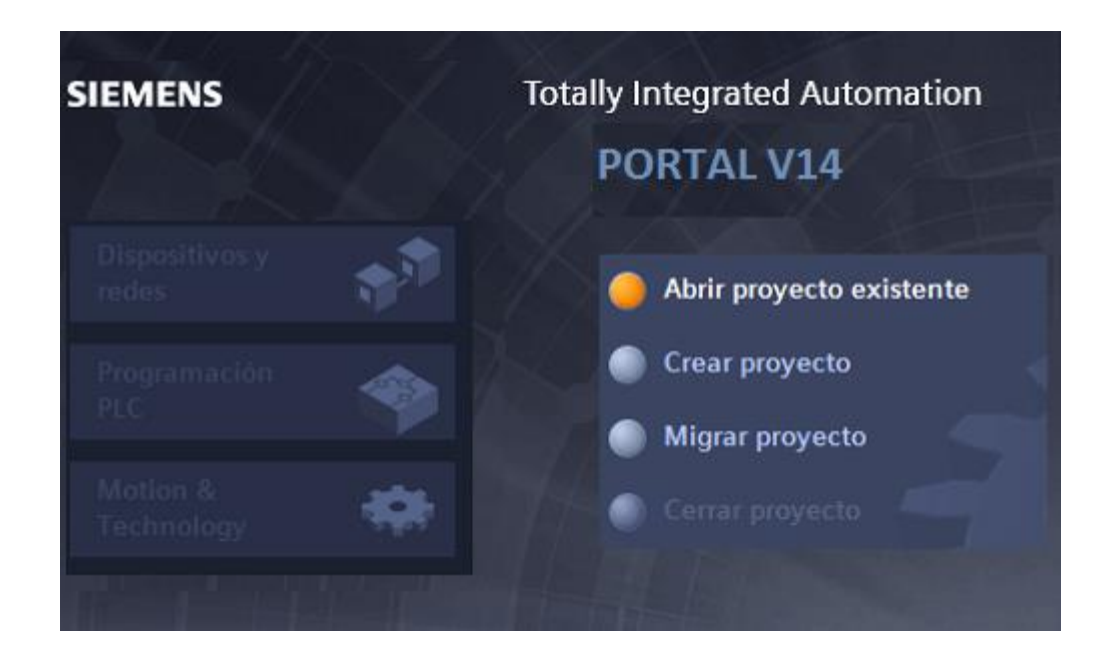

**Figura 10.** Interfaz TIA Portal V14. (Masterplc.com, s.f.)

#### **2.9. Dispositivos HMI**

De sus siglas en (Interfaz Humano Máquina) se conoce como dispositivos HMI a cualquier dispositivo que permita la interacción de un humano con una máquina. Un HMI se utiliza ordinariamente en el ámbiente de un proceso industrial.

Existen una diversidad de formas, desde pantallas integradas en máquinas, hasta monitores de computadora, tabletas, pero independientemente de su formato o el vocablo que se utilice para referirse a ellas, su finalidad es brindar información sobre el rendimiento mecánico y el avance.

Las HMI son usadas por la mayoría de las organizaciones industriales, así como una inmensa gama de distintas compañías, para relacionarse con sus máquinas y mejorar sus procesos industriales.

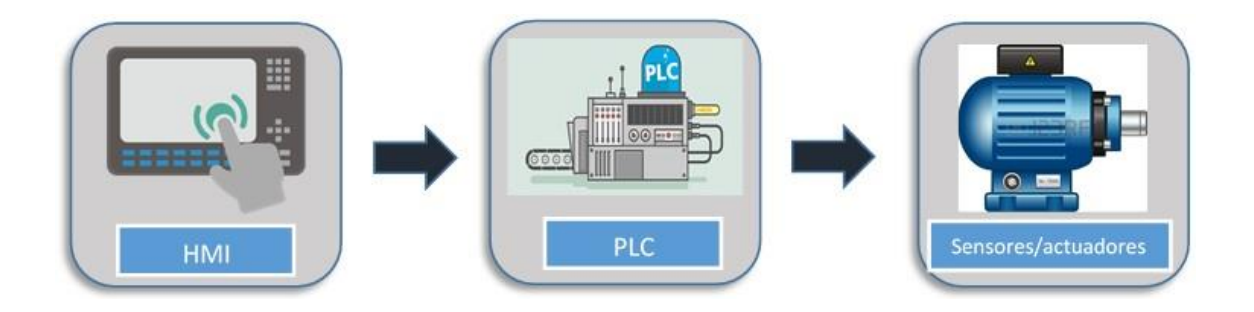

**Figura 11.** Diagrama de bloques de un HMI. (Autracen.com, 2017)

#### **2.10. Profinet**

Profinet es un estándar de comunicación para las redes de automatización industrial, es un estándar abierto de la asociación PROFIBUS internacional.

Profinet está diseñado para recopilar datos y controlar equipos en sistemas industriales, acompañado de una singular fuerza en la transferencia de datos bajo términos de tiempo estrictos.

## **2.11. Fuente de alimentación 24V – 20A SIEMENS**

Es utilizada para diferentes procesos de control en las industrias, su diseño ligero, compacto y resistente, hace posible que se instale en cajas de distribución sin dificultad.

Actualmente requieren de menor espacio y poseen cualidades adicionales como la entrada de rango amplio, conexión de cargas difíciles entre otros.

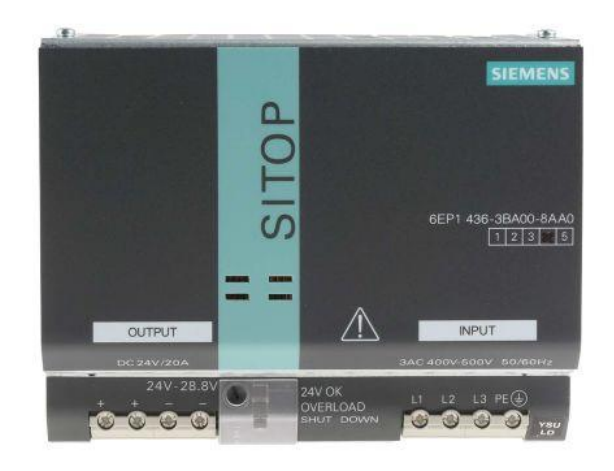

**Figura 12.** Fuente de alimentación 24V – 20A 480W. (Siemens.com, s.f.)

# **3. DISEÑO**

## **3.1. FUNCIONALIDAD**

El presente proyecto se desarrolló por secciones entre ellas: sección de impresora y montarrollos, sección torres y consola principal, sección de transportador. Ver figura 13.

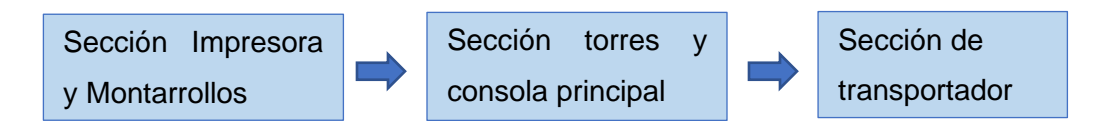

**Figura 13.** Secciones de la máquina.

La sección impresora y montarrollos trabaja con el sistema de rodillo a rodillo, tiene dos estaciones. Es decir; el primer rodillo coge la tinta, el segundo rodillo transfiere la tinta al tercer rodillo que tiene la plantilla de diseño del papel, y luego pasa la tinta al papel. Solo imprime diseño de dos colores. La sección montarrollos es un área abierta.

Este proceso de la máquina consta de sensores de seguridad por puertas abiertas, sensor de rotura de papel y su respectiva parada de emergencia; estas señales son enviadas al panel eléctrico para emitir una alarma en caso de ser detectadas. Ver figura 14.

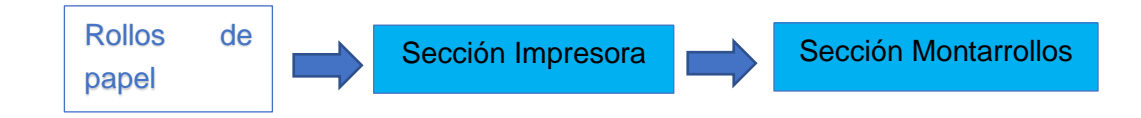

**Figura 14.** Secciones de Impresora y Montarrollos.

La sección de torres y consola principal están ordenadas de la siguiente manera: torre de alineación que posee alineadores de motor paso a paso que con movimientos transversales facilitan la alineación de cada capa de papel en la máquina. Ver figura 15.

La sección de microperforado realiza orificios a los sacos mediante rodillos de agujas para mejorar la desaireación al momento del llenado del producto.

Las torres de corte escalonado, que mediante cuchillas circulares y rectas tipo M realizan un precorte al papel para facilitar la actividad de separación.

El engomado de puntos en la parte principal y base del saco, la cual es necesaria para la apertura de las capas en las máquinas fondeadoras. Se utiliza goma a base de almidón. Después; se tiene el engomado longitudinal que mediante discos de acero inoxidable y un carro de desplazamiento, cierra las capas del saco.

La consola central cuenta con los botones de mando, selectores y luces piloto de toda la máquina a excepción de la impresora, desde aquí se puede activar o desactivar las funciones del PIV regulador de corte. En la sección de torres se encuentran los sensores de rotura de papel, sensores de humedad, sensores que detectan la falta de goma. Por último, en la sección del transportador tenemos sensores de rotura de papel.

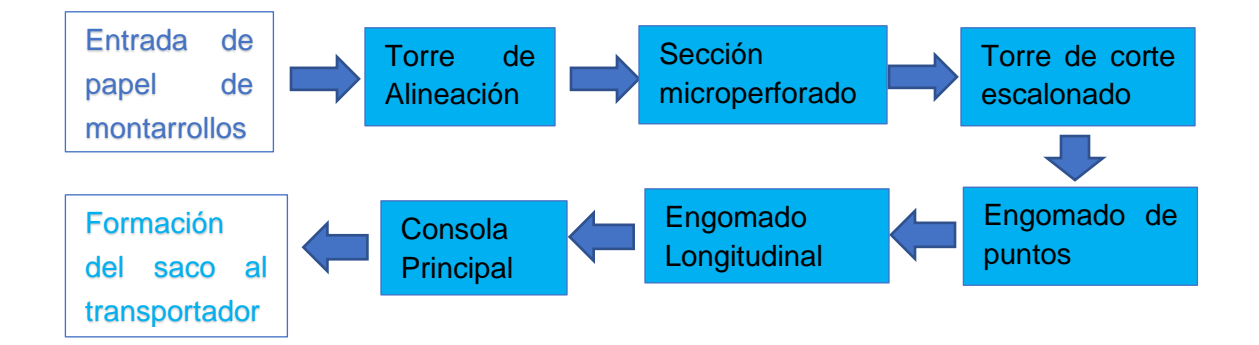

**Figura 15.** Sección Torres y consola principal.

El transportador se compone de dos bandas de transporte impulsadas por un controlador del variador del motor, que se comunica con el variador del motor principal, para trabajar en secuencia de velocidades, transporta los sacos con un escamado de 70 a 100 mm, posee un sistema de frenado tipo trolley para dar pausa y facilitar el trabajo de la sección de paquetizador.

El paquetizador mediante la señal de un contador de unidades programable, acumula un paquete y expulsa hacia la parte de revisión mediante sistemas electros-neumáticos. El operador al momento de parar la máquina cuenta con un botón para desalojar la banda. En esta sección se encuentra un sensor micro enredo, que detecta si el papel se quedó trabado.

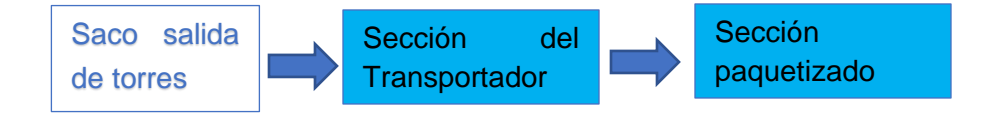

**Figura 16.** Sección del transportador.

Cada una de estas secciones tiene su paro de emergencia, botones de pare para uso del operador y estos están conectados al PLC ubicado en el panel eléctrico.

#### **3.1.1. Diseño de los tableros.**

Se determina el tamaño del tablero, tomando de referencia los tableros antiguos, se verifica los elementos eléctricos y electrónicos que se van a sustituir. Con la información recolectada se realizó el nuevo diseño del panel eléctrico de control y mando con una medición de 1 metro de ancho, 2 metros de alto y 50 cm de fondo. Para el panel de fuerza del variador se dimensionó con una medida de 50 cm de ancho, 2 metros de alto y 50 cm de fondo. Ver anexo E.

## **3.1.2. Diseño de planos eléctricos de fuerza y control.**

Se realizó el diseño de los planos eléctricos mediante el software AUTOCAD, en el cual se encuentra el circuito eléctrico de mando y control de la máquina, como también se puede observar las conexiones del variador en el diagrama de fuerza. Ver anexo F.

# **3.1.3. Diseño de diagrama de bloque de Máquina y paneles previo a la automatización.**

El diagrama de bloque del esquemático describe los elementos más importantes para realizar una automatización que son: PC, panel eléctrico, máquina turbuladora 2170, PLC S7-1200, pantalla HMI KTP 700. Ver Figura17.

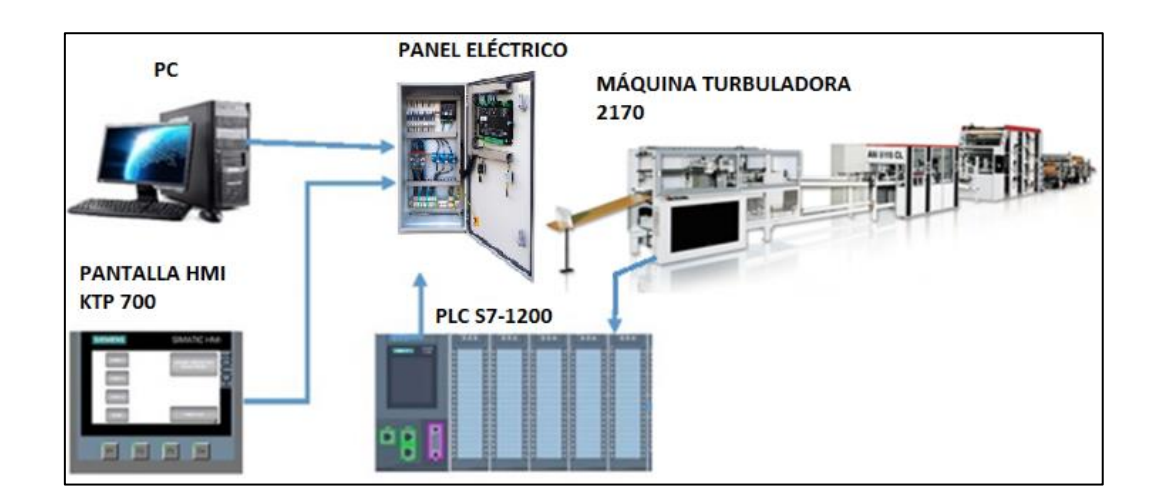

**Figura 17.** Esquema de la Automatización.

Previo a la automatización se realizó el seguimiento del cableado de los paneles eléctricos: impresora, torres, transportador. Ver paneles antiguos en las figuras 18,19 y 20.

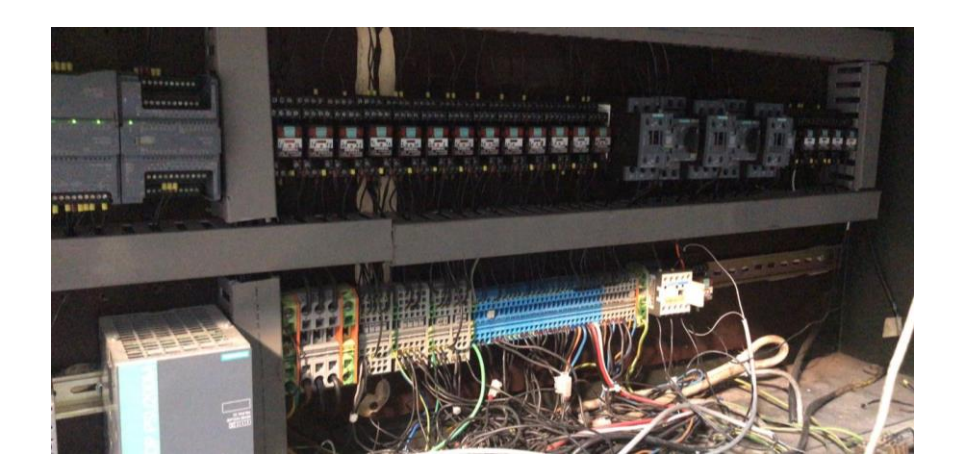

Figura 18. **Panel Impresora antiguo.**

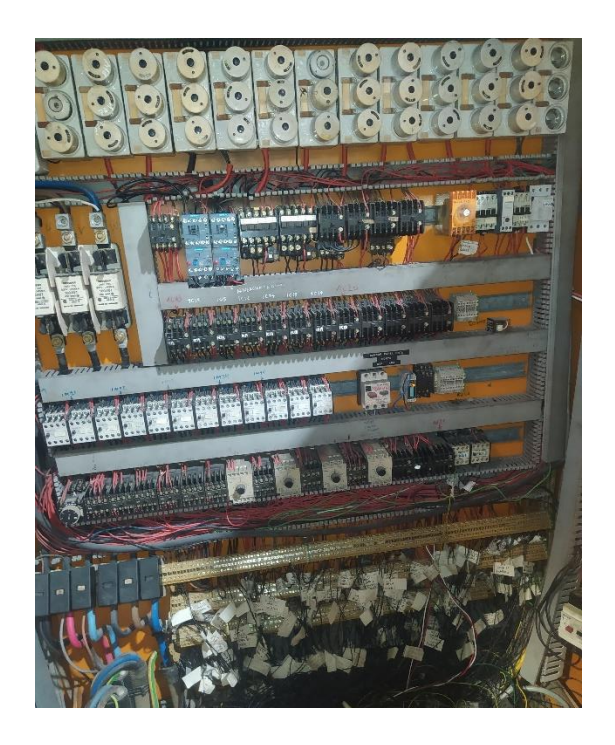

**Figura 19.** Panel torres antiguo**.**

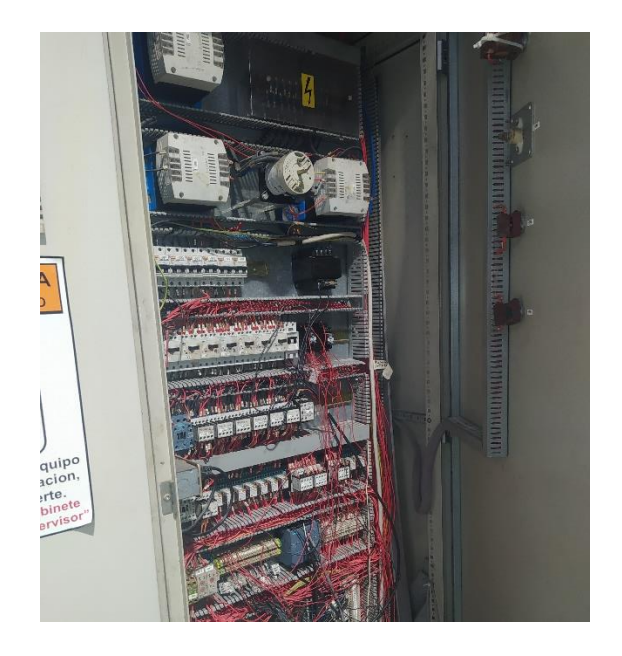

**Figura 20.** Panel transportador antiguo.

# **3.1.4. Configuración de la comunicación PLC- HMI**

La programación fue realizada para el PLC y el HMI, ambos se encuentran comunicados en tiempo real, por eso están conectados vía ethernet, y se realizó la creación de una red para su respectiva comunicación mediante la conexión denominada PN/IE en el software de programación TIA PORTAL.Ver figura 21.

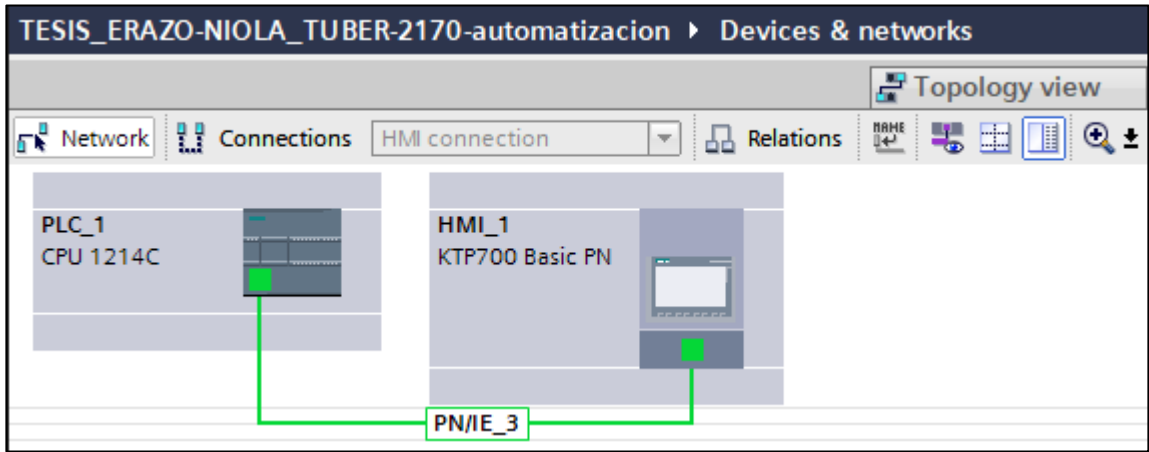

**Figura 21.** Configuración de la comunicación entre el PLC-HMI.

Se asigna una dirección IP para el PLC 192.168.0.1 y otra para el HMI 192.168.0.2. Ver Figura 23.

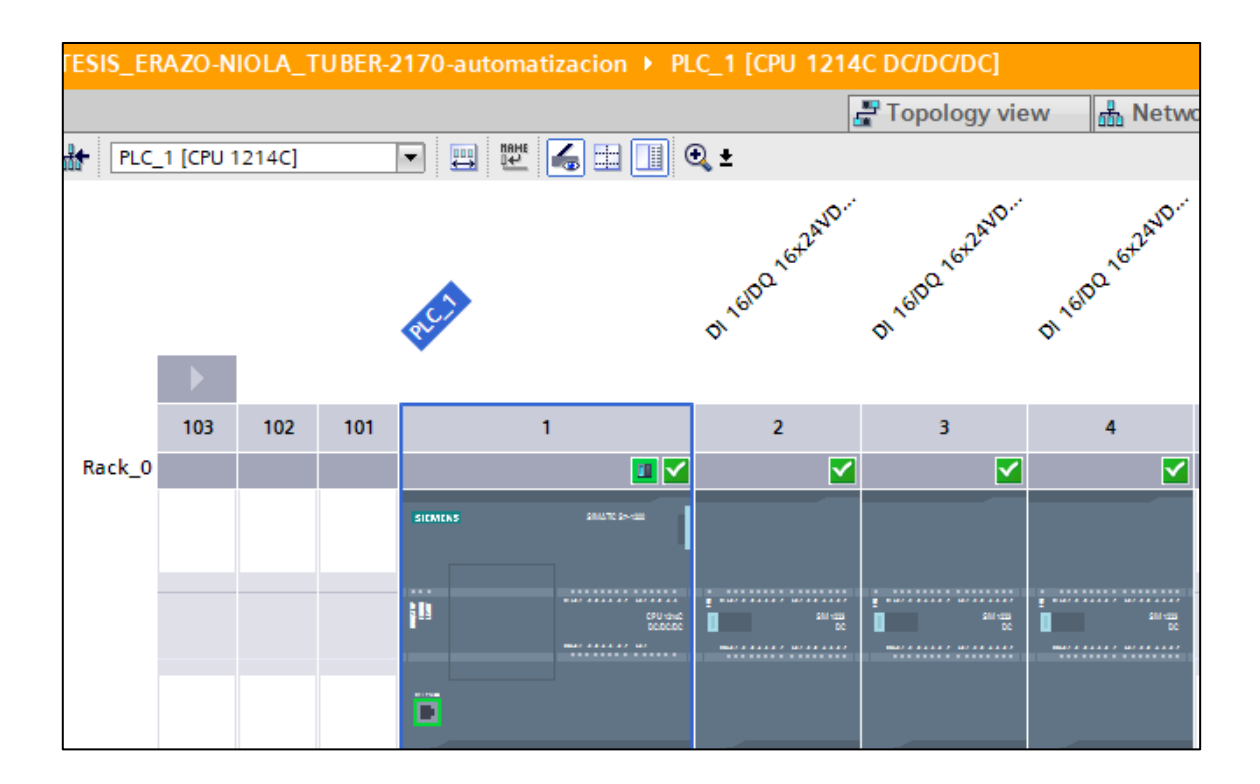

**Figura 22.** Vista de módulos conectados en el Main PLC\_1.

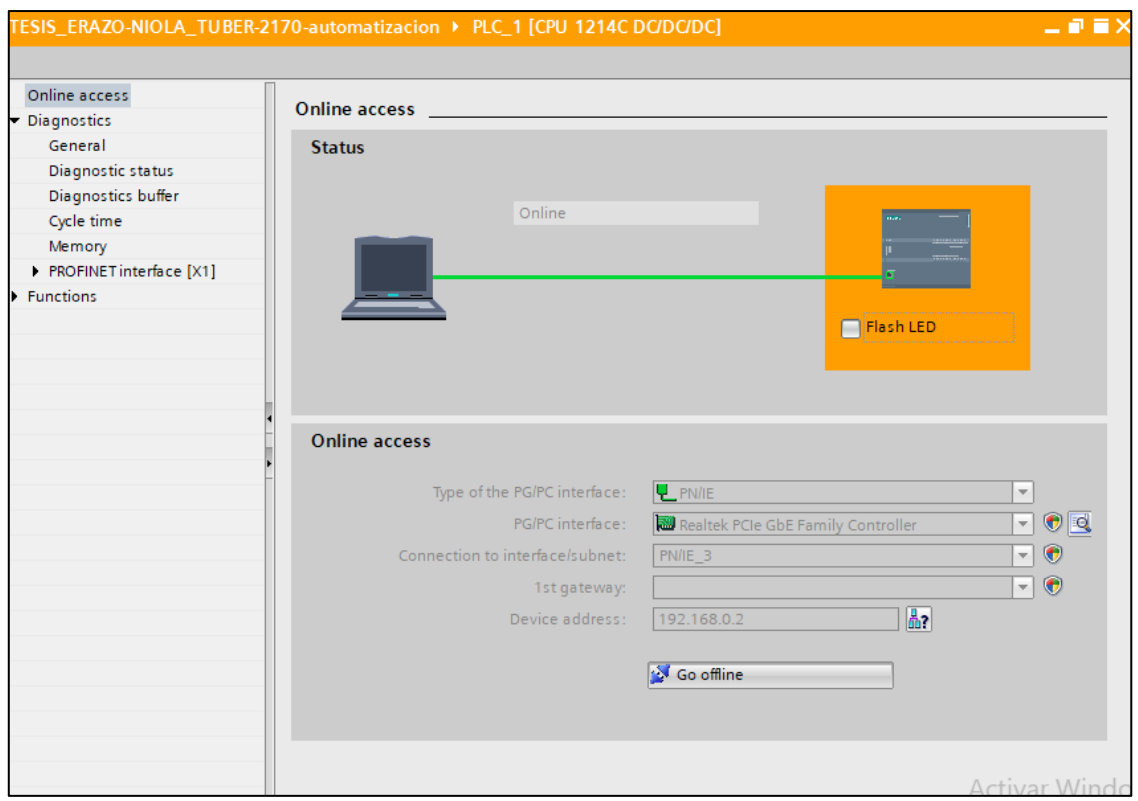

**Figura 23.** Vista de las conexiones del programa.

## **3.1.5. Declaración de variables del PLC.**

Para empezar a desarrollar el programa se usó como referencia los planos eléctricos, las entradas y salidas verificadas en la máquina. Se crearon las variables para el PLC, asignándole un nombre referente al funcionamiento de cada variable en la máquina. Ver en la Figura 24, 25, 26, 27, 28 y 29.

| TESIS_ERAZO-NIOLA_TUBER-2170-automatizacion ▶ PLC_1 [CPU 1214C DC/DC/DC] ▶ PLC tags ▶ Tabla de variables estándar [218] |                             |                                     |           |                                  |        |       |       |                                                       |         |                    |
|----------------------------------------------------------------------------------------------------|-----------------------------|-------------------------------------|-----------|----------------------------------|--------|-------|-------|-------------------------------------------------------|---------|--------------------|
|                                                                                                    |                             |                                     |           |                                  |        |       |       | <b><i><u></u></i></b> Tags<br><b>□ User constants</b> |         | ¦ <sub>x</sub> ⊒ S |
| $\triangleq$                                                                                                    | $\equiv$<br>$\Rightarrow$   | 땧<br>卧<br>en,                       |           |                                  |        |       |       |                                                       |         |                    |
|                                                                                                    | Tabla de variables estándar |                                     |           |                                  |        |       |       |                                                       |         |                    |
| Name                                                                                                    |                             |                                     | Data type | <b>Address</b>                   | Retain | Acces | Writa | Visibl                                                | Comment |                    |
| $\mathbf{1}$                                                                                                    | ☜                           | puerta_abierta_separador            | Bool      | %19.7                            |        | ☑     | ☑     | $\blacktriangledown$                                  |         |                    |
| $\overline{2}$                                                                                                    | ▥                           | entrada pare maquina transportador  | Bool      | %I12.0                           |        | ☑     | ☑     | $\overline{\mathbf{v}}$                               |         |                    |
| 3                                                                                                    | ☜                           | entrada pare maquina torres         | Bool      | %112.1                           |        | ☑     | ☑     | $\overline{\mathbf{v}}$                               |         |                    |
| $\overline{4}$                                                                                                    | ☜                           | entrada listo servicio              | Bool      | %18.0                            |        | ☑     | ☑     | ☑                                                     |         |                    |
| $\overline{5}$                                                                                                    | €                           | linea_de goma                       | Bool      | %18.1                            |        | ☑     | ☑     | $\blacksquare$                                        |         |                    |
| $6\phantom{.}6$                                                                                                    | €                           | punto de goma1                      | Bool      | %18.2                            |        | ☑     | ☑     | ☑                                                     |         |                    |
| $\overline{7}$                                                                                                    | €                           | punto de goma2                      | Bool      | %18.3                            |        | ☑     | ☑     | $\blacksquare$                                        |         |                    |
| $\boldsymbol{8}$                                                                                                    | ☜                           | *entrada_princ_0.4                  | Bool      | %18.4                            |        | ☑     | ☑     | $\blacksquare$                                        |         |                    |
| $\overline{9}$                                                                                                    | ☜                           | entrada_presostato_caja_norton      | Bool      | %18.5                            |        | ☑     | ☑     | $\blacktriangledown$                                  |         |                    |
| 10                                                                                                    | €                           | entrada_nivel_tinta1                | Bool      | %18.6                            |        | ☑     | ☑     | $\blacksquare$                                        |         |                    |
| 11                                                                                                    | Đ                           | entrada nivel tinta2                | Bool      | %18.7                            |        | ☑     | ☑     | $\blacksquare$                                        |         |                    |
| 12                                                                                                    | €                           | entrada_presostato_caja_engranajes  | Bool      | %19.0                            |        | ☑     | ☑     | ☑                                                     |         |                    |
| 13                                                                                                    | ☜                           | entrada_princ_1.4                   | Bool      | %19.1                            |        | ☑     | ☑     | ☑                                                     |         |                    |
| 14                                                                                                    | ☜                           | entrada_presostato_cuchillas_puntos | Bool      | %19.2                            |        | ☑     | ☑     | ☑                                                     |         |                    |
| 15                                                                                                    | ▥                           | entrada_sensor_humedad              | Bool      | %19.3                            |        | ☑     | ☑     | ☑                                                     |         |                    |
| 16                                                                                                    | ▥                           | entrada_marcha_global               | Bool      | %19.4                            |        | ☑     | ☑     | $\overline{\textbf{v}}$                               |         |                    |
| 17                                                                                                    | ☜                           | entrada_avance_global               | Bool      | %19.5                            |        | ☑     | ☑     | $\overline{\mathbf{v}}$                               |         |                    |
| 18                                                                                                    | Đ                           | entrada presostato discos           | Bool      | %19.6                            |        | ☑     | ☑     | $\overline{\mathbf{v}}$                               |         |                    |
| 19                                                                                                    | ☜                           | fotocelda marca piv                 | Bool      | %10.0                            |        | ☑     | ☑     | $\blacksquare$                                        |         |                    |
| 20                                                                                                    | ▥                           | Leva_desv_izquierda_piv             | Bool      | %10.1                            |        | ☑     | ☑     | $\blacksquare$                                        |         |                    |
| 21                                                                                                    | €                           | Leva_desv_derecha_piv               | Bool      | %10.2                            |        | ☑     | ☑     | $\blacksquare$                                        |         |                    |
| 22                                                                                                    | ☜                           | Selector_vel_1atras_piv             | Bool      | %112.2                           |        | ☑     | ☑     | ☑                                                     |         |                    |
| 23                                                                                                    | ☜                           | Selector_vel_2atras_piv             | Bool      | %112.3                           |        | ☑     | ☑     | ☑                                                     |         |                    |
| 24                                                                                                    | €                           | Selector vel 1adelante piv          | Bool      | %I12.4                           |        | ☑     | ☑     | $\blacksquare$                                        |         |                    |
| 25                                                                                                    | ☜                           | Selector_vel_2adelante_piv          | Bool      | %I12.5                           |        | ☑     | ☑     | ☑                                                     |         |                    |
| 26                                                                                                    | ☜                           | Termico_motor_piv                   | Bool      | %I12.6                           |        | ☑     | ☑     | $\blacksquare$                                        |         |                    |
| 27                                                                                                    | €                           | *entrada_12.7                       | Bool      | %112.7                           |        | ☑     | ☑     | $\blacksquare$                                        |         |                    |
| 28                                                                                                    | ☜                           | botar_transp                        | Bool      | %113.3                           |        | ☑     | ☑     | $\blacksquare$                                        |         |                    |
| 29                                                                                                    | ☜                           | entrada_recoger_transp              | Bool      | %113.4                           |        | ☑     | ☑     | $\blacksquare$                                        |         |                    |
| 30                                                                                                    | ☜                           | sensor_sostenedor_transp            | Bool      | %113.5                           |        | ☑     | ☑     | $\blacksquare$                                        |         |                    |
| 31                                                                                                    | €                           | entrada_transp_0.6                  | Bool      | %113.6                           |        | ☑     | ☑     | ☑                                                     |         |                    |
| 32                                                                                                    | 硘                           | sensor limit superior paquete       | Bool      | 图 %113.7<br>$\blacktriangledown$ |        | ☑     | ☑     | $\overline{\mathbf{v}}$                               |         |                    |

**Figura 24.** Declaración de variables primera parte del PLC.

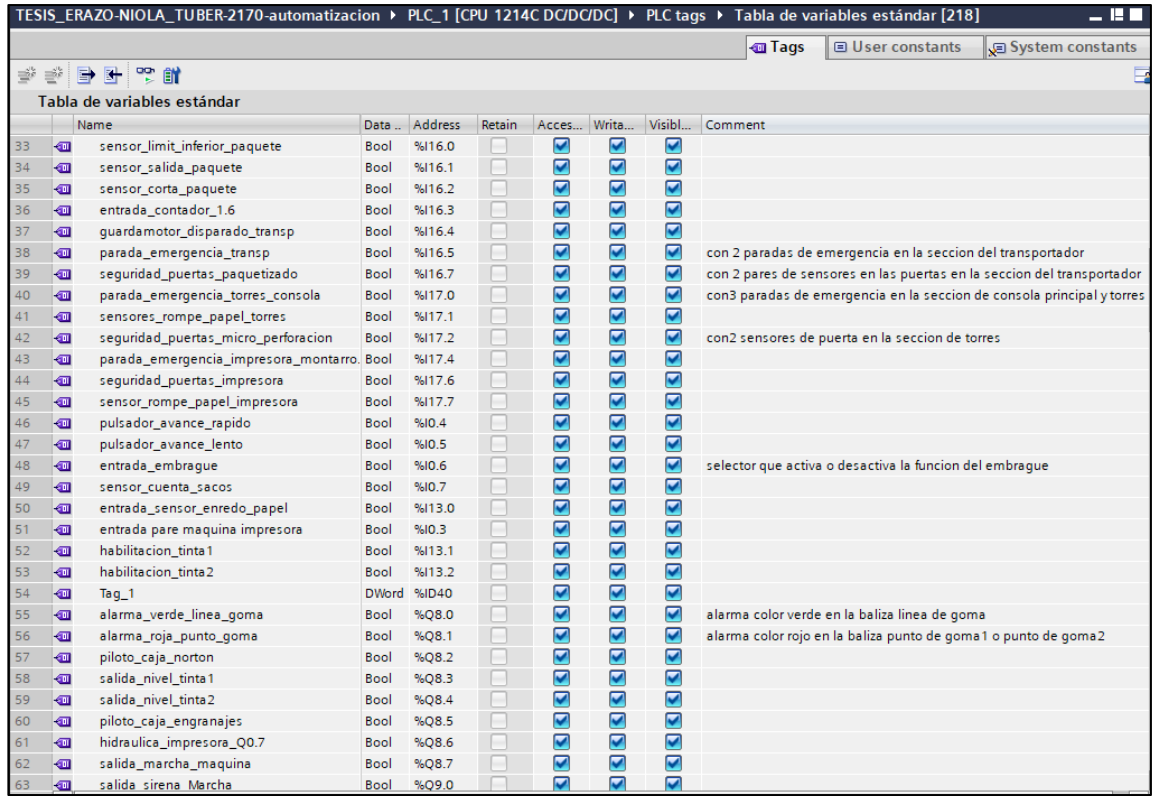

**Figura 25.** Declaración de variables segunda parte del PLC.

|          | TESIS_ERAZO-NIOLA_TUBER-2170-automatizacion ▶ PLC_1 [CPU 1214C DC/DC/DC] ▶ PLC tags ▶ Tabla de variables estándar [218] |                                                 |             |         |        |       |                      |                      |             |                          |           |
|----------|----------------------------------------------------------------------------------------------------|-------------------------------------------------|-------------|---------|--------|-------|----------------------|----------------------|-------------|--------------------------|-----------|
|          |                                                                                                    |                                                 |             |         |        |       |                      |                      | <b>Tags</b> | □ User constants         | √⊒ Syster |
| $\equiv$ | ⋑                                                                                                    | 日子<br>땧<br>餅                                    |             |         |        |       |                      |                      |             |                          |           |
|          |                                                                                                    | Tabla de variables estándar                     |             |         |        |       |                      |                      |             |                          |           |
| Name     |                                                                                                    |                                                 |             | Address | Retain | Acces | Writa                | Visibl               | Comment     |                          |           |
| 64       | $\bigoplus$                                                                                                    | salida_princ_1.3                                | Bool        | %O9.1   |        | ☑     | ☑                    | ☑                    |             |                          |           |
| 65       | €                                                                                                    | salida_bombas-lubricacion                       | <b>Bool</b> | %Q9.2   | e      | ☑     | ☑                    | $\blacktriangledown$ |             |                          |           |
| 66       | $\bigoplus$                                                                                                    | piloto_caja_cuchillas                           | <b>Bool</b> | %Q9.3   | П      | ☑     | ☑                    | $\blacktriangledown$ |             |                          |           |
| 67       | ☜                                                                                                    | piloto_caja_discos                              | Bool        | %Q9.4   | П      | ☑     | ☑                    | $\blacktriangledown$ |             |                          |           |
| 68       | €                                                                                                    | motor_giro_adel_piv                             | Bool        | %O9.5   | е      | ☑     | ☑                    | $\blacktriangledown$ |             |                          |           |
| 69       | €                                                                                                    | motor_giro_atras_piv                            | Bool        | %Q9.6   | ⊓      | ☑     | ☑                    | $\blacktriangledown$ |             |                          |           |
| 70       | €                                                                                                    | piloto_atras_piv                                | <b>Bool</b> | %Q9.7   | П      | ☑     | ☑                    | $\blacktriangledown$ |             |                          |           |
| 71       | $\blacksquare$                                                                                                    | piloto_marca_piv                                | Bool        | %Q12.0  | н      | ☑     | ☑                    | $\blacktriangledown$ |             |                          |           |
| 72       | $\blacksquare$                                                                                                    | piloto_adel_piv                                 | Bool        | %012.1  | H      | ☑     | ☑                    | $\blacktriangledown$ |             |                          |           |
| 73       | 包                                                                                                    | falla_motor_piv                                 | Bool        | %012.2  | n      | ☑     | ☑                    | $\blacktriangledown$ |             |                          |           |
| 74       | 包                                                                                                    | embrague_piv                                    | Bool        | %Q12.3  | П      | ☑     | ☑                    | $\blacktriangledown$ |             |                          |           |
| 75       | 包                                                                                                    | salida_marcha_transportador                     | Bool        | %Q12.4  | ۰      | ☑     | ☑                    | $\blacktriangledown$ |             |                          |           |
| 76       | 包                                                                                                    | salida_variador_transp                          | Bool        | %Q12.5  | Н      | ☑     | ☑                    | $\blacktriangledown$ |             |                          |           |
| 77       | ☜                                                                                                    | banda_recoje_paquete                            | Bool        | %Q12.6  | П      | ☑     | ☑                    | $\blacktriangledown$ |             |                          |           |
| 78       | ☜                                                                                                    | salida_bota_paquete                             | Bool        | %Q12.7  | ۰      | ☑     | ☑                    | $\blacktriangledown$ |             |                          |           |
| 79       | ☜                                                                                                    | salida_transp_0.4                               | Bool        | %Q13.0  | ۰      | ☑     | ☑                    | $\blacktriangledown$ |             |                          |           |
| 80       | €                                                                                                    | desliza sostenedor sacos                        | Bool        | %Q13.1  | H      | ☑     | ☑                    | $\blacktriangledown$ |             |                          |           |
| 81       | €                                                                                                    | sostenedor_sacos                                | <b>Bool</b> | %Q13.2  | H      | ☑     | ☑                    | $\blacktriangledown$ |             |                          |           |
| 82       | ☜                                                                                                    | salida_transp_0.7                               | <b>Bool</b> | %Q13.3  | H      | ☑     | ☑                    | $\blacktriangledown$ |             |                          |           |
| 83       | ☜                                                                                                    | salida_transp_1.0                               | <b>Bool</b> | %Q13.4  | H      | ☑     | ☑                    | $\blacktriangledown$ |             |                          |           |
| 84       | ☜                                                                                                    | salida_electrov_transp_1.1                      | Bool        | %Q13.5  | H      | ☑     | ☑                    | $\blacktriangledown$ |             | electrovalvula trampa    |           |
| 85       | $\blacksquare$                                                                                                    | salida_electrov_cilindros_later_pquetz_1.2 Bool |             | %Q13.6  | н      | ☑     | ☑                    | ☑                    |             | electrovalvula alineador |           |
| 86       | 包                                                                                                    | trampa_sale_paquete                             | Bool        | %Q13.7  | H      | ☑     | ☑                    | $\blacktriangledown$ |             |                          |           |
| 87       | {o                                                                                                    | salida_avance_rapido                            | <b>Bool</b> | %Q16.1  | H      | ☑     | ☑                    | $\blacktriangledown$ |             |                          |           |
| 88       | $\blacksquare$                                                                                                    | salida_avance_lento                             | Bool        | %Q16.2  | H      | ☑     | $\blacktriangledown$ | $\blacktriangledown$ |             |                          |           |
| 89       | 包                                                                                                    | salida_listo_servicio                           | <b>Bool</b> | %Q16.3  | H      | ☑     | ☑                    | $\blacktriangledown$ |             |                          |           |
| 90       | ☜                                                                                                    | salida_baliza_sensor_humedad                    | Bool        | %Q16.4  | е      | ☑     | ☑                    | $\blacktriangledown$ |             |                          |           |
| 91       | $\bigoplus$                                                                                                    | salida conteo de sacos                          | <b>Bool</b> | %Q16.5  | □      | ☑     | ☑                    | $\blacktriangledown$ |             |                          |           |
| 92       | Đ                                                                                                    | salida_avance_global                            | Bool        | %Q16.0  | н      | ☑     | ☑                    | $\blacktriangledown$ |             |                          |           |
| 93       | ☜                                                                                                    | alarma sirena baliza                            | Bool        | %Q16.6  | ь      | ☑     | ☑                    | $\blacktriangledown$ |             |                          |           |
| 94       | Œ                                                                                                    | alarma narania nivel tinta                      | Bool        | %O16.7  |        | Ø     | ☑                    | $\overline{v}$       |             |                          |           |

**Figura 26.** Declaración de variables tercera parte del PLC.

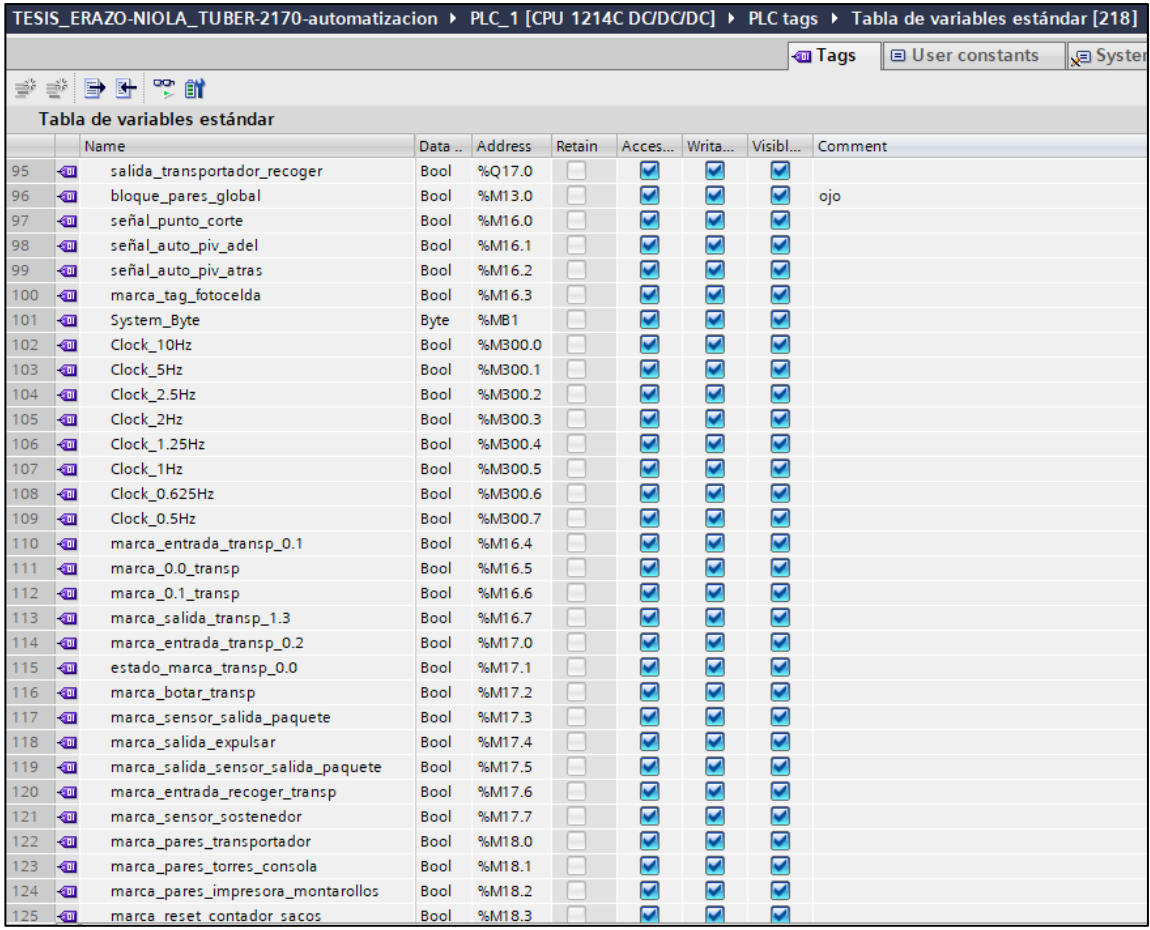

**Figura 27.** Declaración de variables cuarta parte del PLC.

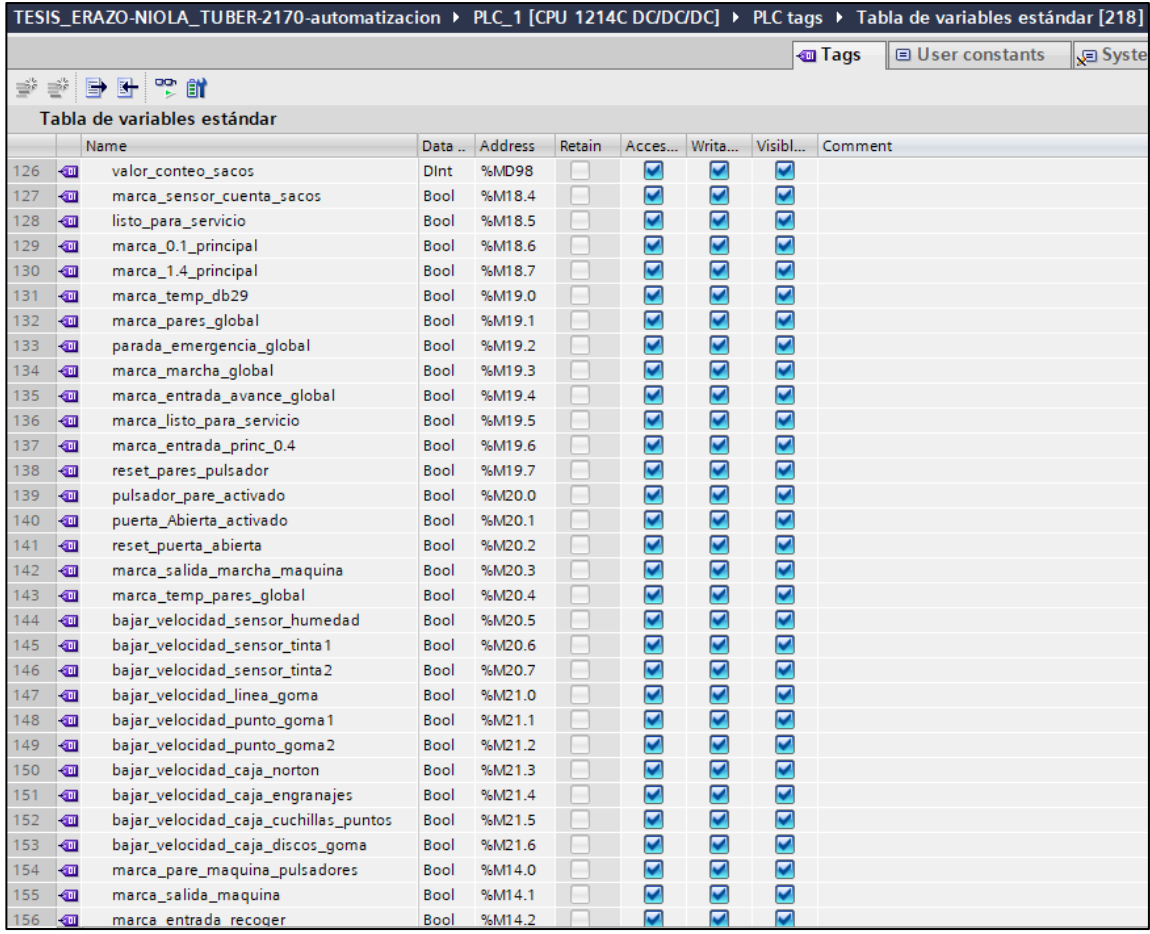

**Figura 28.** Declaración de variables quinta parte del PLC.

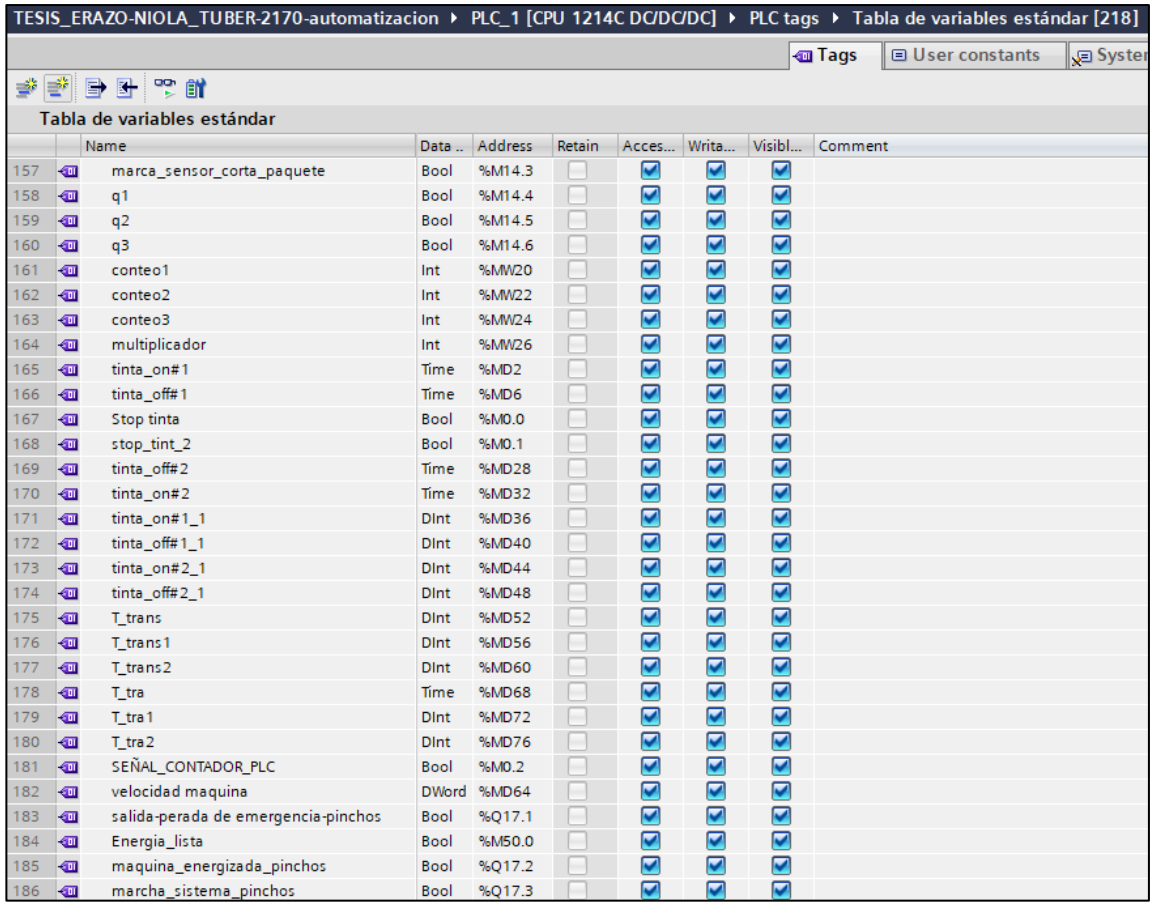

**Figura 29.** Declaración de variables sexta parte del PLC.

# **3.1.6. Declaración de variables del HMI**

Se empezó llamando las variables para enlazarlas en la comunicación del PLC y HMI, como lo muestra en la figura 30, 31 y 32.

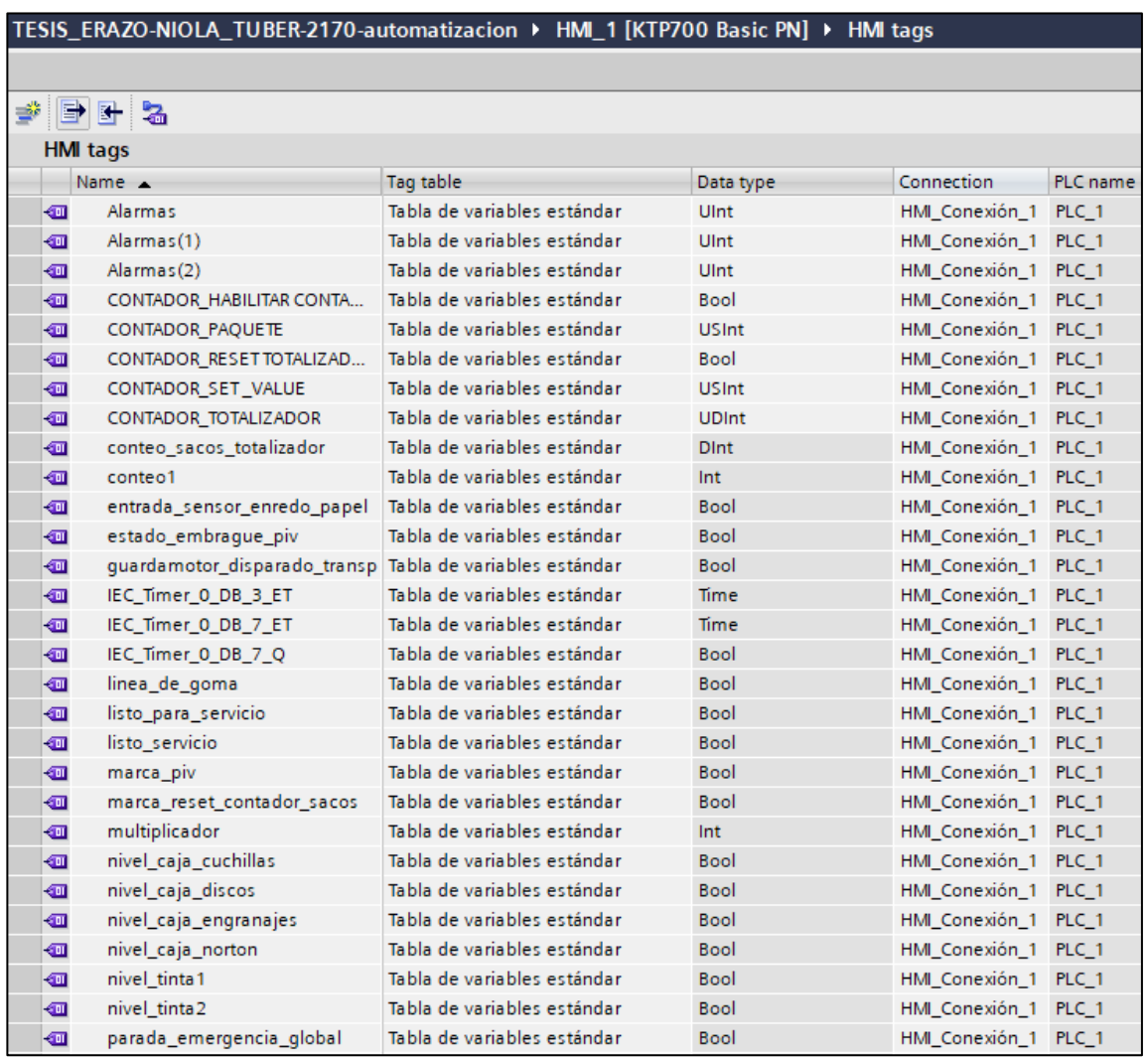

**Figura 30.** Variables del HMI primera parte.

#### TESIS\_ERAZO-NIOLA\_TUBER-2170-automatizacion > HMI\_1 [KTP700 Basic PN] > HMI tags

#### PER.

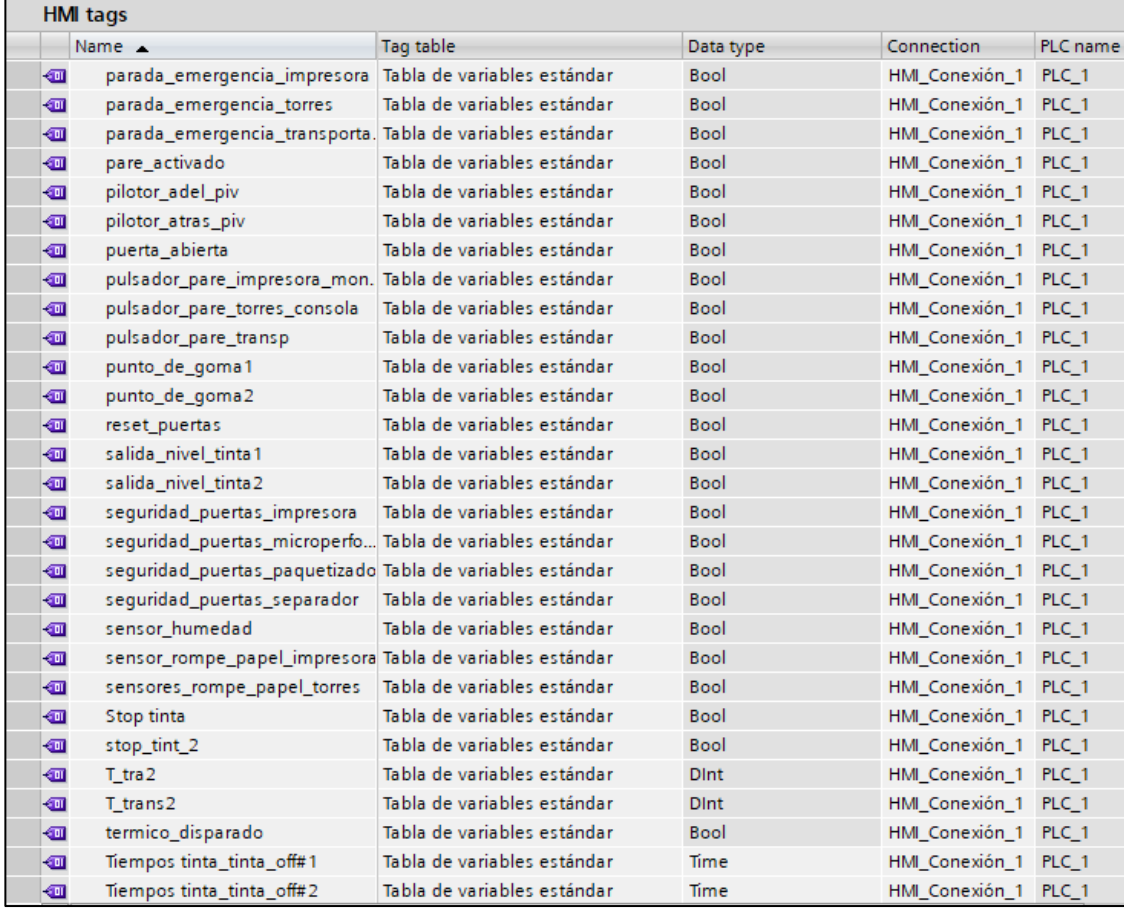

# **Figura 31.** Variables del HMI segunda parte.

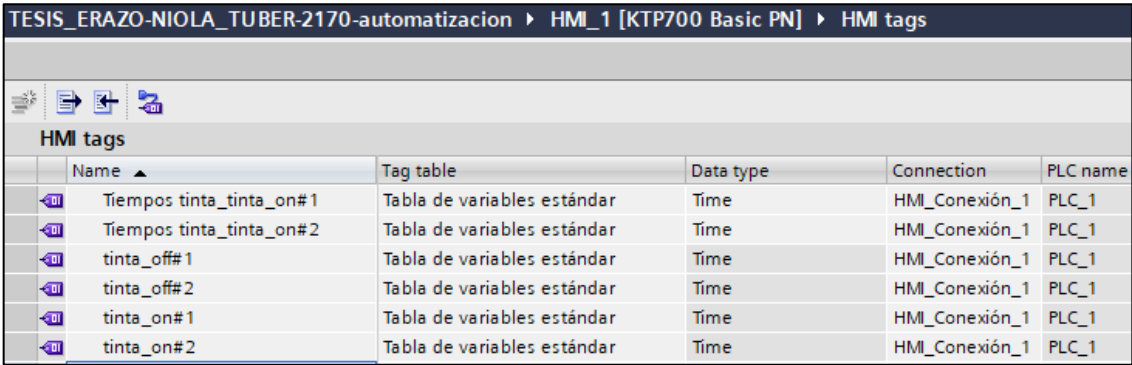

**Figura 32.** Variables del HMI tercera parte.

# **3.1.7. Configuración del Main.**

En el bloque organizativo (OB) se crean 4 segmentos que contienen las distintas etapas de las funciones de control (FC's). Ver figura 33 y 34.

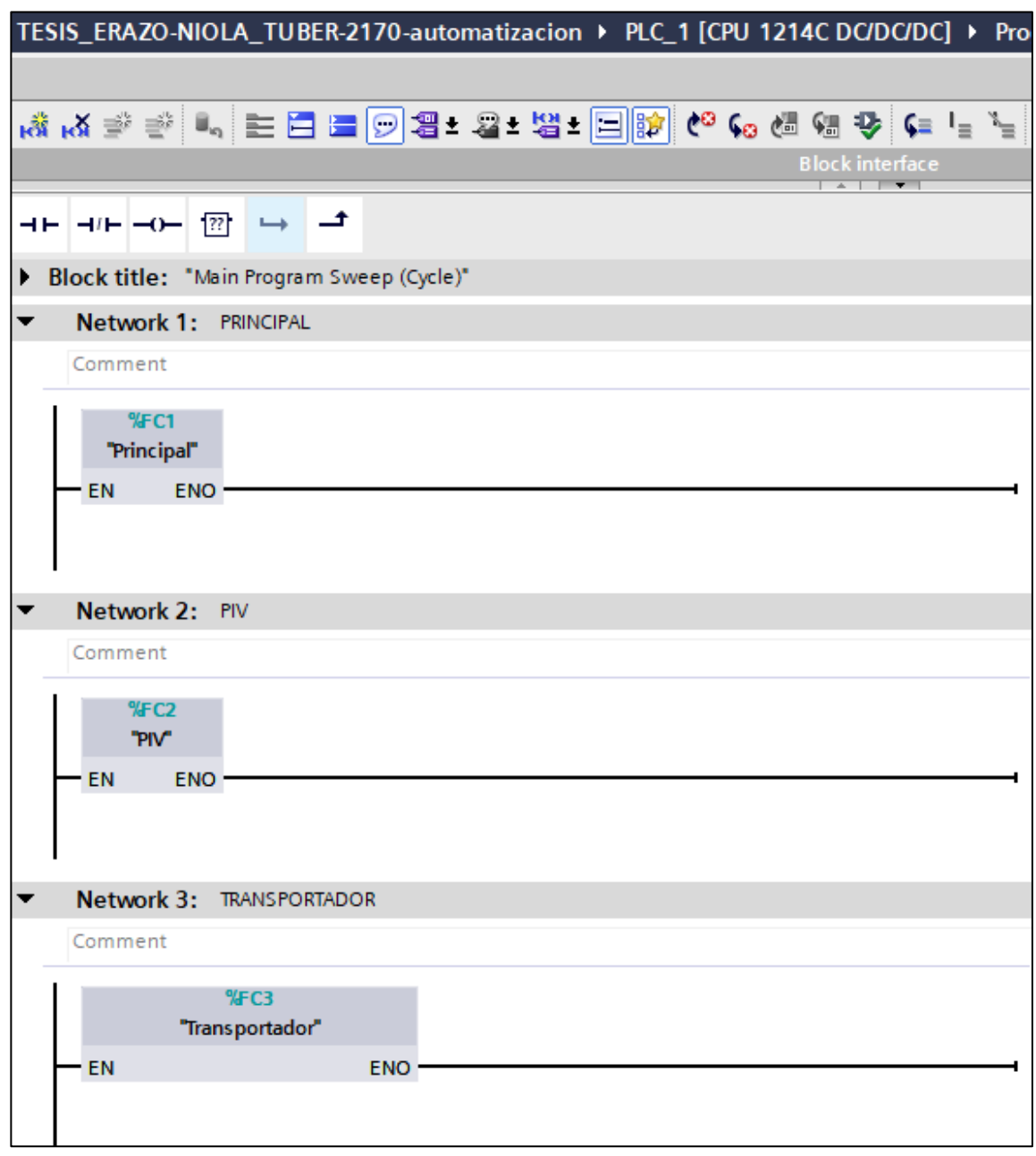

**Figura 33.** Funciones de control del Main parte 1.

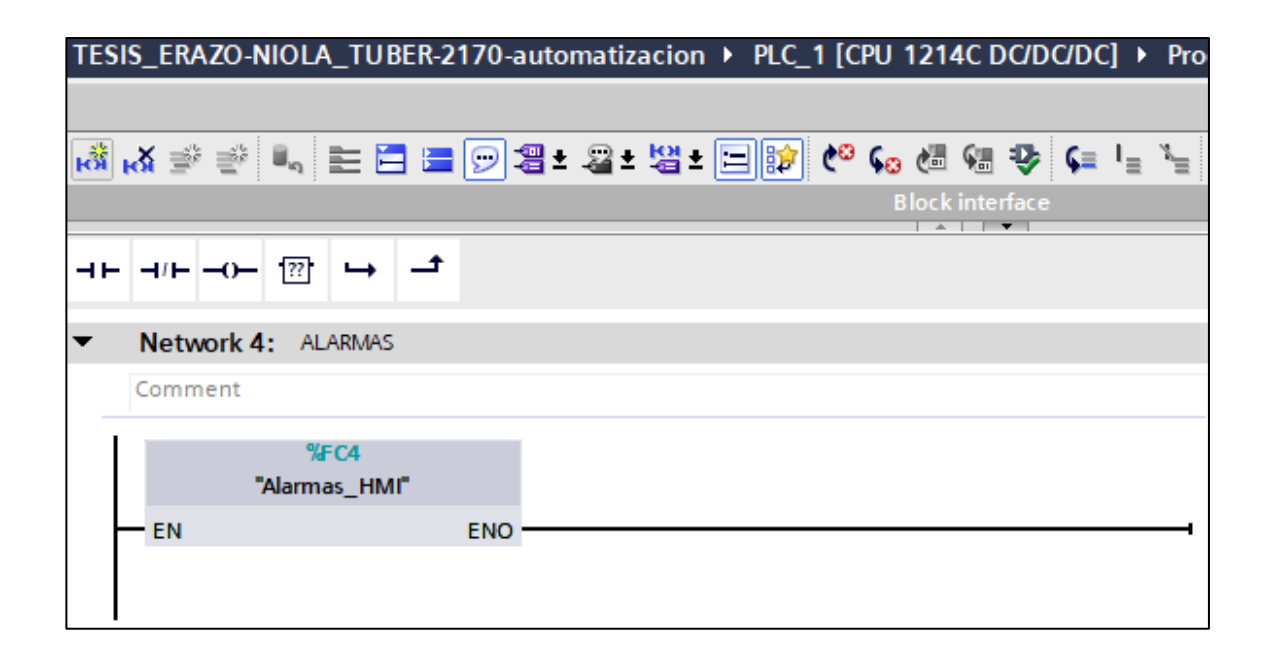

**Figura 34.** Funciones de control del Main parte 2.

## **3.1.8. Configuración de la función de control PRINCIPAL.**

En la función de control (FC') se crean 35 segmentos en el bloque principal del PLC, las mismas tienen como descripción el funcionamiento que realizan en la máquina. Ver Figura 35 y Figura 36.

|   |             | TESIS_ERAZO-NIOLA_TUBER-2170-automatizacion ▶ PLC_1 [CPU 1214C DC/DC/DC] |
|---|-------------|--------------------------------------------------------------------------|
|   |             |                                                                          |
|   |             | kǎkǎ参 = 드 드 드 드 - 그 - 그 - 넘 - 그 p   C + C + 에 2 + 스 + 스 + 스              |
|   |             | Block interface                                                          |
|   |             |                                                                          |
|   |             | <b>Block title: CONTROL PRINCIPAL DE TURBULADORA</b>                     |
| ▶ | Network 1:  | Seguridad de puertasabiertas para HMI                                    |
| ▶ |             | Network 2: Paradas normales para avisos del HMI                          |
| ▶ |             | Network 3: Parada normal de la seccion de transportador                  |
| ▶ |             | Network 4: Parada normal de la seccion de Torres y Consola Principal     |
| ▶ | Network 5:  | Parada normal de la sección Impresora y Montarrollos                     |
| ▶ | Network 6:  | Pares normal de máquina                                                  |
| ▶ |             | Network 7: Paradas de emergencia                                         |
| ▶ |             | Network 8: Enclave de señal de entrada de listo para servicio.           |
| ▶ |             | Network 9: Contador de sacos para el totalizador del HMI                 |
| ▶ |             | Network 10: Avance lento                                                 |
| ▶ |             | Network 11: Avance Rapido                                                |
| ▶ | Network 12: | Bomba de lubricación caja de engranajes piñones masas                    |
| ▶ | Network 13: | Bomba de lubricación caja norton                                         |
| ▶ | Network 14: | Bomba de lubricación caja cuchillas y puntos de gomas                    |
|   | Network 15: | Bomba lubricación caja discos de goma                                    |
|   |             | Network 16: Activación de sirena                                         |
|   | Network 17: | Marca principal de máquina                                               |
| ▶ | Network 18: | Timer de marca principal                                                 |
| ▶ | Network 19: | Sistema de marcha máquina                                                |
| ▶ |             | Network 20: Puesta en marcha con temporizador                            |
|   |             | Network 21: sistema avance máquina                                       |

**Figura 35.** Segmentos de la programación PRINCIPAL parte 1.

|                  | TESIS_ERAZO-NIOLA_TUBER-2170-automatizacion ▶ PLC_1 [CPU 1214C DC/DC/DC] |
|------------------|--------------------------------------------------------------------------|
|                  |                                                                          |
|                  | kǎk x ਵੇਂ ਵੱਖ - E E E ⊙ 2 - 2 - 2 - E D D + ⊙ (⊙ 6 0 0 0 0 + C           |
|                  | <b>Block interface</b>                                                   |
| $H = -0$<br>ᆉ    | 72.7                                                                     |
| Network 22:<br>▶ | Nueva marca principal con reset de impresora hidráulica                  |
| Network 23:      | Bomba hidráulica Impresora                                               |
| Network 24:<br>▶ | Alarma color verde en la baliza línea de goma                            |
| Network 25:<br>▶ | Alarma color rojo en la baliza punto de goma1                            |
| Network 26:      | alarma color rojo en la baliza punto de goma2                            |
| Network 27:      | alarma color rojo en la baliza punto de goma1 o punto de goma2           |
| Network 28:      | Alarma sirena de baliza                                                  |
| Network 29:<br>▶ | niveles de tinta bomba #1                                                |
| Network 30:<br>▶ | niveles de tinta bomba #2                                                |
| Network 31:<br>▶ | alarma_naranja_nivel_tinta                                               |
| Network 32:<br>▶ | Temporizador para la salida de máquina                                   |
| Network 33:      | Sensor de Humedad                                                        |
| Network 34:      | Temporizador DB37 para bombas hidráulicas torres                         |
| Network 35:      | arranques bombas hidráulica que sube las torres                          |

**Figura 36.** Segmentos de la programación PRINCIPAL parte 2.

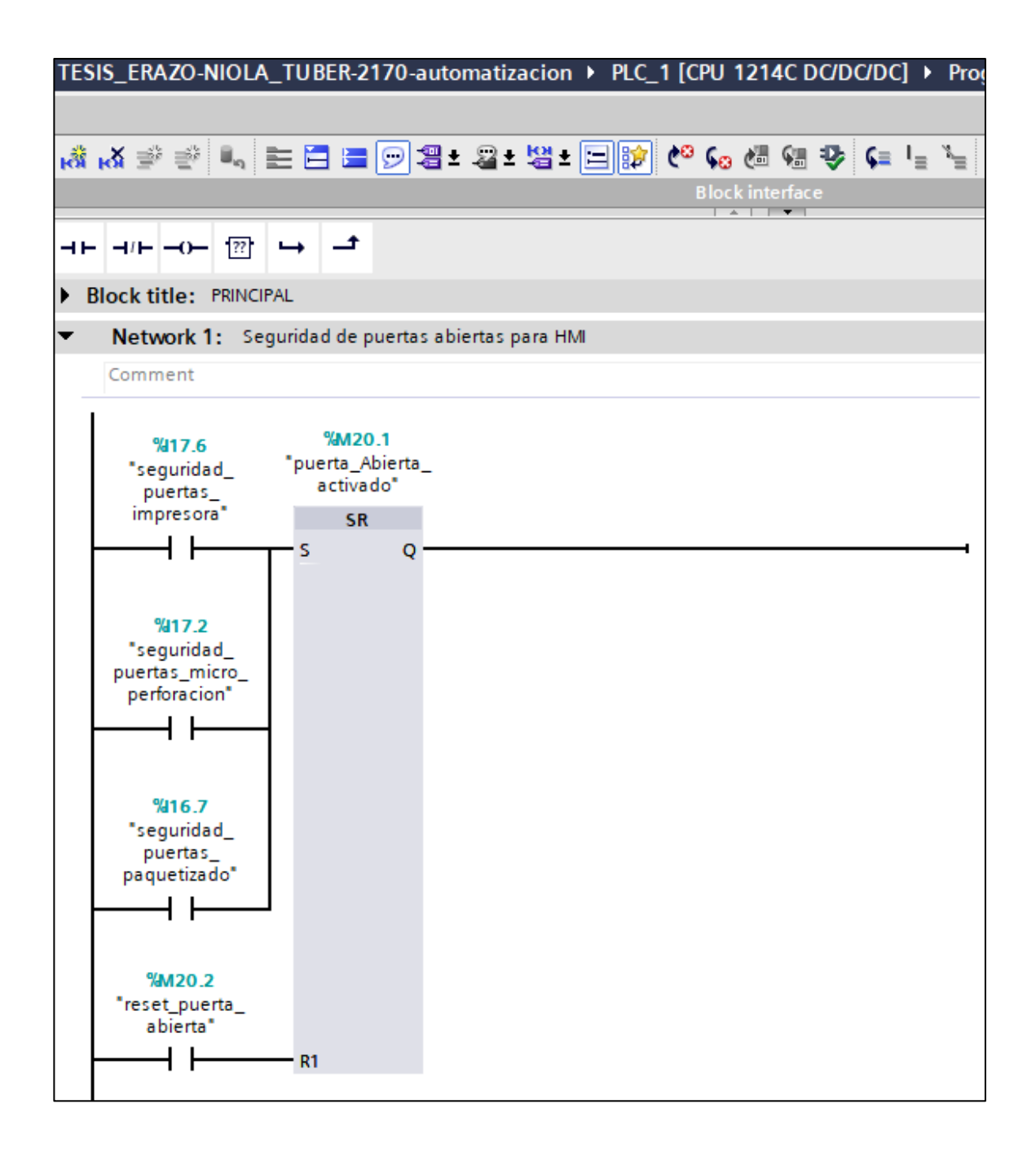

## **Figura 37.** Segmento 1 del control PRINCIPAL

Seguridad de puertas abiertas para HMI. El set se activa con los contactos de seguridad puerta impresora, puerta microperforación y puertas de paquetizado. El reset se activa por reset de puertas abiertas.

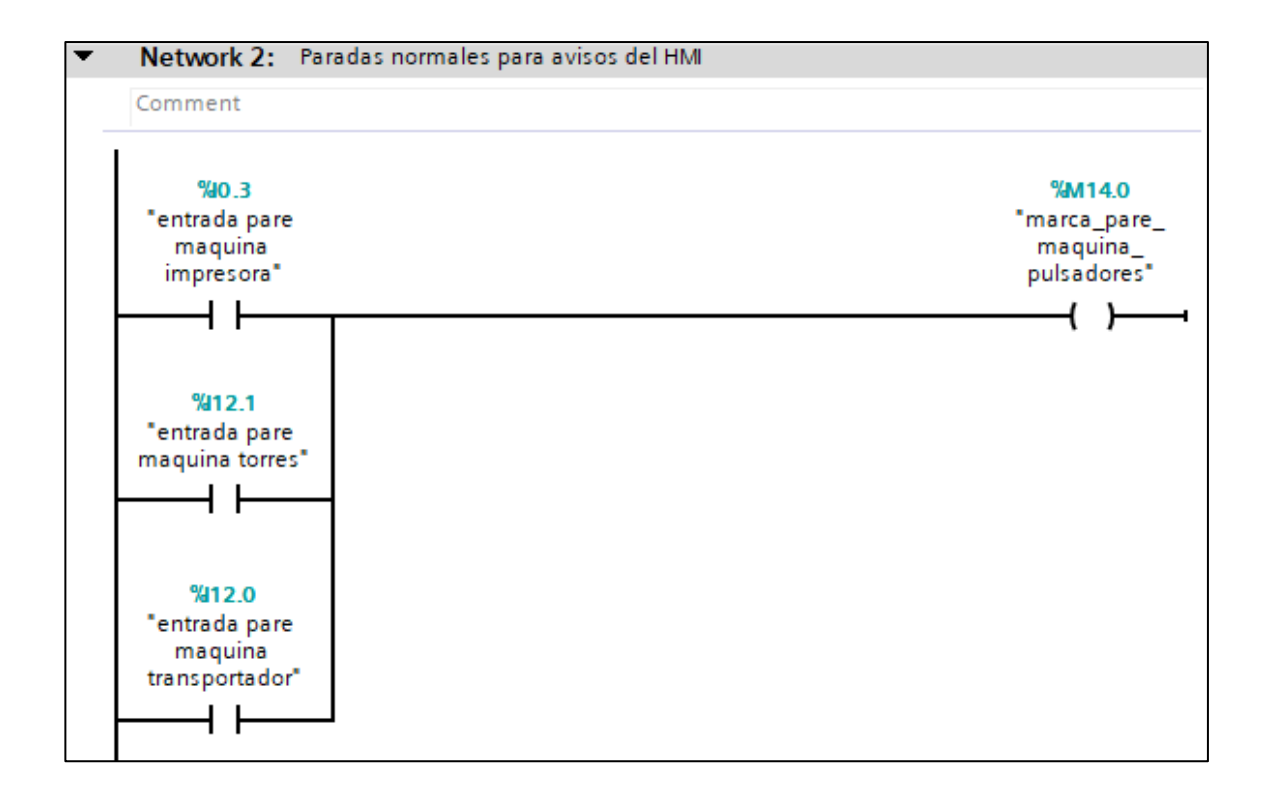

**Figura 38.** Segmento 2 del control PRINCIPAL.

Paradas normales para los avisos del HMI. Se activa con los contactos de pare de impresora, pare de torres y pare de transportadora.

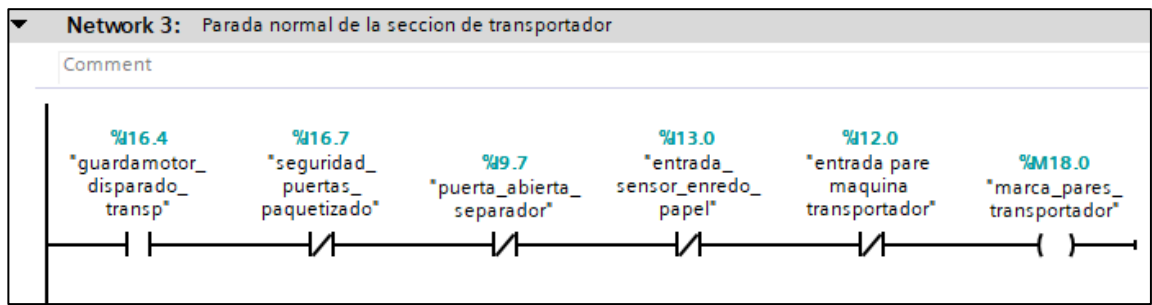

**Figura 39.** Segmento 3 del control PRINCIPAL.

Parada normal del transportador. Se activa por la variable guardamotor de transportador, y los contactos cerrados de seguridad de puertas paquetizado,

puerta abierta del separador, sensor enrredo papel y entrada parada de máquina transportadora.

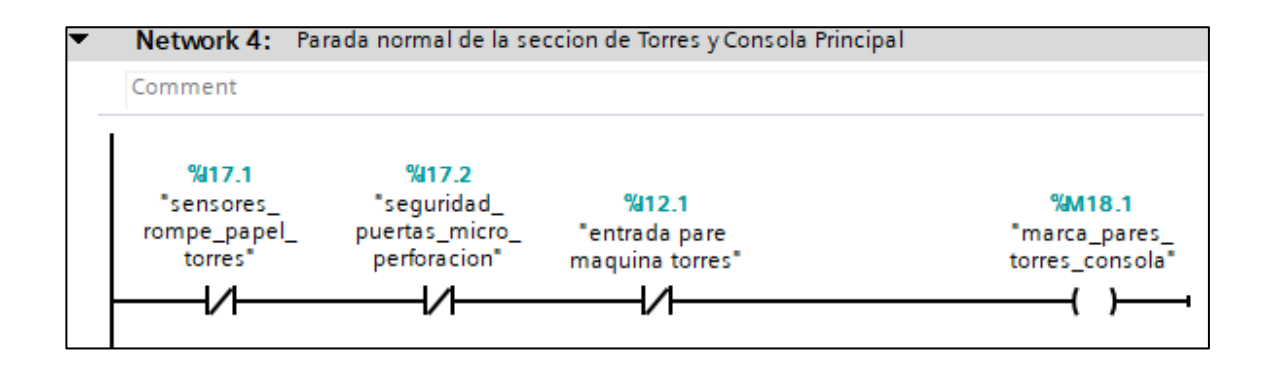

**Figura 40.** Segmento 4 del control PRINCIPAL.

Parada normal de la sección de Torres y consola Principal. Se activa con los contactos cerrados de sensores de rompe papel torres, puertas micro perforación y pare de máquina torres.

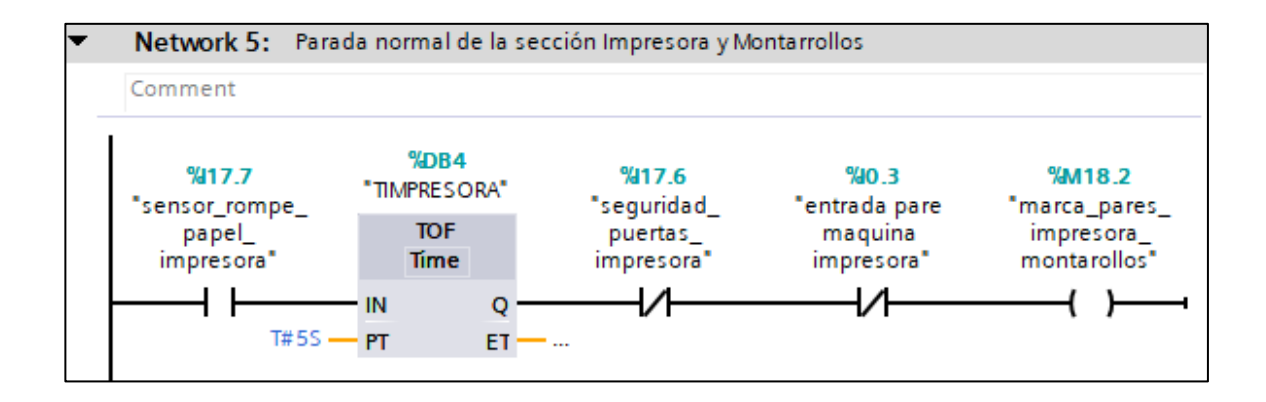

**Figura 41.** Segmento 5 del control PRINCIPAL

Parada normal de la sección de Impresora y Montarrollos. Se activa con sensores de rotura de papel impresora, temporizador de impresora, contactos cerrados de seguridad de puertas impresora y entrada pare de máquina impresora.

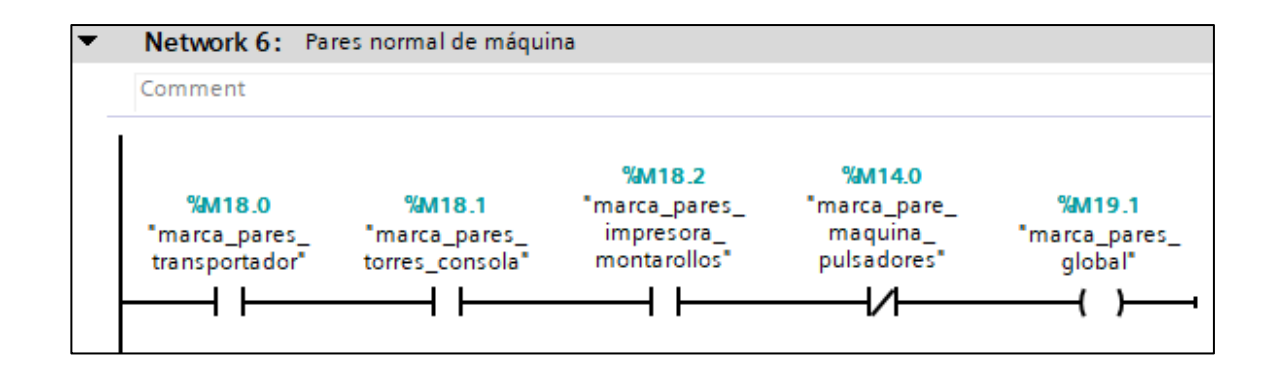

**Figura 42.** Segmento 6 del control PRINCIPAL

Parada normal de máquina. Se activa con las marcas de pare transportador, torres consola, impresora montarrollos y el contacto cerrado de pare de máquina de pulsadores.

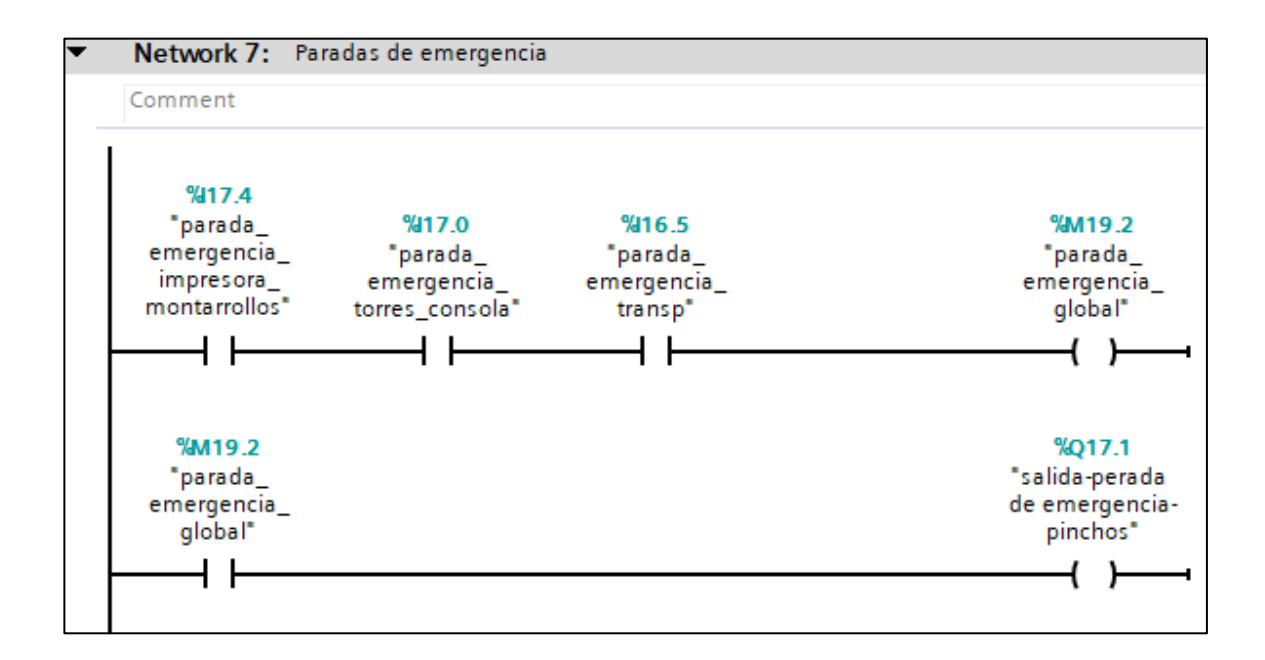

#### **Figura 43.** Segmento 7 del control PRINCIPAL

Paradas de Emergencia global. Se activa con parada de emergencia impresora montarrollos, parada emergencia torres consola y parada emergencia del transportador. Con la marca de Parada de emergencia global, se activa la salida parada de emergencia pinchos.

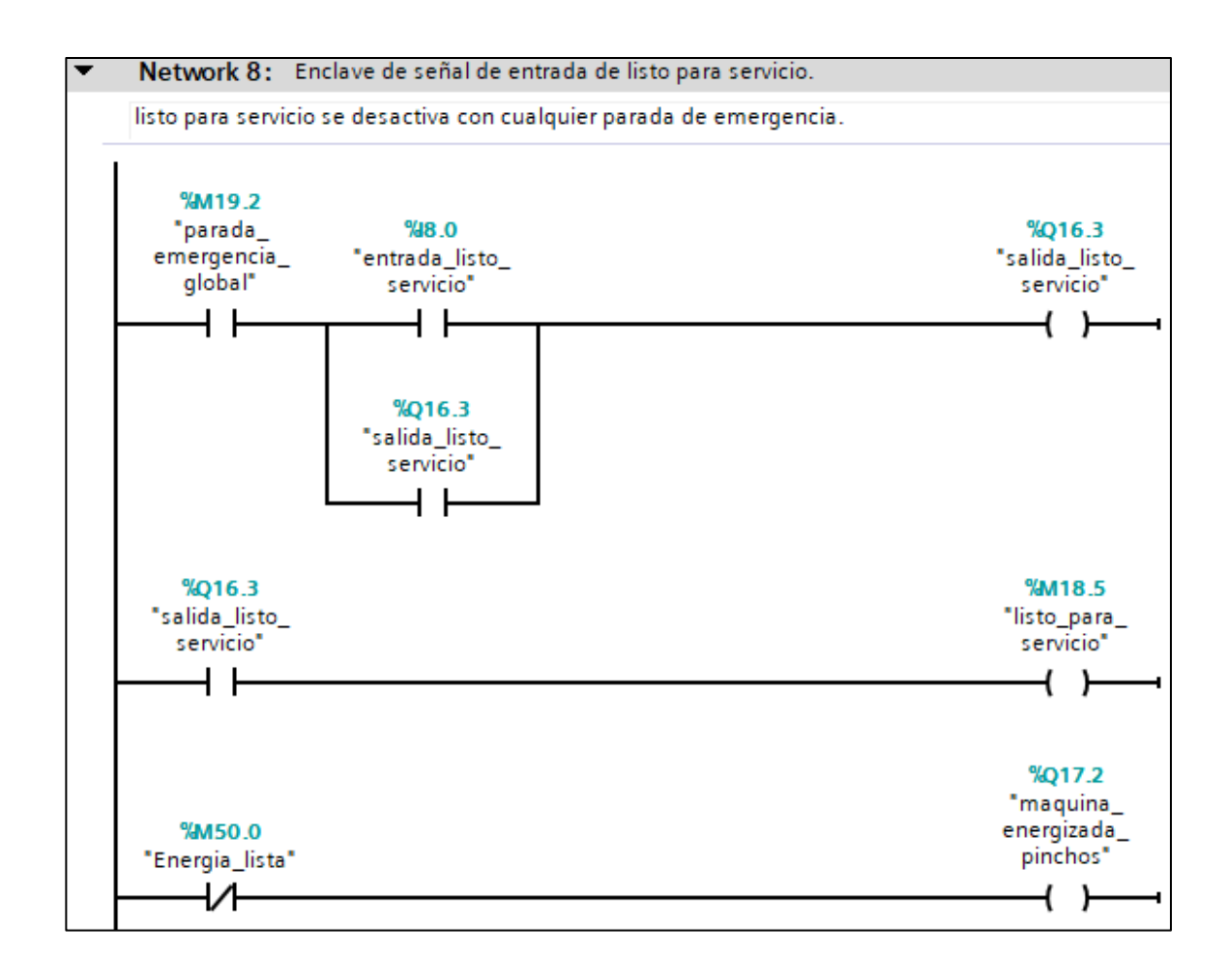

## **Figura 44.** Segmento 8 del control PRINCIPAL

Listo para el servicio. Es cuando la máquina empieza a funcionar, se activa con la entrada lista para el servicio en paralelo a la salida listo para el servicio y la parada de emergencia global, con la marca de energía lista, también se activa la variable máquina energizada pinchos. La marca lista para el servicio es para el HMI.

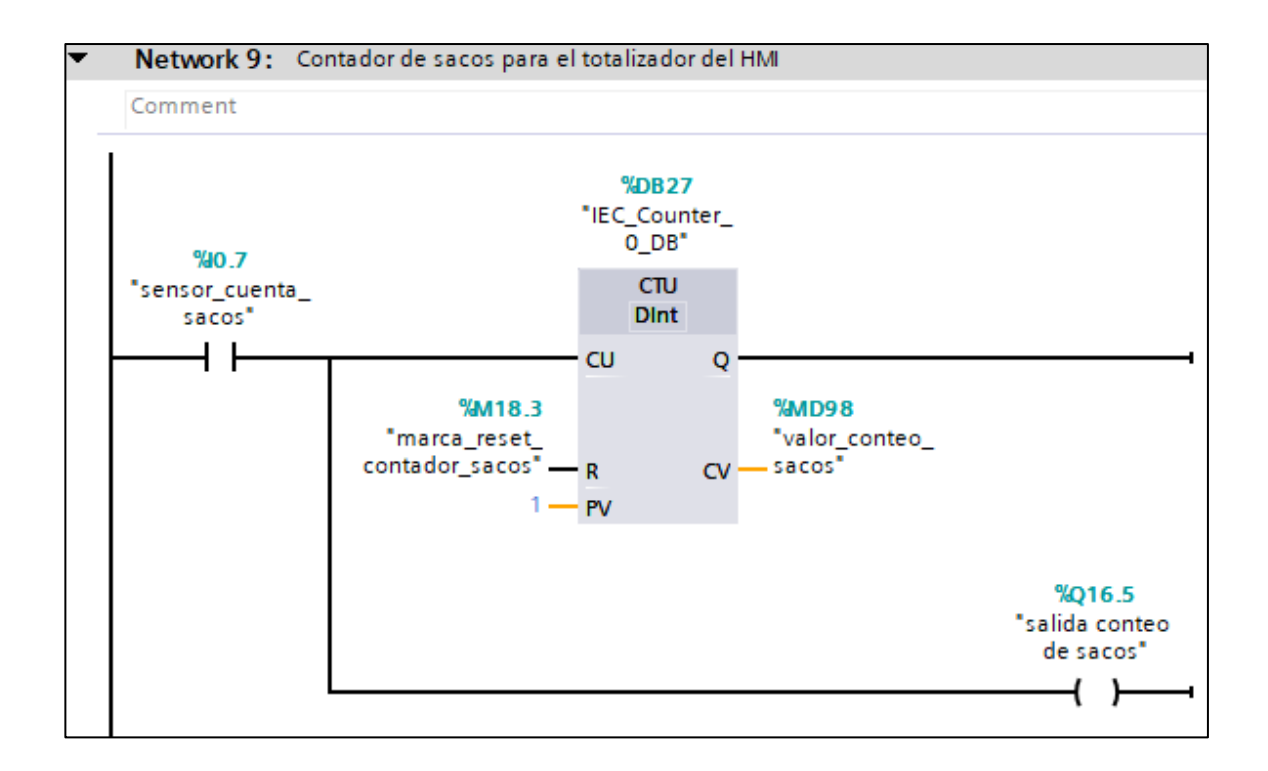

## **Figura 45.** Segmento 9 del control PRINCIPAL

Contador de sacos para el totalizador del HMI. Se activa por el contador ascendente, en el CU(contaje ascendente) está la variable sensor cuenta sacos, en el R(reset) se coloca la marca reset contador de sacos, en el PV(valor de contaje predeterminado) se ubica el valor 1 y en el CV(valor de contaje actual) se encuentra el valor de conteo de sacos.

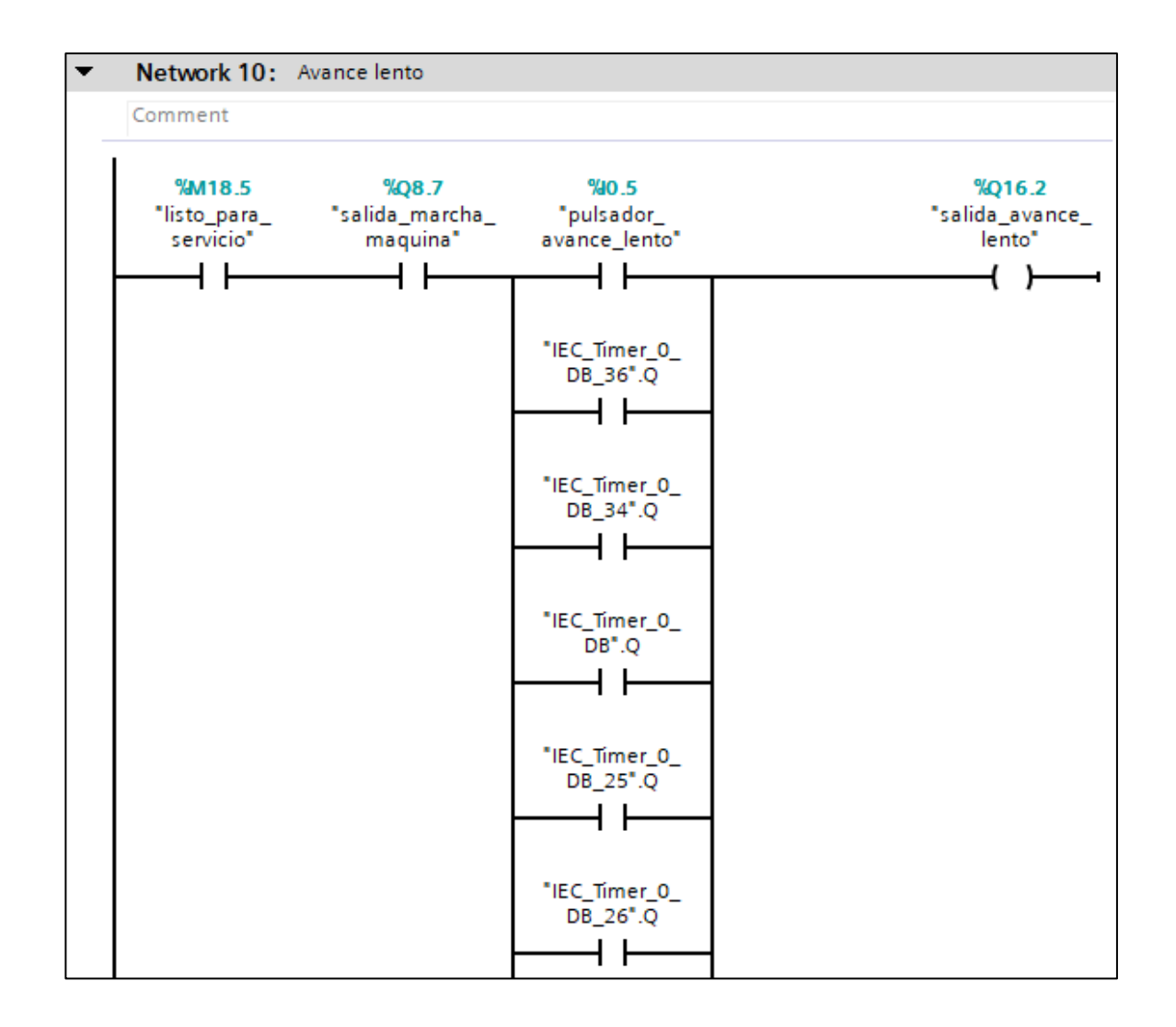

## **Figura 46.** Segmento 10 del control PRINCIPAL

Salida avance lento. Se activa con el pulsador avance lento o cualquiera de las salidas de los timer, también debe estar activado con el contacto listo para el servicio y salida marcha máquina.

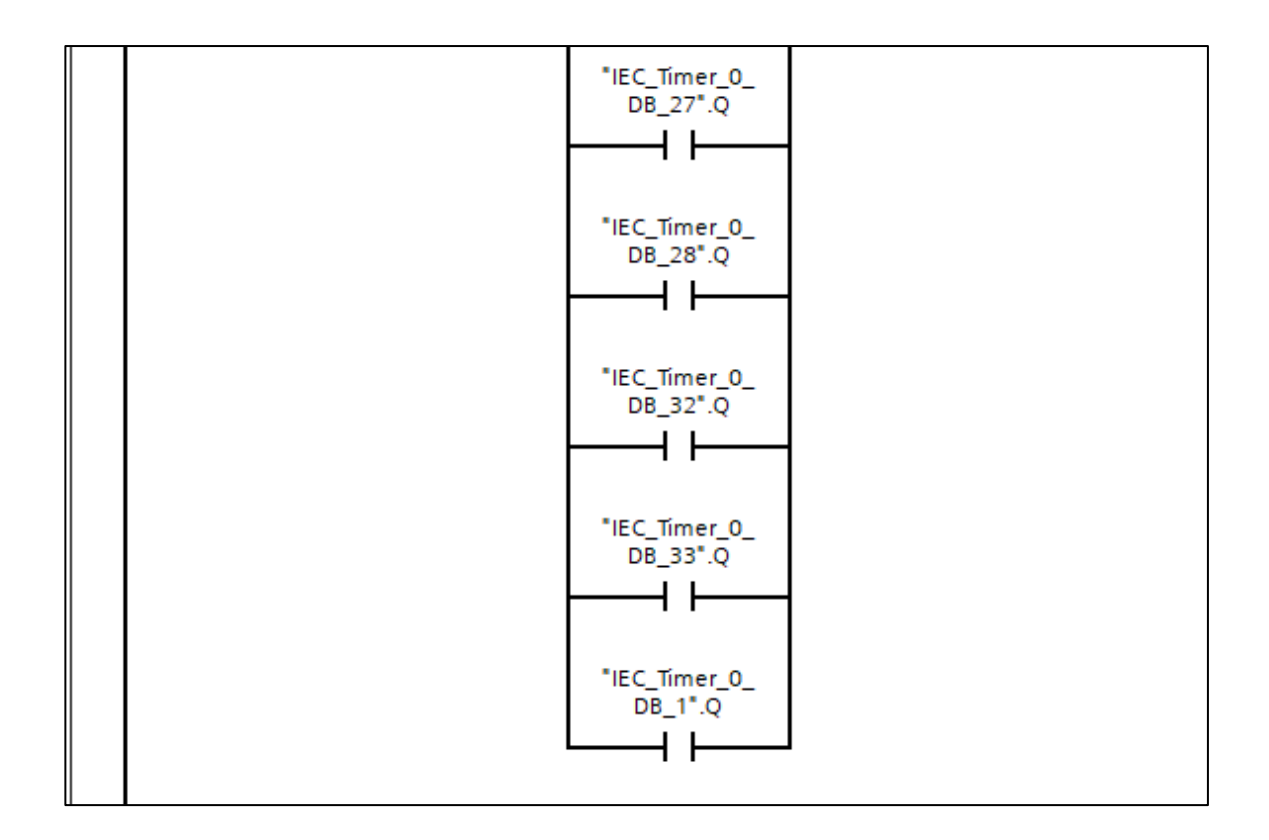

**Figura 47.** Continuidad del segmento 10 del control PRINCIPAL

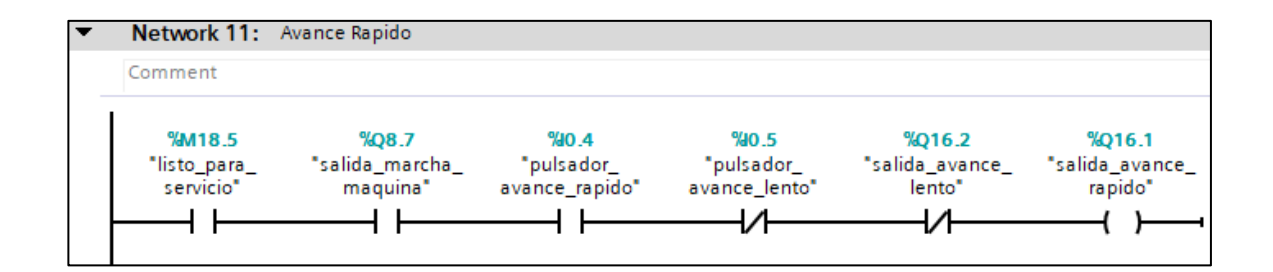

**Figura 48.** Segmento 11 del control PRINCIPAL

Avance rápido. Se activa con el contacto listo para el servicio, salida marcha máquina, pulsador avance rápido; un contacto cerrado de pulsador de avance lento y un contacto cerrado de salida de avance lento.

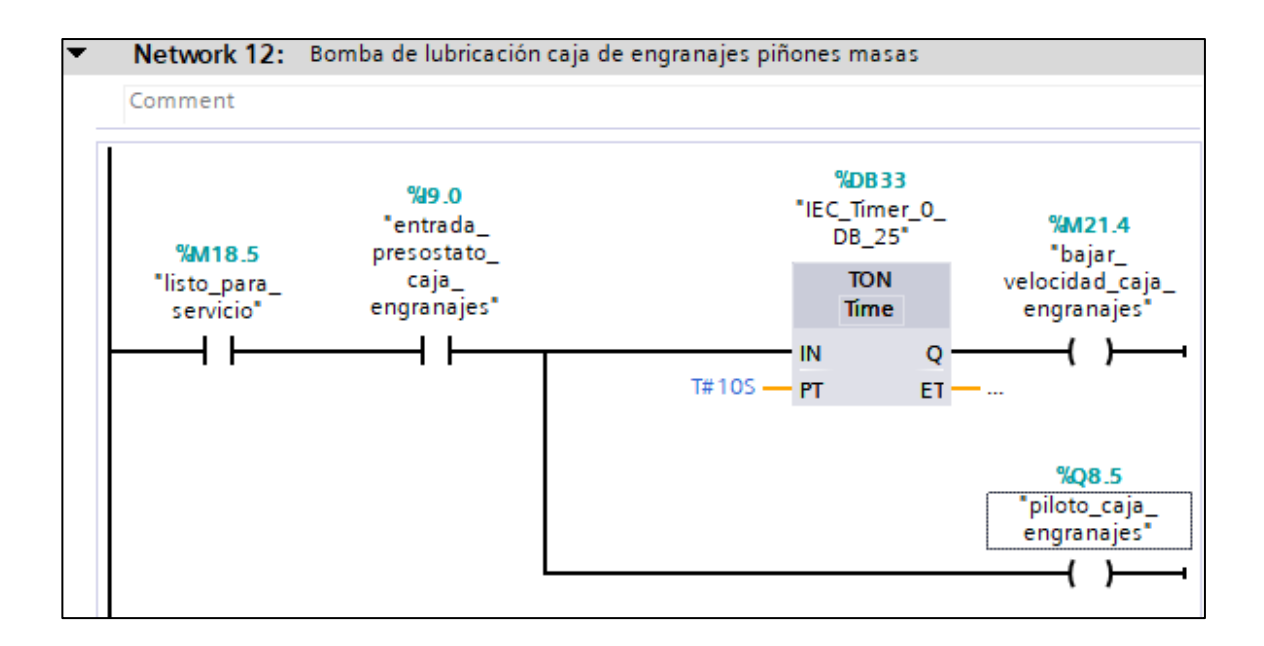

**Figura 49**. Segmento 12 del control PRINCIPAL

Bomba de lubricación caja de engranaje piñones masas. Se activa con la entrada de presostato caja de engranaje y el temporizador para ello debe estar la máquina en listo para el servicio.

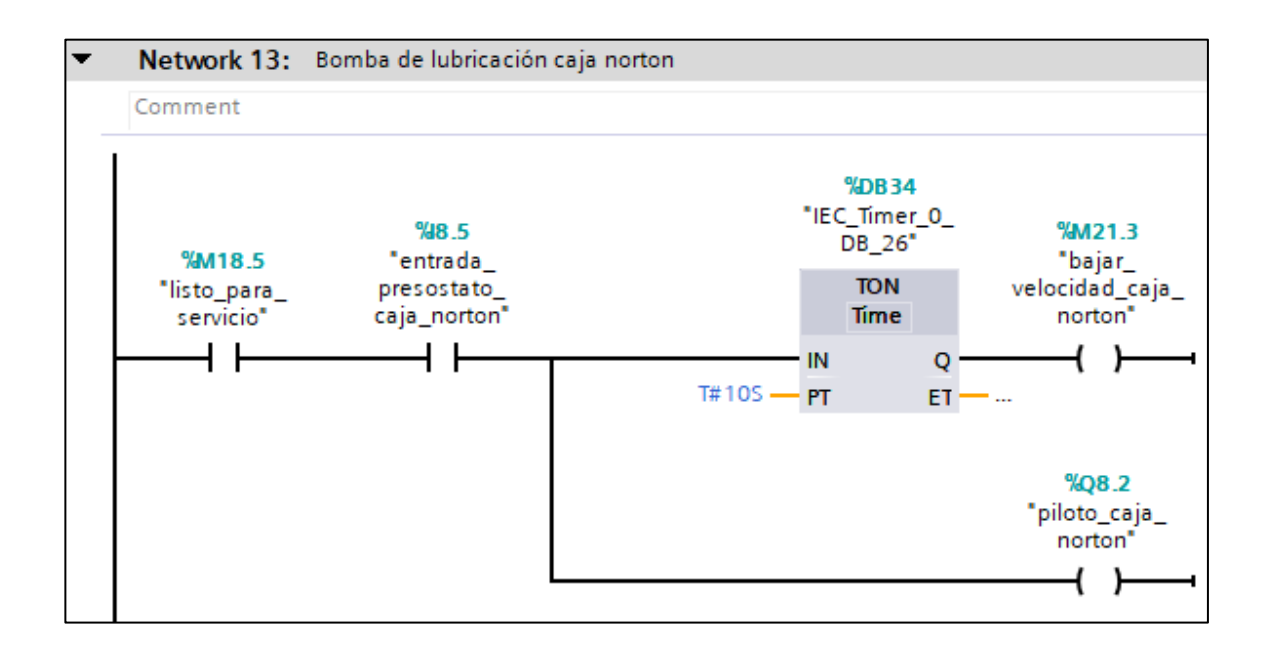

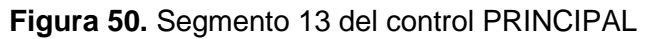

Bomba de lubricación, caja Norton. Se activa con la entrada de presostato caja norton y el temporizador, para ello debe estar activado el contacto listo para el servicio.

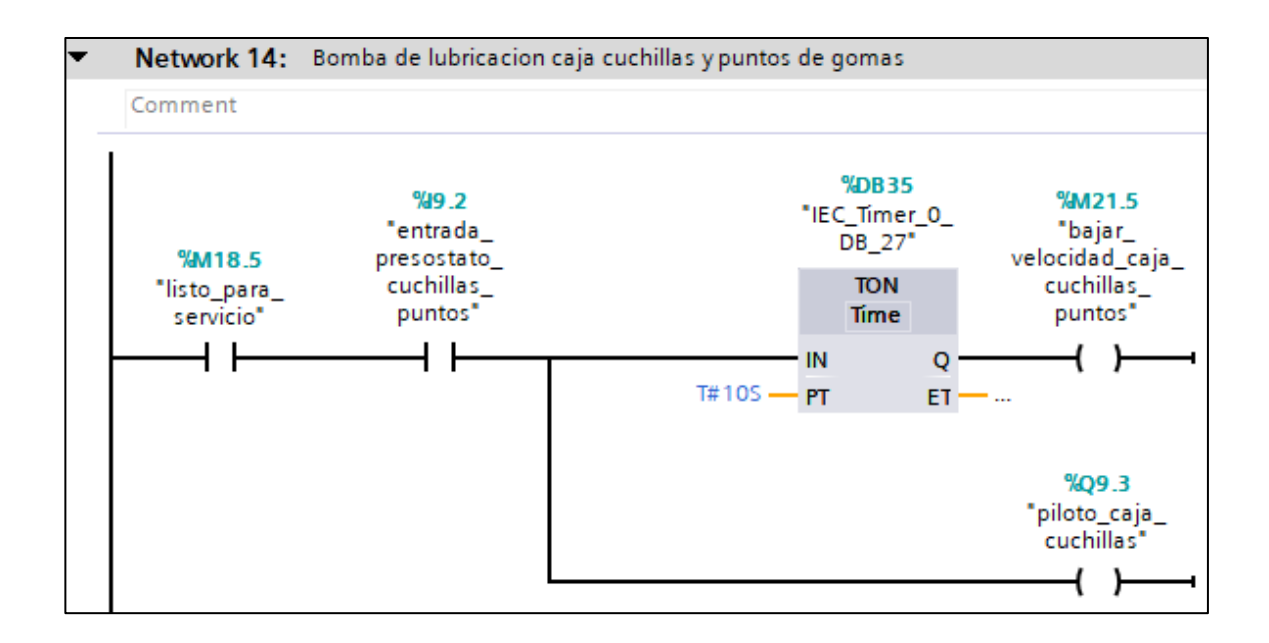

## **Figura 51.** Segmento 14 del control PRINCIPAL

Bomba de lubricación caja cuchillas y puntos de gomas. Se activa con la entrada de presostato cuchillas puntos y el temporizador, para ello debe estar activada la variable lista para el servicio. La luz piloto de caja cuchillas, se activa con la entrada de presostato cuchillas puntos y el contacto listo para el servicio.

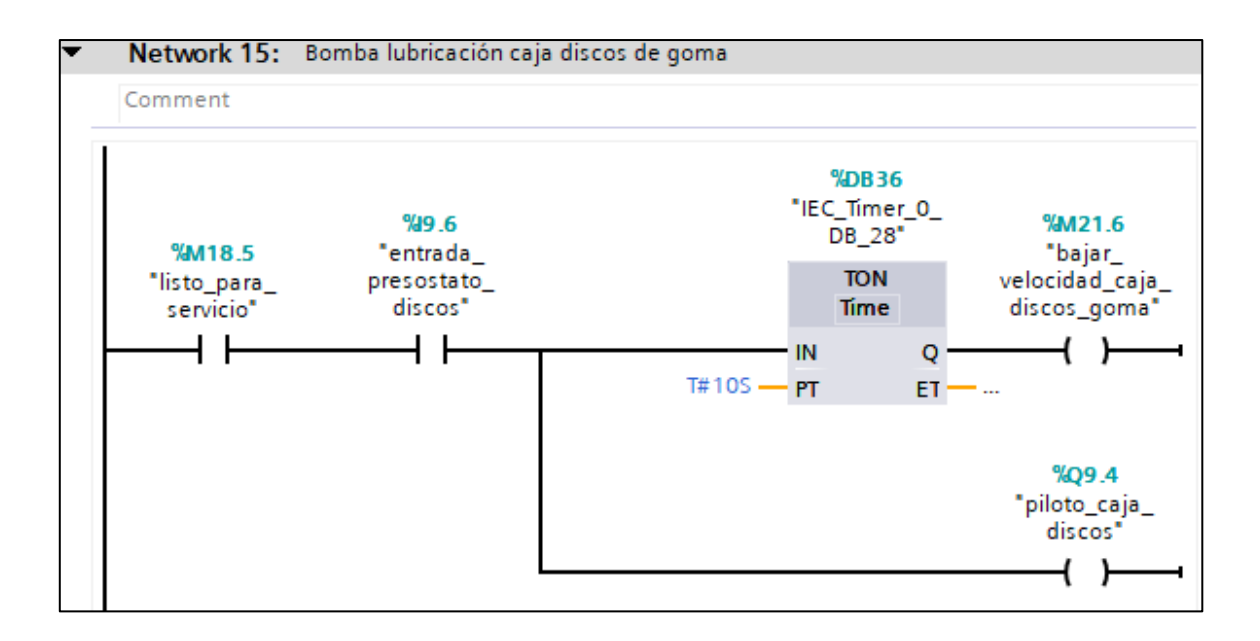

**Figura 52.** Segmento 15 del control PRINCIPAL

Bomba de lubricación caja discos de goma. Se activa con la entrada de presostato caja norton y el temporizador para ello debe estar activado el contacto listo para el servicio.

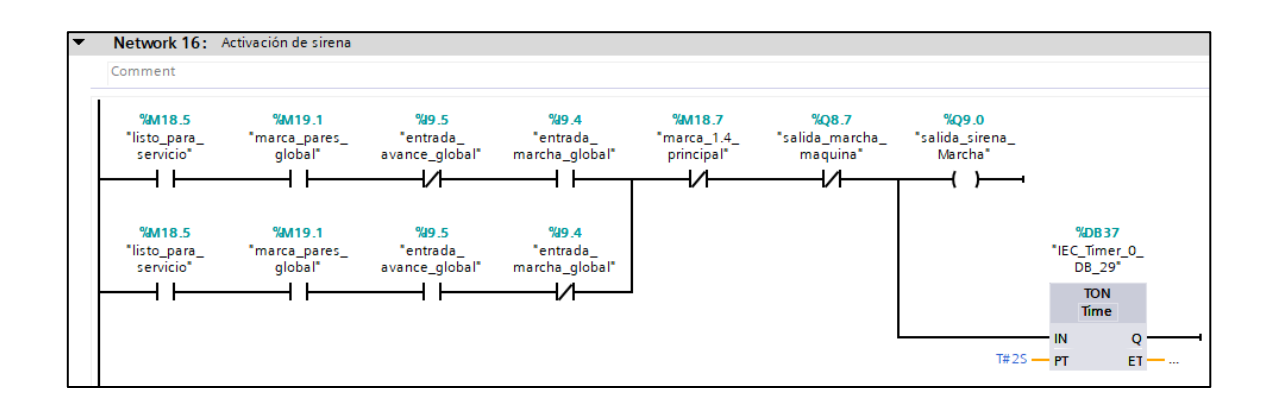

**Figura 53.** Segmento 16 del control PRINCIPAL
Activación de sirena. Se activa con la variable listo para el servicio, marca parada global, cerrado de entrada avance global, entrada de marca global, contactos cerrado de marca principal y la salida de marcha de máquina sirena, contiene un temporizador de 2 sg. En paralelo al contacto listo para el servicio, marca parada global, entrada avance global, cerrado de marcha global.

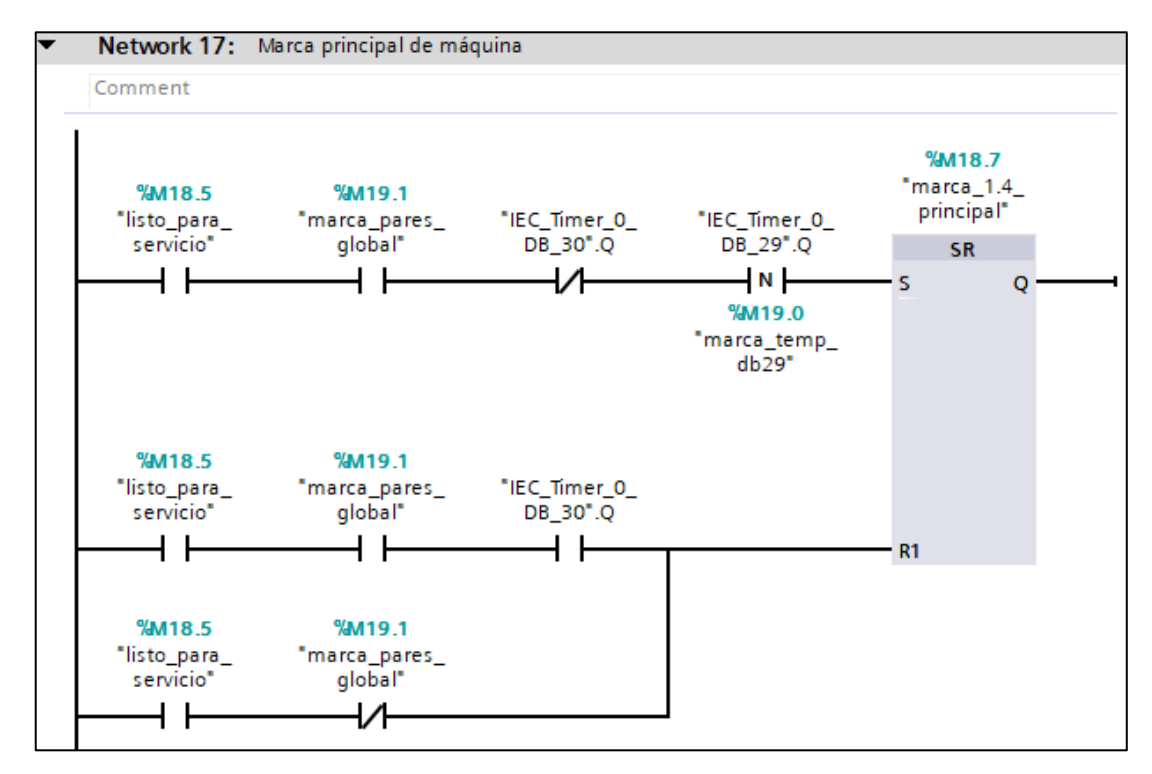

**Figura 54.** Segmento 17 del control PRINCIPAL

Marca principal. El set; se activa con el contacto, listo para el servicio, marca parada global, contacto cerrado de salida del timer DB30 y salida del timer DB\_29 con su marca. El reset; se activa con la variable listo para el servicio, marca parada global, salida de timer 30; en paralelo a la marca listo para el servicio y contacto cerrado de marca paradas global.

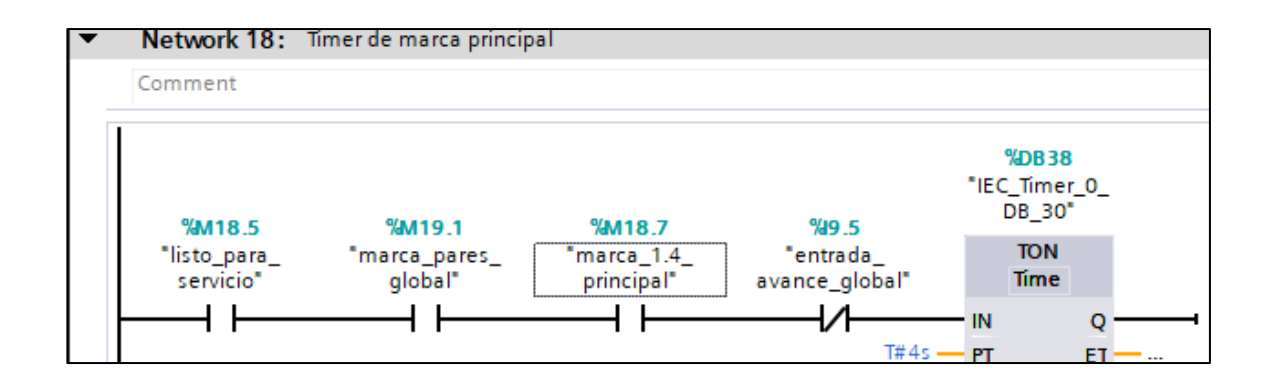

**Figura 55.** Segmento 18 del control PRINCIPAL

Timer DB30. Se activa con la variable, listo para el servicio, marca parada global, marca principal y un contacto cerrado la entrada de avance global.

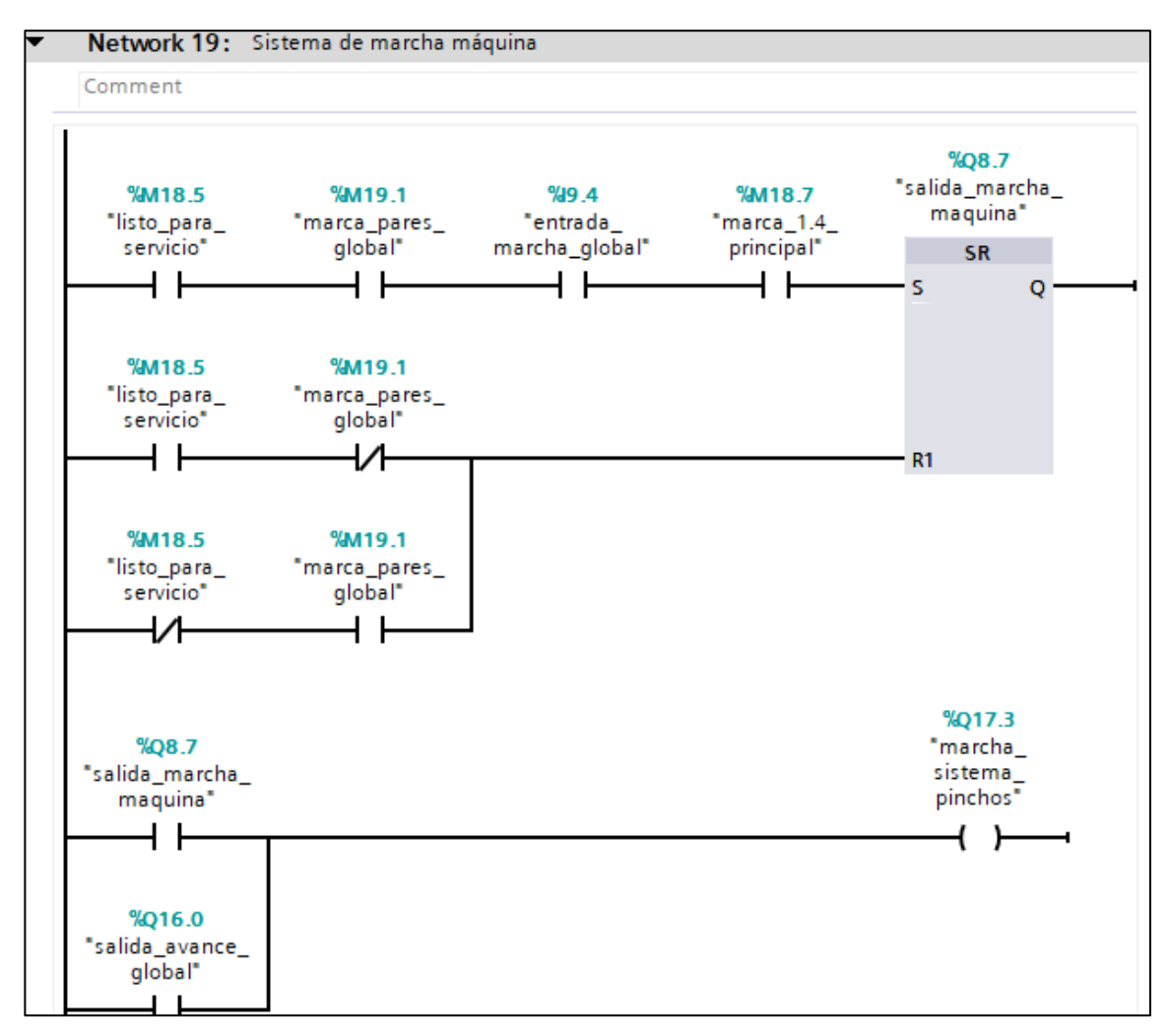

## **Figura 56.** Segmento 19 del control PRINCIPAL

Salida de marcha de máquina. El set; se activa con el contacto listo para el servicio, marca parada global, entrada marcha global, marca 1.4 principal. El reset; se activa con la variable listo para el servicio, contacto cerrado de marca parada global; en paralelo al contacto cerrado del listo para el servicio y la marca parada global. Para la marcha de sistema de pinchos, se activa con la salida de marcha máquina, en paralelo a la salida avance global.

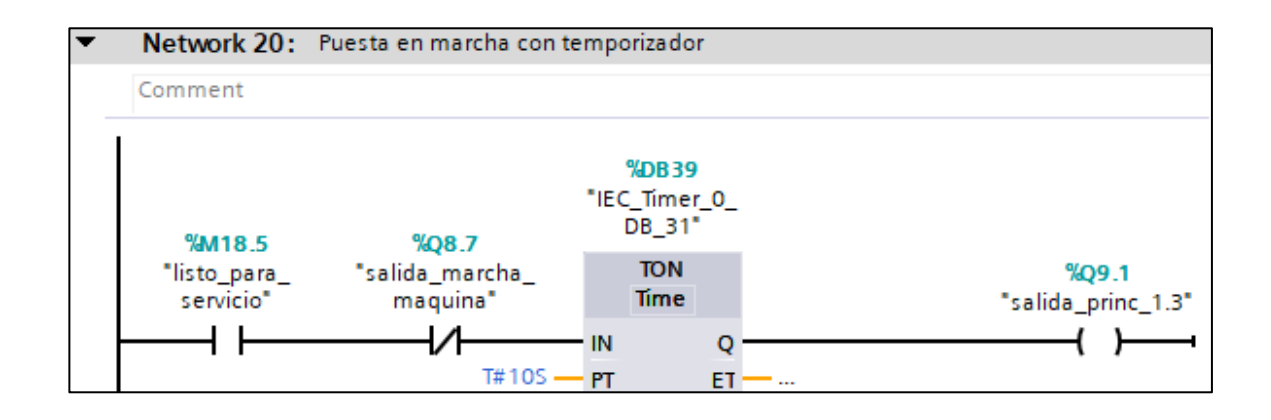

**Figura 57.** Segmento 20 del control PRINCIPAL

Puesta en marcha con temporizador Se activa con la marca del listo para el servicio,

contacto cerrado de la salida de marcha de máquina y un temporizador de 10 sg.

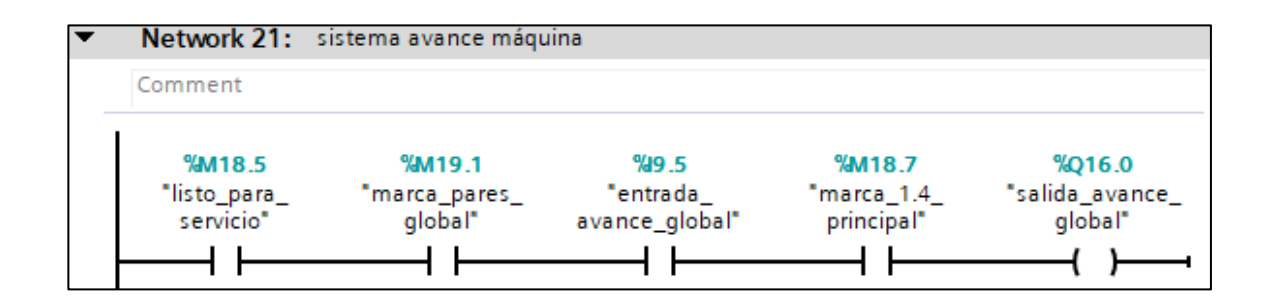

**Figura 58.** Segmento 21 del control PRINCIPAL

Sistema avance de máquina gobal Se activa con las variables; listo para el servicio, marca parada global, entrada avance global, marca 1.4 principal.

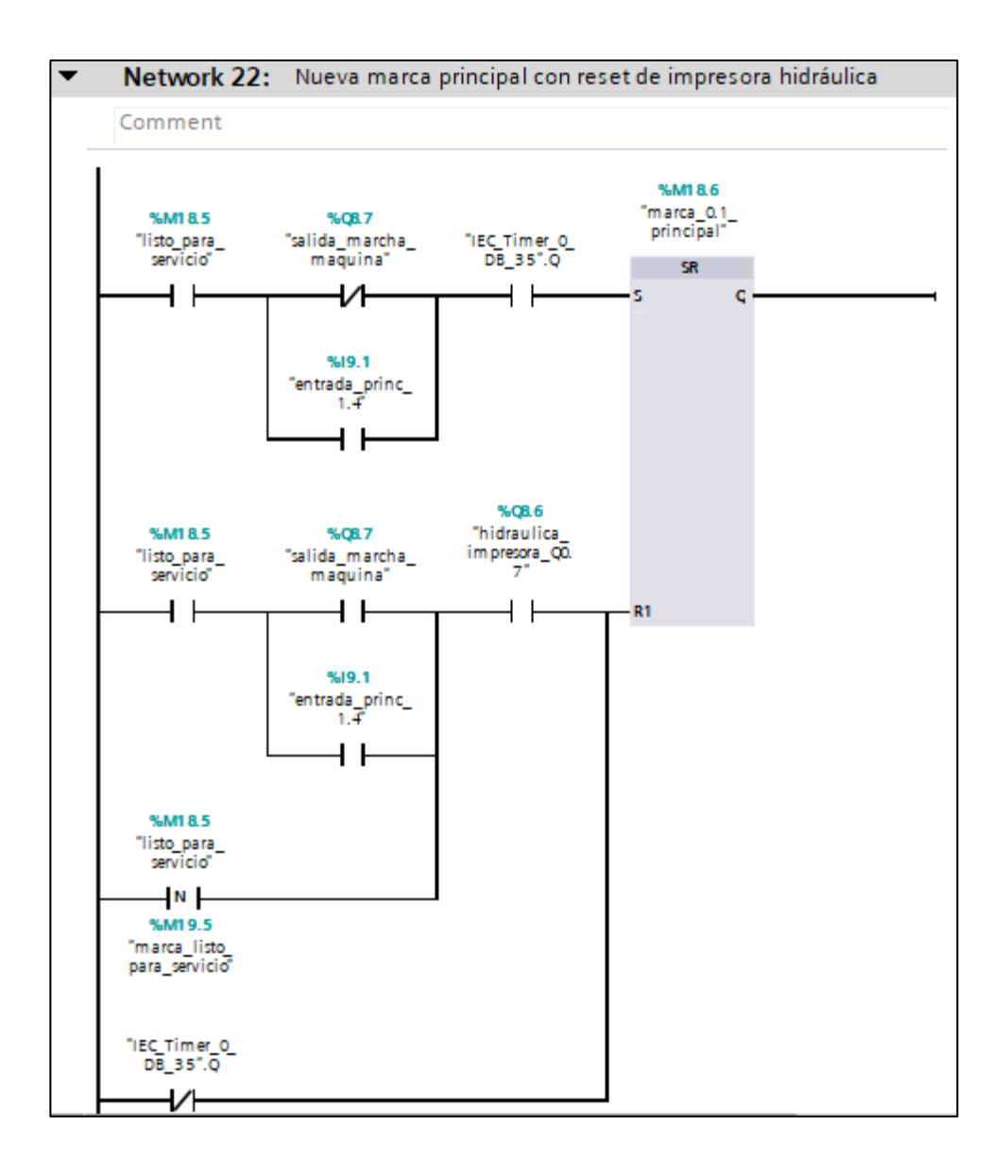

#### **Figura 59.** Segmento 22 del control PRINCIPAL

Marca\_0.1\_principal: el set; se activa con la marca listo para el servicio, el contacto cerrado de la salida de marcha de máquina; en paralelo a la entrada principal\_1.4, salida de timer DB 35. El reset; se activa con la variable listo para el servicio, salida de marcha máquina, hidráulica de impresora; en paralelo a la entrada principal 1.4, la variable lista para el servicio con su marca lista para el servicio y el contacto cerrado del temporizador DB 35.

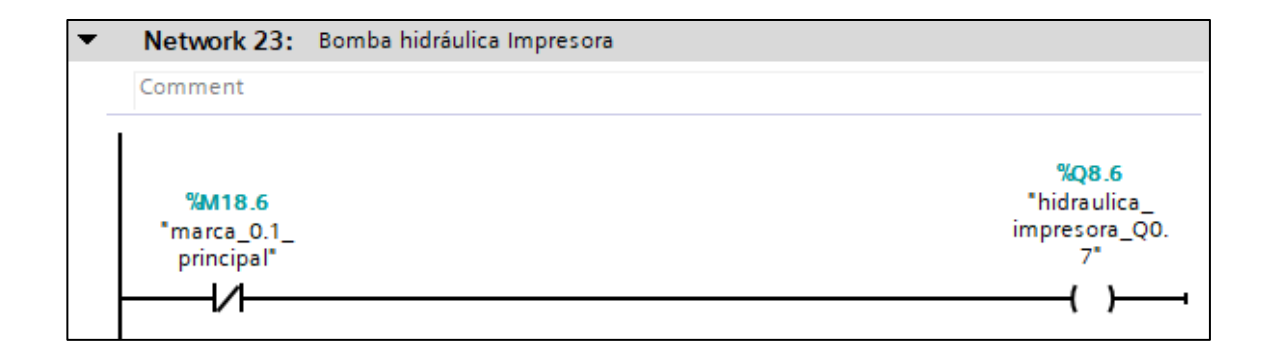

**Figura 60.** Segmento 23 del control PRINCIPAL

Bomba hidráulica de Impresora: se activa mediante el contacto cerrado de la variable, creada en el segmento anterior marca\_0.1\_principal.

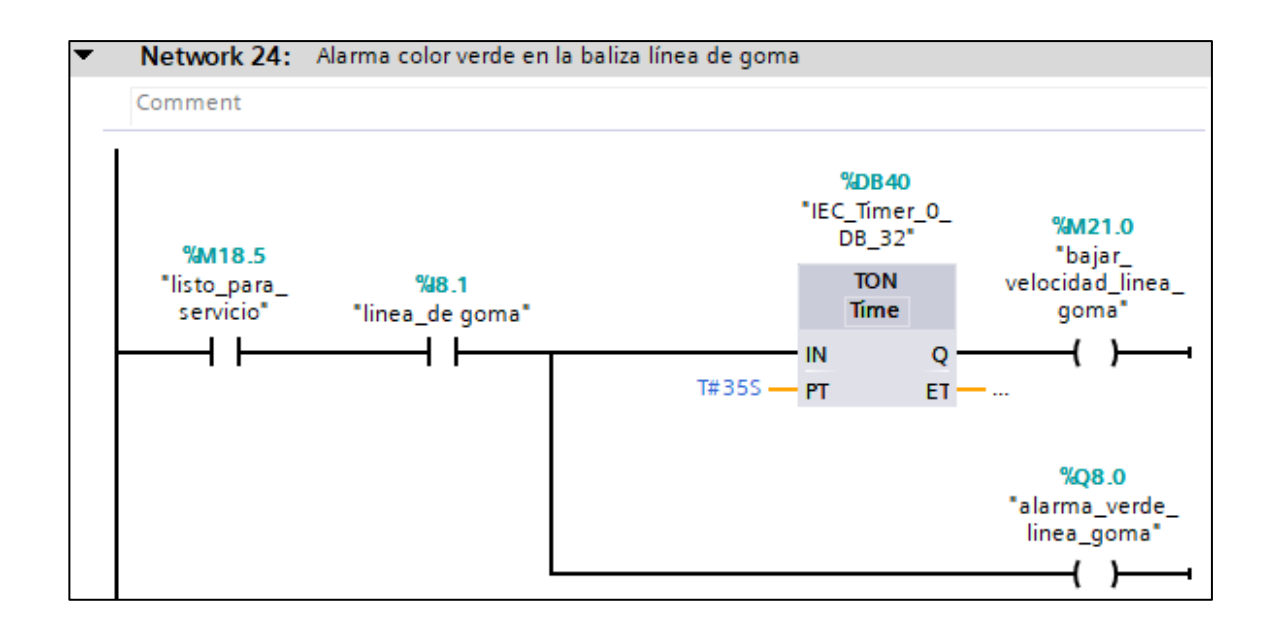

**Figura 61.** Segmento 24 del control PRINCIPAL

Alarma color verde en baliza línea de goma y bajada de velocidad por línea de goma. Se activa con las variables, listo para el servicio, línea de goma y temporizador DB\_32.

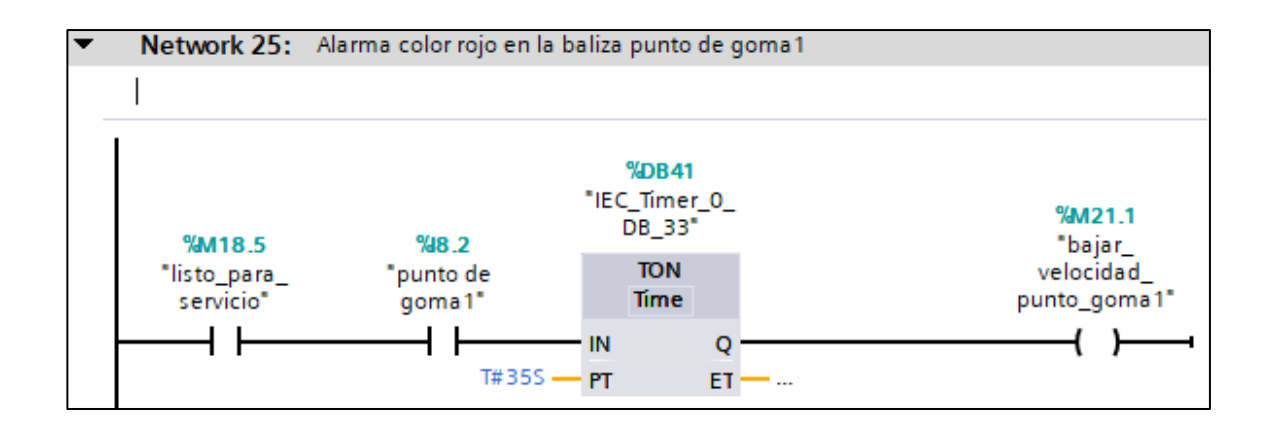

**Figura 62.** Segmento 25 del control PRINCIPAL

Alarma color rojo en baliza punto de goma 1 y bajada de velocidad por punto de goma 1. Se activa con las variables, listo para el servicio y punto de goma 1 y temporizador DB\_33.

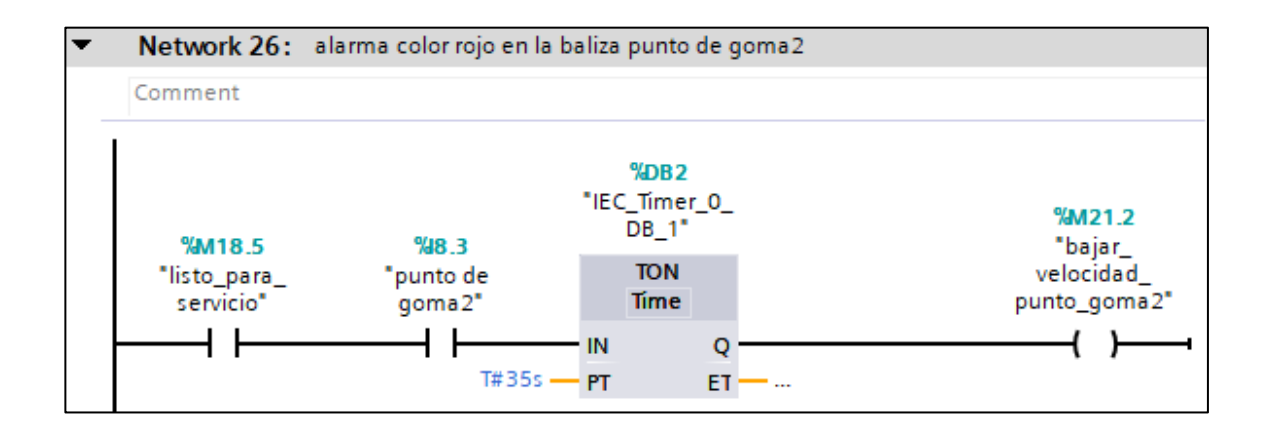

**Figura 63.** Segmento 26 del control PRINCIPAL

Alarma color rojo en baliza punto de goma 2 y bajada de velocidad por punto de goma 2. Se activa con las variables, listo para el servicio y punto de goma 2 y temporizador DB\_1.

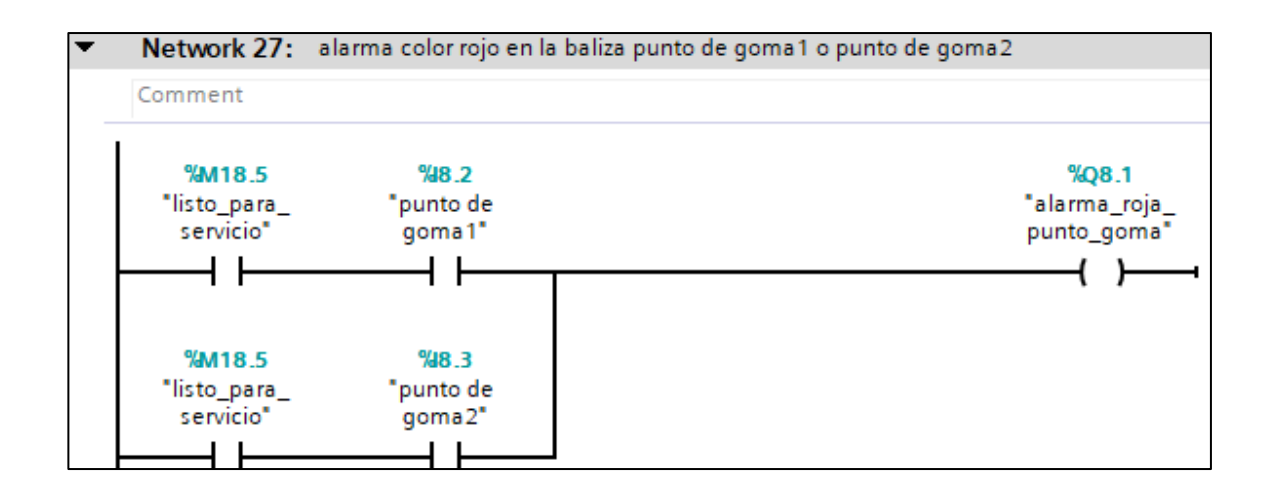

## **Figura 64**. Segmento 27 del control PRINCIPAL

Alarma color rojo en baliza punto de goma1 o punto de goma 2. Se activa con las variables, listo para el servicio, punto de goma 1; en paralelo al contacto listo para el servicio, y punto de goma 2.

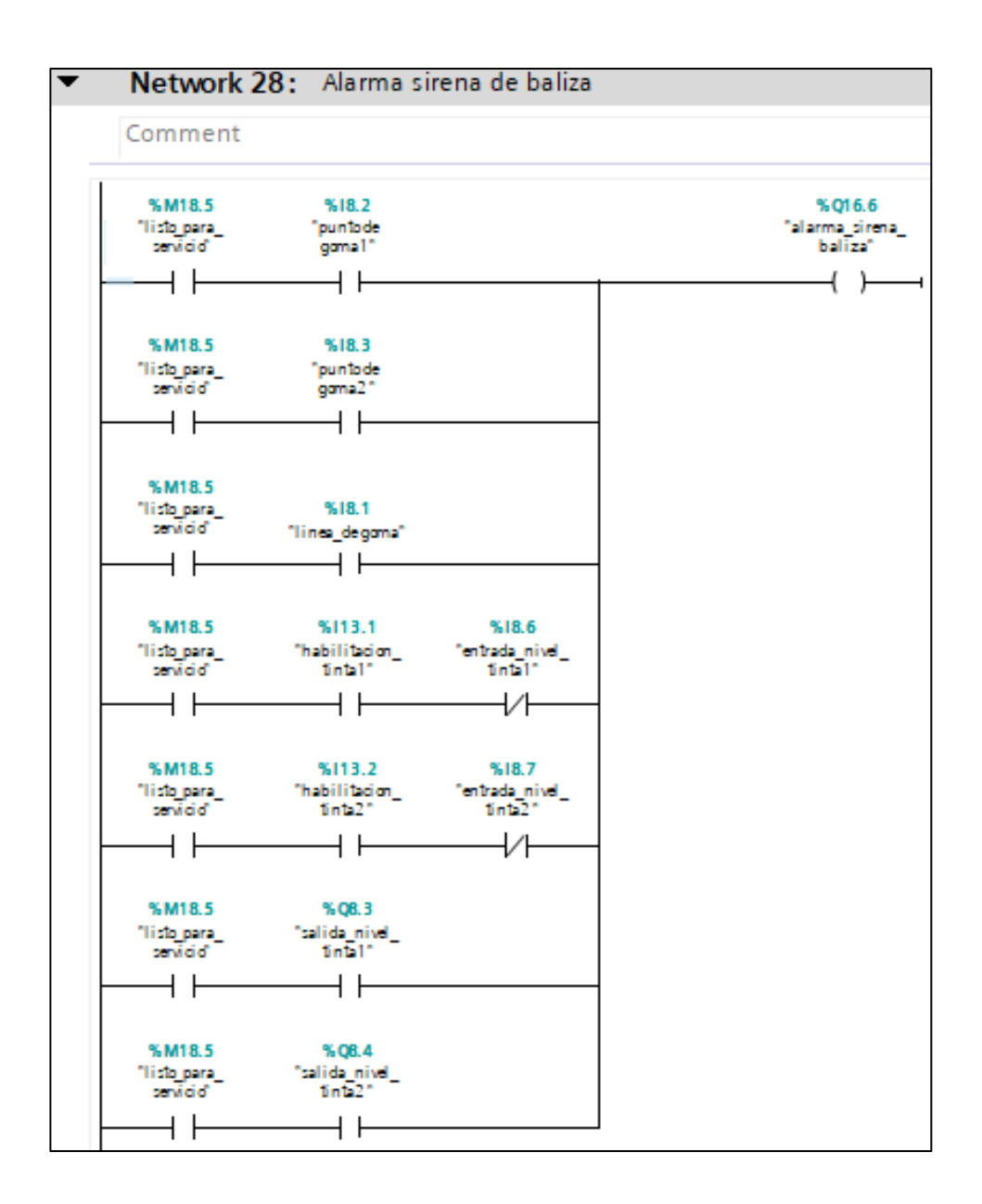

#### **Figura 65.** Segmento 28 del control PRINCIPAL

Alarma sirena de baliza: se activa con las entradas listo para el servicio, punto de goma1, punto de goma 2, línea de goma, habilitación de tinta 1, habilitación de tinta 2, nivel de tinta 1, nivel de tinta2.

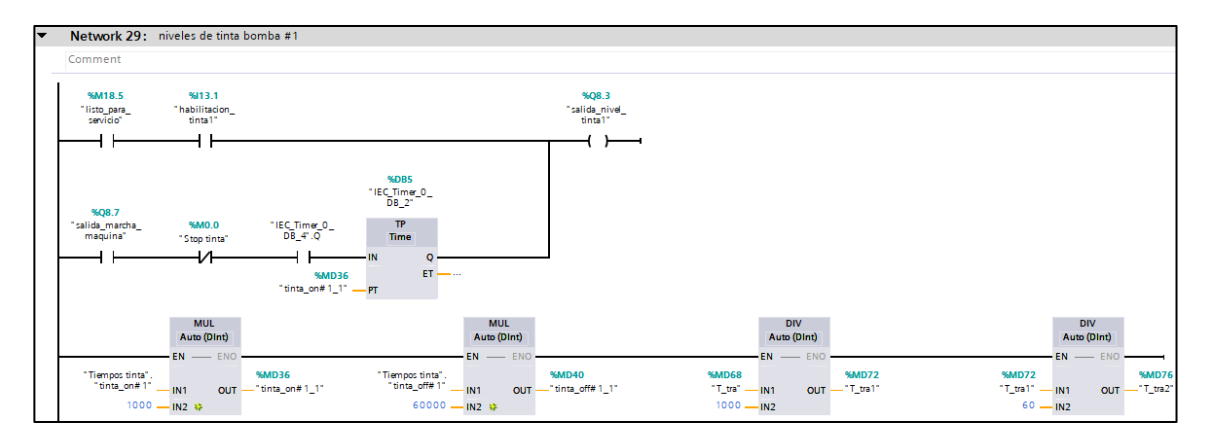

**Figura 66.** Segmento 29 del control PRINCIPAL

Niveles de tinta bomba 1. Se activa con las variables, habilitación de tinta 1, listo para el servicio; en paralelo a la salida de marcha de máquina, un contacto cerrado de stop de tinta y el temporizador. En este caso; usamos Multiplicadores y divisores, para que el tiempo sea en minutos y segundos.

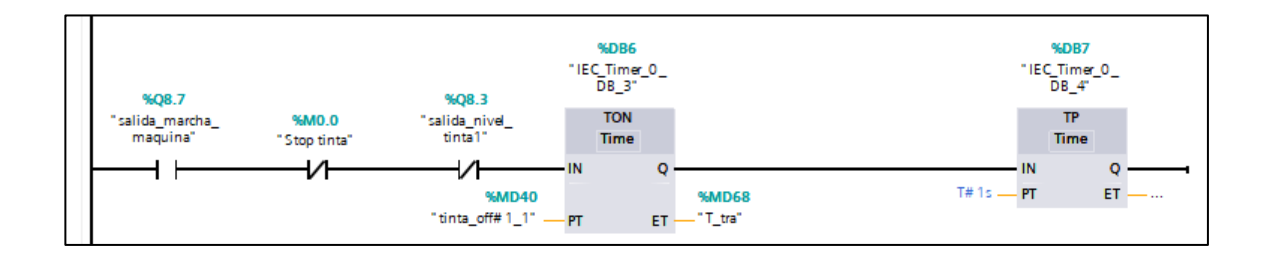

**Figura 67.** Continuidad del segmento 29 del control PRINCIPAL

El temporizador con retardo a la conexión y temporizador de pulso se activan con los contactos cerrados, salida de tinta nivel 1, stop tinta y salida de marcha de máquina para los niveles de tinta.

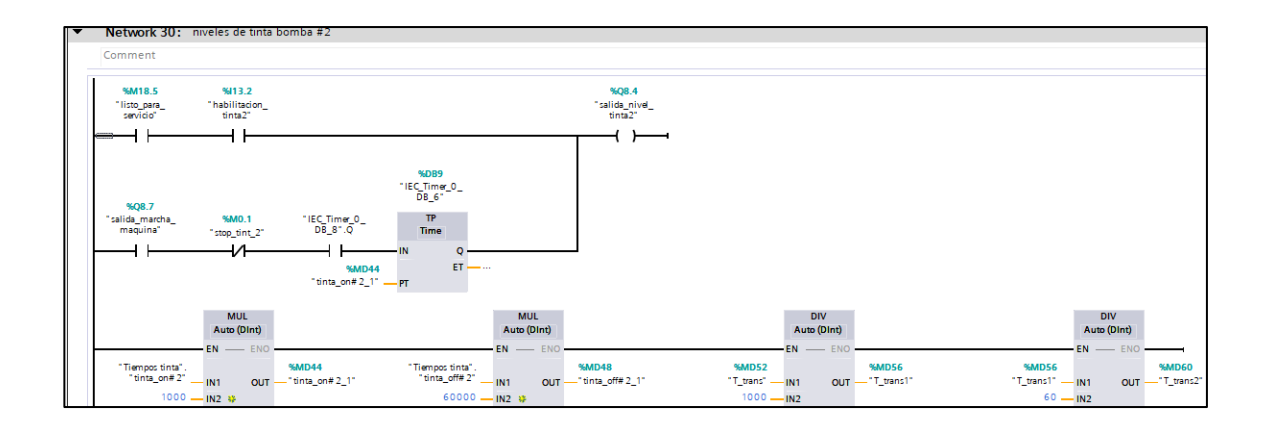

**Figura 68.** Segmento 30 del control PRINCIPAL

Niveles de tinta bomba 2. Se activa con Las variables habilitación de tinta 2, listo para el servicio; en paralelo a la salida de marcha de máquina, un contacto cerrado de stop de tinta y el temporizador. En este caso; usamos Multiplicadores y divisores, para que el tiempo sea en minutos y segundos.

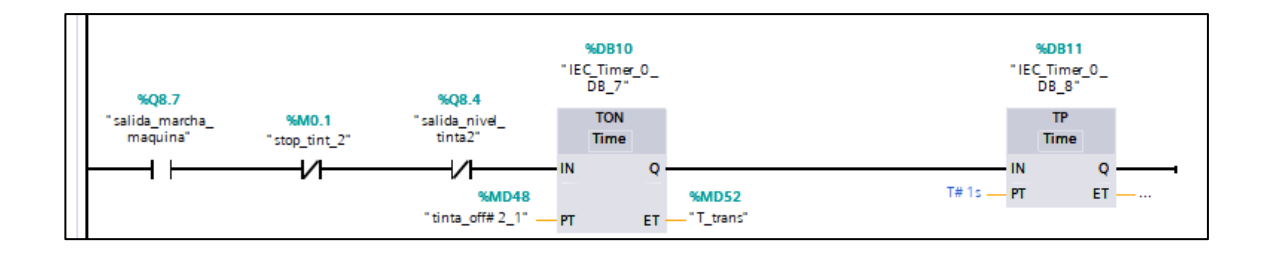

**Figura 69.** Continuidad del segmento 30 del control PRINCIPAL

El temporizador con retardo a la conexión y temporizador de pulso, se activan con los contactos cerrados de salida de tinta nivel 2, stop tinta 2 y salida de marcha de máquina para los niveles de tinta.

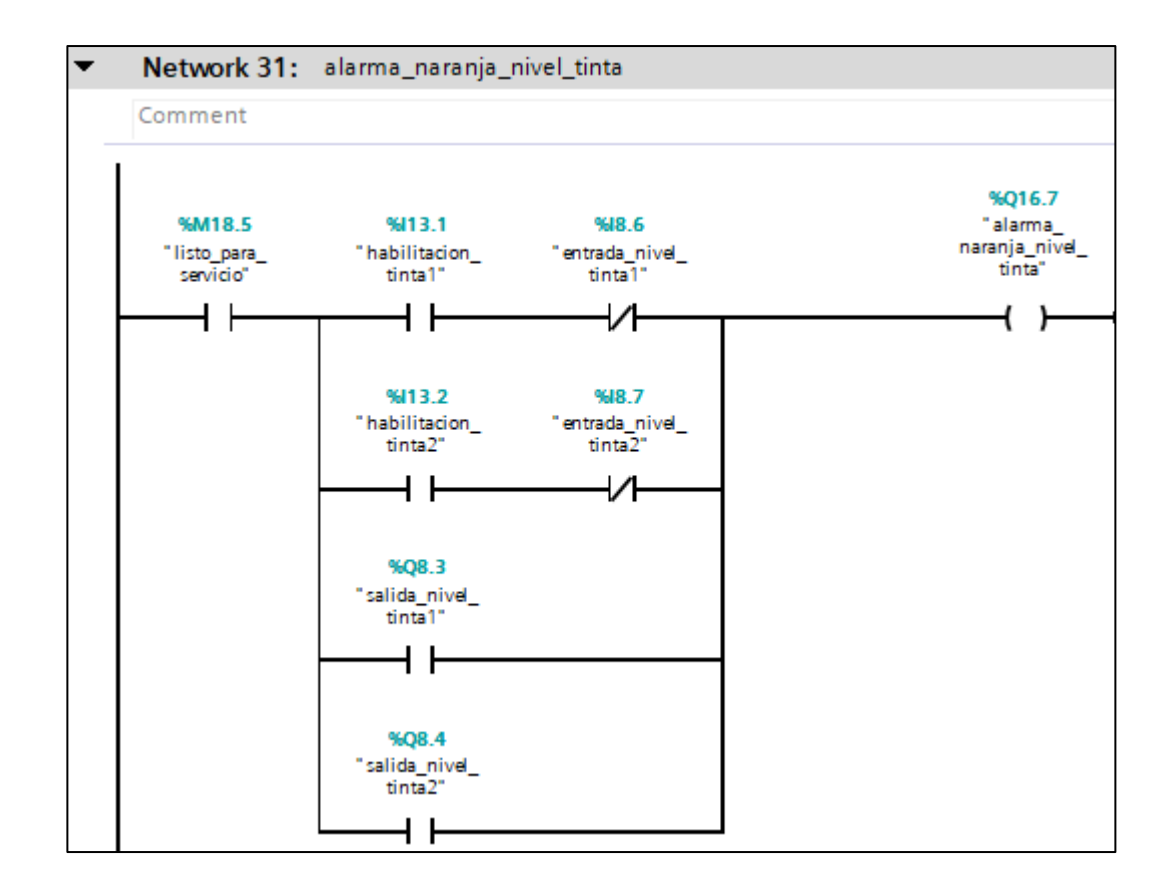

**Figura 70.** Segmento 3 del control PRINCIPAL

Alarma Naranja nivel de tinta. Se activa con las variables de habilitación de tinta 1 y un contacto cerrado de entrada nivel 1; en paralelo a la entrada habilitación de tinta 2 y un contacto cerrado de entrada nivel 2; en paralelo a la salida tinta nivel 1; en paralelo a la salida de tinta nivel2.

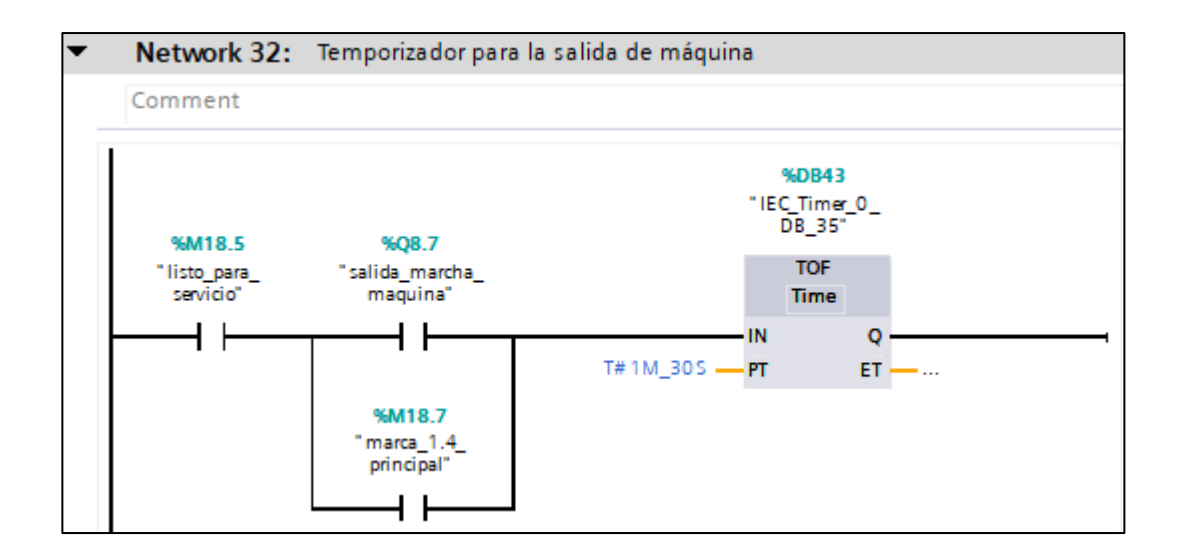

**Figura 71.** Segmento 32 del control PRINCIPAL

Temporizador a la desconexión para la salida de marcha. Se activa con marca principal

1.4; en paralelo a la salida marcha de máquina, y la variable listo para el servicio.

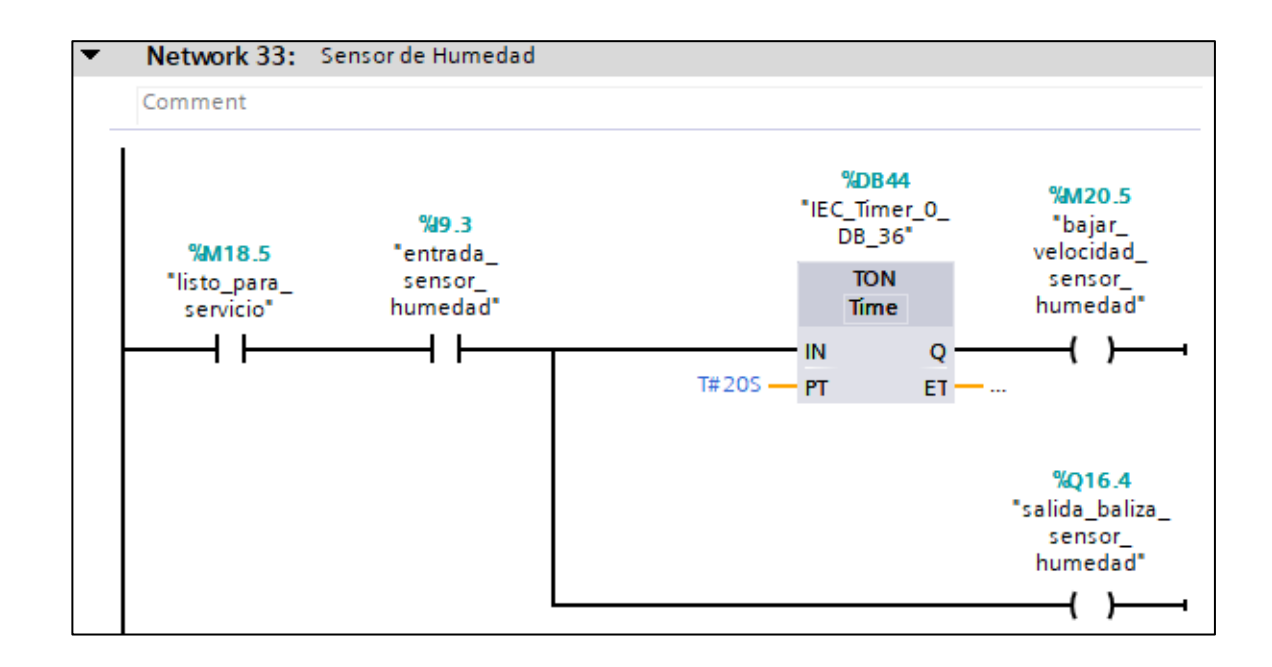

**Figura 72.** Segmento 33 del control PRINCIPAL

Activación de sensor de humedad y baja de velocidad por sensor de humedad. Se activa

con la entrada del sensor humedad, el contacto listo para el servicio y el timer DB 36.

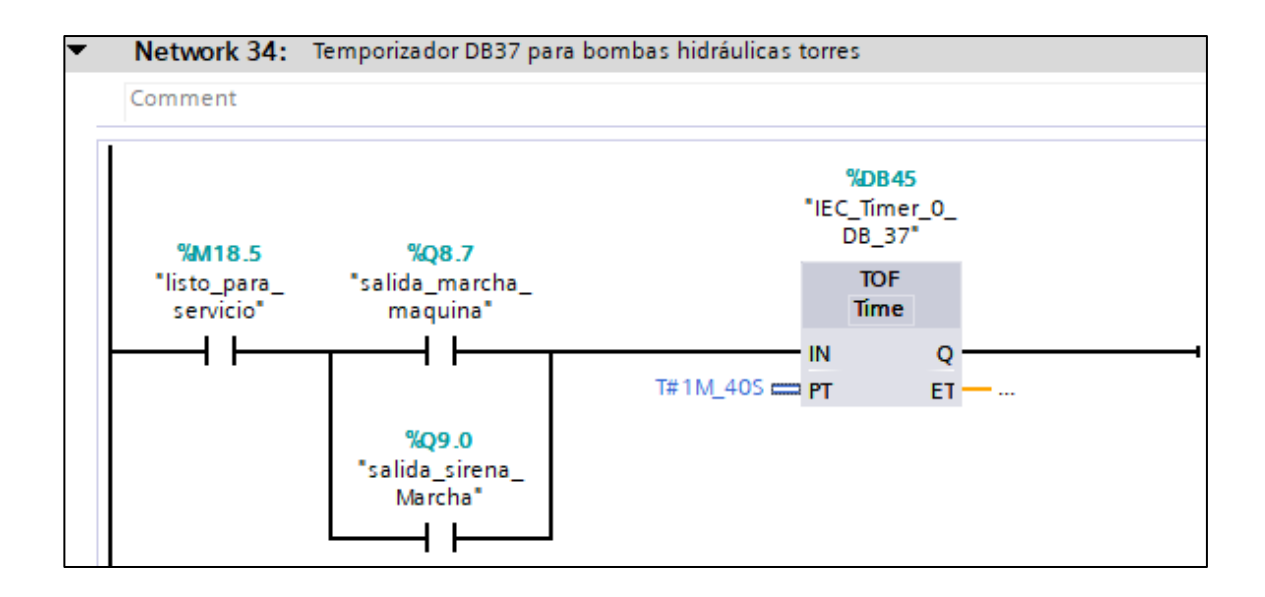

**Figura 73.** Segmento 34 del control PRINCIPAL

Temporizador para la activación de bombas hidráulicas torres, se activa con la variable, listo para el servicio y la salida de marcha de máquina; en paralelo al contacto de salida sirena marcha.

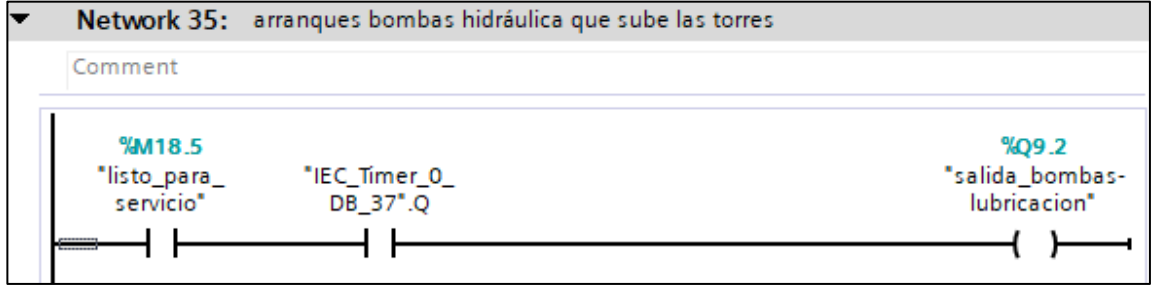

**Figura 74.** Segmento 35 del control PRINCIPAL

Arranque de bombas hidráulicas torres, se activa con el contacto listo para el servicio y el timer DB\_37.

## **3.1.9. Configuración de la función del control PIV.**

En la función de control (FC') se crean 10 segmentos en el PIV del PLC, las mismas que describen el funcionamiento del motor de embrague y el sistema de levas del motor. Ver figura 75**.**

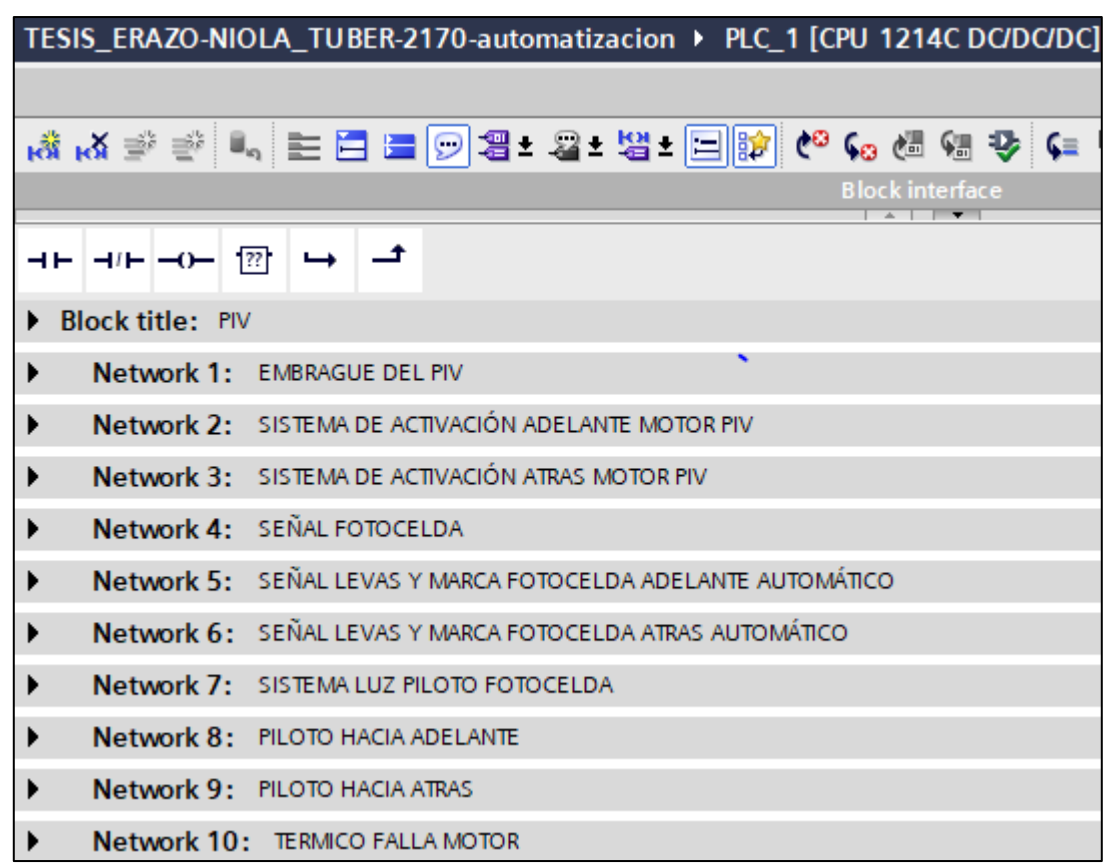

**Figura 75.** Segmentos de la programación CONTROL PIV.

- Segmento 1: Sistema de Embrague: Se activa mediante los contactos de selector de velocidad 2 hacia delante de PIV, selector de velocidad 2 hacia atrás de PIV, entrada de embrague y contactos cerrados de selector de velocidad 1 hacia adelante y del selector de velocidad 1 hacia atras. Ver Anexo H, Figura 127.
- Segmento 2: Activación manual del motor PIV hacia adelante, por medio de los contactos selector velocidad 2 hacia atrás, selector velocidad 1 hacia atrás,

un contacto cerrado del selector velocidad 2 hacia adelante y la señal auto PIV adelante, también se ubicó un contacto cerrado de motor giro atrás PIV. Ver Anexo H, Figura 128.

- Segmentos 3: Activación manual del motor PIV hacia atrás, a través de los contactos selector velocidad 2 hacia adelante, selector velocidad 1 hacia adelante, un contacto cerrado del selector velocidad 2 hacia atrás y la señal auto PIV adelante, también se situó un contacto cerrado de motor giro adelante PIV. Ver Anexo H, Figura 129.
- Segmentos 4: Señal fotocelda, este bloque acciona la señal de punto de corte, con la ayuda de la entrada de pulso de la marca fotocelda. Ver Anexo H, Figura 130.
- Segmento 5: Señal de levas hacia la izquierda y marca fotocelda adelante automático. La señal automática del piv adelante se acciona con el contacto cerrado de leva hacia la izquierda, señal punto de corte, en paralelo a la señal automática piv adelante y el temporizador, también se colocó un contacto cerrado de la señal auto del PIV atrás y un temporizador DB\_22. Ver Anexo H, Figura 131.
- Segmento 6: Señal de levas hacia la derecha y marca fotocelda atrás automático. La señal automática del piv atrás: se acciona con el contacto cerrado de leva hacia la derecha, señal punto de corte, en paralelo a la señal automática piv atrás y el temporizador, también se ubicó un contacto cerrado de la señal auto del PIV adelante y un temporizador DB\_23. Ver Anexo H, Figura 132.
- Segmento 7: Sistema de luz fotocelda piloto. Se activa la luz piloto con el contacto señal punto corte, en paralelo al contacto piloto marca PIV y el temporizador DB\_24. Ver Anexo H, Figura 133.
- Segmento 8: Piloto hacia adelante, se enciende con la marca señal automático PIV adelante y el motor giro adelante PIV. Ver Anexo F, Figura 134.
- Segmento 9: Piloto hacia atrás, se enciende con la marca señal automático PIV atrás y el motor giro atrás PIV. Ver Anexo H, Figura 135.
- Segmento 10: Térmico falla del motor: se acciona con el térmico del motor y la señal de reloj. Ver Anexo H, Figura 136.

## **3.1.10. Configuración de la función del TRANSPORTADOR.**

En la función de control (FC') se crean 19 segmentos en el Transportador, las mismas que describen el funcionamiento del transportador, es decir; las seguridades, los sensores, electroválvulas y contadores. Ver figura 76.

| TESIS_ERAZO-NIOLA_TUBER-2170-automatizacion > PLC_1 [CPU 1214C DC/DC/DC] |             |                                                                         |
|--------------------------------------------------------------------------|-------------|-------------------------------------------------------------------------|
|                                                                          |             |                                                                         |
|                                                                          |             | ,▓ ,& ਵੁੱ ਵੁੱ ▌ ▄ ▅ ▅ <mark>⊙ 공≠ 23 - 범 = □ p)</mark> €° 65 @ @ \$ ◆ (= |
|                                                                          |             | <b>Block interface</b>                                                  |
|                                                                          | $H = -0$    | ᅺ<br>$\boxed{22}$<br>↳                                                  |
| <b>Block title: TRANSPORTADOR</b><br>▶                                   |             |                                                                         |
| ▶                                                                        |             | Network 1: Variador del transportador                                   |
| ▶                                                                        |             | Network 2: Marcha del transportador                                     |
| ▶                                                                        |             | Network 3: Banda recoje paquete                                         |
| ▶                                                                        | Network 4:  | Botar paquete                                                           |
| ▶                                                                        | Network 5:  | Sensor salida de paquete                                                |
| ▶                                                                        | Network 6:  | Marca del transportador con un temporizador                             |
| ▶                                                                        | Network 7:  | Electroválvula cilindros Paquetes                                       |
| ▶                                                                        | Network 8:  | Marca activada por el contador                                          |
| ▶                                                                        | Network 9:  | Trampa sale paquete                                                     |
| ▶                                                                        |             | Network 10: Salida de transportador                                     |
| ▶                                                                        | Network 11: | Sostenedor sacos                                                        |
| ▶                                                                        |             | Network 12: Sostenedor con temporizador                                 |
| ▶                                                                        | Network 13: | Salida de Transportador con temporizador                                |
| ▶                                                                        | Network 14: | Desliza sostenedor saco                                                 |
| ▶                                                                        | Network 15: | Electroválvula Transporte                                               |
| ▶                                                                        | Network 16: | Salida de transportador con sensor inferior de paquete                  |
| ▶                                                                        | Network 17: | <b>CONTADOR TOTALIZADOR</b>                                             |
| ▶                                                                        |             | Network 18: CONTADOR DE PAQUETES                                        |
|                                                                          |             | Network 19: Velocidad de máquina                                        |

Figura 76. **Segmentos de la programación TRANSPORTADOR**.

- Segmento 1:Para activar la salida al variador del transportador o la salida del transportador debe estar activado el contacto listo para el servicio. Ver Anexo I, Figura 137.
- Segmento 2: Salida marcha del transportador usando un SR. Para la activación del set; se tiene las variables listo para el servicio, salida marcha de máquina; en paralelo a la salida avance global. Para el reset; se tiene contactos cerrados de listo para el servicio, marca paradas global y la variable con marca de entrada global. La salida transporte recoger, se habilita con la entrada de recoger transporte. Ver Anexo I, Figura 138 y 139.
- Segmento 3: Banda recoje paquetes usando un SR. Para la habilitación de set; están las variables listo para el servicio, entrada recoger transportador, contacto cerrado de la salida marcha de máquina. En paralelo con listo para el servicio y la salida marcha de máquina. En el reset; para la activación se tienen los contactos listo para el servicio, salida marcha de máquina; en paralelo a un contacto cerrado de listo para el servicio y una variable con la marca pares global. Ver Anexo I, Figura 140 y 141.
- Segmento 4: Botar paquete. Para la activación del set; están los contactos de las variables listo para el servicio, botar transportador y un contacto cerrado de salida marcha máquina, en paralelo; a la marca listo para el servicio, salida marcha transportador y contacto de pulso trampa sale paquete. Para el reset; se tienen la variable listo para el servicio, contacto cerrado de botar transportador y un contacto botar transportador con su marca; en paralelo el listo para el servicio, marca estado de marca del transportador; en paralelo al contacto cerrado marca pares global y el contacto cerrado de listo para el servicio. Ver Anexo I, Figura 142 Y 143.
- Segmento 5: Marca del transportador 0.0: Se acciona mediante las variables sensor salida de paquete con su marca, listo para el servicio. En el reset se tiene el listo para el servicio y un contacto del temporizador DB19. Ver Anexo I, Figura 144.
- Segmento 6: Marca del transportador con un temporizador con retardo a la conexión, activación mediante el contacto listo para el servicio. Ver Anexo I, Figura 145.
- Segmento 7: Electroválvula cilindro de paquete, se habilita mediante el set con el listo para el servicio, salida botar paquete y el contacto botar paquete con su marca salida expulsar paquete. El reset funciona con el contacto listo para el servicio y el contacto cerrado salida bota paquete. Ver Anexo I, Figura 146.
- Segmento 8: Marca del Transportador funciona con el contador. Para la activación del set; se tiene la marca listo para el servicio, la entrada contador y el contacto cerrado Habilitador contador, en paralelo; a la señal del contador del PLC y un contacto abierto del contador habilitar contador. Para el reset; se tienen contactos, listo para el servicio, junto a la entrada sensor salida paquete. Ver Anexo I, Figura 147.
- Segmento 9: Trampa sale paquete. Para la activación del set; se encuentran las variables, listo para el servicio, marca 0.1 transportador, sensor corta paquete con su marca de sensor; en paralelo al contacto listo para el servicio y el contacto botar transporte. Para el reset; están las variables, listo para el servicio, marca 0.0 del transportador; en paralelo al listo para el servicio, salida de marcha y contacto de sensor salida de paquete con su marca de sensor; en paralelo a los contactos cerrados de listo para el servicio y marca paradas global. Ver Anexo I, Figura 148.
- Segmento 10: Salida de Transportador 0.4. Para el accionamiento del set; se tiene el contacto listo para el servicio, salida de marcha y salida del temporizador DB20. El reset funciona con las variables listo para el servicio y el contacto de sensor sostenedor transporte con su marca. Ver Anexo I, Figura 149.
- Segmento 11: Sostenedor de sacos. Para la activación del set; tenemos el contacto listo para el servicio, salida de marcha transportador, entrada contador, contacto cerrado del contador habilitar contador; en paralelo a la señal contador y contador habilitar contador. Para el reset; están las variables listo para el servicio y el sensor transporte. Ver Anexo I, Figura 150.
- Segmento 12: Timer DB20 activado con la salida sostenedor de sacos y la maca listo para el servicio. Ver Anexo I, Figura 151.
- Segmento 13: Timer DB21 activado por salida transportador 0.4 y el contacto listo para el servicio. Ver Anexo I, Figura 152.
- Segmento 14: Desliza sostenedor de sacos. Para la activación del set; se tiene el contacto listo para el servicio y la salida del timer DB21. Para el reset; están las variables listo para el servicio y el sensor sostenedor de transporte. Ver Anexo I, Figura 153.
- Segmento 15: Electroválvula Transporte 1.1. Para el accionamiento del set; se tiene la marca listo para el servicio y sensor salida paquete. El reset funciona con las variables listo para el servicio, el sensor límite superior paquete; en

paralelo al contacto listo para el servicio y el sensor salida de paquete con su marca de salida, sensor de paquete. Ver Anexo I, Figura 154.

- Segmento 16: Salida de transportador 1.0. Se activa con las variables listo para el servicio, salida marcha transportador, sensor límite inferior de paquete y un contacto cerrado de entrada transportador 0.6. Ver Anexo I, Figura 155.
- Segmento 17: Contador Totalizador. En el contador ascendente entrada sensor en el CU(contaje ascendente) se encuentra la variable cuenta sacos y en el R(reset) la variable contador reset totalizador, en el PV(valor de contaje predeterminado) se ubica el valor del contaje total y en el CV(valor de contaje actual) se colocó el contador totalizador. Ver Anexo I, Figura 156.
- Segmento 18: Señal contador PLC. Se habilita por el contador ascendente, en el CU(contaje ascendente) se encuentra la variable sensor cuenta sacos, en el R(reset) un contacto cerrado de contador habilitar contador, en paralelo a el contacto de señal contador, en el PV(valor de contaje predeterminado) se ubica el contador set\_ value y en el CV(valor de contaje actual) se colocó el contador paquete. Ver Anexo I, Figura 157.
- Segmento 19: Se usó un move para mover datos del ID40 a MG64. Ver Anexo I, Figura 158.

#### **3.1.11. Configuración de la función de ALARMAS HMI.**

En la función de control (FC') se crearon 5 segmentos de marcas para el HMI, las mismas que describen las variables del plc y las llevan a marcas de alarmas que son usadas en el HMI. Ver figura 77.

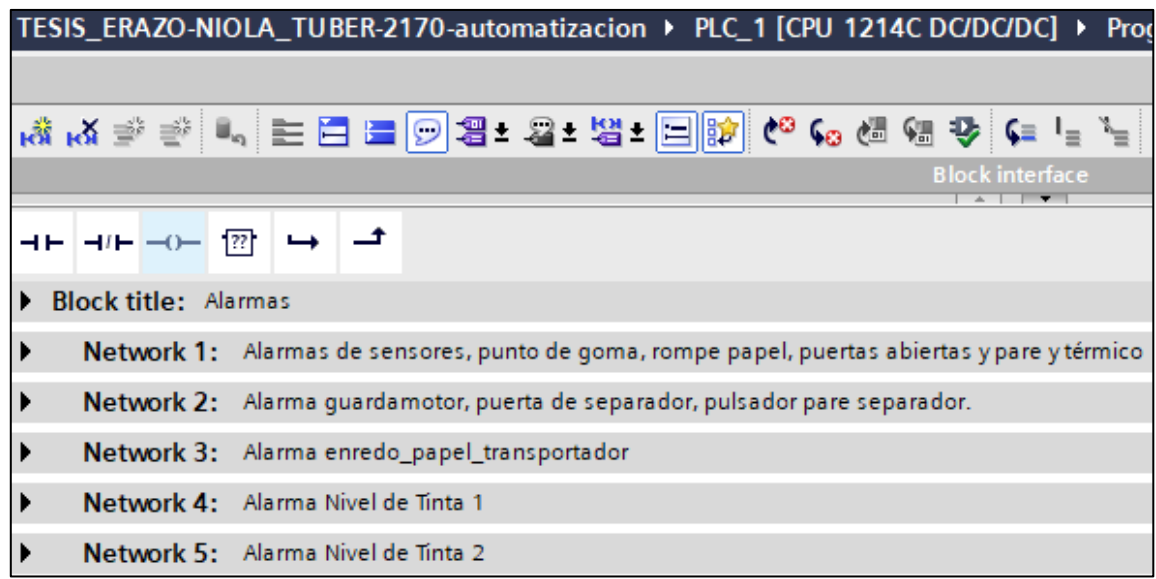

**Figura 77.** Segmentos de la programación del FC Alarmas HMI.

- Segmento 1: Alarma sensor de Humedad, alarma punto de goma 1, alarma punto de goma 2, alarma línea de goma, alarma rompe papel torres, alarma puertas impresora, alarma puertas de microperforación, alarma puertas de paquetizado, alarma pare impresora, alarma pare torres consola, alarma pare transportador, alarma enredo papel transportador, alarma rompe papel de impresora, alarma parada de emergencia sección impresora y montarrollos, alarma parada de emergencia sección torres y consola, alarma parada de emergencia transportador, alarma térmica del motor PIV. Ver Anexo J, Figura 159, 160,161 y 162.
- Segmento 2: Alarma guardamotor disparo del transportador, alarma puerta abierta del separador, alarma de pulsador pare del separador. Ver Anexo J Figura 163.
- Segmento 3: Alarma enredo papel del transportador se activa con la entrada sensor enredo de papel. Ver Anexo J, Figura 164.
- Segmento 4: Alarma nivel de Tinta 1, se activa con la variable bajar velocidad sensor tinta 1. Ver Anexo J, Figura 165.
- Segmento 5: Alarma nivel de Tinta 2, se habilita con la variable bajar velocidad sensor tinta 2. Ver Anexo J, Figura 166.

#### **3.1.12. Configuración de diagrama de bloque ALARMAS.**

En el diagrama de bloques (DB) se declararon las variables para los avisos de la pantalla HMI, cada variable describe la alarma generada por el PLC. Ver figura 78.

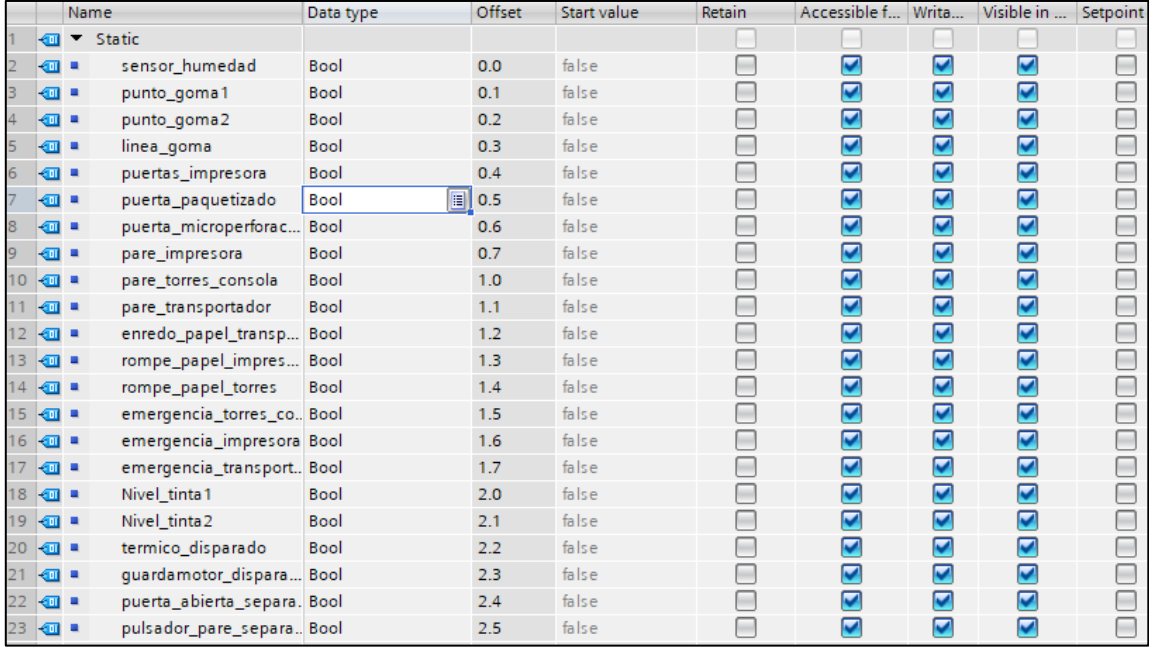

**Figura 78.** Segmentos de variables del diagrama de bloque ALARMAS.

#### **3.1.13. Configuración de diagrama de bloque CONTADOR.**

En el diagrama de bloques (DB) se declararon las variables para el contador y totalizador de paquetes, que se presentan en la pantalla HMI llamada Contador. Ver figura 79.

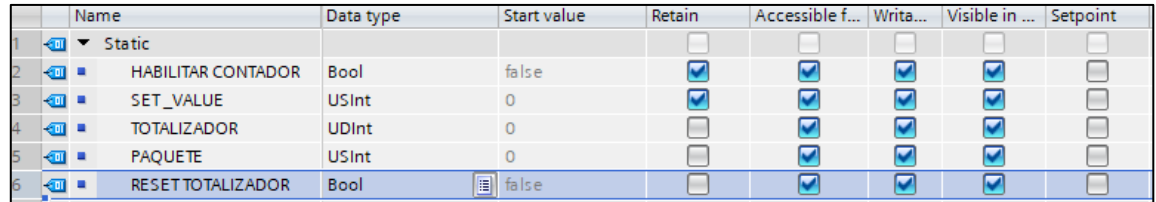

**Figura 79.** Segmentos de variables del diagrama de bloque CONTADOR.

#### **3.1.14. Configuración de diagrama de bloque TIEMPOS TINTA.**

En el diagrama de bloques (DB) se declararon las variables de tiempo de tintas para los tiempos de espera y llenado de tinta que se presentan en la pantalla HMI llamada sistema de bomba. Ver figura 80.

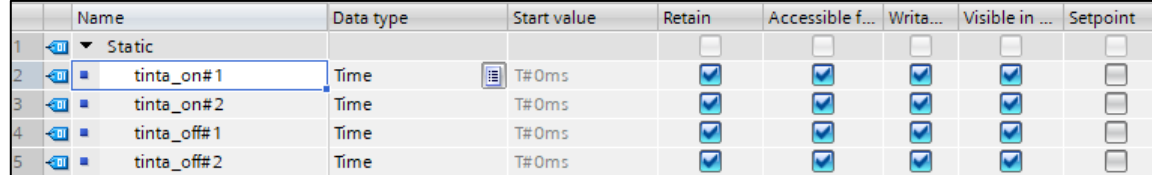

**Figura 80.** Segmentos de variables del diagrama de bloque TINTAS.

#### **3.1.15. Configuración de la pantalla HMI.**

En la pantalla HMI se realizaron 9 pantallas de acuerdo a la función de la alarma o aviso generada por el PLC. Ver figura 81.

- 1. Principal: Indica de manera gráfica los niveles del sistema lubricación, los niveles de goma en caso de déficit de goma y el nivel de tinta. Muestra el totalizador de sacos y un reset. También presenta el listo para el servicio que indica si la máquina empezó a trabajar. Evidencia el estado on/off del motor de embrague PIV, el regulador de corte y marca del PIV. Ver figura 83.
- 2. Seguridades: Presenta el estado de sensores, apertura de guardas, paros de emergencia y térmico, de la sección del transportador, sección impresora y montarrollos, sección de torres y consola central. Ver figura 84.
- 3. Pare emergencia: Es una pantalla de alarma, se muestra en caso de que algún paro de emergencia este activo. Ver figura 85.
- 4. Paro puertas abiertas: Es una pantalla de alarma, se muestra en caso de que algún paro de puertas abiertas este activo. Ver figura 86.
- 5. Avisos: Expone mediante una lista todos los avisos, en caso de que haya una falla o alerta de la máquina. Ver figura 87.

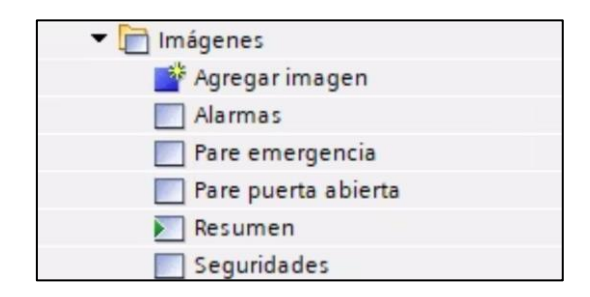

**Figura 81.** Pantallas desarrolladas en el HMI.

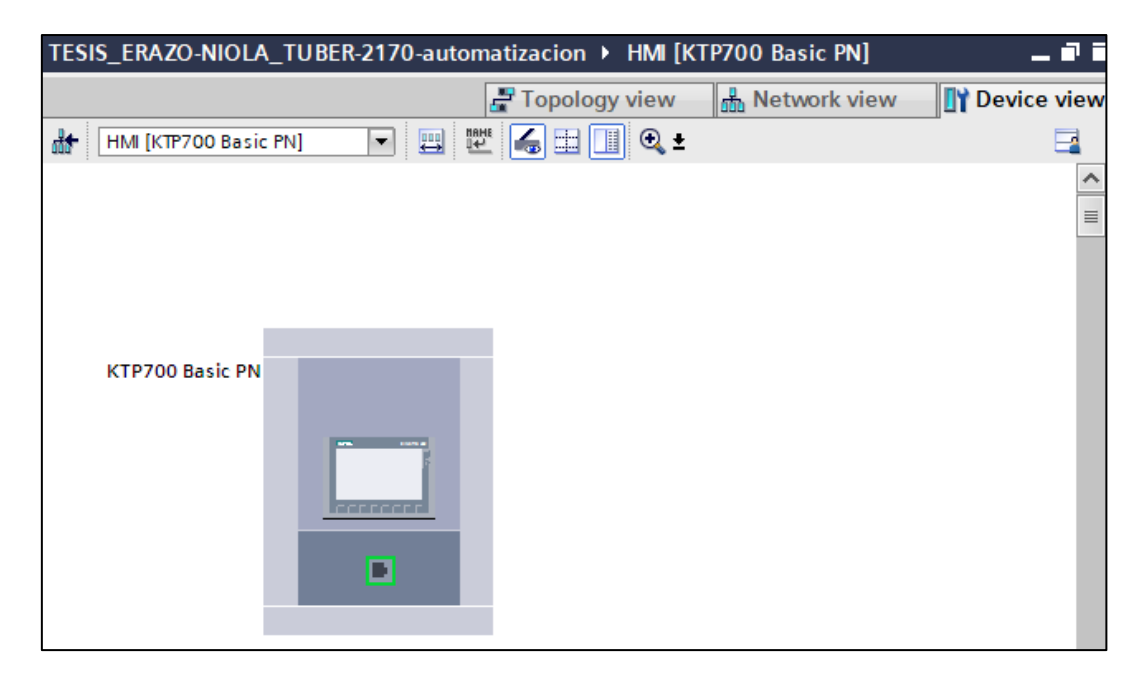

Figura 82. **Vista del dispositivo creado HMI.**

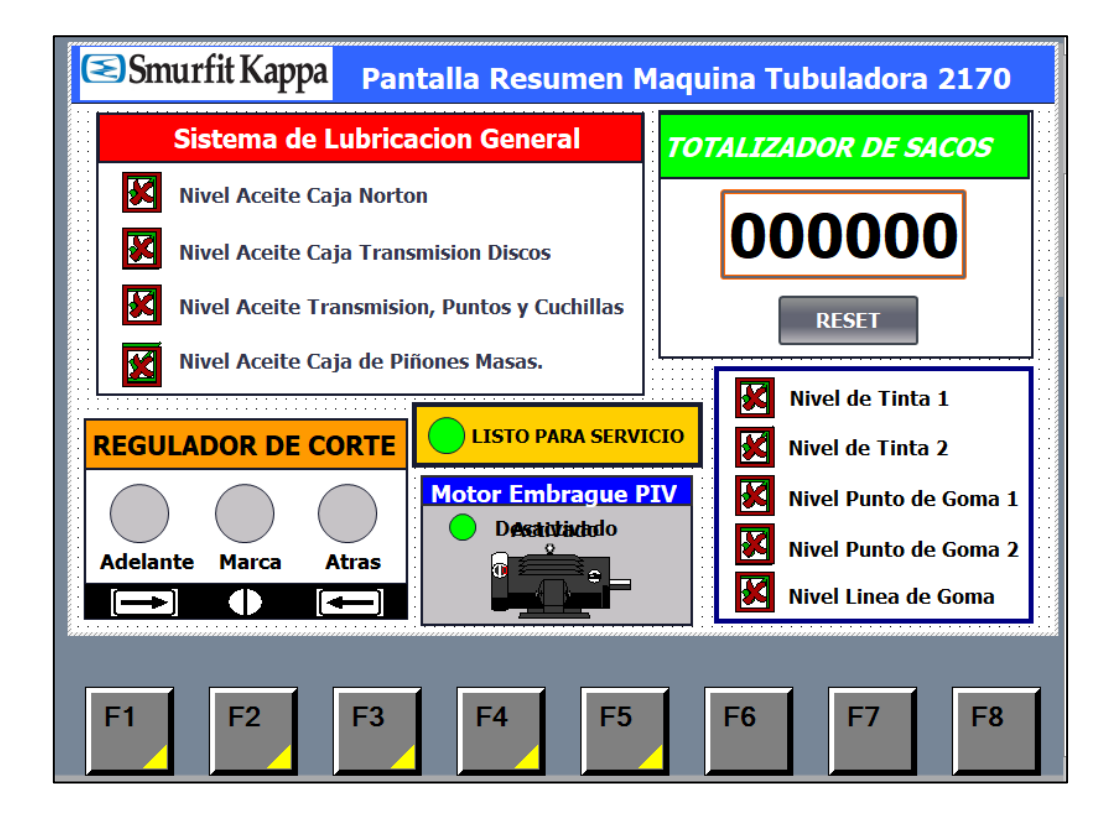

**Figura 83.** Configuración de la pantalla principal de resumen de la máquina.

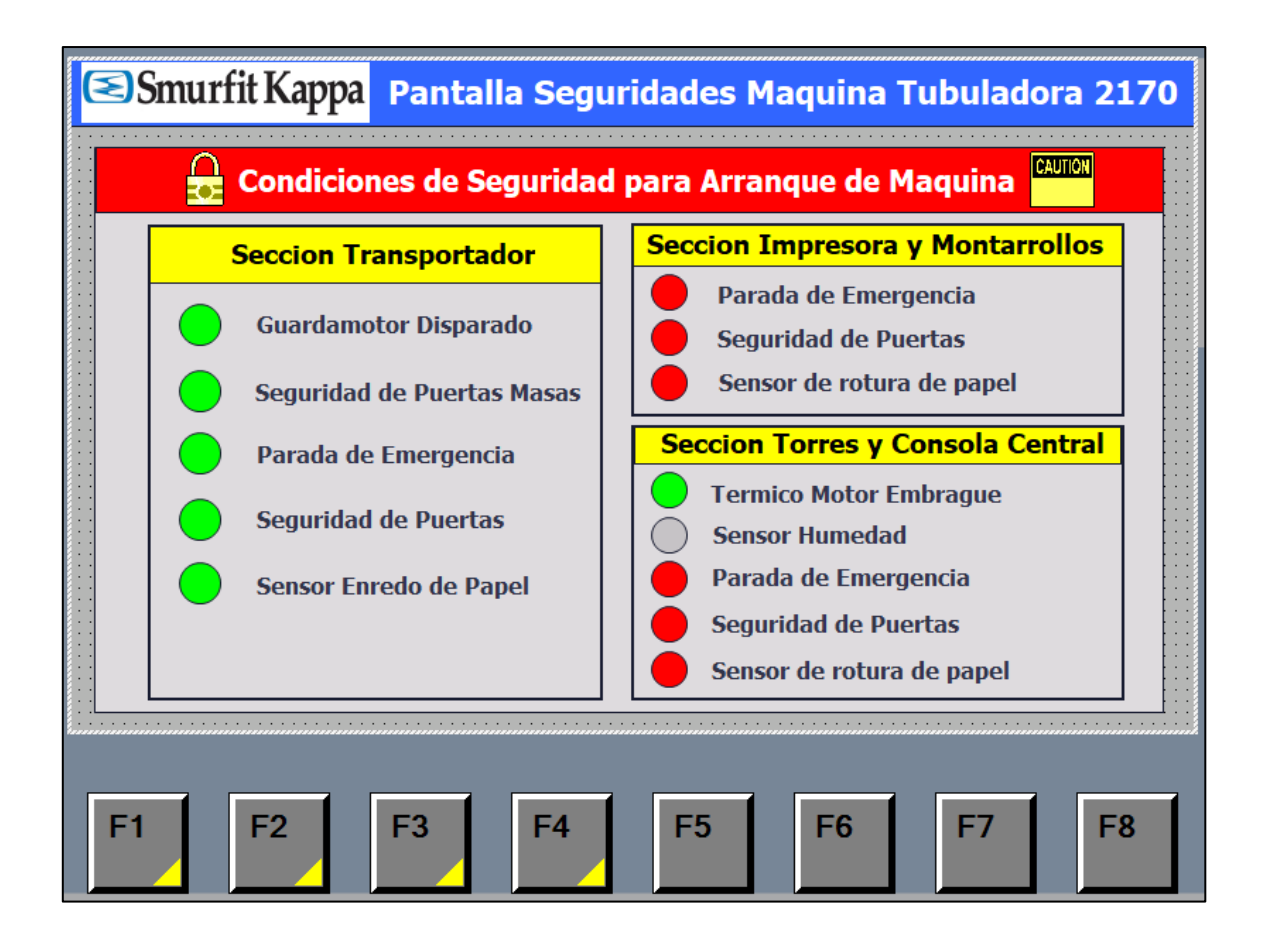

**Figura 84.** Configuración de la pantalla seguridades de la máquina.

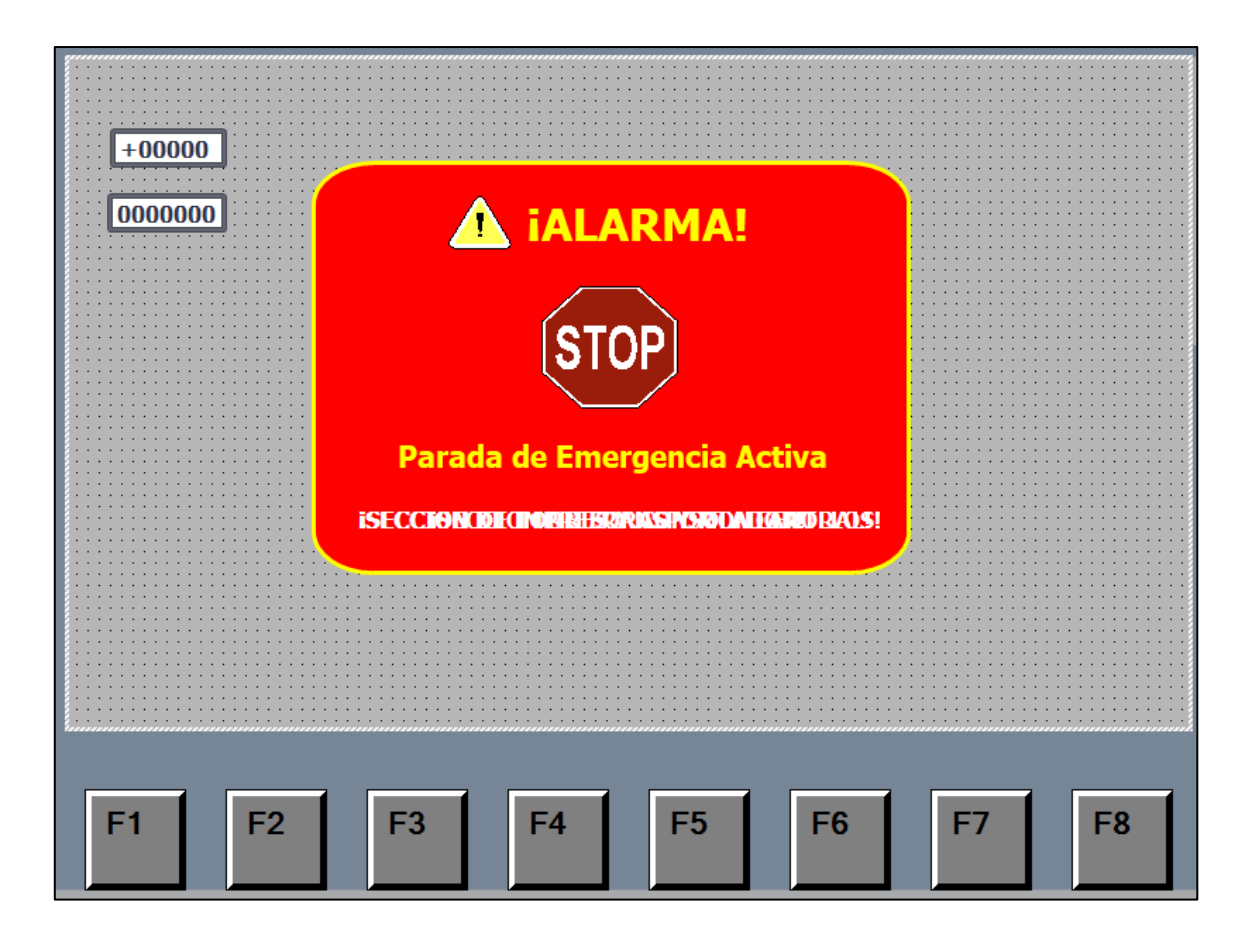

**Figura 85.** Configuración de la pantalla parada de emergencia de la máquina.

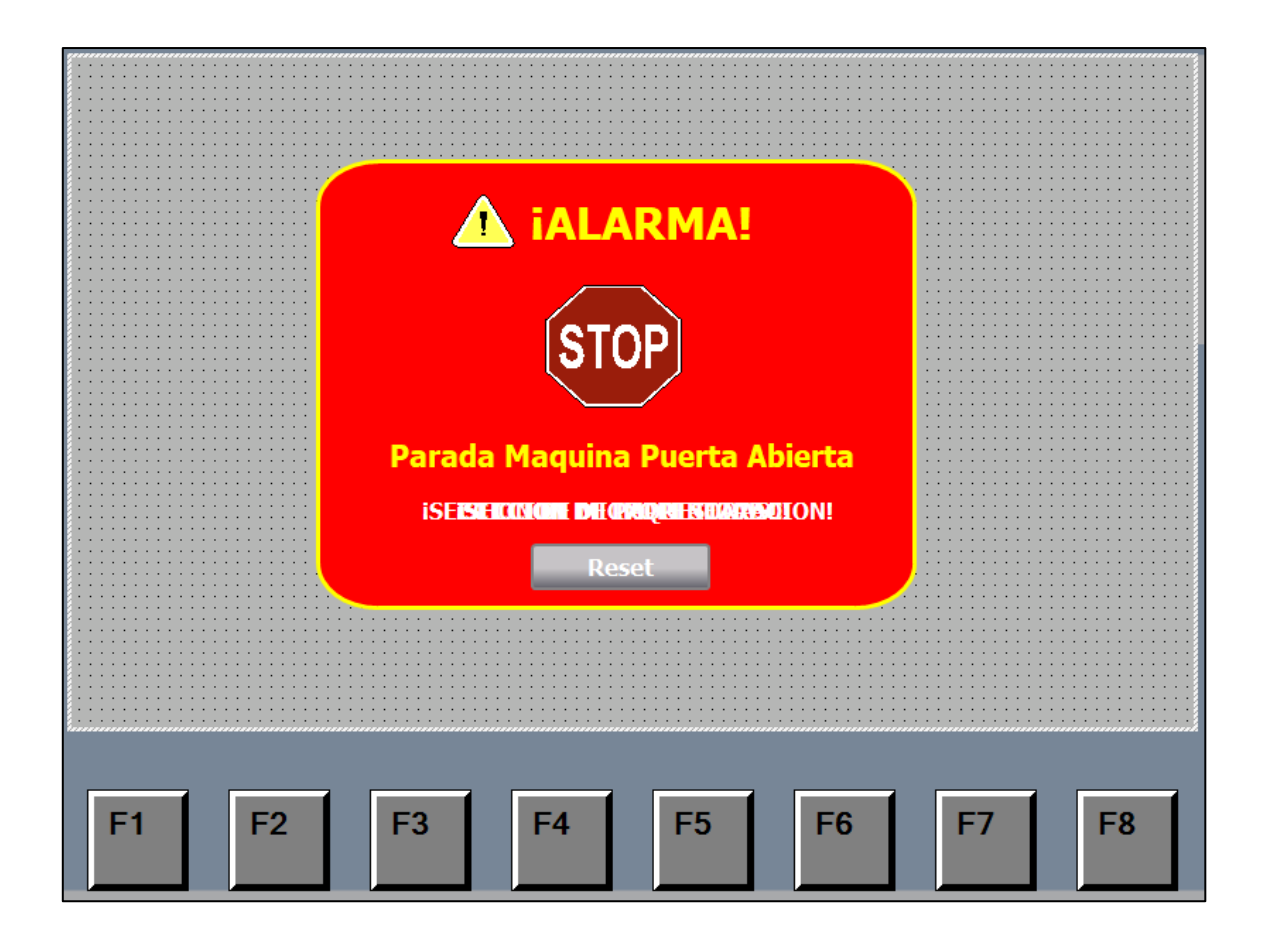

**Figura 86.** Configuración de la pantalla parada puertas abiertas de la máquina.

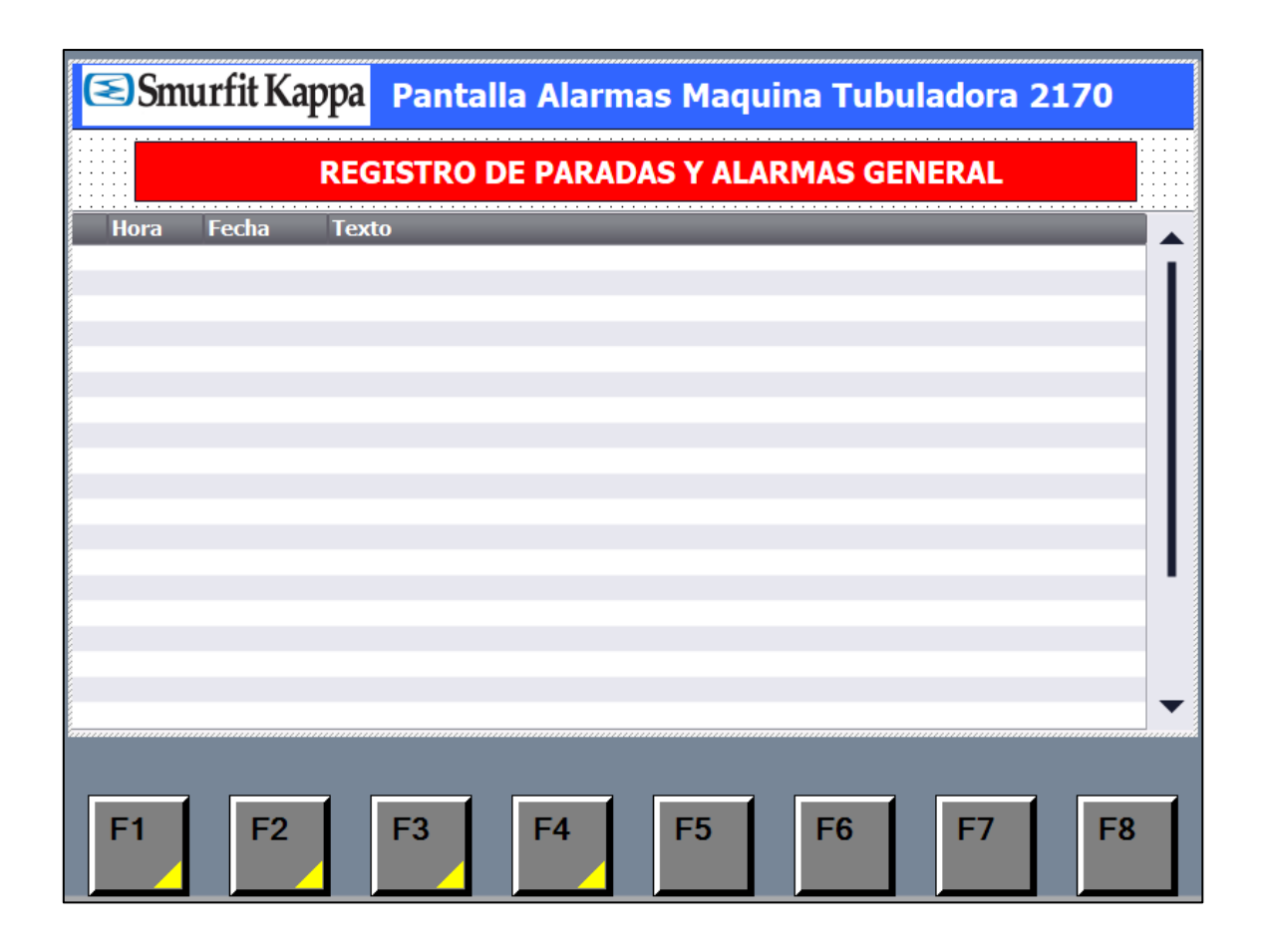

**Figura 87.** Configuración de la pantalla avisos de la máquina.

.

# **4. IMPLEMENTACIÓN**

#### **4.1 Diseño de Tableros**

Se procedió a realizar el listado de componentes a colocar en los tableros para crear el respectivo diseño con la ayuda de la herramienta AutoCAD, se descargaron los respectivos archivos de cada elemento a colocar, luego se verificó el diseño para evitar errores o falta de espacio al realizar el montaje de los componentes en los tableros. Ver ANEXO E.

#### **4.2 Montaje de componentes en los tableros**

Previamente determinadas las medidas de los tableros y los componentes a colocar, se procede con la compra de estos, se precisa las canaletas a usar para el cableado de fuerza y de control, los cuales fueron cambiados en un 50% y 90% respectivamente. Ver figura 88.

La dimensión del panel eléctrico es de 150 ancho x 200 alto y 60 de fondo, además se colocan canaletas en el tablero.

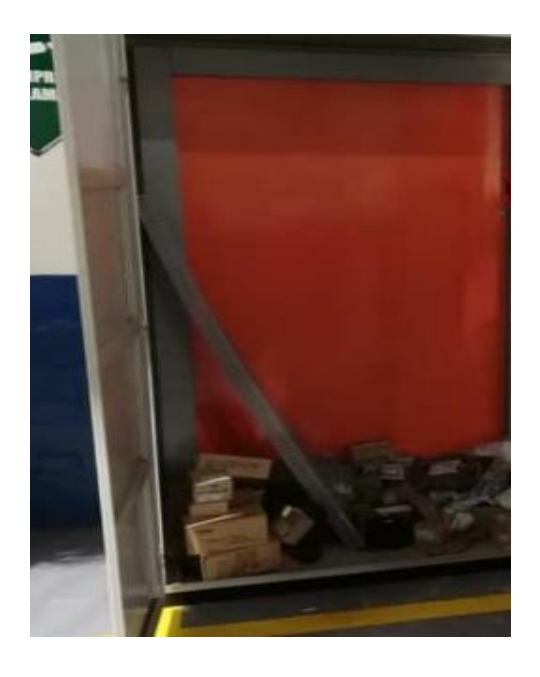

**Figura 88**. Previo al montaje de componentes en el tablero de control

El tablero de mando y control cuenta con PLC Siemens S7 1200 y otro PLC, un HMI SIMATIC KTP700, breakers tipo riel DIN, 2 fuentes de poder, guardamotores, contactores con contactos auxiliares, borneras tipo riel DIN, switch para la comunicación PLC – HMI -- PC y 3 módulos de entradas y salidas digitales a 24v. Ver figura 89.

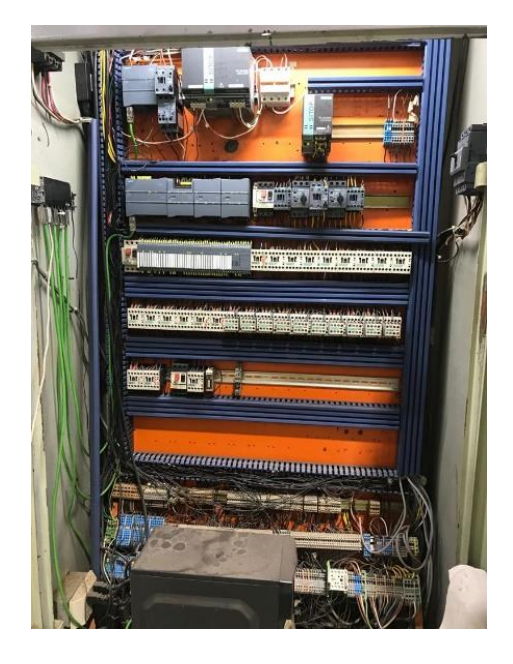

**Figura 89.** Tablero de mando y control

El tablero 2, cuenta con el contactor de fuerza, variador de velocidad, sistema de señalización, sistema para controlar la plataforma hidráulica que dispone de un botón externo para proceder con el bloqueo de esta plataforma cuando sea necesario. Ver figura 90.

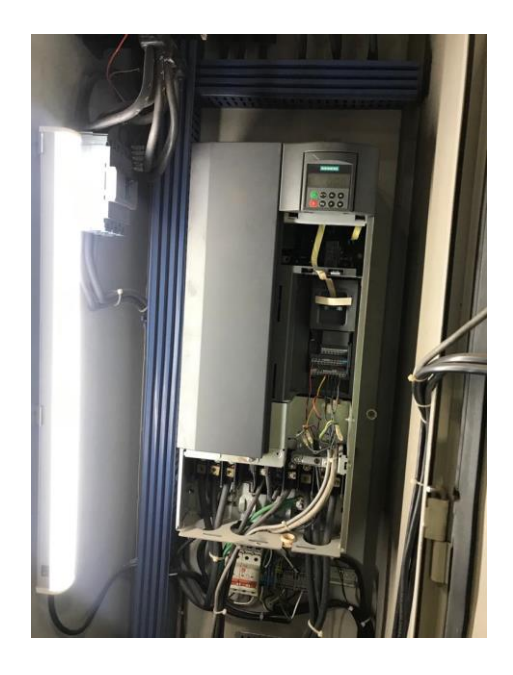

**Figura 90.** Tablero del variador

## **4.3 Control remoto del sistema**

Anteriormente, la máquina tenía tres PLCs (SIMATIC S7-200) los cuales no contaban con la pantalla HMI lo que era un problema cuando la máquina presentaba fallas ya que el usuario no podía identificar la razón de ésta con facilidad debido a que a pesar de que tenía PLC no existía un control total de la máquina.

Se implementó la pantalla HMI KTP700 en la cual se puede visualizar las diferentes alarmas necesarias para identificar fallas en la máquina como lo es el déficit de goma, la apertura de las guardas y el estado on/off del motor. Ver figura 91.

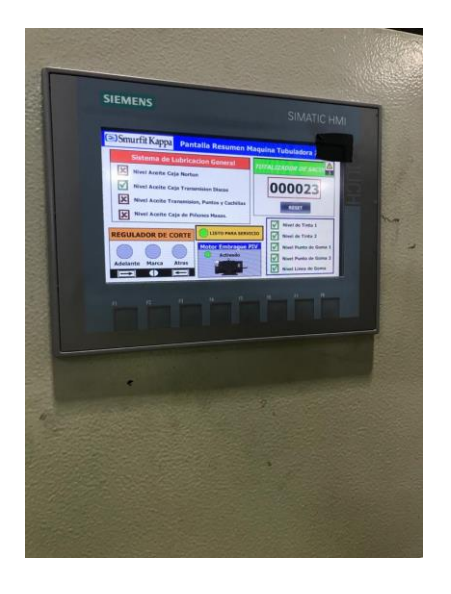

**Figura 91.** Pantalla HMI KTP700 instalada

## **4.4 Identificación de componentes del tablero**

Para identificar los diferentes componentes de la máquina se utilizó marcador y papeles impresos con los respectivos nombres de entradas y salidas. Ver figura 92.

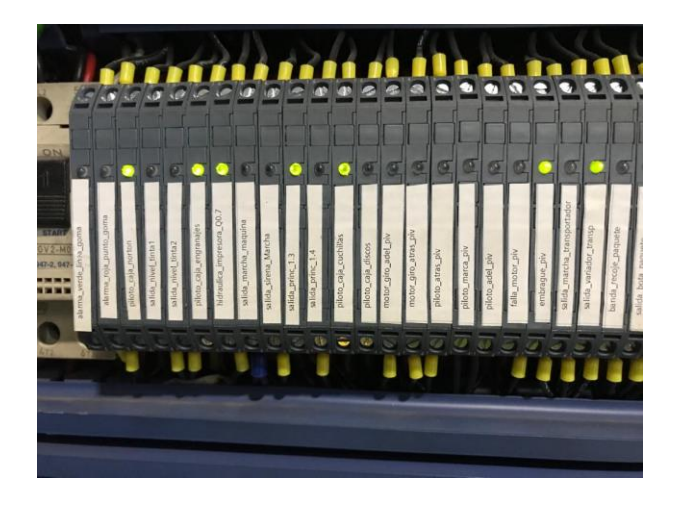

**Figura 92.** Identificación de salidas del relay de estado sólido

# **5. ANÁLISIS DE RESULTADOS**

#### **5.1 Análisis del proyecto**

Se verificó que el proyecto realice los objetivos previamente determinados, además de comprobar el correcto funcionamiento de los accionamientos que se encuentran en los tableros del variador, mando y control respectivamente, y en la pantalla HMI al momento de desactivar o activar las salidas de este proyecto.

## **5.1.1 Comunicación entre HMI, PLC Y PC**

Mediante la conexión ethernet hacia el switch se establece la comunicación entre dispositivos PC, PLC Y HMI. Ver figura 93.

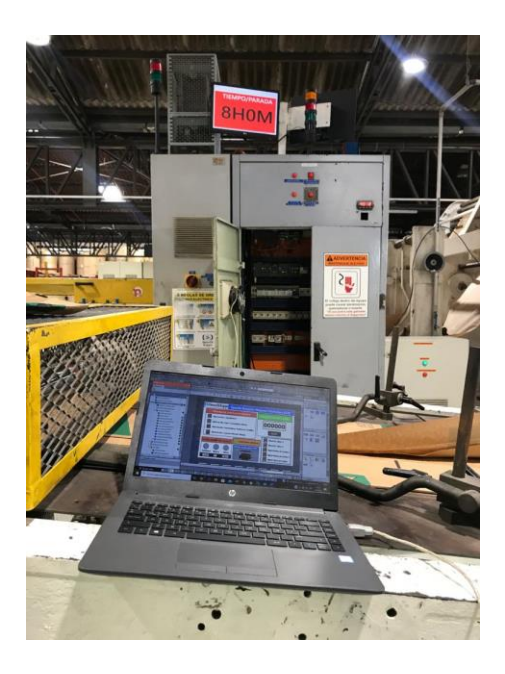

**Figura 93.** Comunicación entre dispositivos

## **5.1.2 Elaboración del manual del operador**

Se realiza manual para el operador, donde se específica de forma detallada el manejo de las interfaces gráficas, así como las alarmas que posee, se visualiza en el ANEXO G.

## **5.1.3 Pruebas realizadas**

Se verifica la correcta instalación de los componentes en el tablero de mando y control entre ellos el PLC, además de la pantalla HMI en su respectivo lugar. Ver figura 94.

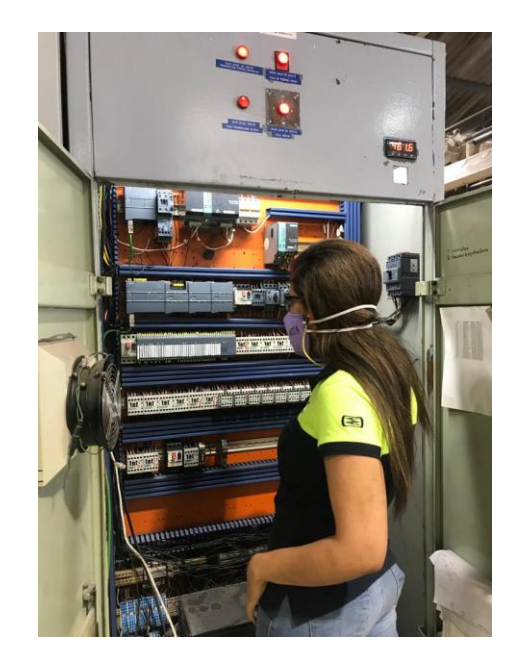

**Figura 94.** Comprobación de la correcta instalación de los componentes en el tablero de mando y control.

Así como también, se confirma el funcionamiento adecuado del programa realizado en TIA Portal cargado al PLC. Ver figura 96.

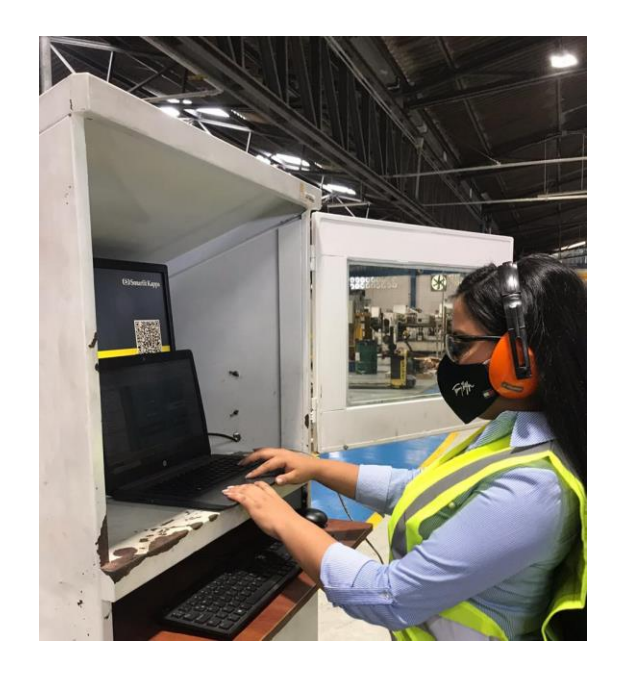

**Figura 95.** Verificación de la correcta conexión online de los dispositivos

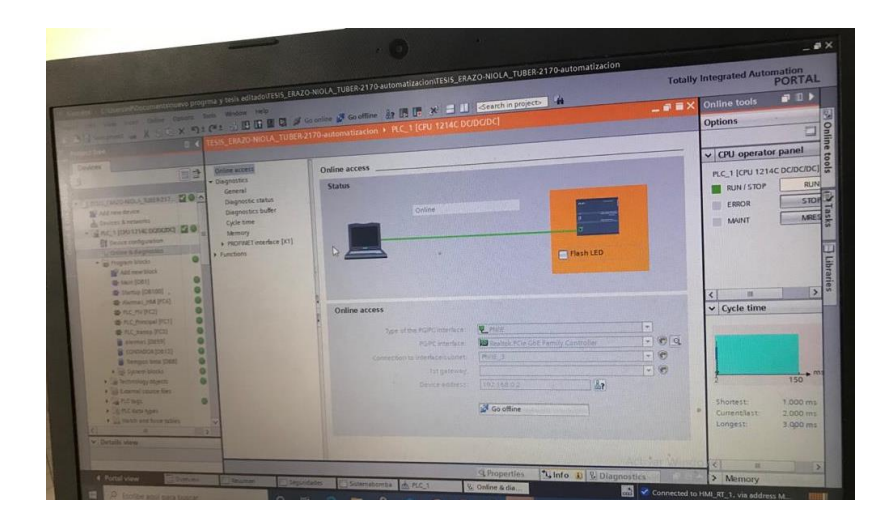

## **Figura 96.** Comunicación PLC, PC y HMI

Cuando el motor embrague PIV se encuentra encendido se puede visualizar el estado on/off en la interfaz gráfica de la pantalla HMI, mostrándose de color verde junto al texto "Activado" o de color rojo junto al texto "Desactivado" acorde al estado en el cual se encuentre, como se observa en la figura 97.
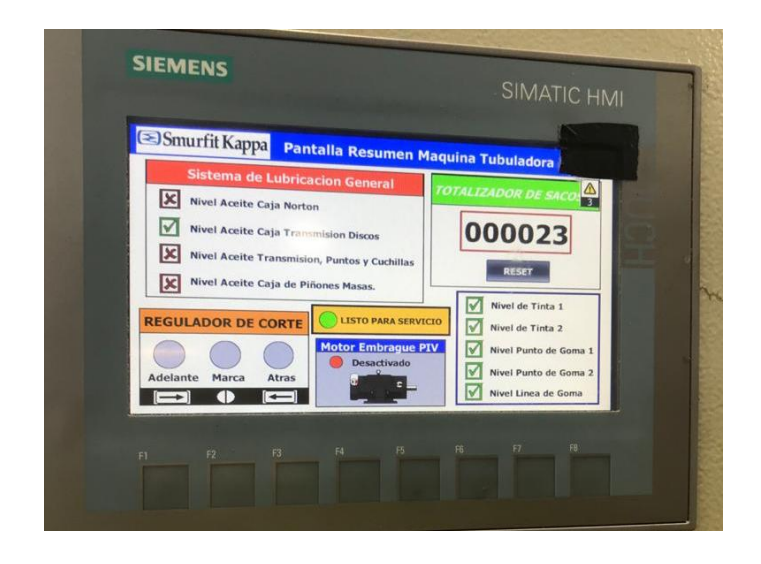

**Figura 97.** Motor Embrague PIV apagado.

En la interfaz gráfica de la pantalla HMI se puede visualizar la apertura de las guardas emitiendo una alarma la cual no permitirá el arranque de la máquina. Ver figura 98.

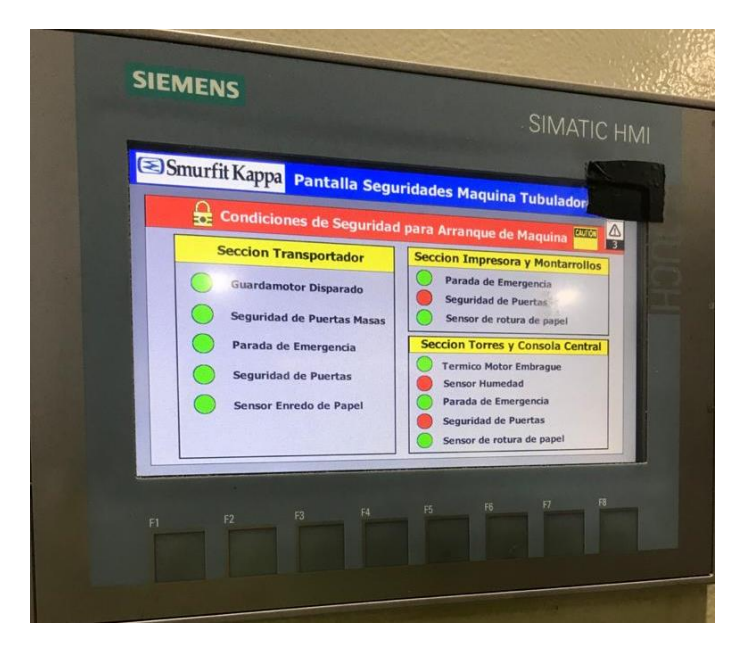

Figura 98. **Alarma apertura de las guardas.**

Cuando existe un déficit de goma se refleja la alarma en la pantalla HMI notificando al operador lo que sucede, se mostrará en la pantalla una "X" de color rojo, indicando lo antes mencionado. Ver figura 99.

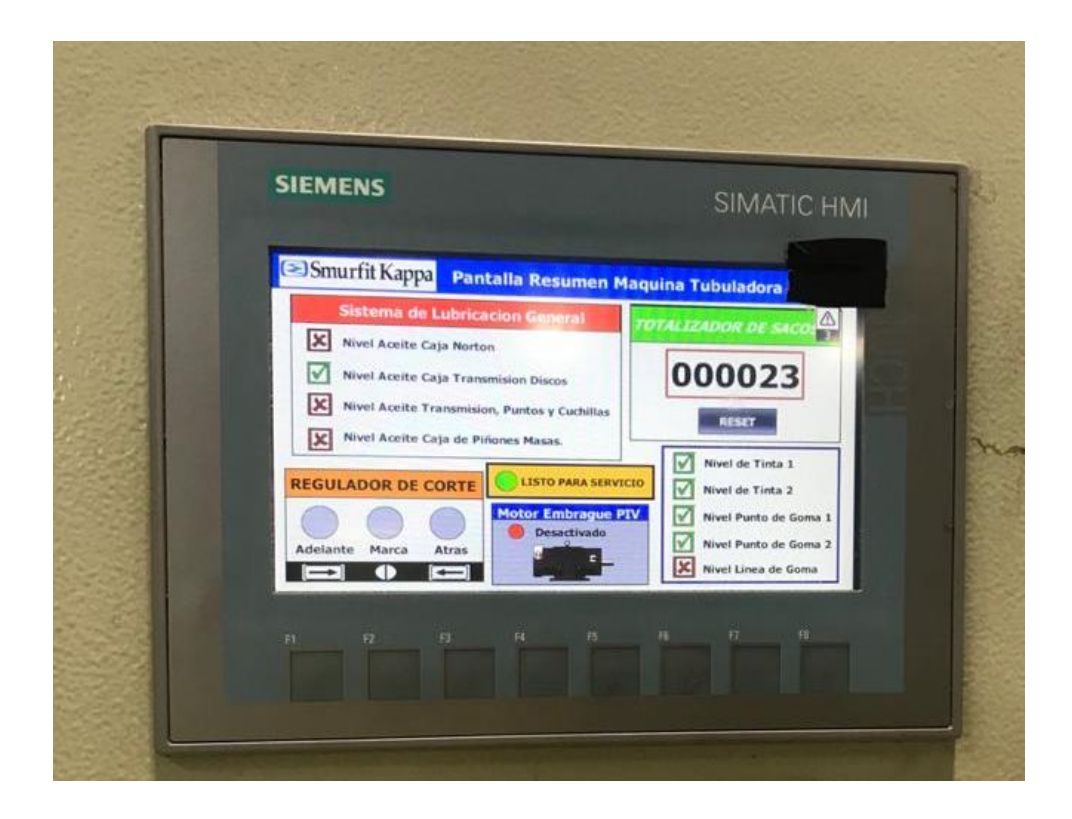

**Figura 99.** Alarma déficit de goma.

Adicional cuenta con una interfaz la cual muestra un listado de todos los avisos generados cada vez que se emite una alerta en la máquina como se puede observar en la figura 100.

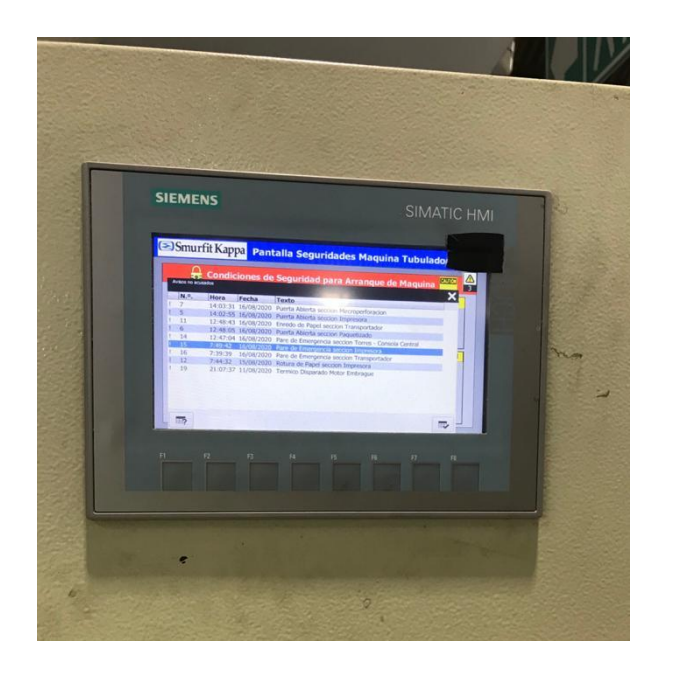

**Figura 100.** Pantalla de avisos

### **6. CONCLUSIONES**

El objetivo fundamental de este trabajo de titulación era disminuir el tiempo que demoraba el operador en detectar el origen de las fallas que se presentaban en la máquina, clave para mejorar la producción de esta, y aportar una solución que fue la automatización.

Así pues, la aportación principal de esta tesis consiste en el diseño e implementación de un sistema de automatización en el que, desde la manipulación desde un dispositivo HMI se detecta en que lugar se está presentando la falla y notificar al operador, ya sea la apertura de las guardas, el déficit de goma o el estado encendido y apagado del motor PIV; es decir, a través del HMI el operador está informado del estado actual de la máquina y de cualquier problema que pueda presentar. Permite optimizar el tiempo de producción y facilitar el trabajo al operador.

Entre lo más importante que se debió considerar fue la información de entradas y salidas que tenía la máquina, para ello se realizó el marquillado y seguimiento de cables que tenía para implementar el respectivo panel eléctrico.

Para la elaboración del panel eléctrico se usó los respectivos materiales, pero era importante conocer los sensores y actuadores como también el proceso que realizaba la máquina.

Como se ha mencionado la máquina se la dividió por secciones, es decir, que al momento de programar en el software TIA PORTAL, se realizó por etapas, como la máquina realiza varios procesos era lo más adecuado para trabajar de manera ordenada.

El resultado de este trabajo es, por tanto, la implementación y programación de tres secciones: transportador, torres y consola principal, impresora y montarrollos, que siendo utilizados conjuntamente permitieron automatizar el proceso de fabricación de sacos.

Cabe resaltar que, aunque la máquina antes tenía tres PLCs (SIMATIC S7-200) los cuales no contaban con la pantalla HMI, cuando la máquina presentaba fallas el usuario no podía identificar la razón de ésta con facilidad ya que no existía un control total de la máquina.

El diseño e implementación de la automatización de esta máquina tenía como meta mejorar el uso de esta, a través de la manipulación de una pantalla HMI que presenta alertas y los estados en los que se encuentra la máquina, esto le da facilidad al operador en caso de que la máquina presente un daño y al mismo tiempo lo mantiene informado sobre la razón de la falla que presenta.

Se realizó mediante un switch la comunicación del autómata programable PLC 1200, la pantalla HMI KTP700 y la computadora esto se lo configuró mediante el software de cada uno de los dispositivos que se procedieron a automatizar.

Al momento de terminar la instalación se realizó las respectivas correcciones y se mejoró el diseño de la interfaz de la pantalla HMI es decir se cambió los colores e iconos a mostrar a través de esta.

### **7. RECOMENDACIONES**

La implementación del sistema planteado en este trabajo, con el objetivo de automatizar e identificar donde se producen las fallas en la máquina, deja puntos a tener en consideración como:

Para empezar cualquier actividad en la máquina se debe estar informado de su funcionamiento y la actividad que realiza.

Entre lo más importante, la máquina debe estar desenergizada para poder manipular cualquier panel eléctrico esto evitará cualquier accidente causado por corriente eléctrica.

Previo a la implementación del panel eléctrico se debe revisar el funcionamiento de guarda motores, contactores, fuentes, transformador, breakers, interruptores, switch, pulsadores, selectores y térmicos esto mediante un multímetro.

Verificar el estado en que se encuentren los portafusibles a utilizar en el panel eléctrico.

Para la revisión de la comunicación entre el autómata programable, el HMI y la computadora, se debe revisar el funcionamiento del switch y también en caso de tener inconvenientes se puede hacer "ping" usando las IP asignadas a cada elemento eléctrico de los mencionados.

En caso de tener algún operador que no esté informado de uso o maniobra del HMI debe preguntar directamente al electricista de la empresa, porque él es una de las personas que ha llevado el seguimiento del proyecto.

Previo a la implementación se sugiere la revisión de los manuales correspondientes al funcionamiento de los dispositivos implicados en el proyecto para que su implementación sea realizada con mayor facilidad.

Cuando se realice alguna modificación como agregar pantallas en el HMI estas se deben realizar de forma amigable para el operador, donde la navegación de la interfaz sea sencilla y el contenido claro.

De la misma forma, al modificar la programación de la lógica de control del PLC es preferible realizar comentarios sobre las instrucciones para que las personas que tengan acceso al programa puedan comprenderlo con facilidad.

Se recomienda realizar un estudio e implicarse sobre cualquier proceso que se desee controlar, conocer la función de cada elemento involucrado ya que la eficiencia de la productividad del sistema se caracteriza por la implementación adecuada y la simulación previa para obtener como resultado el desempeño correcto del sistema.

## **8. PROYECTOS DE INVESTIGACIÓN VINCULADOS**

Implementación de una estación de almacenamiento de probetas de distintos materiales y tamaños controlados por plc y pantalla táctil para el laboratorio de control y automatización de procesos industriales de la Escuela de Ingeniería Mecánica de la ESPOCH.

Autor: Garcés Coca Oscar Leonardo. Shagñay Pucha Angel Alonso. Universidad: Escuela Superior Politécnica de Chimborazo.

Automatización de la línea de ensamble de congeladores e ingreso de producto terminado, en la empresa INDUGLOB S.A.

Autor: Edgar Lojan Bermeo.

Universidad: Universidad Politécnica Salesiana.

Planta de clasificación y organización automática: Puente Grúa Autónomo y sistema de supervisión y control utilizando un PLC CUBLOC.

Autores: Paúl Frutos Galarza, Carlos Garzón Ibarra.

Universidad: Universidad San Francisco de Quito.

Diseño y simulación de una estación para automatizar el proceso de vaciado y llenado con aceite de los módulos de las herramientas de la empresa SCHLUMBERGER que operan en el fondo del pozo durante la perforación.

Autor: Christian Estevéz Jiménez, Irina Garcés Argüello.

Universidad: Universidad de las Fuerzas Armadas ESPE.

## **9. REFERENCIAS BIBLIOGRÁFICAS**

Andrew W. Senior, J. H. (2004). *Guide to Biometrics.*

Anil K. Jain, A. A. (2011). *Introduction to Biometrics.*

- Arduino. (2008). *Arduino Nano.* Retrieved from arduino.cc: https://www.arduino.cc/en/uploads/Main/ArduinoNanoManual23.pdf
- B. Navya Rupa, G. K.-h. (2015). Test Report Generation Using JSON. *International Journal of Software Engineering and Its Applications*.
- Banzi, M. (2008). *Getting Started with Arduino.*
- Batini, C. (n.d.). *Conceptual Database Design, An Entity-relationship Approach.* 1992: Benjamin/Cummings.
- Ben Everard, E. U. (2014). *Learning Computer Architecture with Raspberry Pi.*
- Blum, C. B. (2013). *Sams Teach Yourself Python Programming for Raspberry Pi in 24 Hours.*

Boulgouris, N. V. (2009). *Biometrics: Theory, Methods, and Applications.*

Boxall, J. (2013). *Arduino Workshop: A Hands-On Introduction with 65 Projects.*

Brock Craft, J. E. (2015). *Raspberry Pi Projects For Dummies.*

C.Calderón, M. C. (2014). Desarrollo de una Aplicación Cliente/Servidor para un Wall View en base a la. *REVISTA EPN*, 7. Obtenido de https://revistapolitecnica.epn.edu.ec/ojs2/index.php/revista\_politecnica2/article/v iew/155/pdf

Ceballos, E. L. (2013). Diseño web adaptativo o responsivo. *Revista Digital Universitaria*.

Elio, E. M. (2015). *Microcontrolador Arduino.* Universidad Cristobal Colón.

Fernando Bizzarro, A. H. (2016). *The V-Dem Party Institutionalization Index: a new global indicator (1900-2015).*

- Guillermo Diez-Andino Sancho, R. M. (2003). Desarrollo de un servidor HTTP para dispositivos móviles en J2ME. *Departamento. Ingeniería Telemática - Universidad Carlos III de Madrid*. Retrieved from http://www.it.uc3m.es/celeste/papers/ServidorHTTP.pdf
- Javier, L. S. (2001). Base de Datos Distribuidas Estudio de Actualización de Réplicas. *Facultad de Informática – UNLP*. Obtenido de http://sedici.unlp.edu.ar/bitstream/handle/10915/3872/Documento\_completo\_\_.p df-PDFA1b.pdf?sequence=1
- Jayesh Umre, K. B. (2014). Comparative performance analysis of MySQL and SQLite relational database management systems in Windows 10 environments. *International Journal of Latest Trends in Engineering and Technology*.
- Jimy Alexander Cortés Osorio, F. A. (2010). *Sistemas de seguridad basados en biometría.*
- Kilicdagi, A. (2014). *Laravel Design Patterns and Best Practices.*

Margolis, M. (2011). *Arduino Cookbook.*

- María F. Maldonado, A. C. (2008). Implementación de un sistema Web para manejo de datos meteorológicos del Laboratorio de Energías Alternativas y Eficiencia Energética de la Escuela Laboratorio de Energías Alternativas y Eficiencia Energética de la Escuela Politécnica Nacional. Retrieved from http://bibdigital.epn.edu.ec/bitstream/15000/4923/1/PAPER%20Implementaci% C3%B3n%20de%20un%20sistema%20Web%20para%20manejo%20de%20dat os%20meteorol%C3%B3gicos%20del%20Laboratorio%20de%20Energ%C3%A Das%20Alterna.pdf
- Mishra, A. (2014). Critical Comparison Of PHP And ASP.NET For Web Development. *INTERNATIONAL JOURNAL OF SCIENTIFIC & TECHNOLOGY RESEARCH VOLUME 3,*. Retrieved from http://www.ijstr.org/final-print/july2014/Critical-Comparison-Of-Php-And-Aspnet-For-Web-Development.pdf
- Molloy, D. (2016). *Exploring Raspberry Pi: Interfacing to the Real World with Embedded Linux.* The results of the Retrieved **contains the retrieved** from the retrieved of the retrieved of the retrieved https://www.element14.com/community/community/raspberry-pi?src=raspberrypi
- Monk, S. (2012). *Programming the Raspberry Pi: Getting Started with Python.*
- Mulloy, B. (2012). *Web API Design, Crafting Interfaces that Developers Love.* apigee.
- Nguyen, Q. H. (2015). Building a web application with LARAVEL 5. *Oulu University of Applied Sciences*.
- Oracle. (2011). *PHP Scalability and High Availability Database Resident Connection Pooling and Fast Application Notification.*
- Peck, A. (2017). *Jumpstarting the Raspberry Pi Zero W.*

Philbin, C. A. (2013). *Adventures in Raspberry Pi.*

- Purdum, J. J. (2012). *Beginning C for Arduino: Learn C Programming for the Arduino.*
- Ross, A. A. (2006). *Handbook of Multibiometrics.*
- Scott Trent, M. T. (2008). *Performance Comparison of PHP and JSP as Server-Side*  **Scripting Languages.** Retrieved **Retrieved** from https://www.researchgate.net/publication/225161349\_Performance\_Comparison \_of\_PHP\_and\_JSP\_as\_Server-Side\_Scripting\_Languages
- Spectator, C. (2016). *Comparativa de rendimiento de la red entre distintos proveedores Cloud desde diferentes localizaciones geográficas.*

DSpace ESPOCH. (2014). Implementación de una estación de almacenamiento de probetas de distintos materiales y tamaños controlados por plc y pantalla táctil para el laboratorio de control y automatización de procesos industriales de la Escuela de Ingeniería Mecánica de la ESPOCH. Obtenido de http://dspace.espoch.edu.ec/handle/123456789/4643

DSpace UPS. (2015). Automatización de la línea de ensamble de congeladores e ingreso de producto terminado, en la empresa INDUGLOB S.A. Obtenido de https://dspace.ups.edu.ec/bitstream/123456789/7851/1/UPS-CT004688.pdf

DSpace USFQ. (2013). Planta de clasificación y organización automática: Puente Grúa Autónomo y sistema de supervisión y control utilizando un PLC CUBLOC. Obtenido de http://repositorio.usfq.edu.ec/handle/23000/2079

DSpace Espe. (2014). Diseño y simulación de una estación para automatizar el proceso de vaciado y llenado con aceite de los módulos de las herramientas de la empresa SCHLUMBERGER que operan en el fondo del pozo durante la perforación. Obtenido de http://repositorio.espe.edu.ec/handle/21000/8456

# **10. ANEXOS**

## **ANEXO A.** CRONOGRAMA DE DURACIÓN DEL PROYECTO.

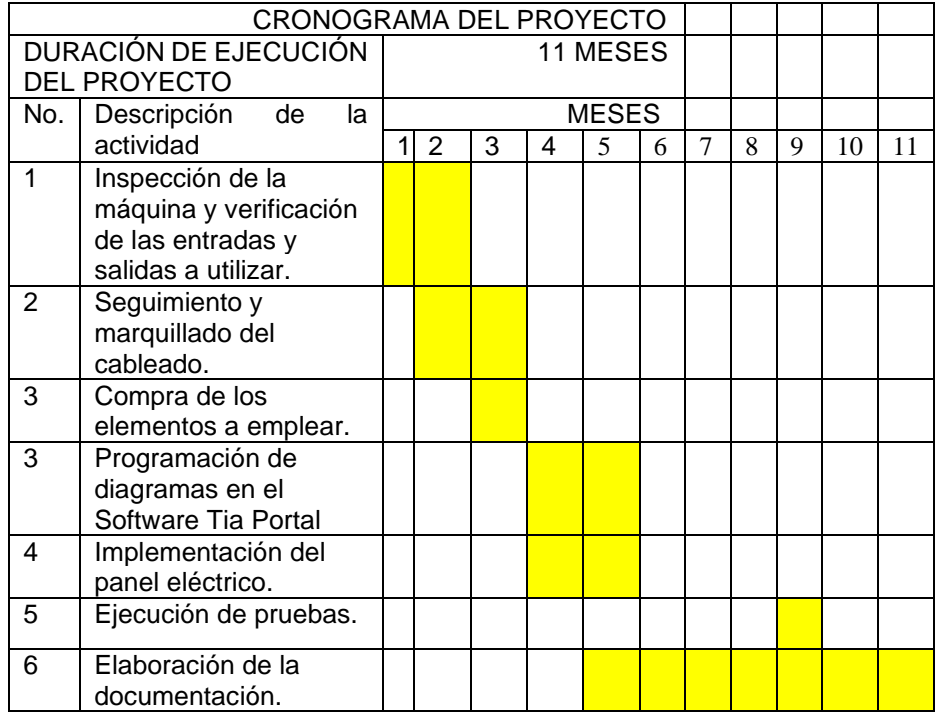

Tabla 1. Cronograma de proyecto de tesis

## **ANEXO B.** TABLAS DE DATOS TOMADAS DE LA SEÑAL DEL PANEL

## ELÉCTRICO.

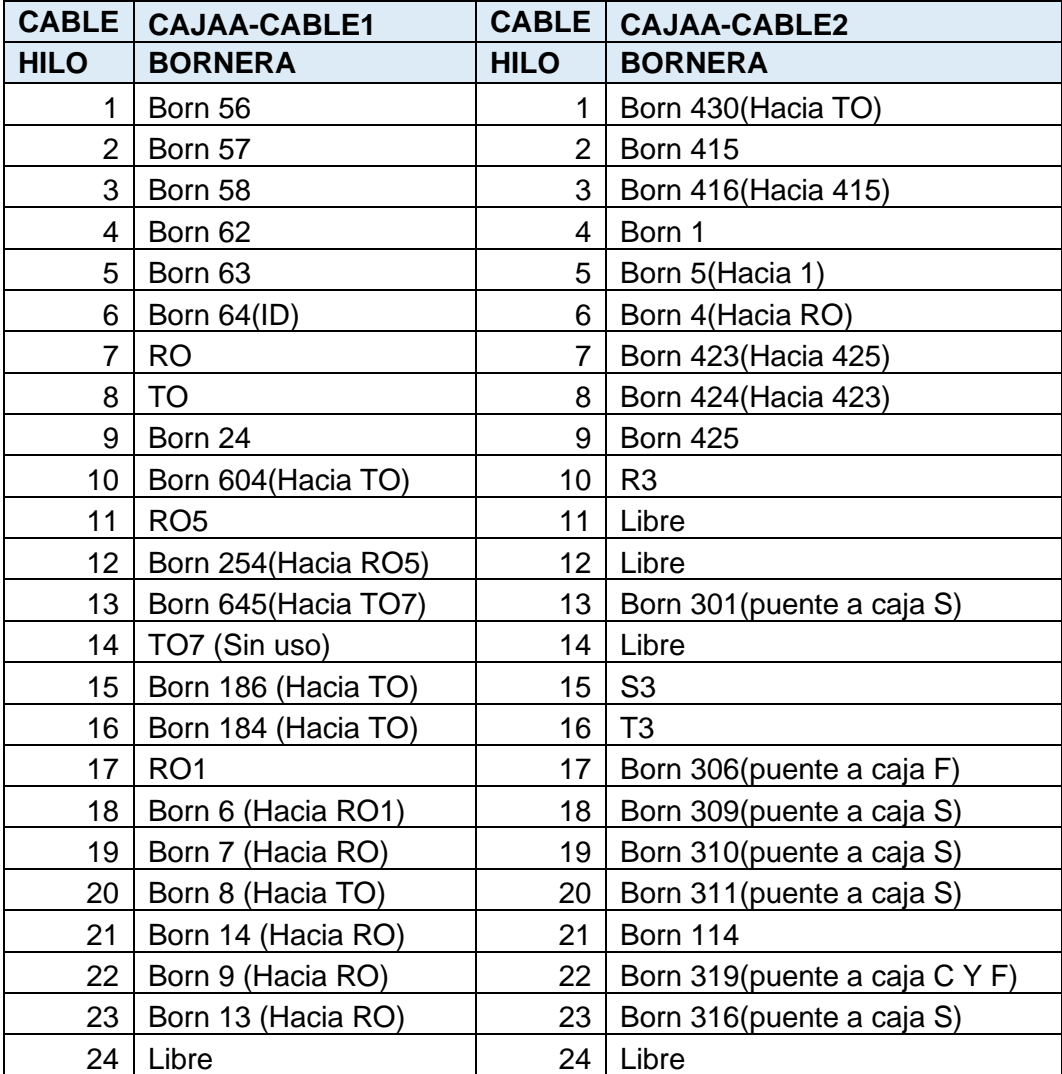

**Tabla 2.** CAJA A: Seguimiento de cableado de la caja A.

|                | <b>CABLE   CAJAB-CABLE1</b> |                | <b>CABLE   CAJAB-CABLE2</b> |
|----------------|-----------------------------|----------------|-----------------------------|
| <b>HILO</b>    | <b>BORNERA</b>              | <b>HILO</b>    | <b>BORNERA</b>              |
| 1              | Born 125 (1b85)             | 1              | Born 178 (1h17)             |
| $\overline{2}$ | Born 128 (1b85)             | $\overline{2}$ | Born TO (1h15 1h16)         |
| 3              | Born 127 (1b85)             | 3              | Born 176 (Salida de 1h15)   |
| 4              | Born 129 (1b85)             | 4              | Born 177 (Salida de 1h16)   |
| 5              | Born 152 (1b88)             | 5              | Born 181 (1b108 stop)       |
| 6              | Born 155 (1b88)             | 6              | RO <sub>2</sub>             |
| $\overline{7}$ | Born 154 (1b88)             | $\overline{7}$ | Born 1 (1b2 PE)             |
| 8              | Born 156 (1b88)             | 8              | Born 2 (1b2 PE)             |
| 9              | Born 134 (1b86)             | 9              | Born Ro (Puente)            |
| 10             | Born 137 (1b86)             | 10             | Born Ro (Aliment 1b85-1b88) |
| 11             | Born 136 (1b86)             | 11             | KO1 (directo sin born)      |
| 12             | Born 138 (1b86)             | --             | Tierra                      |
| 13             | Born 161 (1b89)             |                |                             |
| 14             | Born 164 (1b89)             |                |                             |
| 15             | Born 163 (1b89)             |                |                             |
| 16             | Born 165 (1b89)             |                |                             |
| 17             | Born 143 (1b87)             |                |                             |
| 18             | Born 146 (1b87)             |                |                             |
| 19             | Born 145 (1b87)             |                |                             |
| 20             | Born 147 (1b87)             |                |                             |
| 21             | Born 170 (1b90)             |                |                             |
| 22             | Born 173 (1b90)             |                |                             |
| 23             | Born 172 (1b90)             |                |                             |
| 24             | Born 174 (1b90)             |                |                             |

**Tabla 3.** CAJA B: Seguimiento de cableado de la caja B.

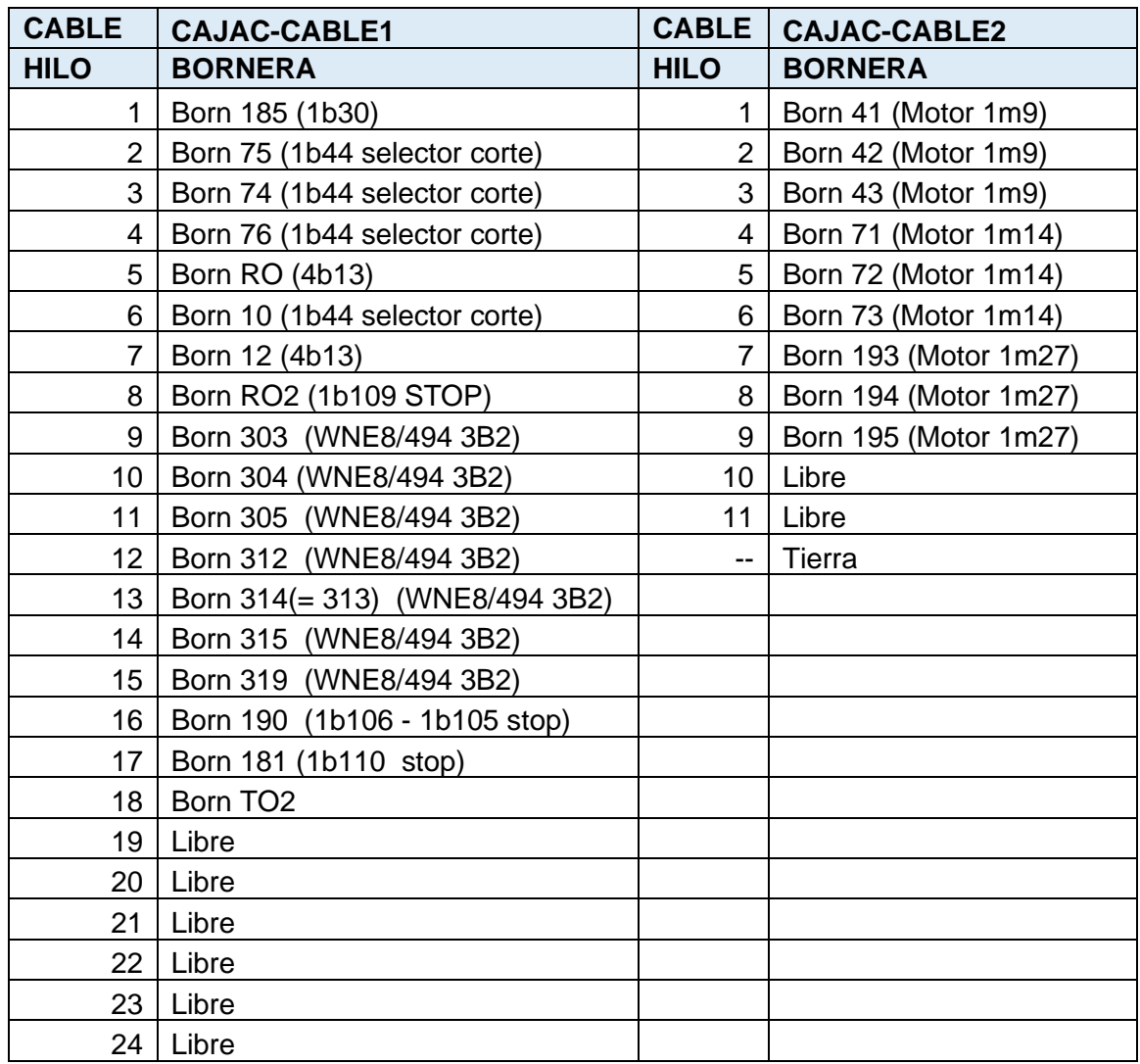

Tabla 4. CAJA C: Seguimiento de cableado de la caja C.

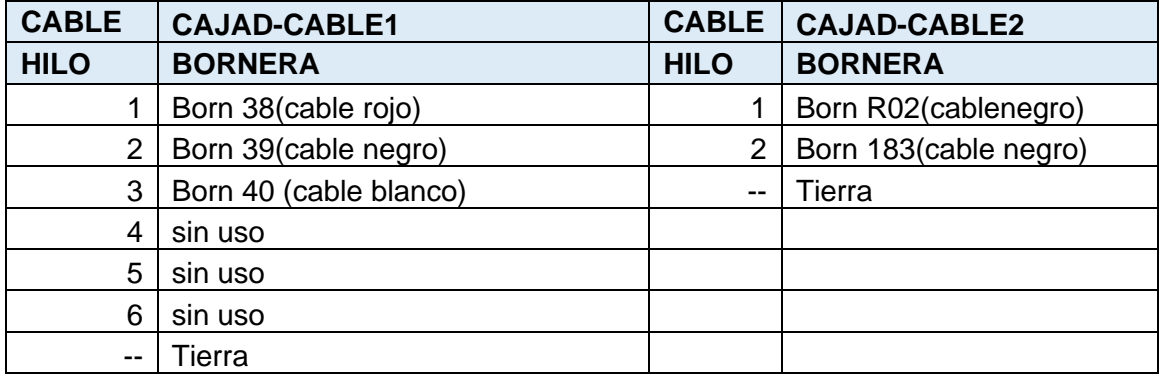

Tabla 5. CAJA D: Seguimiento de cableado de la caja D.

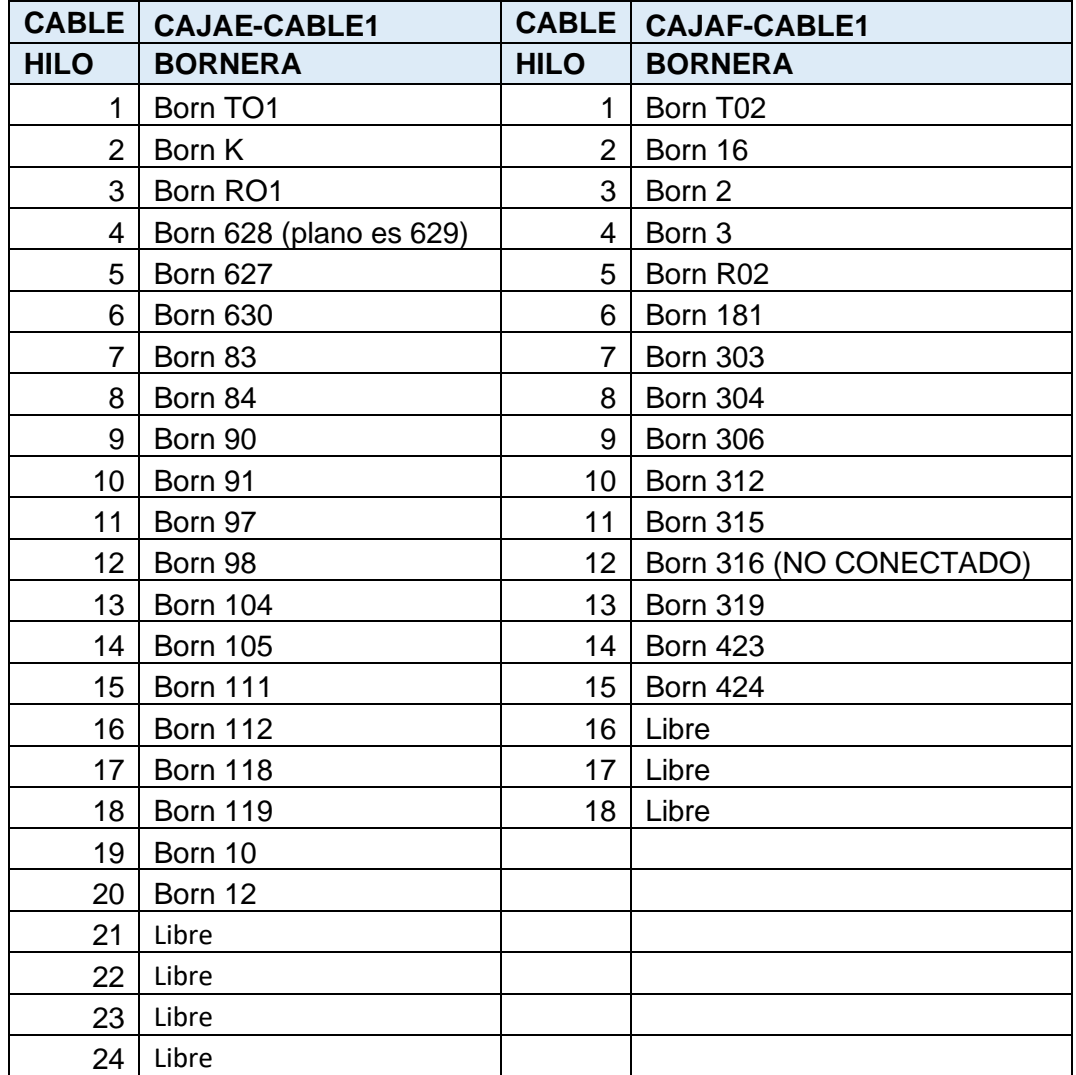

Tabla 6. CAJA E y CAJA F: Seguimiento de cableado de la caja E Y F.

| <b>CABLE</b>    | <b>CAJAJ</b><br><b>CABLE1</b> | <b>CABLE</b>   | <b>CAJAJ</b><br><b>CABLE2</b> | <b>CABLE</b>   | <b>CAJAJ</b><br><b>CABLE3</b> |
|-----------------|-------------------------------|----------------|-------------------------------|----------------|-------------------------------|
| <b>HILO</b>     | <b>BORNERA</b>                | <b>HILO</b>    | <b>BORNERA</b>                | <b>HILO</b>    | <b>BORNERA</b>                |
| $\mathbf{1}$    | Born 129 (1u6)                | 1              | Born 165 (1u10)               | $\mathbf{1}$   | Born 122 (1m21)               |
| $\overline{2}$  | Born 130 (1u6)                | $\overline{2}$ | Born 166 (1u10)               | $\overline{2}$ | Born 123 (1m21)               |
| 3               | Born 128 (1u6)                | 3              | Born 164 (1u10)               | 3              | Born 124 (1m21)               |
| 4               | <b>Born 127</b><br>(1u6)      | 4              | Born 163 (1u10)               | 4              | Born 133 (1m22)               |
| 5               | <b>Born 125</b><br>(1u6)      | 5              | Born 161 (1u10)               | 5              | Born 131 (1m22)               |
| 6               | <b>Born 126</b><br>(1u6)      | 6              | Born 162 (1u10)               | 6              | Born 132 (1m22)               |
| $\overline{7}$  | Born 138 (1u7)                | 7              | Born 174 (1u11)               | 7              | Born 140 (1m23)               |
| 8               | <b>Born 139</b><br>(1u7)      | 8              | Born 175 (1u11)               | 8              | Born 141 (1m23)               |
| 9               | <b>Born 137</b><br>(1u7)      | 9              | Born 173 (1u11)               | 9              | Born 142 (1m23)               |
| 10              | <b>Born 136</b><br>(1u7)      | 10             | Born 172 (1u11)               | 10             | Born 149 (1m24)               |
| 11              | Born 134 (1u7)                | 11             | Born 170 (1u11)               | 11             | Born 150 (1m24)               |
| 12 <sup>2</sup> | <b>Born 135</b><br>(1u7)      | 12             | Born 171 (1u11)               | 12             | Born 151 (1m24)               |
| 13              | <b>Born 147</b><br>(1u8)      | 13             | Born 176 revisar              | 13             | Born 158 (1m25)               |
| 14              | <b>Born 148</b><br>(1u8)      | 14             | Born 177 revisar              | 14             | Born 159 (1m25)               |
| 15              | Born 146 (1u8)                | 15             | Libre                         | 15             | Born 160 (1m25)               |
| 16              | <b>Born 145</b><br>(1u8)      | 16             | Libre                         | 16             | Born 167 (1m26)               |
| 17              | <b>Born 143</b><br>(1u8)      | 17             | Libre                         | 17             | Born 168 (1m26)               |
| 18              | <b>Born 144</b><br>(1u8)      | 18             | Libre                         | 18             | Born 169 (1m26)               |
| 19              | <b>Born 156</b><br>(1u9)      |                |                               |                |                               |
| 20              | <b>Born 157</b><br>(1u9)      |                |                               |                |                               |
| 21              | <b>Born 155</b><br>(1u9)      |                |                               |                |                               |
| 22              | <b>Born 154</b><br>(1u9)      |                |                               |                |                               |
| 23              | Born 152 (1u9)                |                |                               |                |                               |
| 24              | <b>Born 153</b><br>(1u9)      |                |                               |                |                               |

Tabla 7. CAJA J**:** Seguimiento de cableado de la caja J.

| <b>CABLE</b>   | <b>CAJAK-CABLE1</b>  |
|----------------|----------------------|
| <b>HILO</b>    | <b>BORNERA</b>       |
| 1              | Puente a Tmicros     |
| 2              | Born 7 (1b9)         |
| 3              | Born R02             |
| 4              | Born 10 (1b17)       |
| 5              | Born RO              |
| 6              | Born 12 (1b17)       |
| $\overline{7}$ | <b>Born 181</b>      |
| 8              | Born K01 (A2)        |
| 9              | <b>Born K02 (A2)</b> |
| 10             | Born K01 (22NC)      |
| 11             | Born TO <sub>2</sub> |
| 12             | Tierra               |

Tabla 8. CAJA K: Seguimiento de cableado de la caja k.

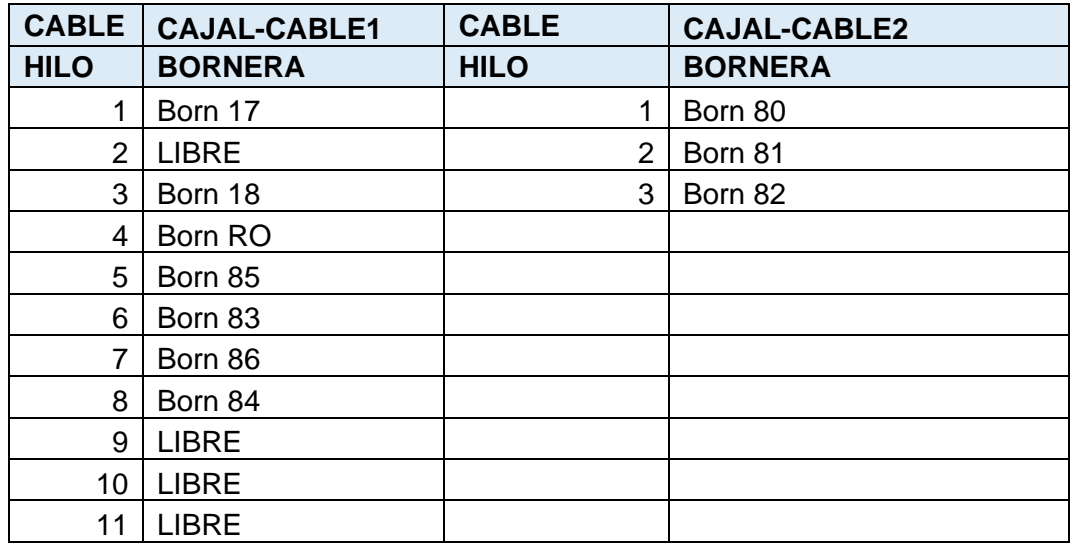

Tabla 9. CAJA L: Seguimiento de cableado de la caja L.

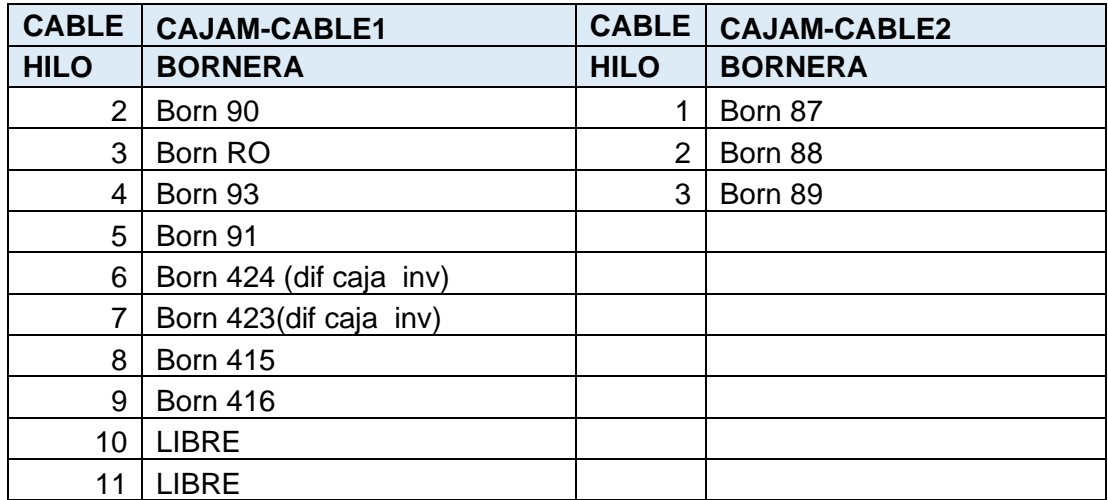

Tabla 10. CAJA M: Seguimiento de cableado de la caja M.

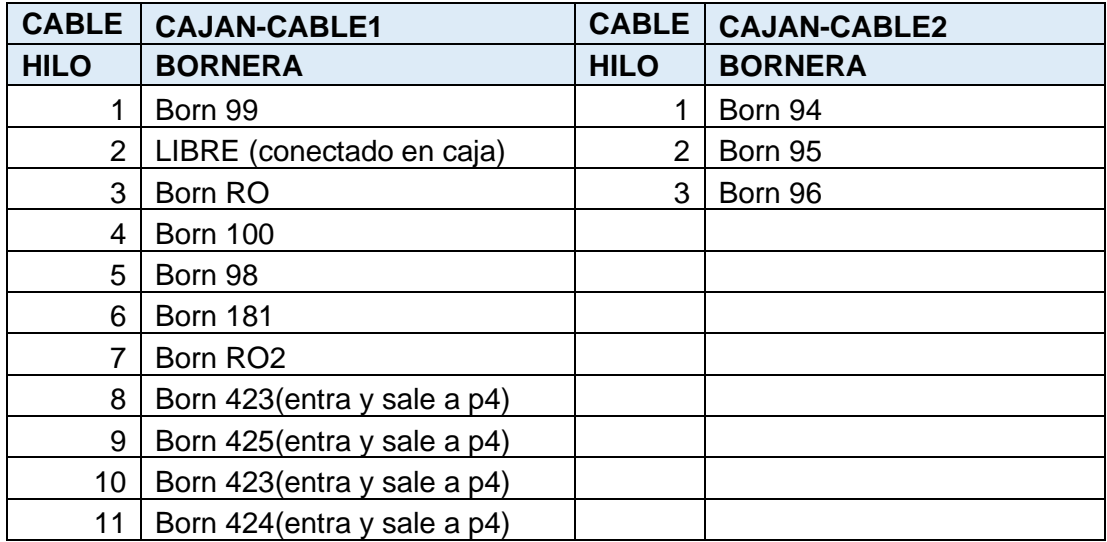

Tabla 11. CAJA N: Seguimiento de cableado de la caja N.

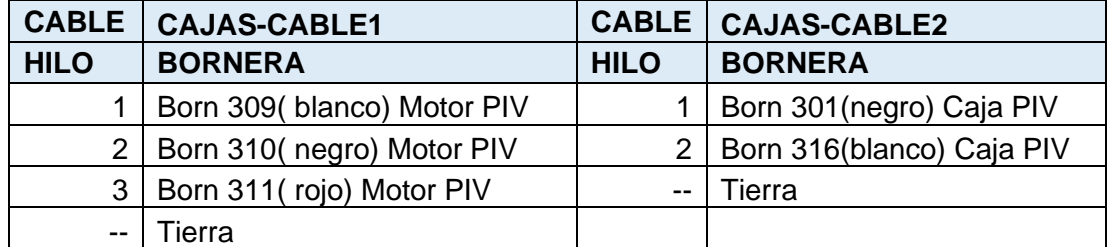

| <b>CABLE</b>     | <b>CAJAIMP</b><br><b>CABLE1</b> | <b>CABLE</b>    | <b>CAJAIMP</b><br><b>CABLE2</b> | <b>CABLE</b>   | <b>CAJAIMP</b><br><b>CABLE3</b> |
|------------------|---------------------------------|-----------------|---------------------------------|----------------|---------------------------------|
| <b>HILO</b>      | <b>BORNERA</b>                  | <b>HILO</b>     | <b>BORNERA</b>                  | <b>HILO</b>    | <b>BORNERA</b>                  |
| 1.               | <b>Born 1 - X2</b>              | 1.              | Born 34 - X2                    | 1              | Born 43 - X2                    |
| 2 <sup>1</sup>   | <b>Born 2 - X2</b>              | $\overline{2}$  | Born 35 - X2                    | $\overline{2}$ | Born 45 - X2                    |
| 3                | <b>Born 4 - X2</b>              | 3               | Born 38 - X2                    | 3              | Born 46 - X2                    |
| 4                | <b>Born 3 - X2</b>              | 4               | Born 54 - X2                    | 4              | Born 47 - X2                    |
| 5                | <b>Born 2 - X4</b>              | 5               | Born 44 - X2                    | 5              | Born 48 - X2                    |
| 6                | <b>Born 1 - X4</b>              | 6               | Born 55 - X2                    | 6              | Born 49 - X2                    |
| $\overline{7}$   | <b>Born 3 - X4</b>              | 7               | Born 56 - X2                    | $\overline{7}$ | Born 50 - X2                    |
| 8                | <b>Born 4 - X4</b>              | 8               | Born 58 - X2                    | 8              | Born 51 - X2                    |
| 9                | <b>Born 17 - X2</b>             | 9               | Born 62 - X2                    | 9              | Born 52 - X2                    |
| 10               | <b>Born 18 - X2</b>             | 10              | Born 65 - X2                    | 10             | Born 53 - X2                    |
| 11               | Born 23 - X2                    | 11              | Born 68 - X2                    | 11             | Libre                           |
| 12 <sub>2</sub>  | Born 24 - X2                    | 12 <sup>2</sup> | Libre                           | 12             | Born 59 - X2                    |
| 13               | Born 28 - X2                    | 13              | Libre                           | 13             | Born 60 - X2                    |
| 14               | Born 29 - X2                    | 14              | Libre                           | 14             | Born 61 - X2                    |
| 15 <sub>15</sub> | Libre                           | 15 <sub>1</sub> | Libre                           | 15             | Libre                           |
| Verde            | Tierra                          | Verde           | Tierra                          | Verde          | Tierra                          |

Tabla 12. CAJA S: Seguimiento de cableado de la caja S.

Tabla 13. CAJA IMPRESORA: Seguimiento de cableado de la caja impresora.

| <b>CABLE</b>   | <b>CAJAIMP</b><br><b>CABLE4</b> | <b>CABLE</b>   | <b>CAJAIMP</b><br><b>CABLE5</b> | <b>CABLE</b>    | <b>CAJAIMP</b><br><b>CABLE7</b> |
|----------------|---------------------------------|----------------|---------------------------------|-----------------|---------------------------------|
| <b>HILO</b>    | <b>BORNERA</b>                  | <b>HILO</b>    | <b>BORNERA</b>                  | <b>HILO</b>     | <b>BORNERA</b>                  |
| 1              | Born 32 - X2                    | 1              | Born 25 - X2                    | 1               | <b>Born 5 - X2</b>              |
| $\overline{2}$ | Born 33 - X2                    | $\overline{2}$ | Born 26 - X2                    | $\mathcal{P}$   | <b>Born 6 - X2</b>              |
| 3              | Born 36 - X2                    | 3              | Born 27 - X2                    | 3               | <b>Born 7 - X2</b>              |
| 4              | Born 37 - X2                    | 4              | Born 57 - X2                    | 4               | <b>Born 8 - X2</b>              |
| 5              | Born 69 - X2                    | 5              | Born 63 - X2                    | 5               | <b>Born 9 - X2</b>              |
| 6              | Born 70 - X2                    | 6              | Born 64 - X2                    | 6               | <b>Born 11 - X2</b>             |
| $\overline{7}$ | Born 71 - X2                    | 7              | Born 66 - X2                    | $\overline{7}$  | <b>Born 10 - X2</b>             |
| 8              | <b>Born 72 - X2</b>             | 8              | Born 67 - X2                    | 8               | Born 13 - X2                    |
| 9              | Born 73 - X2                    | 9              | Libre                           | 9               | <b>Born 14 - X2</b>             |
| 10             | <b>Born 74 - X2</b>             | 10             | Libre                           | 10              | <b>Born 19 - X2</b>             |
| 11             | A panel 1 (RO)                  | 11             | Libre                           | 11              | Born 20 - X2                    |
| 12             | A panel 1 (RO)                  | 12             | Libre                           | 12 <sup>°</sup> | Born 21 - X2                    |
| 13             | A panel 4 (423-424)             | 13             | Libre                           | 13              | Born 22 - X2                    |

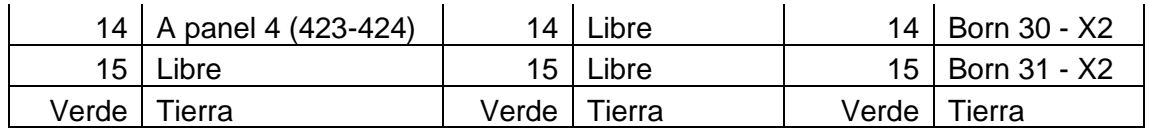

Tabla 14. CAJA IMPRESORA: Seguimiento de cableado de la caja impresora.

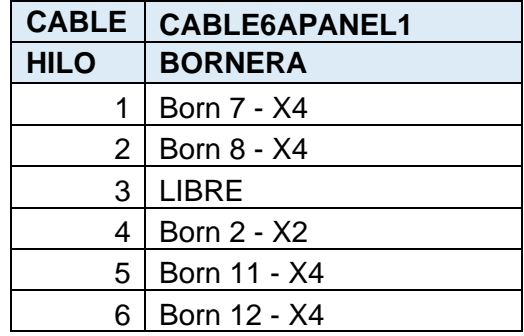

Tabla 15. CABLE 6 A PANEL 1

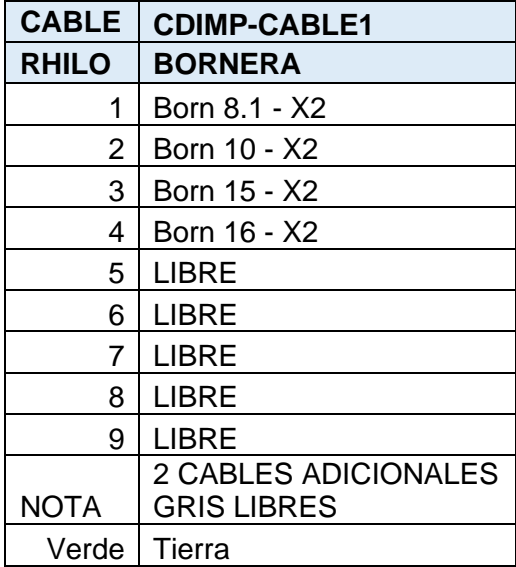

Tabla 16. Cable de impresora a cable 1 del panel eléctrico.

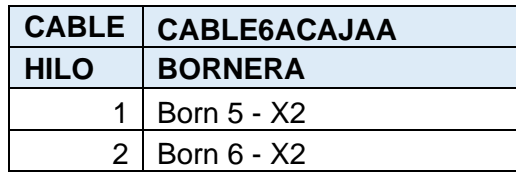

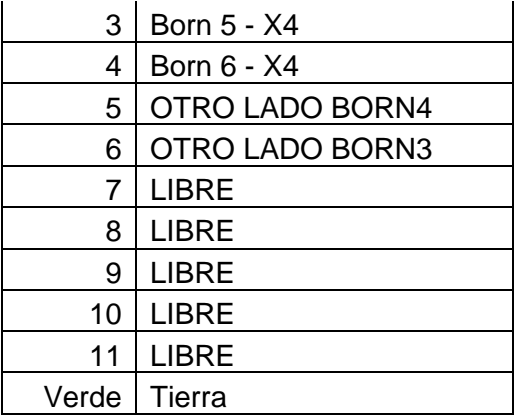

### Tabla 17. Cable 6 a caja A

**ANEXO C.** TABLAS DE DATOS TOMADAS DE LAS BORNERAS DE LAS CAJAS

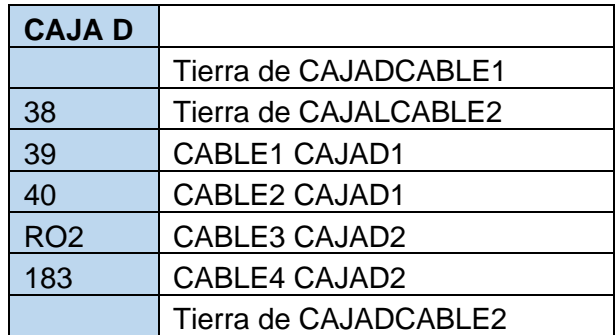

Tabla 18. CAJA D: Seguimiento de cableado de la caja D.

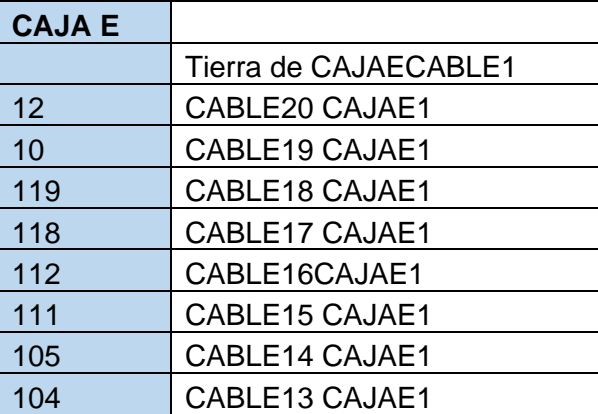

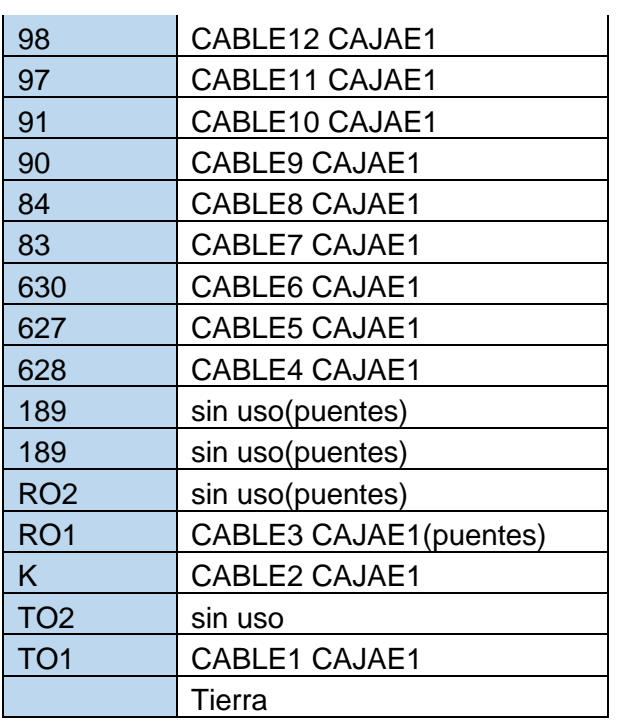

 $\mathbf{r}$ 

Tabla 19. CAJA E: Seguimiento de cableado de la caja E.

| <b>CAJA F</b>   |                              |
|-----------------|------------------------------|
|                 | <b>Tierra de CAJAFCABLE1</b> |
| 319             | CABLE13 CAJAF1               |
| 316             | CABLE12 CAJAF1               |
| 315             | CABLE11 CAJAF1               |
| 312             | CABLE10 CAJAF1               |
| 306             | <b>CABLE9 CAJAF1</b>         |
| 304             | CABLE8 CAJAF1                |
| 303             | <b>CABLE7 CAJAF1</b>         |
| 181             | <b>CABLE6 CAJAF1</b>         |
| RO <sub>2</sub> | <b>CABLE5 CAJAF1</b>         |
| 3               | CABLE4 CAJAF1                |
|                 |                              |
| 2               | <b>CABLE3 CAJAF1</b>         |
| 16              | CABLE2 CAJAF1                |
| TO <sub>2</sub> | <b>CABLE1 CAJAF1</b>         |
| 27              | CABLE17 CAJAF1               |
| 28              | CABLE16 CAJAF1               |
| 29              | CABLE15 CAJAF1               |

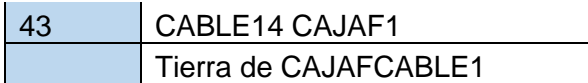

Tabla 20. CAJA F: Seguimiento de cableado de la caja F

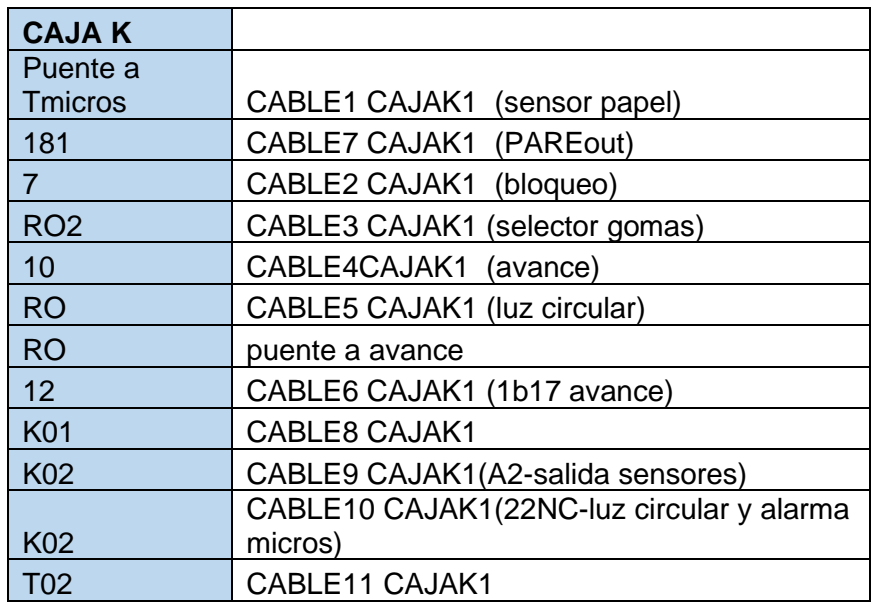

Tabla 21. CAJA K: Seguimiento de cableado de la caja K.

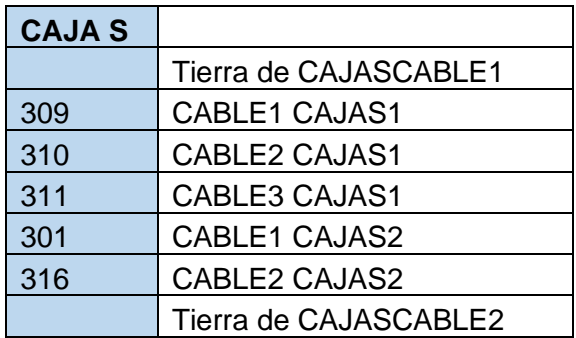

Tabla 22. CAJA S: Seguimiento de cableado de la caja S.

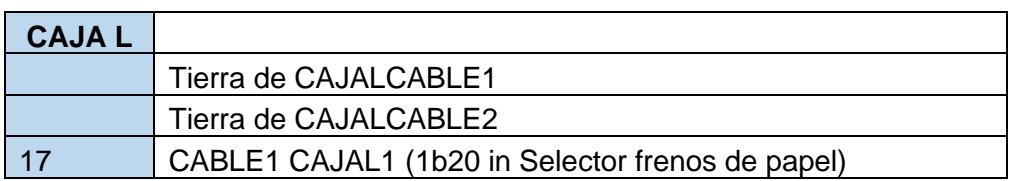

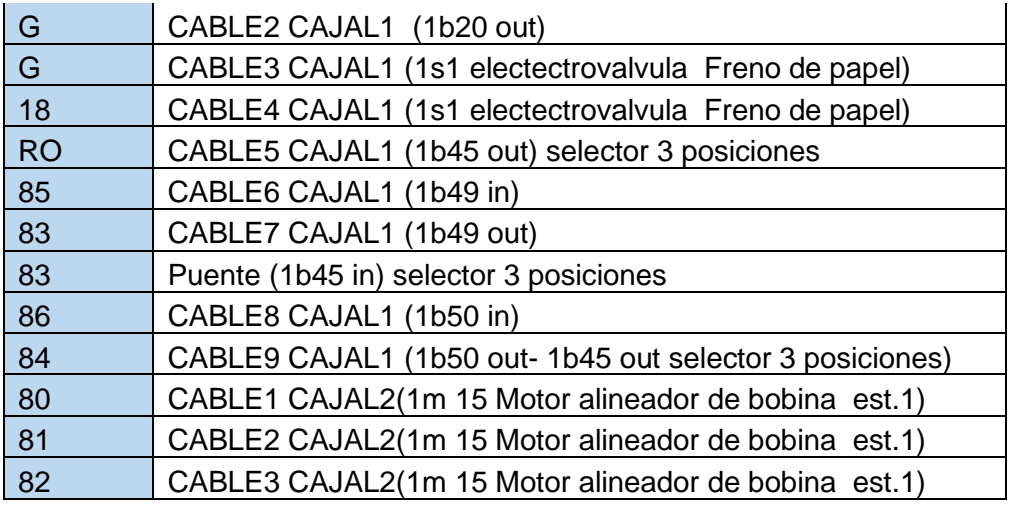

Tabla 23. CAJA L: Seguimiento de cableado de la caja L.

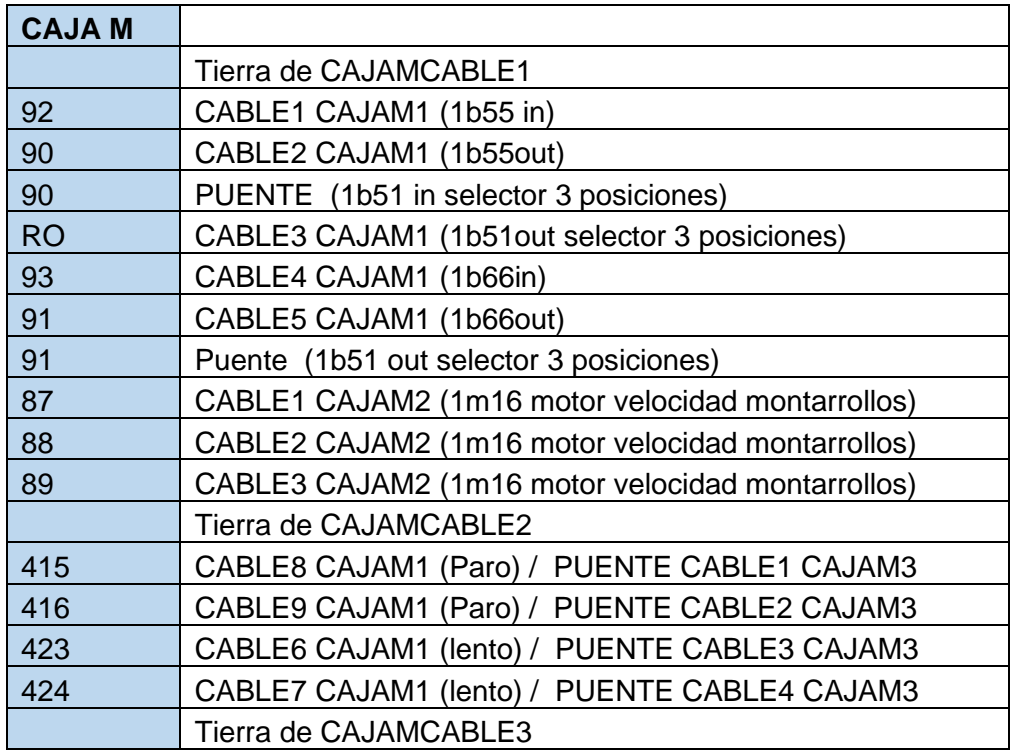

Tabla 24. CAJA M: Seguimiento de cableado de la caja M.

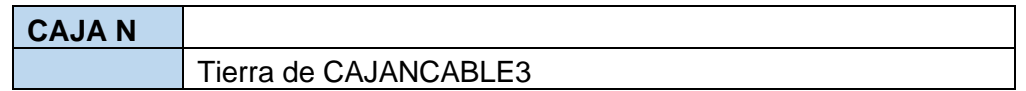

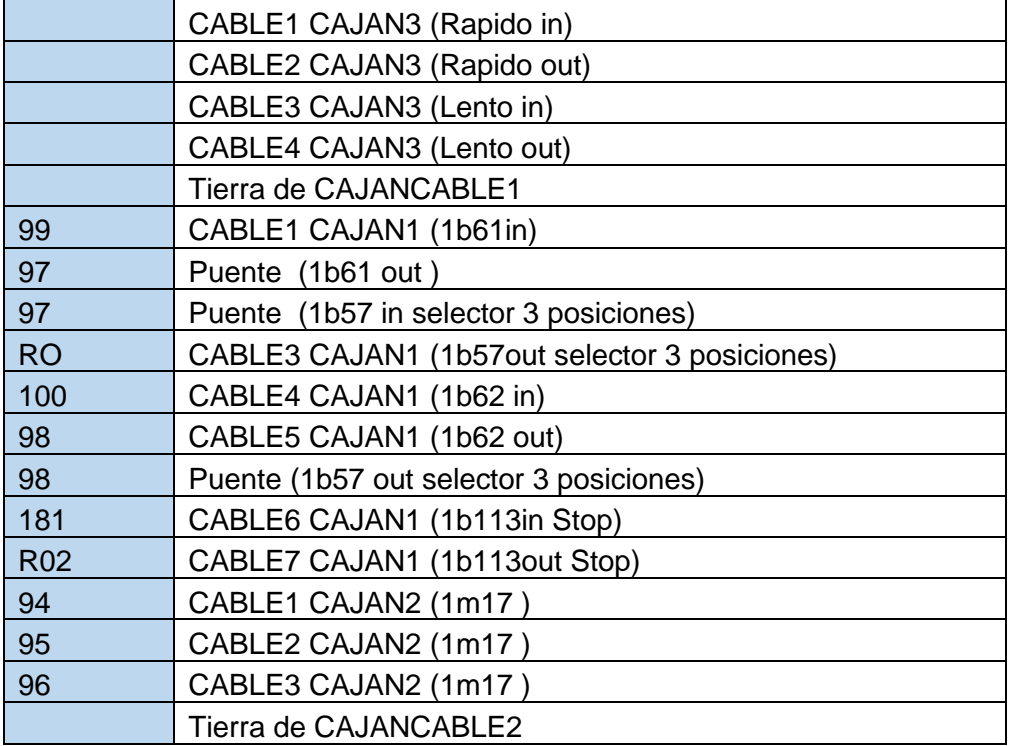

Tabla 25. CAJA N: Seguimiento de cableado de la caja N.

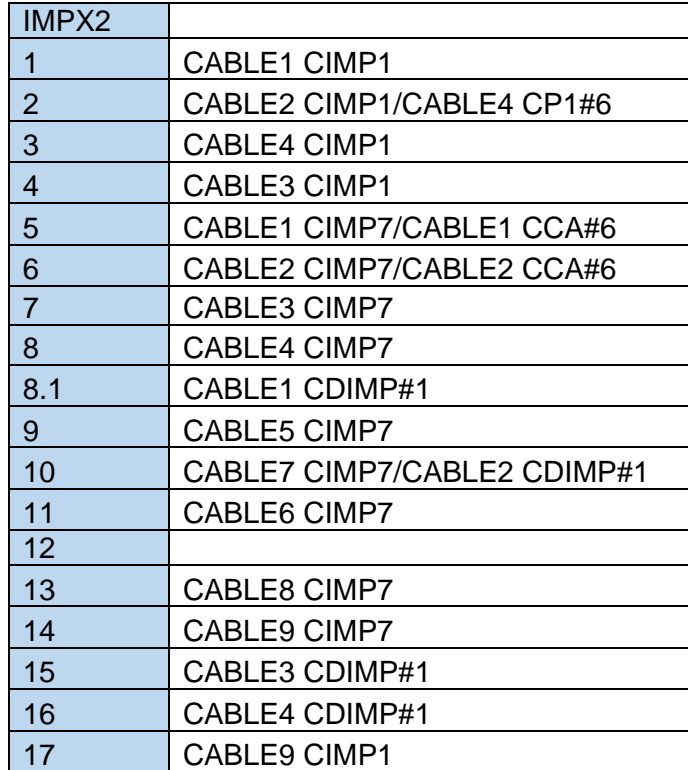

| 18 | CABLE10 CIMP1       |
|----|---------------------|
| 19 | CABLE10 CIMP7       |
| 20 | CABLE11 CIMP7       |
| 21 | CABLE12 CIMP7       |
| 22 | CABLE13 CIMP7       |
| 23 | CABLE11 CIMP1       |
| 24 | CABLE12 CIMP1       |
| 25 | <b>CABLE1 CIMP5</b> |
| 26 | <b>CABLE2 CIMP5</b> |
| 27 | CABLE3 CIMP5        |
| 28 | CABLE13 CIMP1       |
| 29 | CABLE14 CIMP1       |
| 30 | CABLE14 CIMP7       |
| 31 | CABLE15 CIMP7       |
| 32 | CABLE1 CIMP4        |
| 33 | <b>CABLE2 CIMP4</b> |
| 34 | <b>CABLE1 CIMP2</b> |
| 35 | <b>CABLE2 CIMP2</b> |
| 36 | CABLE3 CIMP4        |
| 37 | <b>CABLE4 CIMP4</b> |
| 38 | <b>CABLE3 CIMP2</b> |

Tabla 26. CAJA IMPRESORA: Seguimiento de cableado de la caja Impresora.

| <b>CAJA C</b>   |                 |                |
|-----------------|-----------------|----------------|
|                 |                 | Hilo           |
| <b>Borneras</b> | <b>CABLE#</b>   | Número         |
| Tierra          | CABLE#2 Panel 1 |                |
| <b>Tierra</b>   | CABLE#1 Panel 1 |                |
| Tierra          | C.Blanco        |                |
| 185             | CABLE#1 Panel 1 | $\mathbf{1}$   |
| 41              | CABLE#2         | $\mathbf{1}$   |
| 42              | CABLE#2         | $\overline{2}$ |
| 43              | CABLE#2         | 3              |
| 71              | CABLE#2         | 4              |
| 72              | CABLE#2         | 5              |
| 73              | CABLE#2         | 6              |
| 193             | CABLE#2         | $\overline{7}$ |
| 194             | CABLE#2         | 8              |
| 195             | CABLE#2         | 9              |
| 75              | CABLE#1         | $\overline{2}$ |
| 74              | CABLE#1         | 3              |
| 76              | CABLE#1         | 4              |
| <b>RO</b>       |                 | X              |
| <b>RO</b>       | CABLE#1         | 5              |
| 10              | CABLE#1         | 6              |
| 12              | CABLE#1         | 7              |
| <b>RO2</b>      |                 | X              |
| RO <sub>2</sub> | CABLE#1         | 8              |
| RO <sub>2</sub> |                 | X              |
| RO <sub>2</sub> |                 | $\mathbf{1}$   |
| RO <sub>2</sub> |                 | X              |
| 303             | CABLE#1         | 9              |
| 304             | CABLE#1         | 10             |
| 305             | CABLE#1         | 11             |
| 312             | CABLE#1         | 12             |
| 314             | CABLE#1         | 13             |
| 315             | CABLE#1         | 14             |
| 319             | CABLE#1         | 15             |
| 190             | CABLE#1         | 16             |
| 190             |                 | $\overline{2}$ |
| 181             | CABLE#1         | 17             |
| 181             |                 | X              |
| Tierra          |                 |                |
| Tierra          |                 | X              |

Tabla 27. CAJA C: Seguimiento de cableado de la caja C.

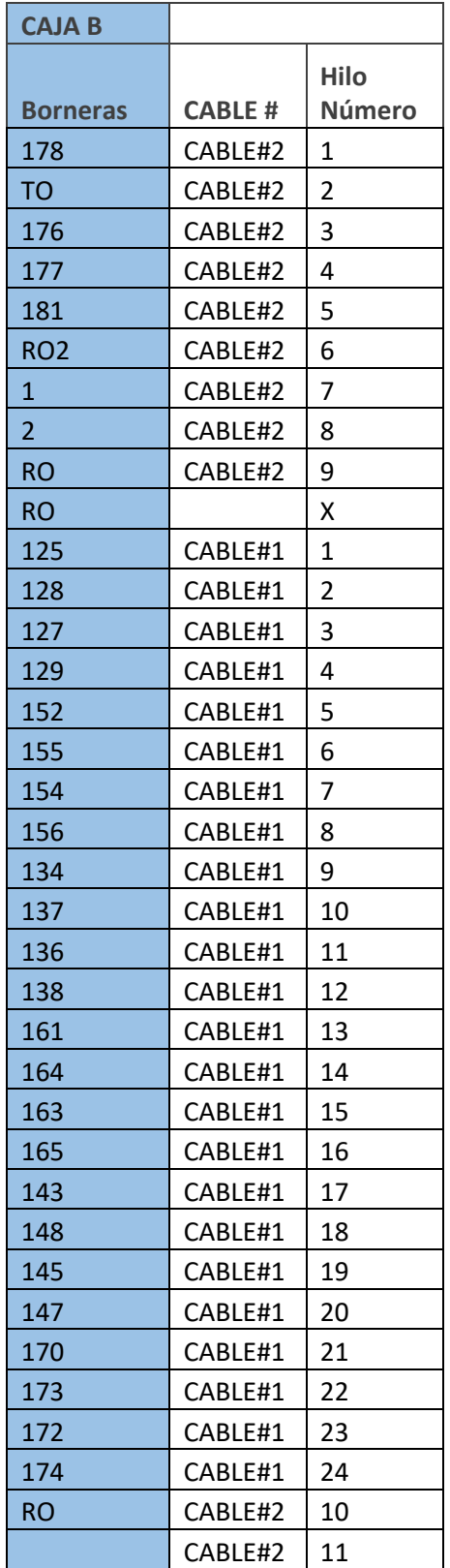

| <b>CAJA J</b>   |                |             |
|-----------------|----------------|-------------|
|                 |                | <b>Hilo</b> |
| <b>Borneras</b> | <b>CABLE #</b> | Número      |
| Tierra          | CABLE#1        |             |
| Tierra          |                | X           |
| Tierra          |                | х           |
| 129             | CABLE#1        | 1           |
| 130             | CABLE#1        | 2           |
| 128             | CABLE#1        | 3           |
| 127             | CABLE#1        | 4           |
| 125             | CABLE#1        | 5           |
| 126             | CABLE#1        | 6           |
| 138             | CABLE#1        | 7           |
| 139             | CABLE#1        | 8           |
| 137             | CABLE#1        | 9           |
| 136             | CABLE#1        | 10          |
| 134             | CABLE#1        | 11          |
| 135             | CABLE#1        | 12          |
| 147             | CABLE#1        | 13          |
| 148             | CABLE#1        | 14          |
| 146             | CABLE#1        | 15          |
| 145             | CABLE#1        | 16          |
| 143             | CABLE#1        | 17          |
| 144             | CABLE#1        | 18          |
| 156             | CABLE#1        | 19          |
| 157             | CABLE#1        | 20          |
| 155             | CABLE#1        | 21          |
| 154             | CABLE#1        | 22          |
| 152             | CABLE#1        | 23          |
| 153             | CABLE#1        | 24          |
| 165             | CABLE#2        | 1           |
| 166             | CABLE#2        | 2           |
| 164             | CABLE#2        | 3           |
| 163             | CABLE#2        | 4           |
| 161             | CABLE#2        | 5           |
| 162             | CABLE#2        | 6           |
| 174             | CABLE#2        | 7           |
| 175             | CABLE#2        | 8           |
| 173             | CABLE#2        | 9           |

Tabla 28. CAJA B: Seguimiento de cableado de la caja B.

| 172           | CABLE#2 | 10 |
|---------------|---------|----|
| 170           | CABLE#2 | 11 |
| 171           | CABLE#2 | 12 |
| <b>176</b>    | CABLE#2 | χ  |
| <u>SN</u>     | CABLE#2 | 13 |
| <b>SN</b>     | CABLE#2 | х  |
| $SN$          | CABLE#2 | χ  |
| 177           | CABLE#2 | 14 |
| SN            | CABLE#2 | х  |
| SN            | CABLE#2 | х  |
| SΝ            | CABLE#2 | х  |
| 122           | CABLE#3 | 1  |
| 123           | CABLE#3 | 2  |
| 124           | CABLE#3 | 3  |
| 131           | CABLE#3 | 4  |
| 132           | CABLE#3 | 5  |
| 133           | CABLE#3 | 6  |
| 140           | CABLE#3 | 7  |
| 141           | CABLE#3 | 8  |
| 142           | CABLE#3 | 9  |
| 149           | CABLE#3 | 10 |
| 150           | CABLE#3 | 11 |
| 151           | CABLE#3 | 12 |
| 158           | CABLE#3 | 13 |
| 159           | CABLE#3 | 14 |
| 160           | CABLE#3 | 15 |
| 167           | CABLE#3 | 16 |
| 168           | CABLE#3 | 17 |
| 169           | CABLE#3 | 18 |
| <b>Tierra</b> | CABLE#3 |    |
| <b>Tierra</b> | CABLE#3 |    |

Tabla 29. CAJA J: Seguimiento de cableado de la caja J.

Tabla 30. CAJA J: Seguimiento de cableado de la caja J

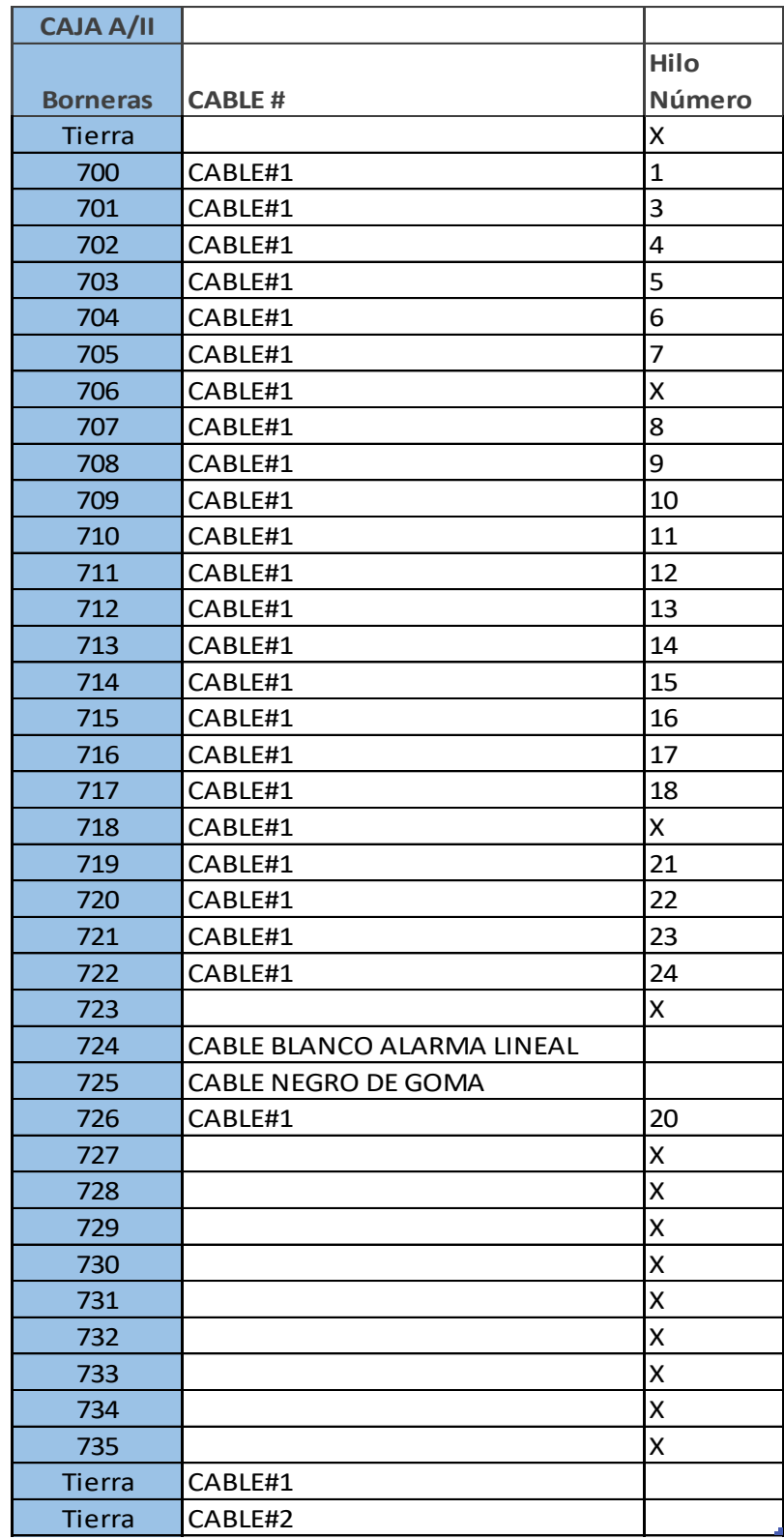

Tabla 31. CAJA A/II: Seguimiento de cableado de la caja A/II.

| <b>Borneras</b> | <b>CABLE</b>    | <b>Hilo Número</b> |
|-----------------|-----------------|--------------------|
| 700 A           |                 | x                  |
| 701 A           | CABLE#1         | 2                  |
| 702 A           | Bloq.Plataforma |                    |
|                 |                 |                    |
|                 |                 | x                  |
|                 |                 | Χ                  |
|                 |                 | Χ                  |
|                 |                 | x                  |
| <b>Tierra</b>   |                 |                    |
| 727 A           | CABLE#2         | 1                  |
| 728 A           | #SSP IZQUIERDA  | 1                  |
| 729 A           | #SSP IZQUIERDA  | 2                  |
| 730 A           | CABLE#2         | 2                  |
|                 |                 | x                  |
| 732 A           | CABLE#1         | 19                 |

Tabla 32. CAJA A/II: Seguimiento de cableado de la caja A/II.

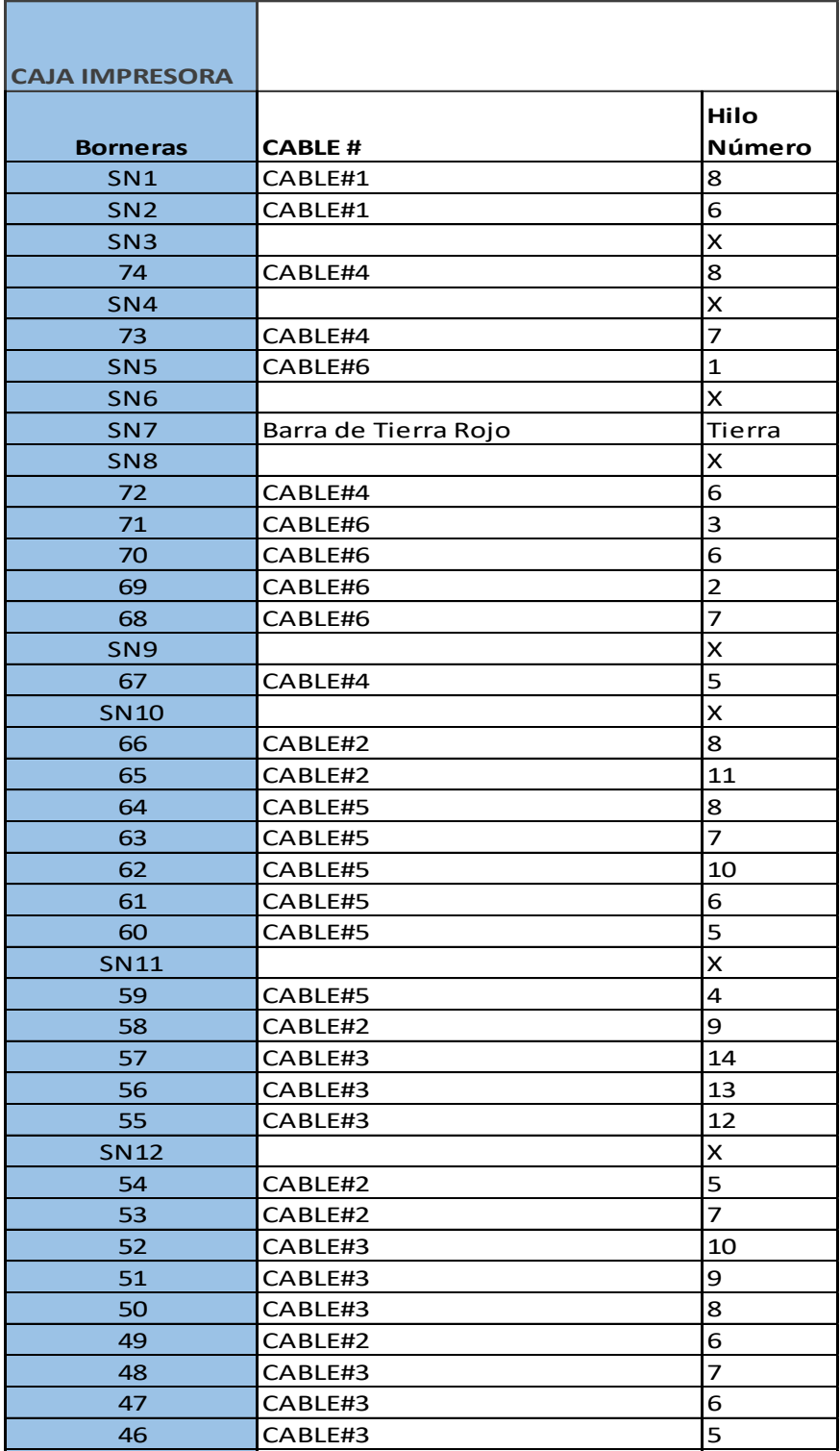

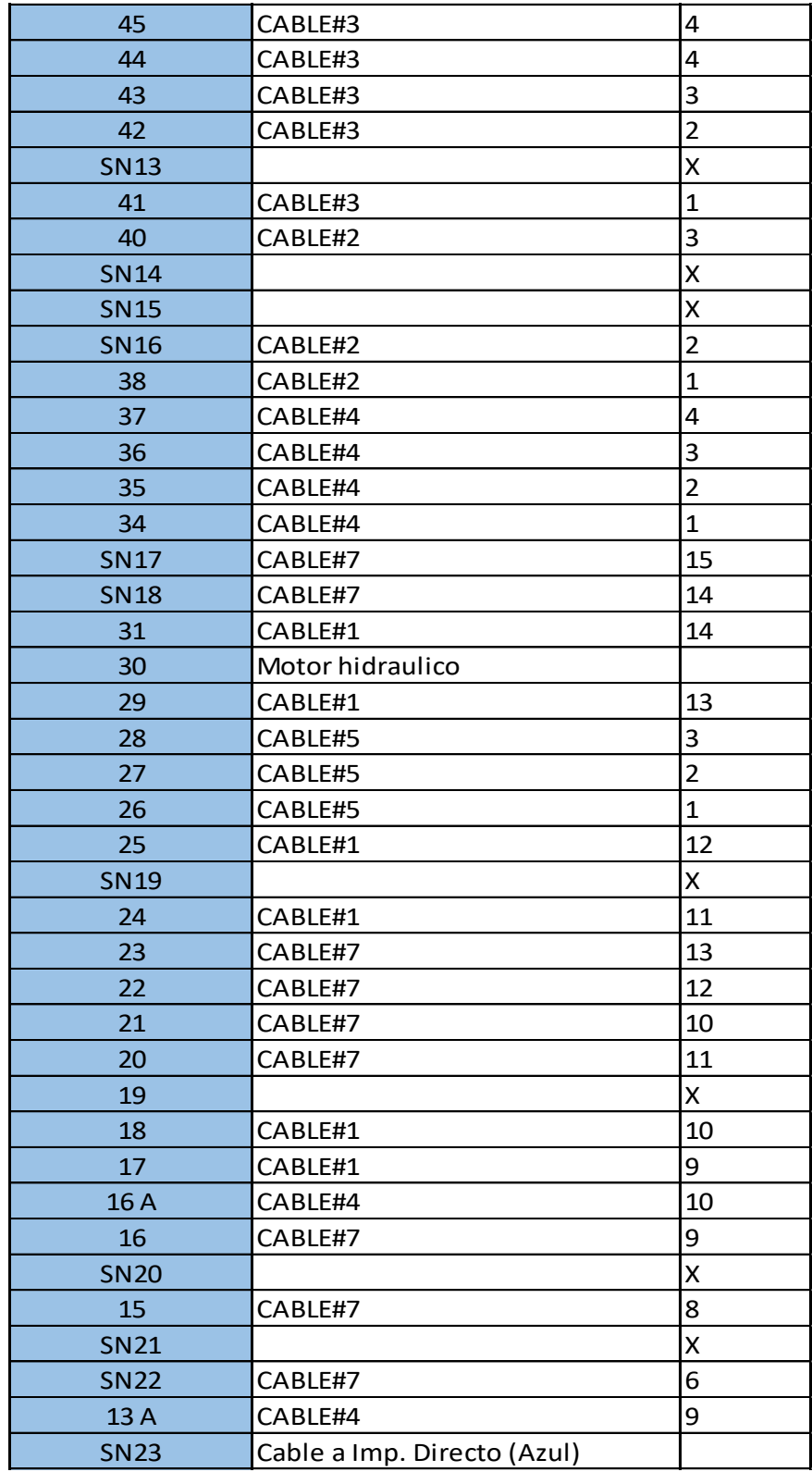

| 13            | CABLE#7                            | 5            |
|---------------|------------------------------------|--------------|
| <b>SN24</b>   |                                    | x            |
| 10            |                                    | x            |
| 12            | CABLE#7                            | 4            |
| 11            | Canaleta Imp. directo (Cable cafe) |              |
| <b>SN25</b>   |                                    | X            |
| 9             |                                    | Χ            |
| <b>SN26</b>   |                                    | Χ            |
| 8             |                                    | X            |
| <b>SN27</b>   | Cable a Imp. Directo (Celeste)     |              |
| 7             | CABLE#7                            | 3            |
| 6             | M.5#7                              | 2            |
| 5             | $M.4.5$ #7                         | 1            |
| 4             | M.1#1                              | 3            |
| 3             | $M.4.1$ #1                         | 4            |
| $\mathcal{P}$ | M.2#1                              | 2            |
| 1             | CABLE#1                            | $\mathbf{1}$ |

Tabla 33. CAJA Impresora: Seguimiento de cableado de la caja Impresora.
| <b>CAJA A DERECHA</b> |                    |                |
|-----------------------|--------------------|----------------|
|                       |                    | Hilo           |
| <b>Borneras</b>       | <b>CABLE #</b>     | <b>Número</b>  |
| Tierra                |                    |                |
| 56                    | <b>CABLE#1</b>     | 1              |
| 57                    | <b>CABLE#1</b>     | $\overline{2}$ |
| 58                    | <b>CABLE#1</b>     | 3              |
| 62                    | <b>CABLE#1</b>     | 4              |
| 63                    | <b>CABLE#1</b>     | 5              |
| 64                    | <b>CABLE#1</b>     | 6              |
| <b>RO</b>             | <b>CABLE#1</b>     | 7              |
| <b>RO</b>             | <b>CABLE#1</b>     | x              |
| ΤO                    | <b>CABLE#1</b>     | 8              |
| 24                    | <b>CABLE#1</b>     | 9              |
| 604                   | <b>CABLE#1</b>     | 10             |
| RO <sub>5</sub>       | <b>CABLE#1</b>     | 11             |
| 254                   | <b>CABLE#1</b>     | 12             |
| 645                   | <b>CABLE#1</b>     | 13             |
| TO <sub>7</sub>       | CABLE#1            | 14             |
| 186                   | <b>CABLE#1</b>     | 15             |
| 184                   | CABLE#1            | 16             |
| <b>RO1</b>            | CABLE#1            | 17             |
| 6                     | CABLE#1            | 18             |
| 7                     | <b>CABLE#1</b>     | 19             |
| 8                     | <b>CABLE#1</b>     | 20             |
| 14                    | CABLE#1            | 21             |
| 9                     | <b>CABLE#1</b>     | 22             |
| 13                    | <b>CABLE#1</b>     | 23             |
| 430                   | <b>CABLE#2</b>     | 1              |
| 415                   | <b>CABLE#2</b>     | $\overline{2}$ |
| 416                   | <b>CABLE#2</b>     | 3              |
| 1                     | <b>CABLE#2</b>     | 4              |
|                       | Cable P.E. y Lento | 1              |
| 5                     | <b>CABLE#2</b>     | 5              |
| $\overline{4}$        | <b>CABLE#2</b>     | 6              |
| 423                   | <b>CABLE#2</b>     | 7              |
| 424                   | CABLE#2            | 8              |

Table 34. CAJA A DERECHA: Seguimiento de cableado de la caja A DERECHA.

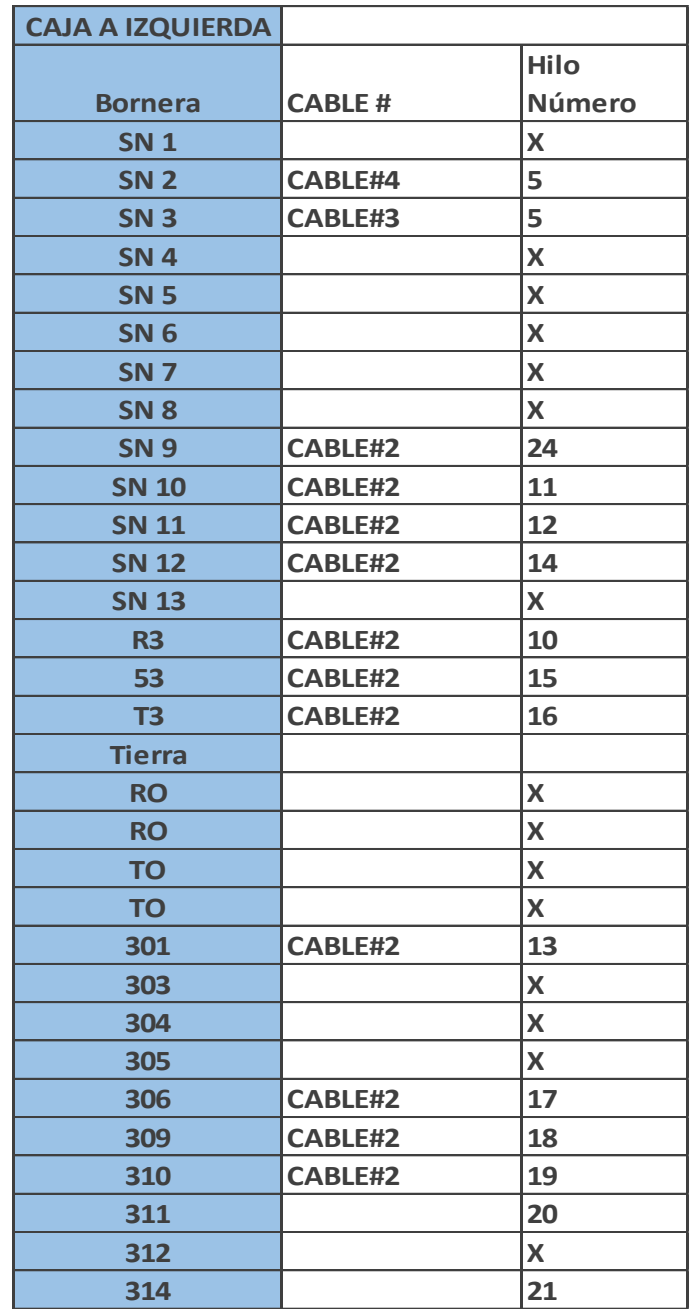

Tabla 35. CAJA A IZQUIERDA: Seguimiento de cableado de la caja A IZQUIERDA.

# **ANEXO D.** LISTADO DE MATERIALES UTILIZADOS.

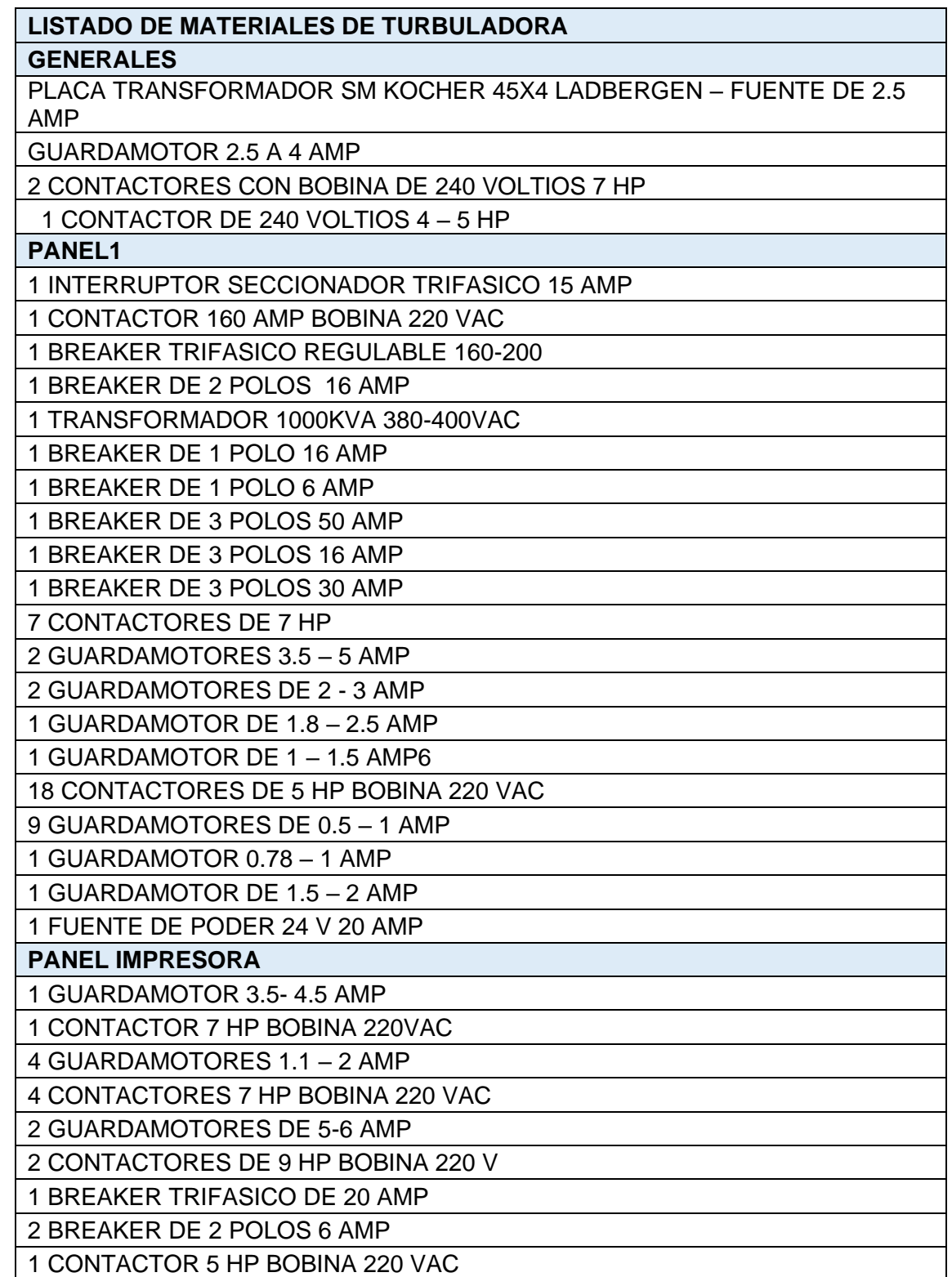

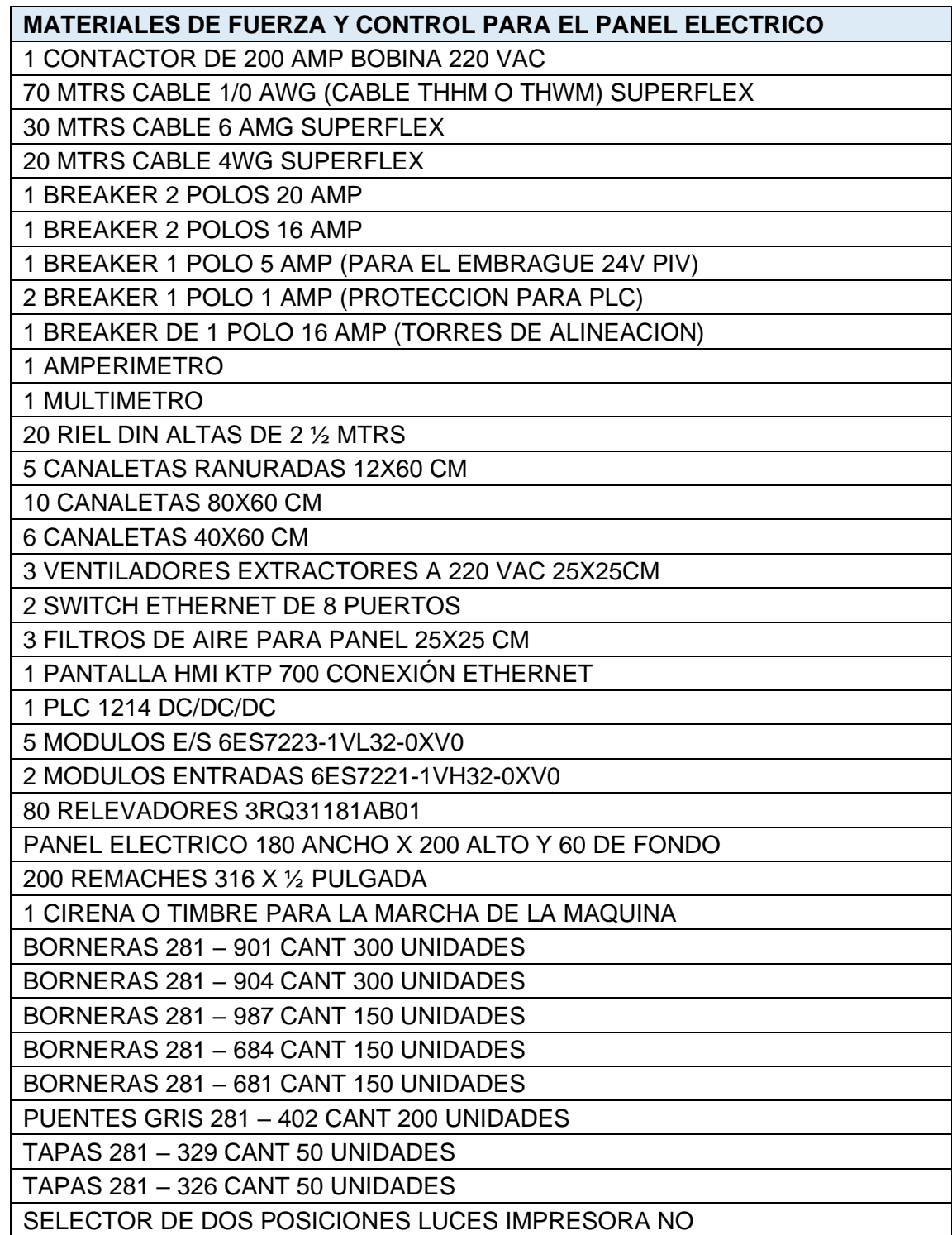

Tabla 36. Listado de materiales de la máquina turbuladora.

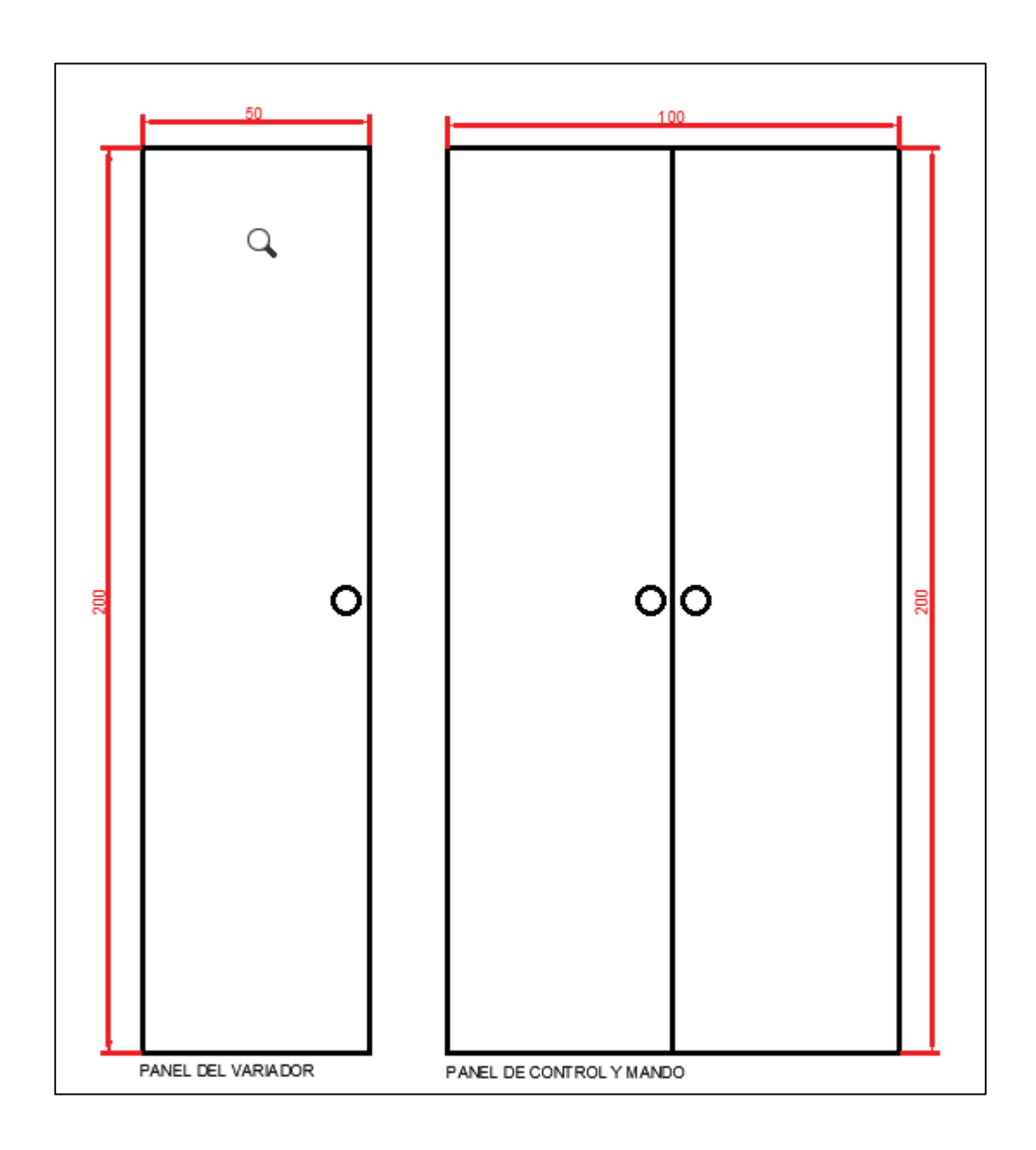

**ANEXO E.** DISEÑO DE TABLEROS ELÉCTRICOS.

**Figura 101.** Dimensiones del panel variador y panel de control.

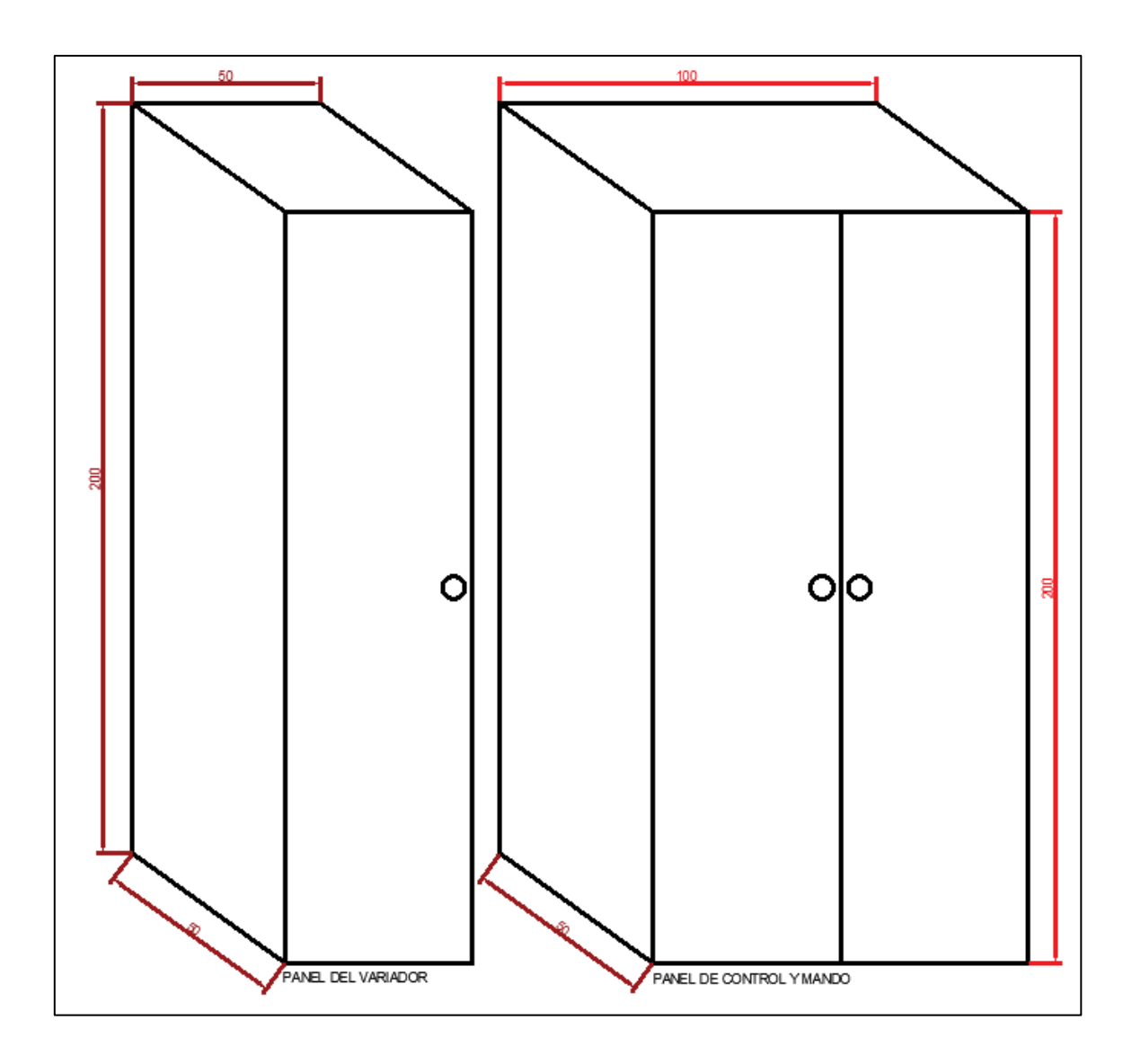

**Figura 102.** Dimensiones 3D del panel variador y panel de control.

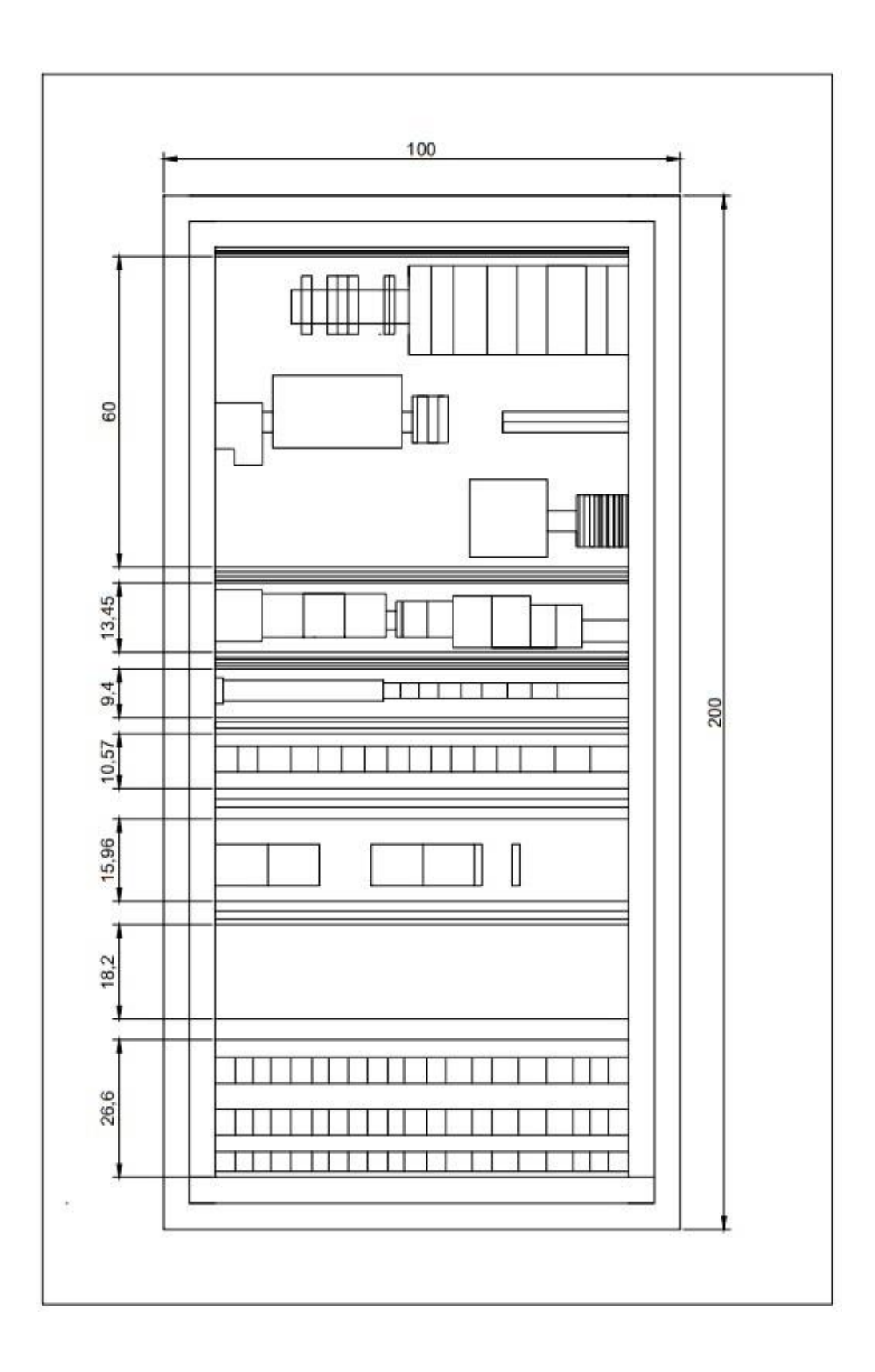

**Figura 103.** Medidas utilizadas para el tablero de mando y control.

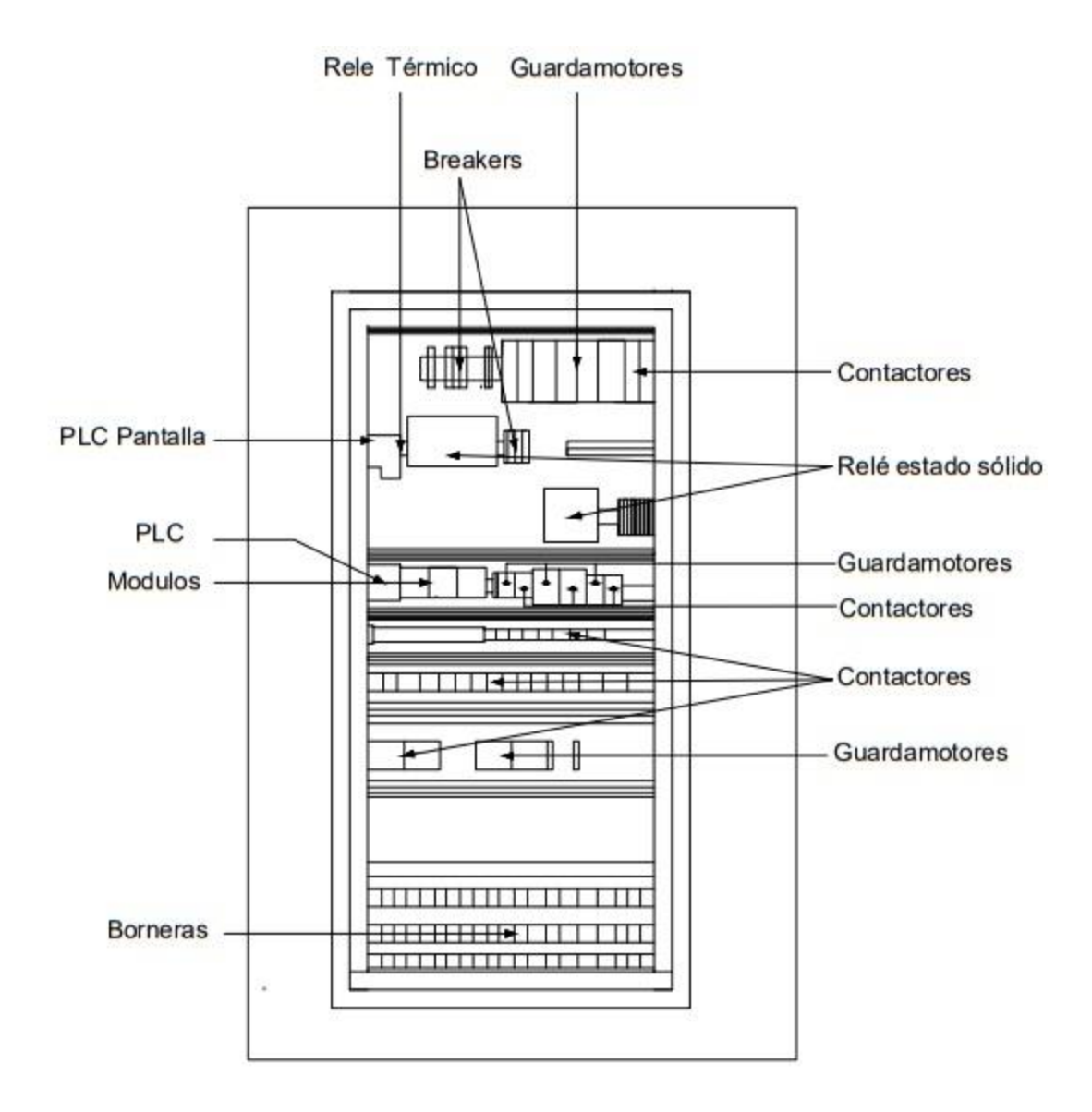

**Figura 104.** Componentes instalados en el tablero de mando y control.

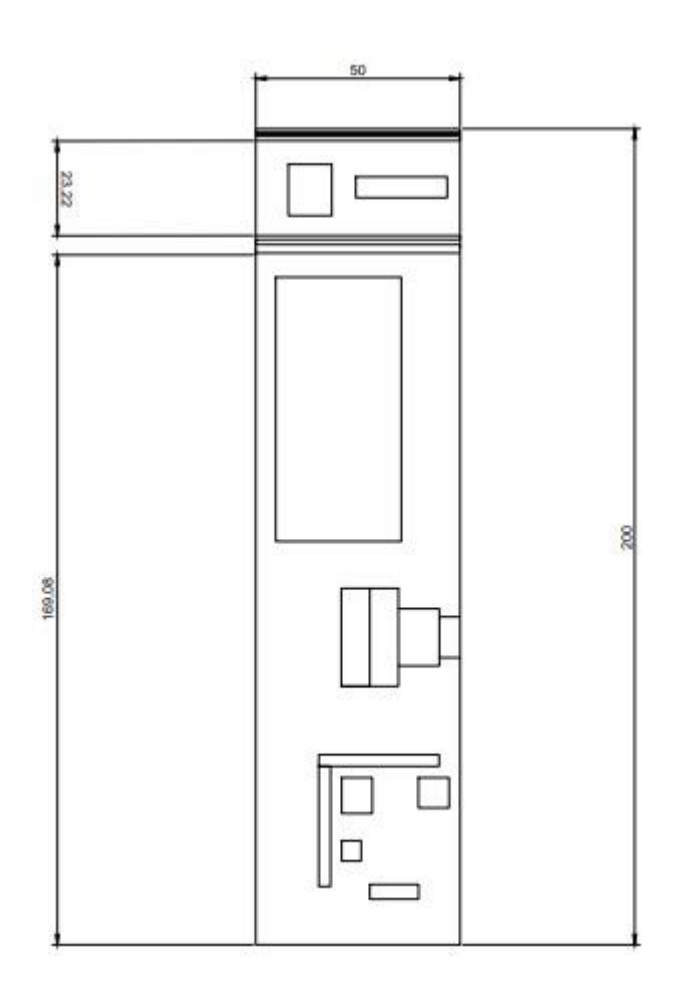

**Figura 105.** Medidas utilizadas para el tablero del variador.

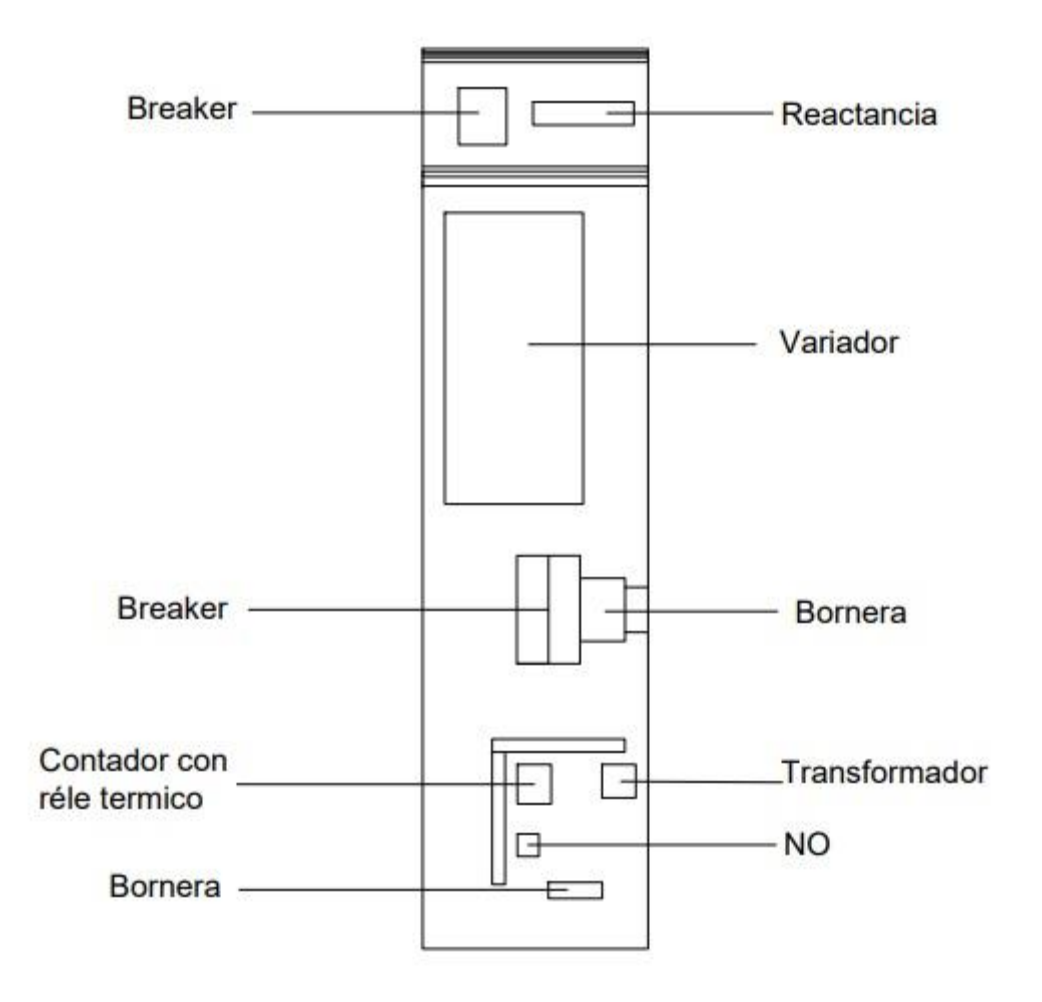

**Figura 106.** Componentes instalados en el tablero del variador.

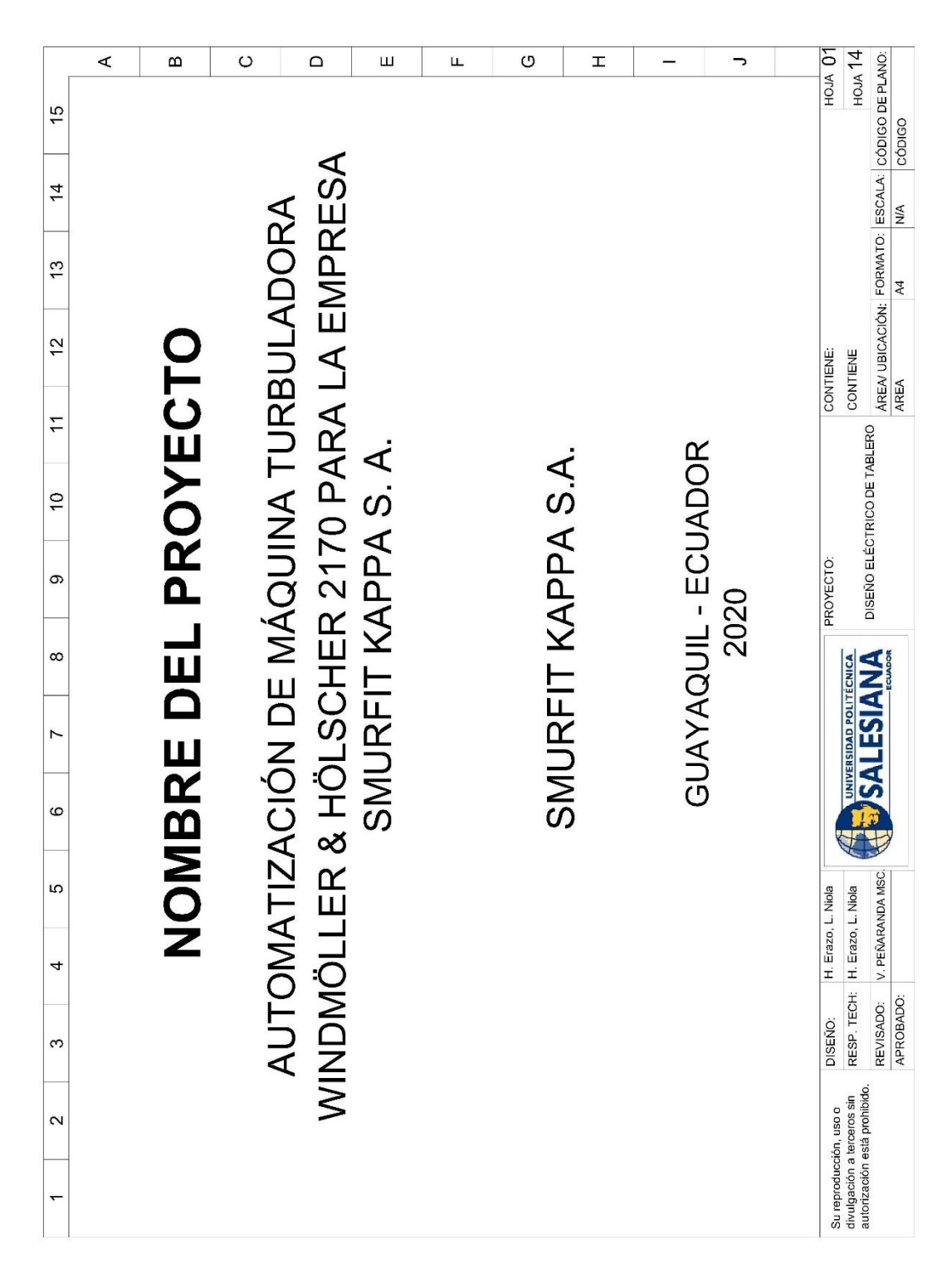

**ANEXO F.** DISEÑO DE PLANOS ELÉCTRICOS.

**Figura 107.** Sumarios de planos – AUTOCAD 1

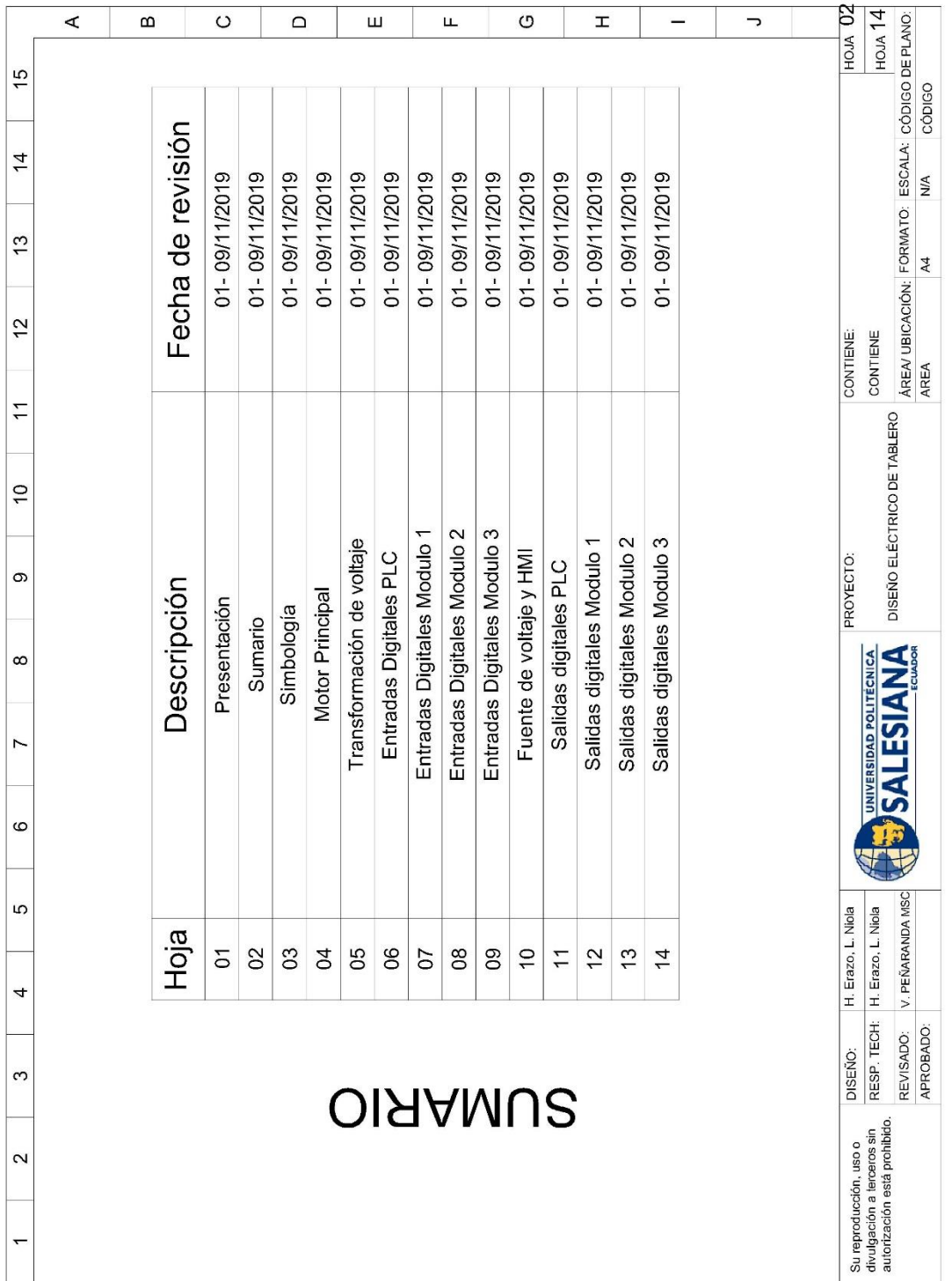

Figura 108. Sumarios de planos - AUTOCAD 2

|                | ⋖                                  | $\mathbf{a}$  |                                                                 | $\circ$                                                     |                                                                                        |                            |                           | $\Box$                                                                                   | Ш                                                                                                    | щ |                      |           | $\circ$          |                    | H             |              |                             | っ | <b>FOJA 03</b> | $ $ ноја 14                                                                          |                                                    |  |                    |                    |                  |
|----------------|------------------------------------|---------------|-----------------------------------------------------------------|-------------------------------------------------------------|----------------------------------------------------------------------------------------|----------------------------|---------------------------|------------------------------------------------------------------------------------------|----------------------------------------------------------------------------------------------------|---|----------------------|-----------|------------------|--------------------|---------------|--------------|-----------------------------|---|----------------|--------------------------------------------------------------------------------------|----------------------------------------------------|--|--------------------|--------------------|------------------|
| 15             |                                    |               |                                                                 |                                                             |                                                                                        |                            |                           |                                                                                          |                                                                                                    |   |                      |           |                  |                    |               |              | CÓDIGO                      |   |                |                                                                                      |                                                    |  |                    |                    |                  |
| $\overline{4}$ |                                    |               |                                                                 |                                                             |                                                                                        |                            |                           |                                                                                          |                                                                                                    |   |                      |           |                  |                    |               |              |                             |   |                |                                                                                      | NA                                                 |  |                    |                    |                  |
| 13             |                                    |               |                                                                 |                                                             |                                                                                        |                            |                           |                                                                                          |                                                                                                    |   |                      |           |                  |                    |               |              |                             |   |                |                                                                                      | A <sub>4</sub>                                     |  |                    |                    |                  |
| $\overline{2}$ | DESCRIPCIÓN PARA LECTURA DE PLANOS |               | PRIMER DÍGITO NUMERAL: SIGNIFICA EL<br>NUMERO DE HOJA DEL PLANO | SEGUNDO DIGITO NUMERAL: SIGNIFICA<br>EL CÓDIGO DEL ELEMENTO | TERCER DÍGITO NUMERAL: SIGNIFICA LA<br>SUCESION O LA CANTIDAD DE VECES<br>DEL ELEMENTO | IDENTIFICACIÓN DE BORNERAS | IDENTIFICACIÓN DEL CABLES |                                                                                          |                                                                                                    |   | <b>BREAKER</b>       | CONTACTOR | FUNETE DEW PODER | SWITCH DE POSICION | LUCES BALIZA  | <b>MOTOR</b> |                             |   | CONTIENE:      | CONTIENE                                                                             | ÁREA/ UBICACIÓN: FORMATO: ESCALA: CÓDIGO DE PLANO: |  |                    |                    |                  |
| $\mathbf{r}$   |                                    |               |                                                                 |                                                             |                                                                                        |                            |                           |                                                                                          |                                                                                                    |   |                      |           |                  |                    |               |              |                             |   |                |                                                                                      | AREA                                               |  |                    |                    |                  |
| $\overline{0}$ |                                    |               |                                                                 |                                                             |                                                                                        |                            |                           | FILA DE LA HOJA DEL PLANO<br>COLUMNA DE LA HOJA DEL PLANO<br>NUMERO DE LA HOJA DEL PLANO |                                                                                                    |   |                      |           |                  |                    |               |              |                             |   |                |                                                                                      |                                                    |  |                    |                    |                  |
| တ              |                                    |               | $\#X\#$                                                         | $* \times *$                                                | #X#                                                                                    | #                          | $\widehat{\mathbf{f}}$    | $\overline{4}$<br>$\mathbf I$                                                            |                                                                                                    |   | Ø                    | ×         | >                | S                  | H             | Σ            |                             |   | PROYECTO:      |                                                                                      | DISEÑO ELÉCTRICO DE TABLERO                        |  |                    |                    |                  |
| $\infty$       |                                    |               |                                                                 |                                                             |                                                                                        |                            |                           | 3                                                                                        |                                                                                                    |   |                      |           |                  |                    |               |              |                             |   |                |                                                                                      | $\frac{4}{2}$                                      |  |                    |                    |                  |
| 7              |                                    |               |                                                                 |                                                             |                                                                                        |                            |                           |                                                                                          |                                                                                                    |   |                      |           |                  |                    |               |              |                             |   |                | UNIVERSIDAD POLITÉCNICA                                                              | <u>က</u><br>۹                                      |  |                    |                    |                  |
| ဖ              |                                    |               |                                                                 |                                                             |                                                                                        |                            |                           |                                                                                          |                                                                                                    |   |                      |           |                  |                    |               |              |                             |   |                |                                                                                      |                                                    |  |                    |                    |                  |
| 5              |                                    | ÉCTRICA       |                                                                 |                                                             |                                                                                        |                            |                           |                                                                                          |                                                                                                    |   |                      |           |                  |                    |               |              |                             |   |                |                                                                                      |                                                    |  | H. Erazo, L. Niola | H. Erazo, L. Niola | V. PEÑARANDA MSC |
| 4              |                                    |               |                                                                 |                                                             | RELE                                                                                   |                            |                           | FUENTE DE VOLTAJE                                                                        | CONTACTOR                                                                                                    |   | GUARDAMOTOR          |           |                  | BREAKER            |               |              | MOTOR 3F                    |   |                |                                                                                      |                                                    |  |                    |                    |                  |
| S              |                                    | SIMBOLOGÍA EL |                                                                 |                                                             |                                                                                        |                            |                           | $\frac{1}{1}$                                                                            |                                                                                                    |   |                      |           |                  |                    | $\Lambda$     |              |                             |   | DISEÑO:        | RESP. TECH                                                                           | APROBADO:<br>REVISADO:                             |  |                    |                    |                  |
| $\sim$         |                                    |               |                                                                 | $-55 - 55$                                                  |                                                                                        | $\overline{z}$             | $\frac{2}{2}$<br>Ş        |                                                                                          | $\begin{picture}(180,170)(-60,17){\line(1,0){10}} \put(10,0){\line(1,0){10}} \put(10,0){\line(1,0){10}} \put(10,0){\line(1,0){10}} \put(10,0){\line(1,0){10}} \put(10,0){\line(1,0){10}} \put(10,0){\line(1,0){10}} \put(10,0){\line(1,0){10}} \put(10,0){\line(1,0){10}} \put(10,0){\line(1,0){10}} \put(10,0){\line(1,0){10}} \put(10,0){\line$ |   | $\ddagger$<br>$-0A3$ |           | $-0A2$           |                    | $\frac{1}{2}$ |              | $\frac{10}{2}$ in<br>$-MA2$ |   |                | autorización está prohibido.<br>Su reproducción, uso o<br>divulgación a terceros sin |                                                    |  |                    |                    |                  |
| $\overline{ }$ |                                    |               |                                                                 |                                                             |                                                                                        |                            |                           |                                                                                          |                                                                                                    |   |                      |           |                  |                    |               |              |                             |   |                |                                                                                      |                                                    |  |                    |                    |                  |

Figura 109. Sumarios de planos - AUTOCAD 3

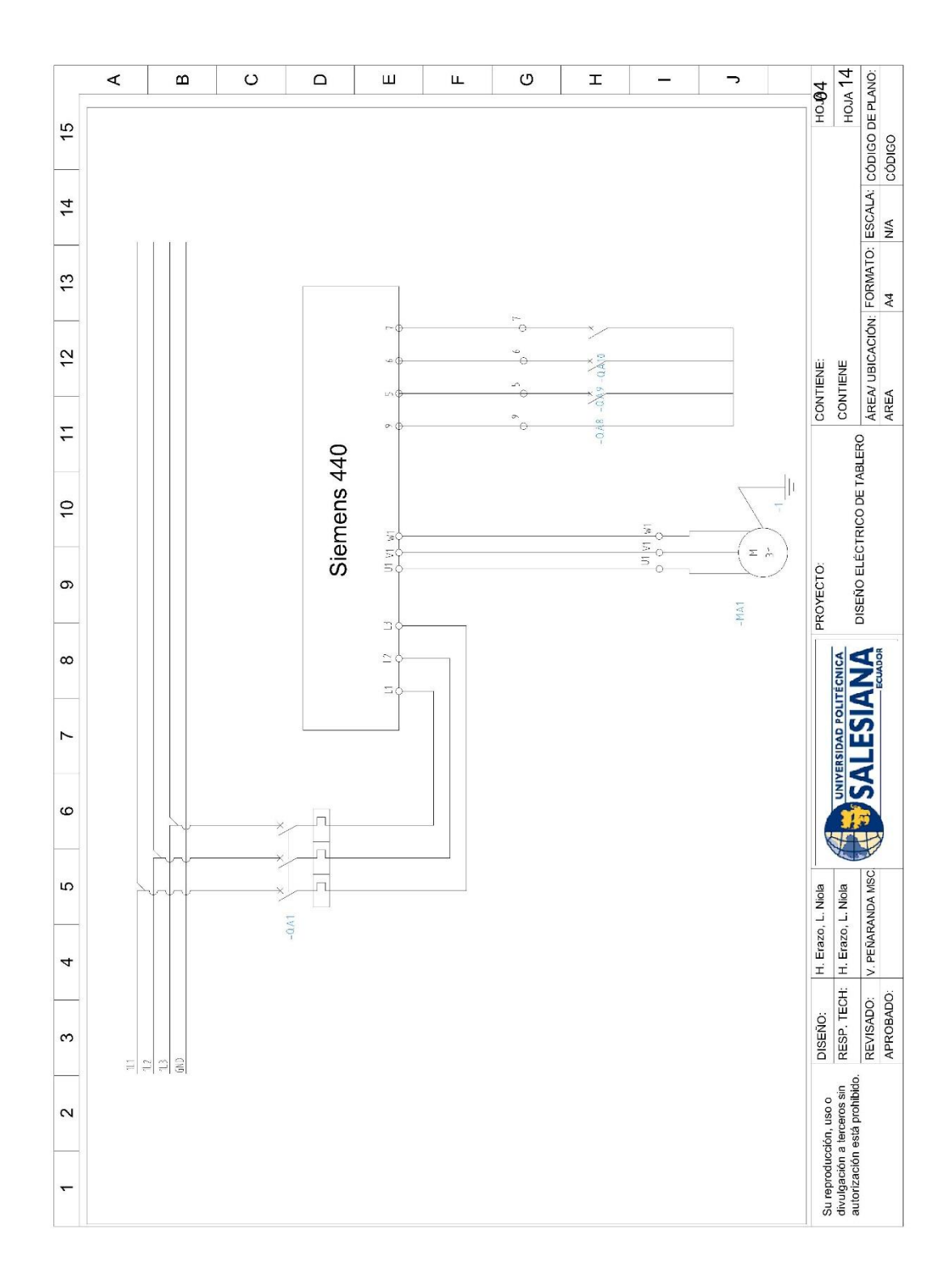

Figura 110. Sumarios de planos - AUTOCAD 4

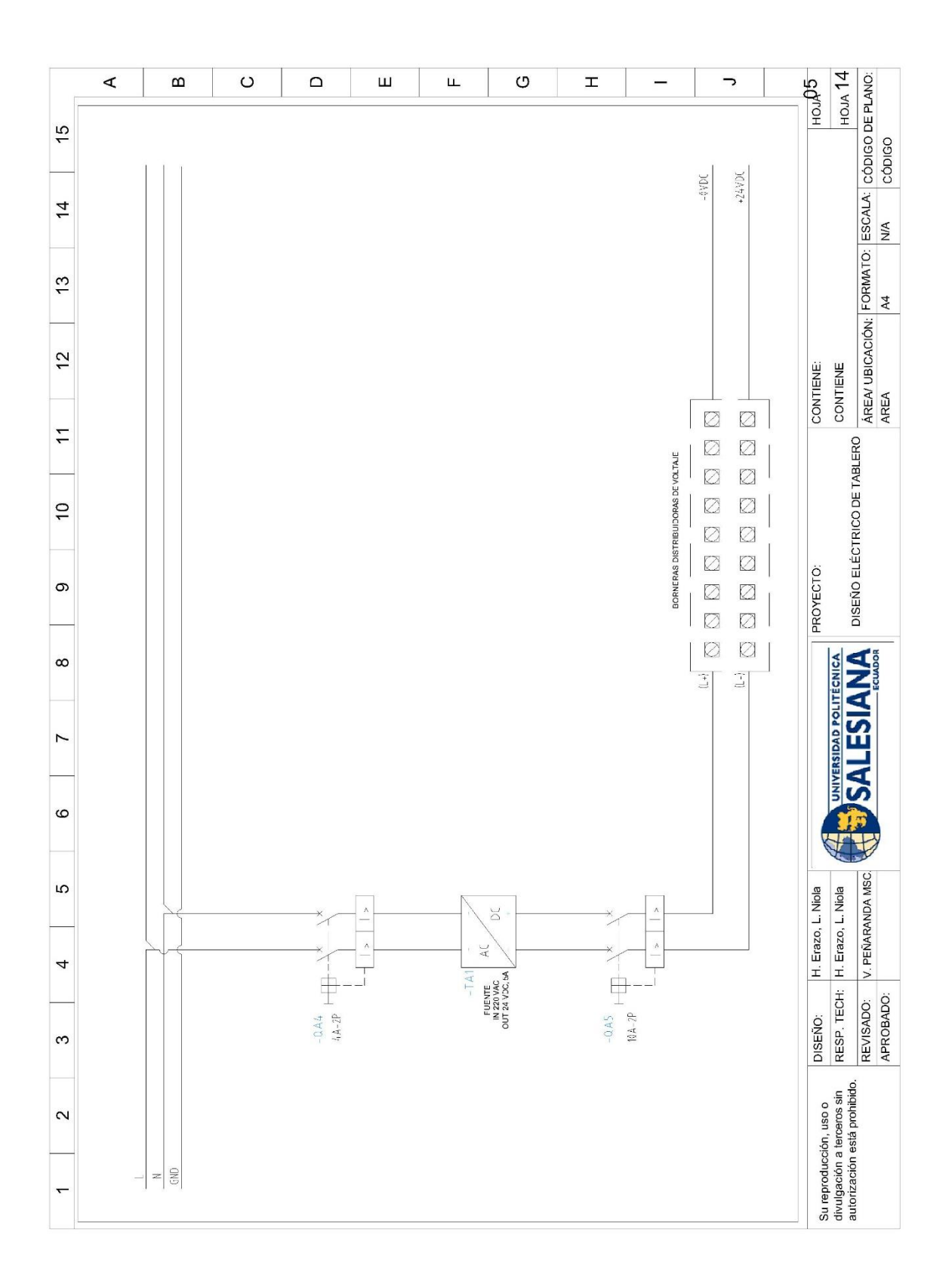

Figura 111. Sumarios de planos - AUTOCAD 5

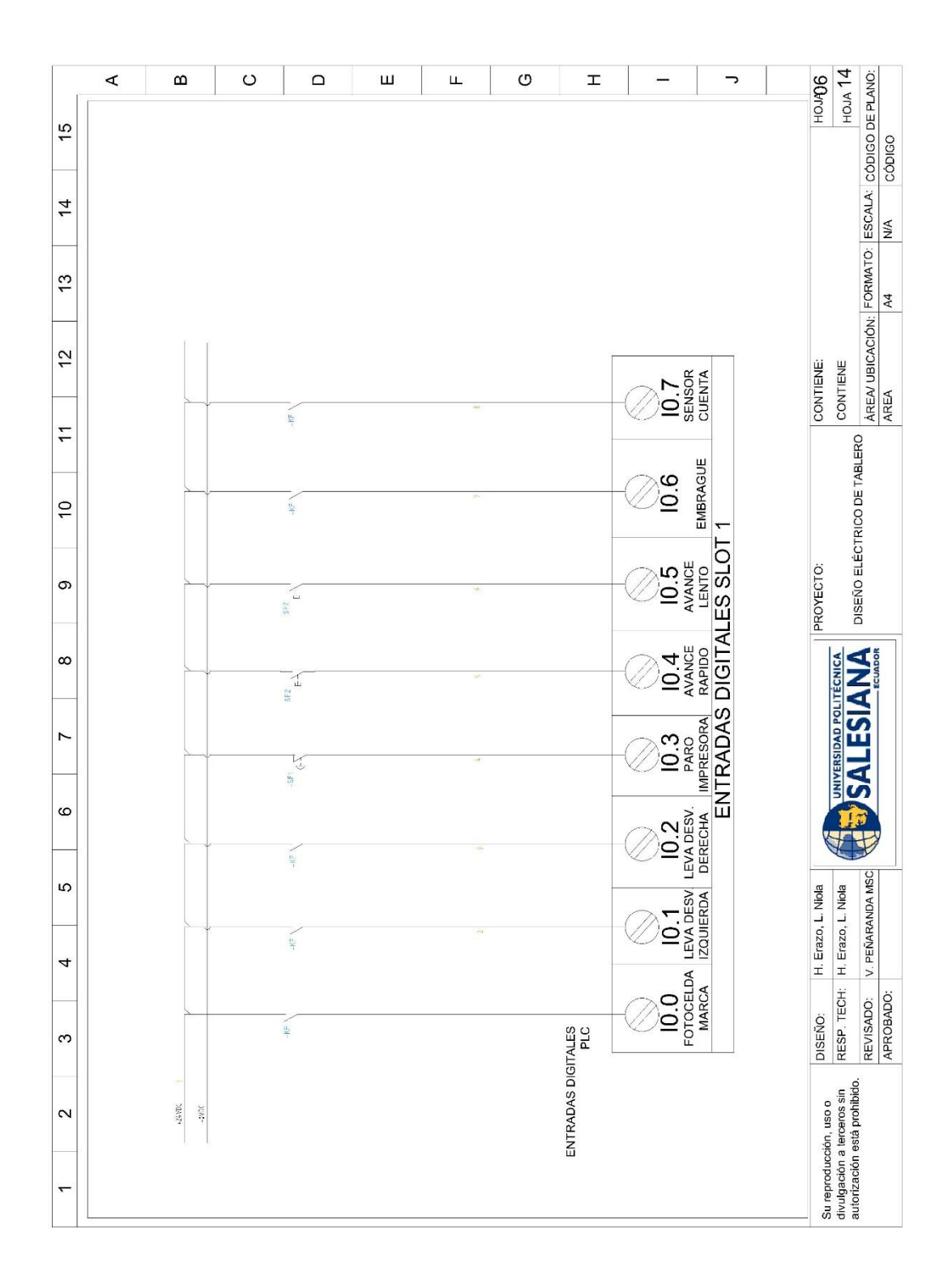

Figura 112. Sumarios de planos - AUTOCAD 6

|                   | ⋖ | $\mathbf{\Omega}$ | $\circ$                    | $\mathsf \Omega$    | Ш | Щ | $\circ$            | H                                                                                                    | っ | HOJA07             | HOM 14                                                                               |                                                          |
|-------------------|---|-------------------|----------------------------|---------------------|---|---|--------------------|----------------------------------------------------------------------------------------------------|---|--------------------|--------------------------------------------------------------------------------------|----------------------------------------------------------|
| $\frac{5}{2}$     |   |                   |                            |                     |   |   |                    |                                                                                                    |   |                    |                                                                                      | CÓDIGO                                                   |
| $\overline{4}$    |   |                   |                            | 头                   |   |   |                    | $\frac{19.7}{\text{nefta}}$                                                                                                    |   |                    |                                                                                      | NIA                                                      |
| 13                |   |                   |                            | ş                   |   |   |                    | $\begin{array}{c}\n 19.6 \\  - \text{PESOSIATO} \\  - \text{PESOSIATO} \\  - \text{DISCOS} \\  \end{array}$                                        |   |                    |                                                                                      | ÁREA/ UBICACIÓN: FORMATO: ESCALA: CÓDIGO DE PLANO:<br>A4 |
| $\overline{c}$    |   |                   |                            | $\frac{1}{2}$       |   |   |                    | $\frac{19.5}{\frac{20004}{20004}}$                                                                                                    |   |                    |                                                                                      |                                                          |
| $\overline{1}$    |   |                   |                            | ÷                   |   |   |                    | 19.4                                                                                                    |   | CONTIENE:          | CONTIENE                                                                             | AREA                                                     |
|                   |   |                   |                            | é                   |   |   |                    | $\begin{array}{ c c c }\n\hline\n & 19.2 & 19.3 \\ \hline\n\text{PRESOSTATO} & \text{SEMSOR} \\  & \text{GUEHLMS} & \text{HUMENORD} \n\end{array}$ |   |                    | DISEÑO ELÉCTRICO DE TABLERO                                                          |                                                          |
| $\overline{C}$    |   |                   |                            | ş                   |   |   |                    |                                                                                                    |   |                    |                                                                                      |                                                          |
| Φ                 |   |                   |                            | ś.                  |   |   |                    | $\frac{10}{2}$<br>Entrana                                                                                                    |   | PROYECTO:          |                                                                                      |                                                          |
| $\infty$          |   |                   |                            | ş                   |   |   |                    |                                                                                                    |   |                    |                                                                                      | <b>NA</b>                                                |
| Z                 |   |                   |                            | Ŷ.                  |   |   |                    |                                                                                                    |   |                    | <b>UNIVERSIDAD POLITÉCNICA</b><br>$\overline{\overline{\mathbf{S}}}$                 | ₫                                                        |
|                   |   |                   |                            | 蓝                   |   |   |                    |                                                                                                    |   |                    |                                                                                      |                                                          |
| 6                 |   |                   |                            | ÷,                  |   |   |                    |                                                                                                    |   |                    |                                                                                      |                                                          |
| 5                 |   |                   |                            |                     |   |   |                    | $\underbrace{18.4}_{\mathtt{FMRADA}}$                                                                                                    |   |                    |                                                                                      |                                                          |
| 4                 |   |                   |                            | ł                   |   |   |                    |                                                                                                    |   | H. Erazo, L. Niola | H. Erazo, L. Niola                                                                   | V. PEÑARANDA MSC                                         |
| S                 |   |                   |                            | ÷.                  |   |   |                    | $\frac{1}{8}$<br>$\frac{2}{8}$                                                                                                    |   | DISENO:            | RESP. TECH:                                                                          | APROBADO:<br>REVISADO:                                   |
|                   |   |                   |                            | $\frac{1}{\lambda}$ |   |   |                    | $18.1$<br>LINEA DE                                                                                                    |   |                    |                                                                                      |                                                          |
| $\mathbf{\Omega}$ |   |                   |                            | ý.                  |   |   | ENTRADAS DIGITALES | $\begin{array}{r}\n 18.0 \\  \hline\n 64.0\n \end{array}$                                                                                          |   |                    | Su reproducción, uso o<br>divulgación a terceros sin<br>autorización está prohibido. |                                                          |
| $\overline{ }$    |   |                   | <b>MAY</b><br>$_{\rm rec}$ |                     |   |   |                    |                                                                                                    |   |                    |                                                                                      |                                                          |

Figura 113. Sumarios de planos - AUTOCAD 7

|                   | $\prec$ | B | $\circ$               | $\Omega$                      | Ш | Щ | G                         | I                                                                                                    | っ | HOJA                   | <b>НОЈА 14</b>                                             |                                                    |
|-------------------|---------|---|-----------------------|-------------------------------|---|---|---------------------------|----------------------------------------------------------------------------------------------------|---|------------------------|------------------------------------------------------------|----------------------------------------------------|
| $\overline{15}$   |         |   |                       |                               |   |   |                           |                                                                                                    |   |                        |                                                            | cópigo                                             |
| $\overline{4}$    |         |   |                       | $\mathcal{R}^{\mathcal{F}}$ . |   |   |                           | $\frac{113.7}{3.5}$<br>SENSOR LIMIT.                                                                                                    |   |                        |                                                            | N/A                                                |
| $\frac{3}{2}$     |         |   |                       | $\frac{1}{2}$                 |   |   |                           | $\frac{113.6}{\text{TRAMSP}}$                                                                                                    |   |                        |                                                            | A4                                                 |
| 12                |         |   |                       | $\frac{1}{2}$                 |   |   |                           | $\frac{113.4}{113.5}$ $\frac{113.5}{173.5}$                                                                                                    |   |                        |                                                            | ÁREA/ UBICACIÓN: FORMATO: ESCALA: CÓDIGO DE PLANO: |
| $\mathbf{r}$      |         |   |                       | ķ                             |   |   |                           |                                                                                                    |   | CONTIENE:              | CONTIENE                                                   | AREA                                               |
|                   |         |   |                       | $\frac{1}{2}$                 |   |   |                           |                                                                                                    |   |                        |                                                            |                                                    |
| $\overline{0}$    |         |   |                       | $\frac{1}{2}$                 |   |   |                           | $\frac{13.2}{\frac{30.6}{2}}$                                                                                                    |   |                        |                                                            |                                                    |
| 9                 |         |   |                       | $\frac{1}{2}$                 |   |   |                           | $\frac{113.1}{100}$                                                                                                    |   | PROYECTO:              |                                                            | DISEÑO ELÉCTRICO DE TABLERO                        |
|                   |         |   |                       | $\frac{1}{\sqrt{2}}$          |   |   |                           |                                                                                                    |   |                        |                                                            |                                                    |
| $\infty$          |         |   |                       | à,                            |   |   |                           |                                                                                                    |   |                        |                                                            |                                                    |
| 7                 |         |   |                       | $\frac{C}{\sqrt{2}}$          |   |   |                           | $\frac{172.5}{12.6}$ $\frac{112.6}{112.7}$ $\frac{112.7}{113.0}$ $\frac{112.7}{13.0}$ $\frac{112.7}{13.0}$ $\frac{112.7}{13.0}$ $\frac{112.7}{13.0}$ $\frac{112.7}{13.0}$ $\frac{112.7}{13.0}$ $\frac{112.7}{13.0}$ $\frac{112.7}{13.0}$ $\frac{112.7}{13.0}$ $\frac{112.7}{13.0}$ |   |                        | <b>NIVERSIDAD POLITÉCNICA</b>                              |                                                    |
| 6                 |         |   |                       | É,                            |   |   |                           | $\begin{array}{r}\n 112.5 \\  \text{ve that} \\  \text{ADELANTE}\n \end{array}$                                                                                                    |   |                        |                                                            |                                                    |
| 5                 |         |   |                       | Ç                             |   |   |                           | ADELANTE<br>12.4                                                                                                    |   |                        |                                                            |                                                    |
| 4                 |         |   |                       | $\frac{1}{\lambda}$           |   |   |                           | $\frac{1}{2.3}$                                                                                                    |   | H. Erazo, L. Niola     | H. Erazo, L. Niola                                         | V. PEÑARANDA MSC.                                  |
|                   |         |   |                       | $-\mathcal{M}$                |   |   |                           | $112.2$<br>$\times 11.4$<br>$\times 12.5$                                                                                                    |   |                        |                                                            |                                                    |
| S                 |         |   |                       | K                             |   |   |                           | 112.1                                                                                                    |   | DISEÑO:                | RESP. TECH:                                                | APROBADO:<br>REVISADO:                             |
| $\mathbf{\Omega}$ |         |   |                       | $\frac{1}{\pi}$               |   |   |                           | <b>RANSPORTADOR</b><br>112.0                                                                                                    |   |                        | divulgación a terceros sin<br>autorización está prohibido. |                                                    |
| $\overline{ }$    |         |   | $\Delta V K$<br>-tep: |                               |   |   | ENTRADAS DIGITALES<br>PLC |                                                                                                    |   | Su reproducción, uso o |                                                            |                                                    |

Figura 114. Sumarios de planos - AUTOCAD 8

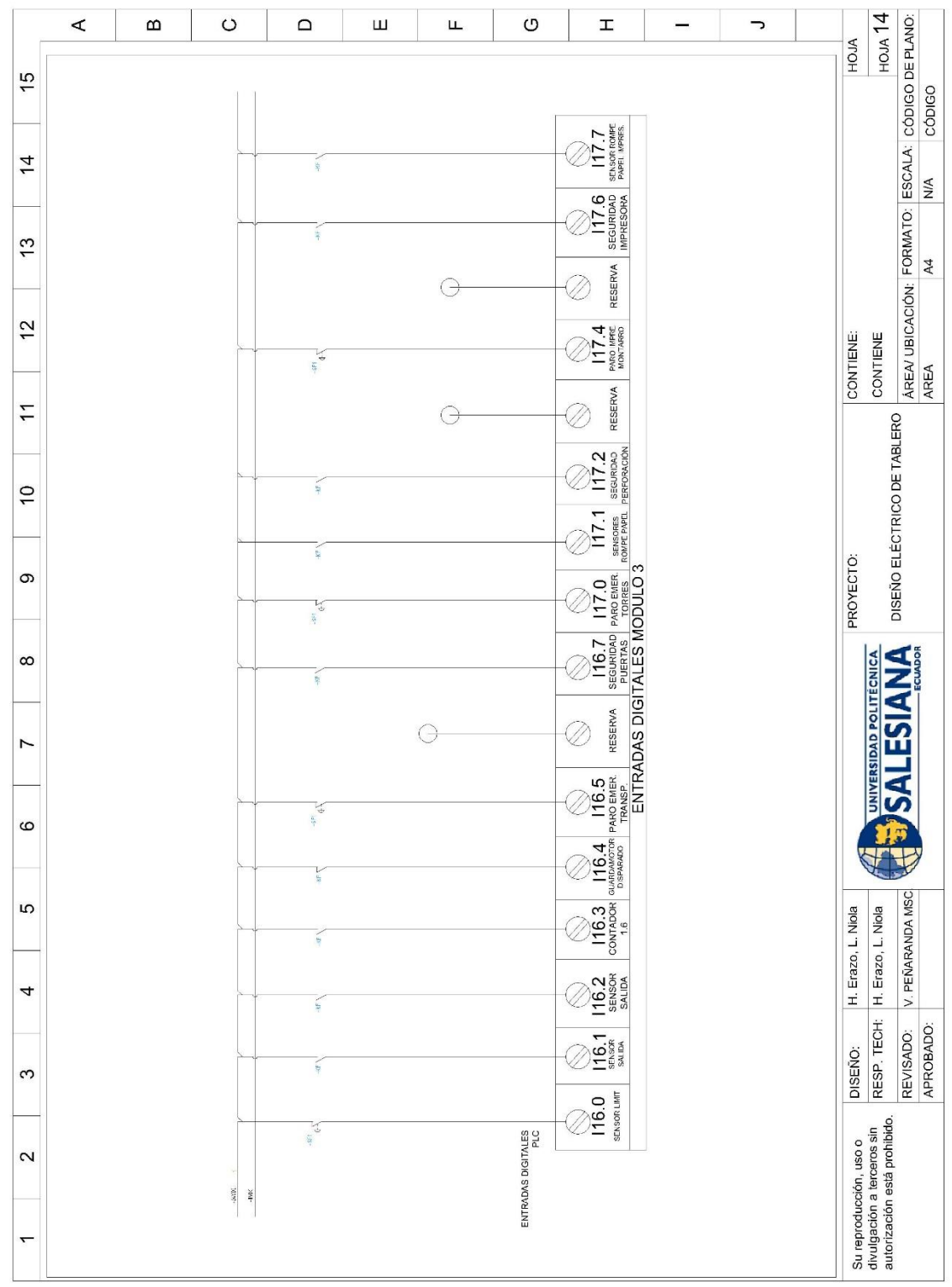

## Figura 115. Sumarios de planos - AUTOCAD 9  $137$

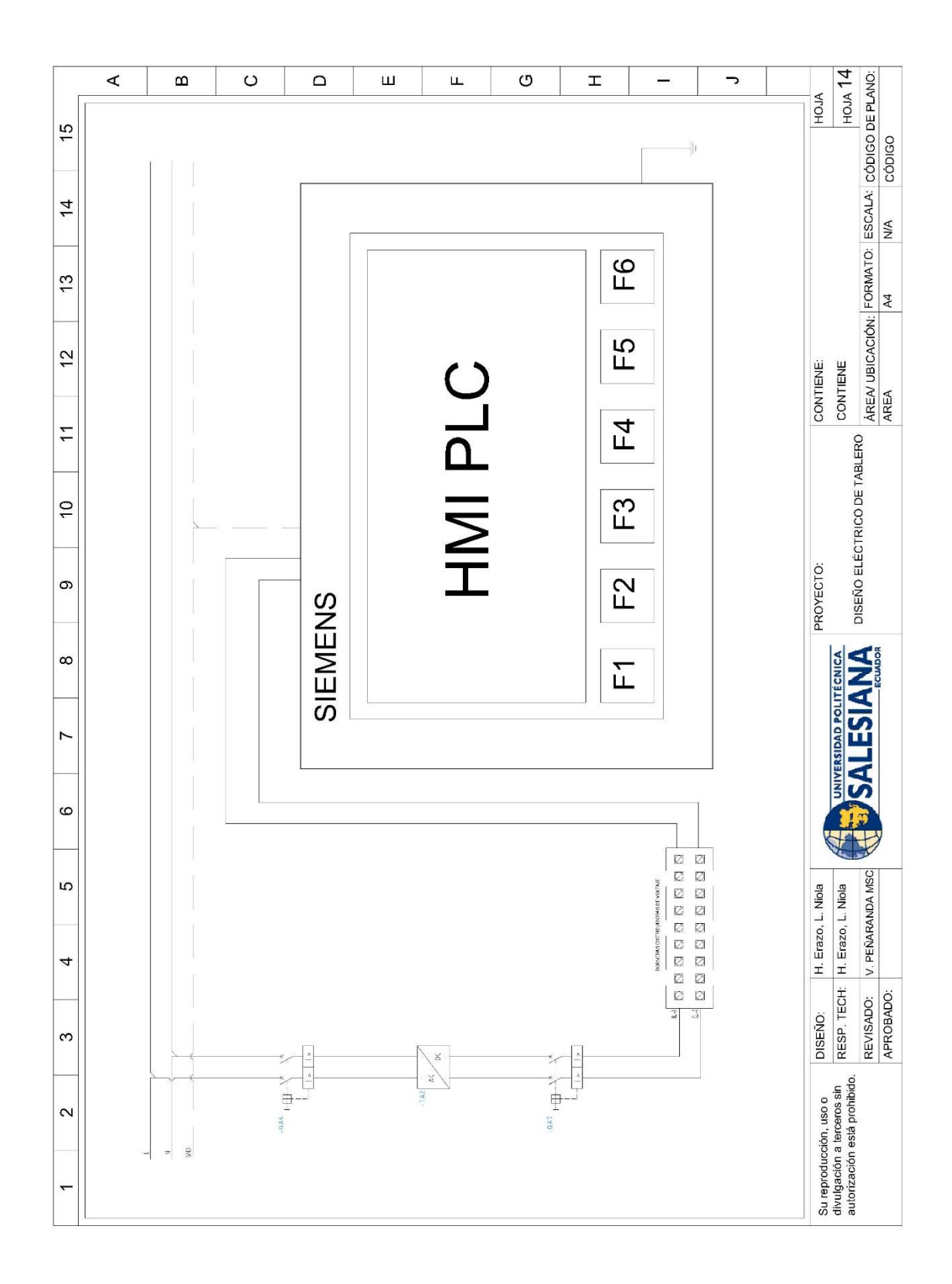

Figura 116. Sumarios de planos - AUTOCAD 10 138

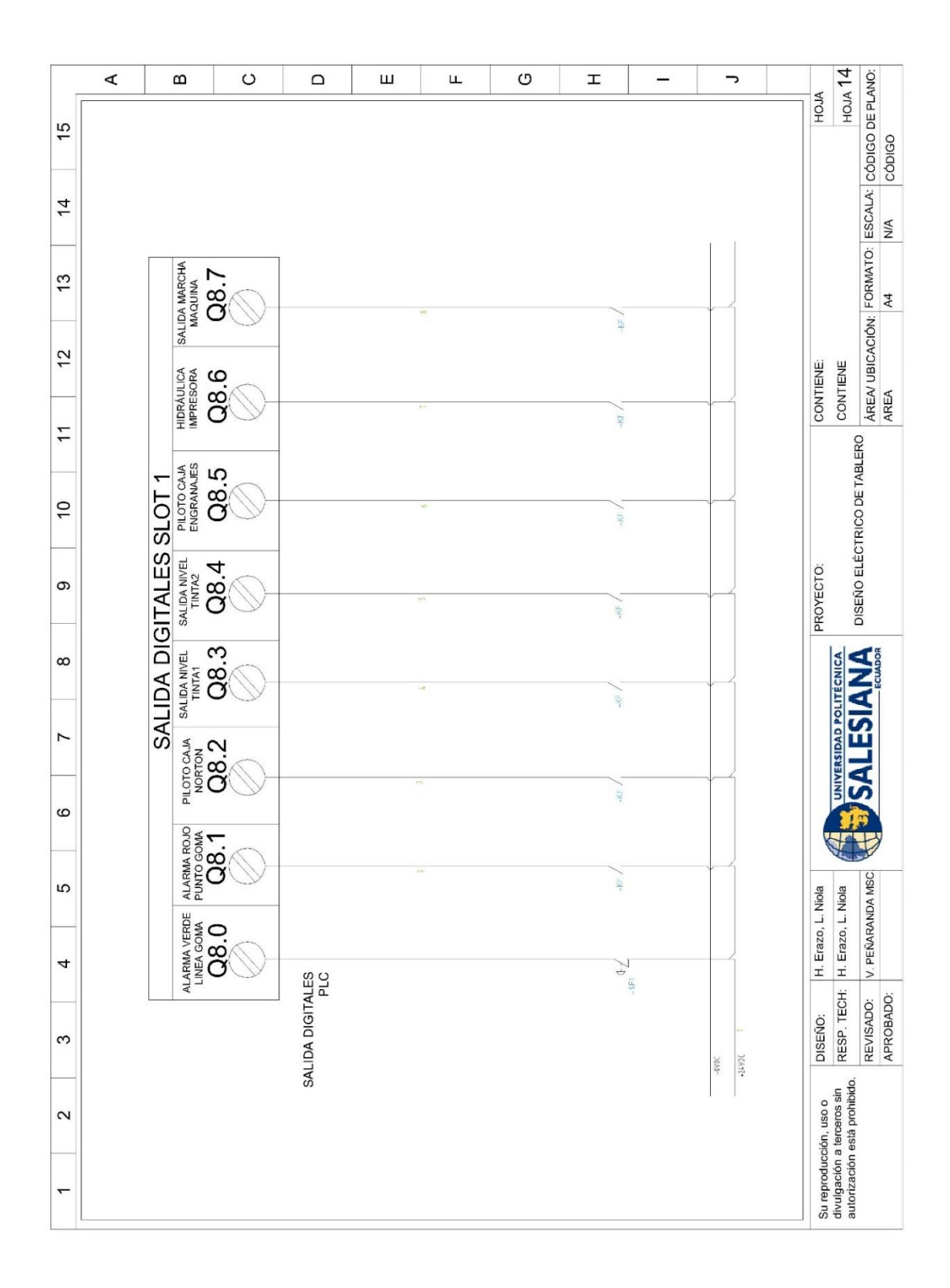

Figura 117. Sumarios de planos - AUTOCAD 11

|                | $\prec$ | $\boldsymbol{\omega}$ | $\circ$                   | $\Box$                                                                                          | Ш                | Щ | O                                                       | I           |               | っ | HOJA               | HOM                                                                                  |                                                    |                |
|----------------|---------|-----------------------|---------------------------|-------------------------------------------------------------------------------------------------|------------------|---|---------------------------------------------------------|-------------|---------------|---|--------------------|--------------------------------------------------------------------------------------|----------------------------------------------------|----------------|
| 15             |         |                       |                           | SENSOR LIWIT.<br>SUPERIOR<br>Q12.7                                                              |                  |   |                                                         |             |               |   |                    |                                                                                      |                                                    | CÓDIGO         |
| $\overline{4}$ |         |                       |                           | BANDA RECOJE<br>PAQUE IE<br>Q12.6                                                               |                  |   | $\frac{1}{32}$<br>$\pm$                                 |             |               |   |                    |                                                                                      | AREA/ UBICACIÓN: FORMATO: ESCALA: CÓDIGO DE PLANO: | NA             |
| $\frac{3}{2}$  |         |                       |                           | SALDA MARCHARALDA MARIADOR<br>TRANSP IMASHP<br>Q12.4 Q12.5                                      |                  |   | $\epsilon$                                              |             |               |   |                    |                                                                                      |                                                    | A <sub>4</sub> |
| $\overline{2}$ |         |                       |                           |                                                                                                 |                  |   | $\frac{1}{2}$                                           |             |               |   | <b>CONTIENE:</b>   | CONTIENE                                                                             |                                                    |                |
| Ξ              |         |                       |                           | EMBRAGUE<br>Q12.3                                                                               |                  |   | E.                                                      |             |               |   |                    |                                                                                      |                                                    | AREA           |
| $\overline{C}$ |         |                       |                           | FALLA<br>NOTOR PIV<br>Q12.2<br>$Q12.1$                                                          |                  |   | $\frac{1}{\pi}$                                         |             |               |   |                    |                                                                                      |                                                    |                |
| တ              |         |                       |                           | Q12.0<br>PILOTO MARCA<br>ñ                                                                      |                  |   | $\mathbb{L}_{\mathfrak{g}}$                             |             |               |   | PROYECTO:          | DISEÑO ELÉCTRICO DE TABLERO                                                          |                                                    |                |
| ${}^{\infty}$  |         |                       | SALIDA DIGITALES MODULO 1 | $\mathbf{Q9.7}\atop 0.01$                                                                       |                  |   | g,                                                      |             |               |   |                    |                                                                                      |                                                    |                |
| Z              |         |                       |                           | $\overbrace{09.6^\text{R4B}}^\text{M4BGB}$                                                      |                  |   | $\frac{1}{\frac{1}{k}}$                                 |             |               |   |                    | NIVERSIDAD POLITECNICA                                                               | R                                                  |                |
| $\circ$        |         |                       |                           | $\frac{1}{26}$                                                                                  |                  |   | $\begin{array}{c} \mathbf{r} \\ \mathbf{r} \end{array}$ |             |               |   |                    |                                                                                      |                                                    |                |
| 5              |         |                       |                           | PILOTO CAJA<br>DISCOS<br>Q9.4                                                                   |                  |   | $\frac{1}{2}$                                           |             |               |   |                    |                                                                                      |                                                    |                |
| 4              |         |                       |                           | PILOTO CAJA<br>Q9.3<br>$\overset{\text{subness}}{\underset{\text{substack}}{\text{subness}}} 2$ |                  |   | ᆉ                                                       |             |               |   | H. Erazo, L. Niola | H. Erazo, L. Niola                                                                   | V. PEŇARANDA MSC                                   |                |
| 3              |         |                       |                           | <b>SALES</b> 09:                                                                                |                  |   | $\mathbb{L}_{\mathbf{z}}$<br>$5^{\perp}$                |             |               |   | DISEÑO:            | RESP. TECH:                                                                          | REVISADO:                                          | APROBADO:      |
| 2              |         |                       |                           | SALEJA SIREINA<br>MARC-A<br>Q9.0                                                                |                  |   | g –                                                     |             |               |   |                    |                                                                                      |                                                    |                |
| $\overline{ }$ |         |                       |                           |                                                                                                 | SALIDA DIGITALES |   |                                                         | <b>Now.</b> | $\frac{1}{2}$ |   |                    | Su reproducción, uso o<br>divulgación a terceros sin<br>autorización está prohibido. |                                                    |                |

Figura 118. Sumarios de planos - AUTOCAD 12

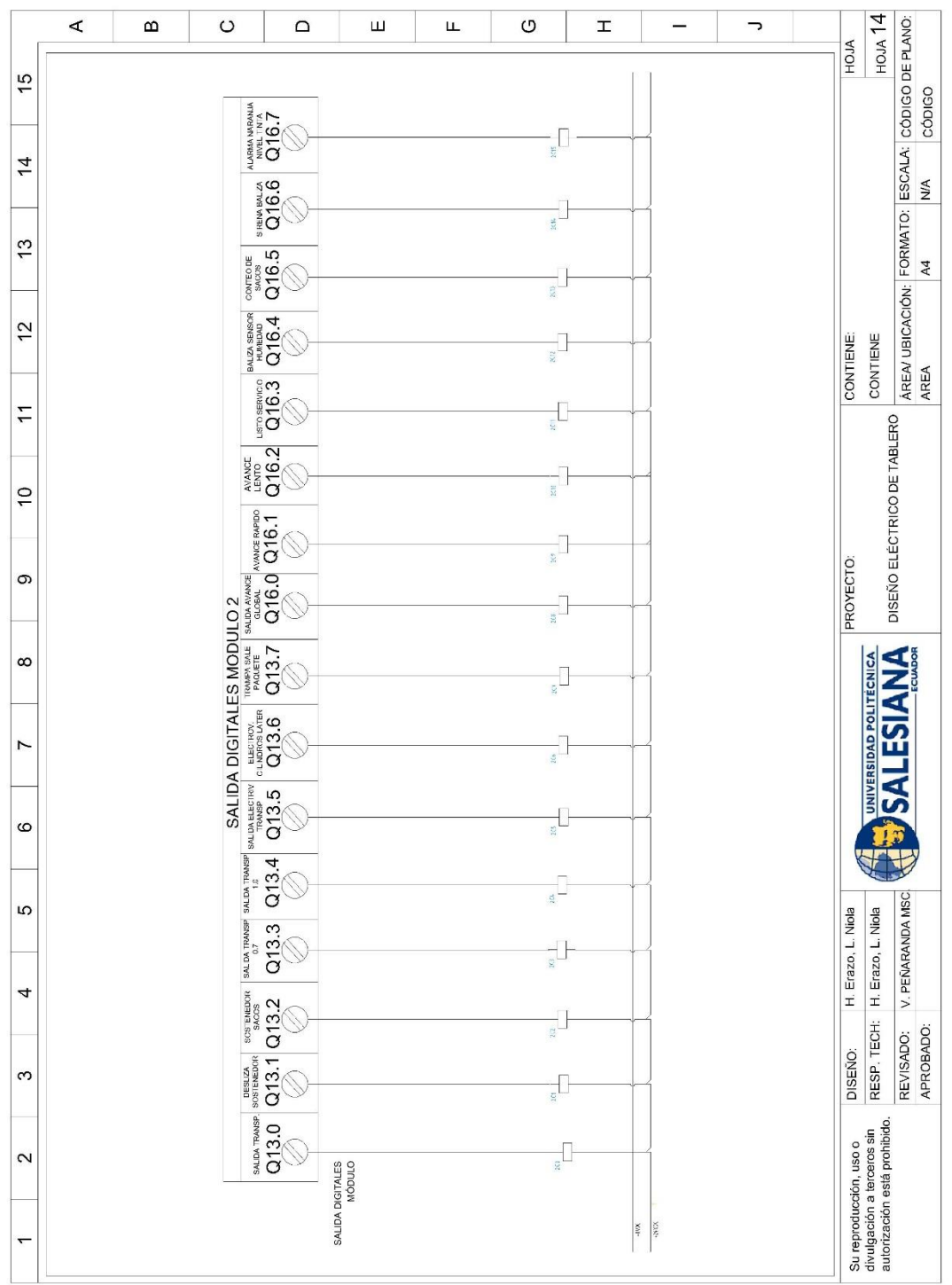

Figura 119. Sumarios de planos - AUTOCAD 13

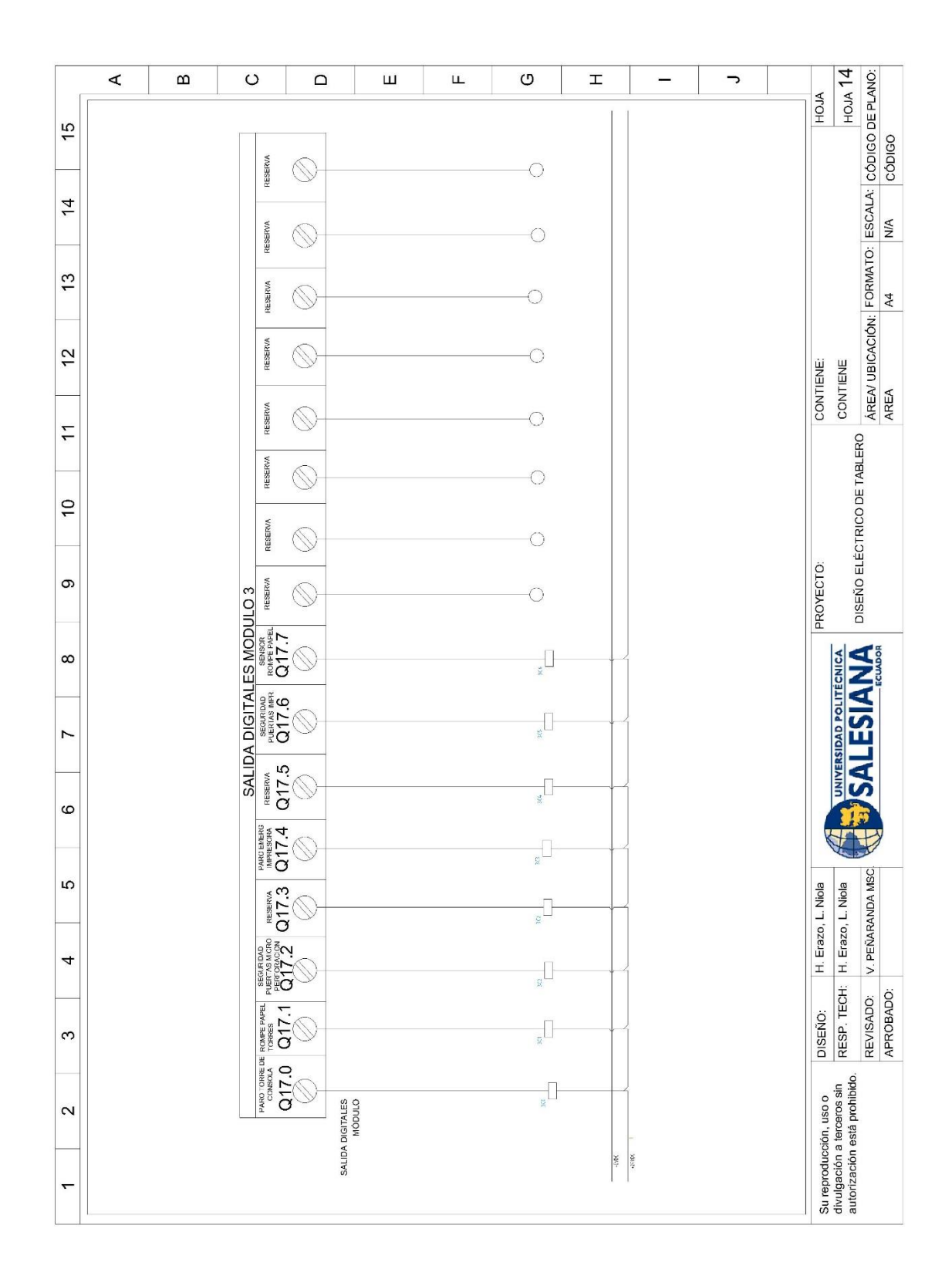

Figura 120. Sumarios de planos - AUTOCAD 14

### **ANEXO G.** MANUAL DEL OPERADOR

## **OBJETIVO**

Facilitar la operación en el dispositivo HMI al usuario.

## **DESCRIPCIÓN DEL SISTEMA**

Se especifica las facilidades generadas por el sistema, las cuales son:

- Visualización de la apertura de las guardas.
- Visualización del déficit de goma y el nivel de tinta.
- Visualización del estado on/off del motor PIV.
- Visualización de los niveles del sistema lubricación.
- Presentación del listo para el servicio que indica si la máquina empezó a trabajar.
- Presentación del totalizador de sacos y un reset; evidencia el estado on/off del motor de embrague PIV, el regulador de corte y marca del PIV.
- Presentación de la apertura de guardas, estado de sensores, paros de emergencia y térmico, de la sección del transportador, sección de torres y consola central, sección impresora y montarrollos.

#### **FUNCIONAMIENTO**

Se detalla la operación en el dispositivo HMI, además de las alarmas que se

pueden visualizar.

#### **PANTALLA DE INICIO**

En la pantalla principal se indica de manera gráfica los niveles de goma en caso de déficit de goma y el nivel de tinta, los niveles del sistema lubricación. Presenta el listo para el servicio que indica si la máquina empezó a trabajar. También muestra el totalizador de sacos y un reset; evidencia el estado on/off del motor de embrague PIV, el regulador de corte y marca del PIV. Ver figura 83.

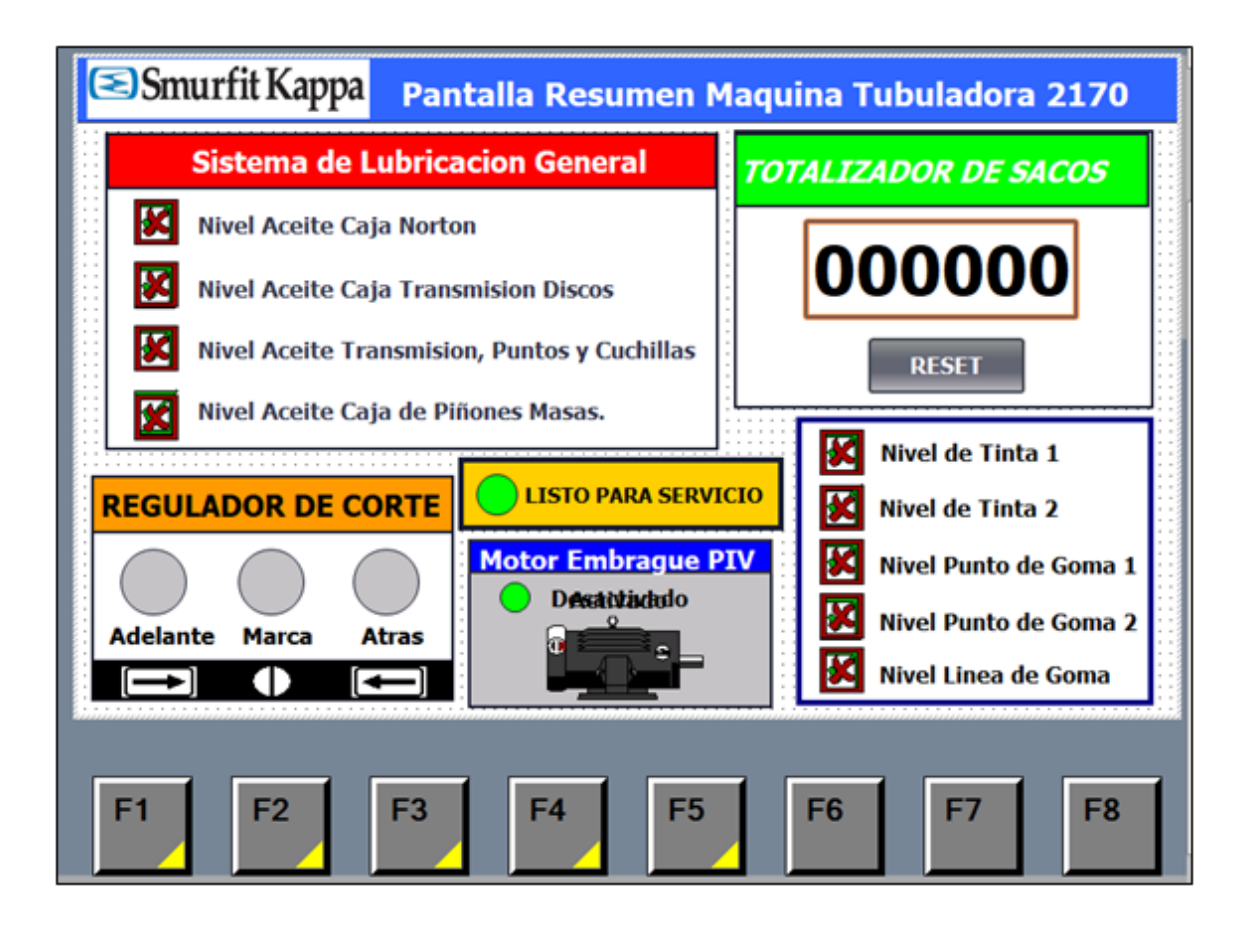

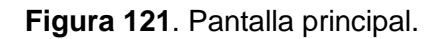

Para continuar, pulsar el botón correspondiente a la pantalla que se desea visualizar, los cuales podrían ser:

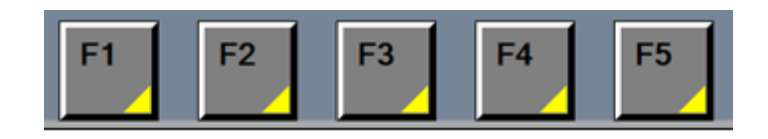

**Figura 122.** Botones correspondientes a las diferentes pantallas.

En esta pantalla se presenta la apertura de guardas, estado de sensores, paros de emergencia y térmico, de la sección del transportador, sección de torres y consola central, sección impresora y montarrollos. Ver figura 84.

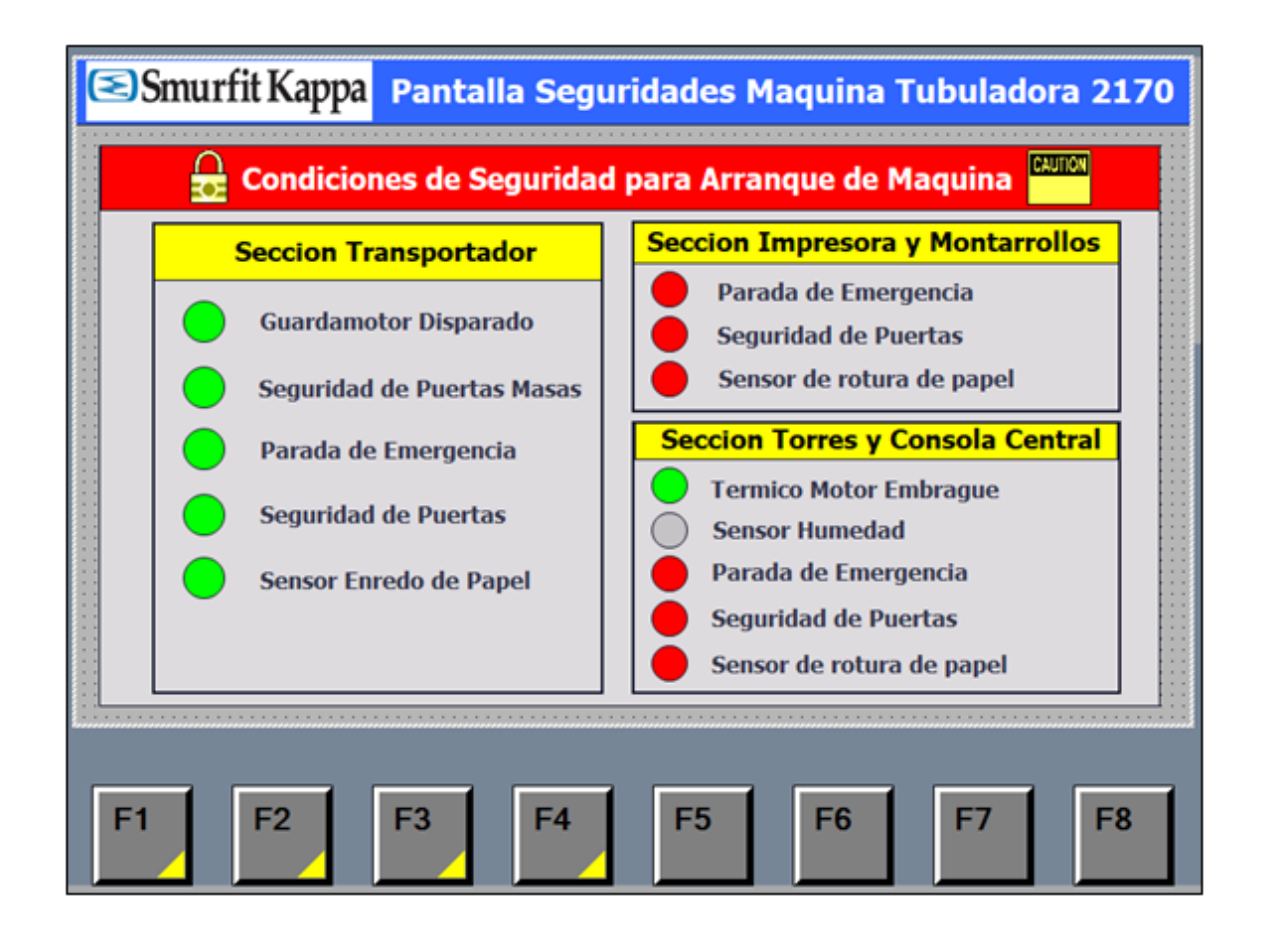

**Figura 123.** Pantalla de las seguridades de la máquina.

Esta es una pantalla de alarma, se muestra en caso de que algún paro de emergencia

este activo. Ver figura 85.

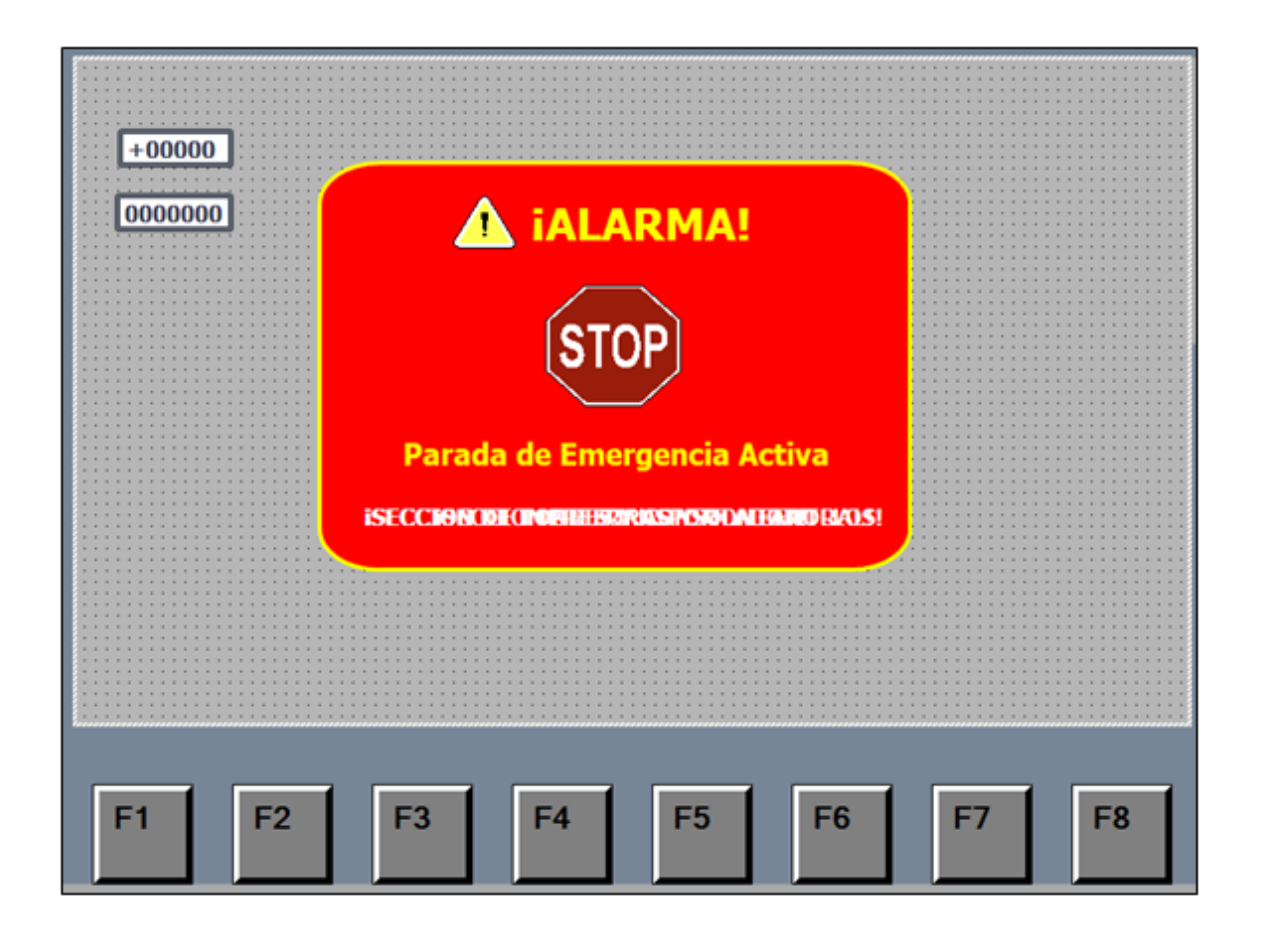

**Figura 124.** Configuración de la pantalla parada de emergencia de la máquina.

En esta pantalla de alarma, se visualizará en caso de que algún paro de puertas abiertas este activo. Ver figura 86.

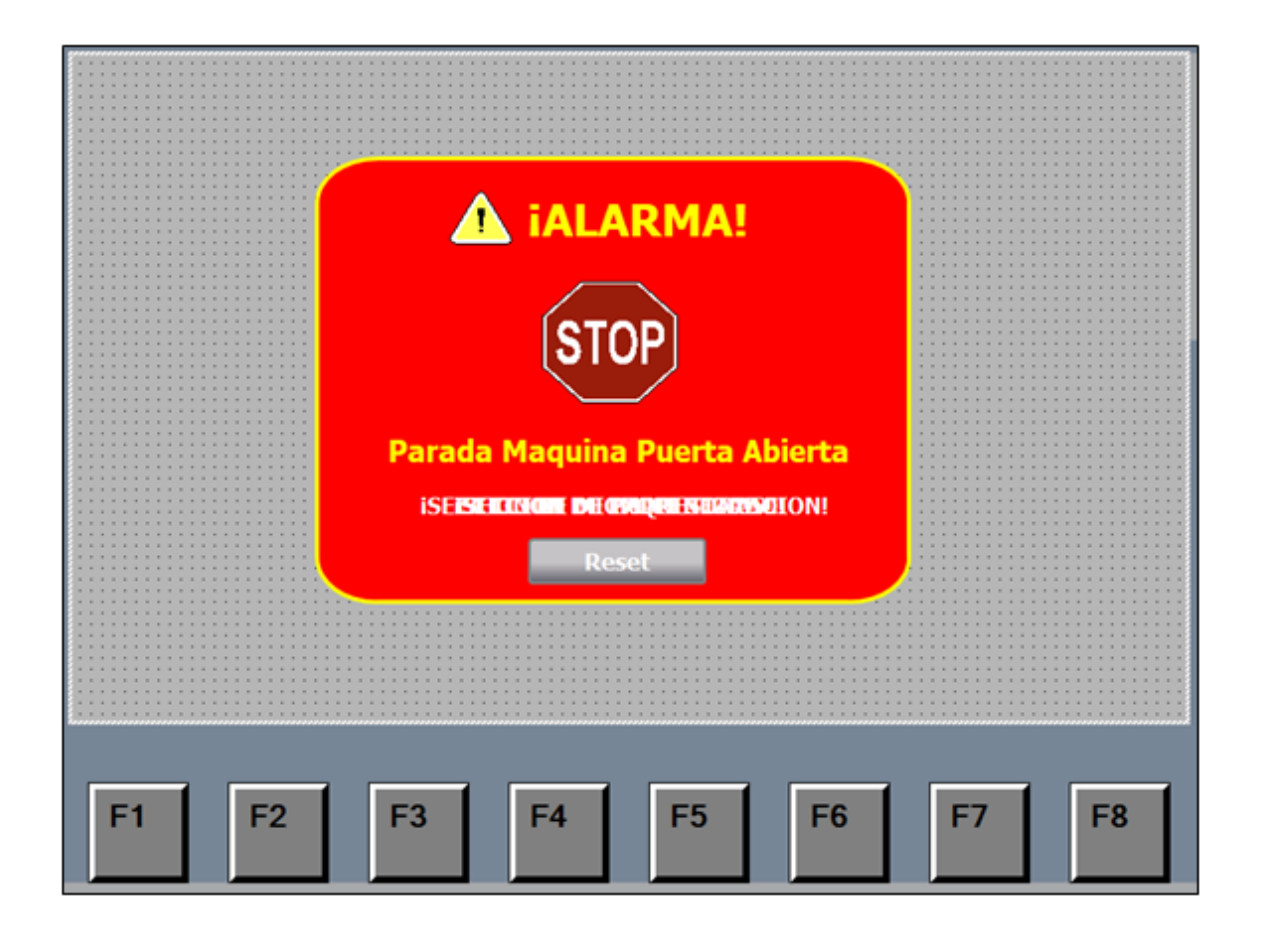

**Figura 125.** Pantalla parada puertas abiertas de la máquina.

Expone mediante una lista todos los avisos, en caso de que haya una falla o alerta de la máquina. Ver figura 87.

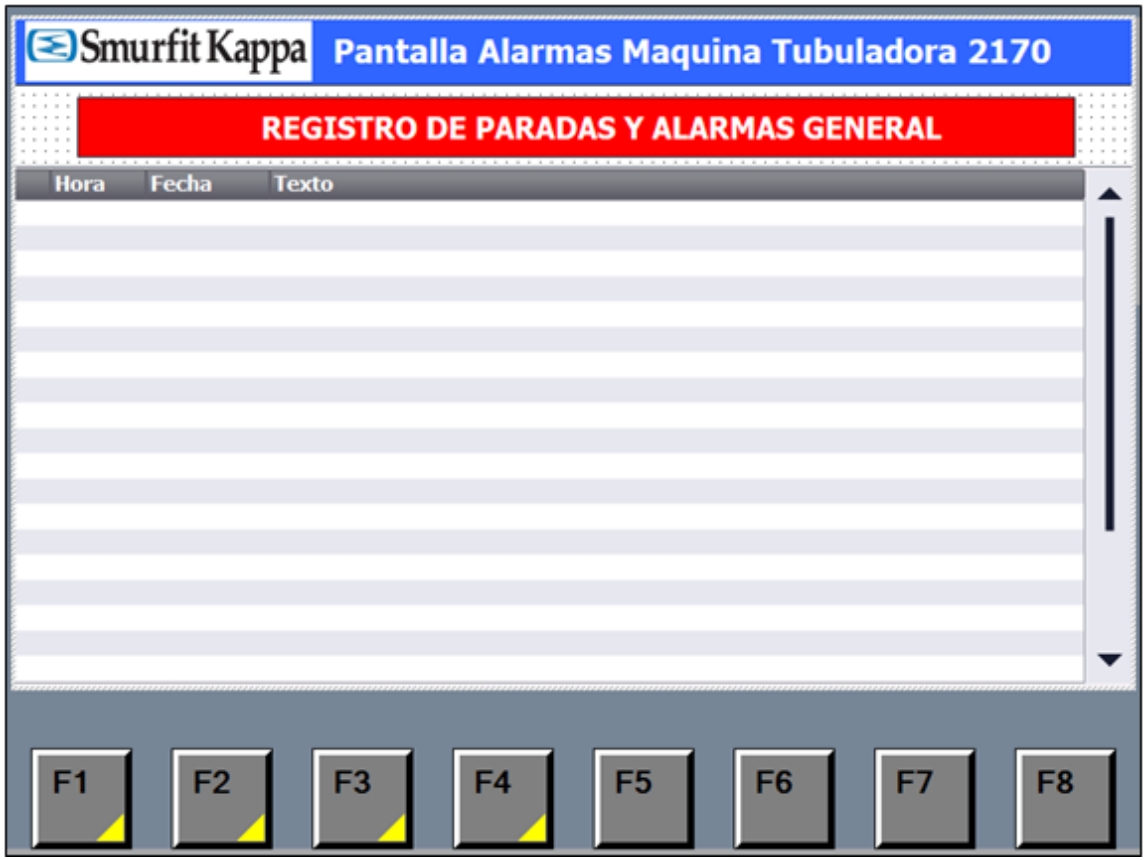

**Figura 126.** Pantalla avisos de la máquina.

## **ANEXO H:** PROGRAMACIÓN DEL MOTOR PIV.

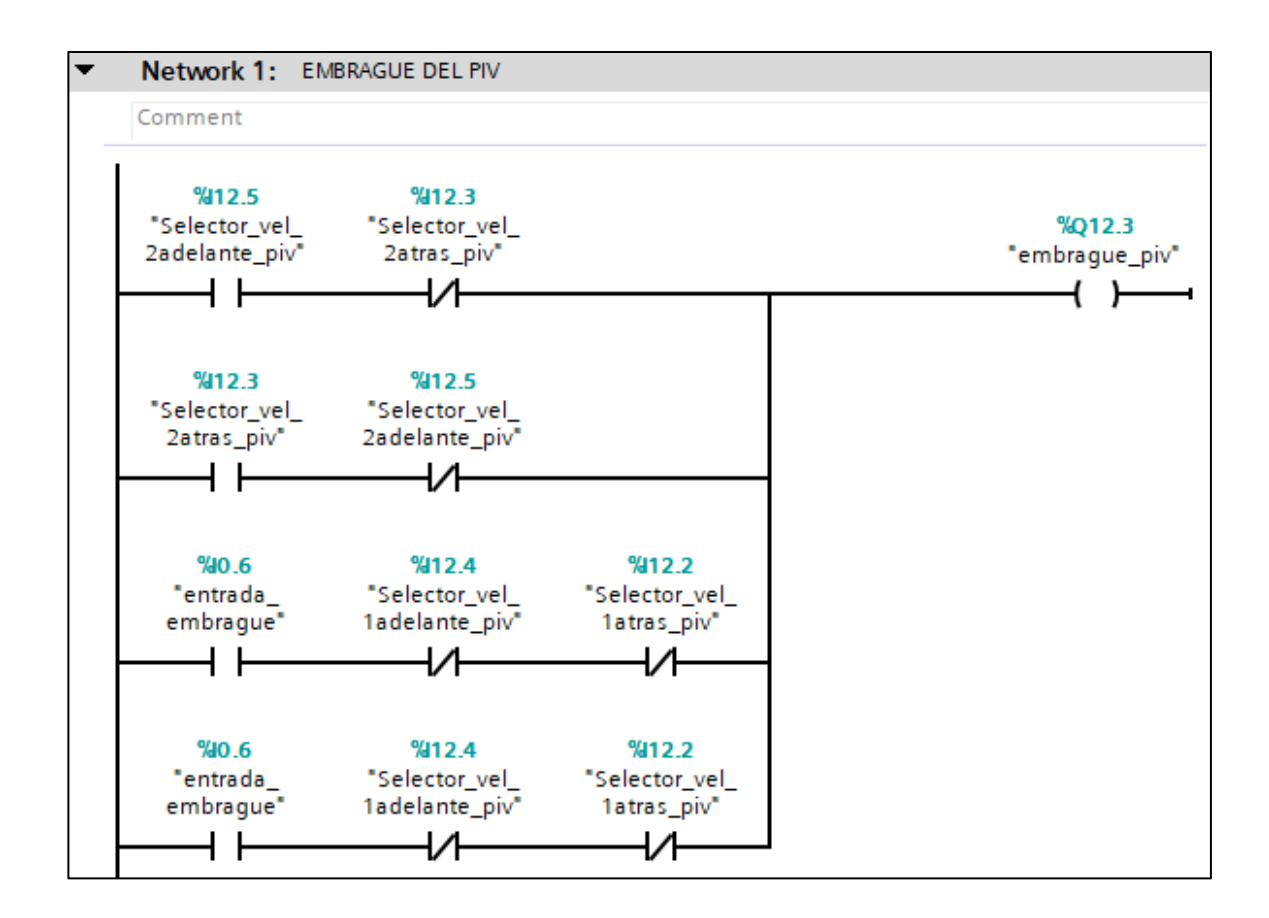

### **Figura 127.** Segmento 1 del PIV.

Sistema de Embrague: activación mediante los contactos de selector de velocidad 2 hacia delante de PIV, selector de velocidad 2 hacia atrás de PIV, entrada de embrague y contactos cerrados de selector de velocidad 1 hacia adelante y del selector de velocidad 1 hacia atras.

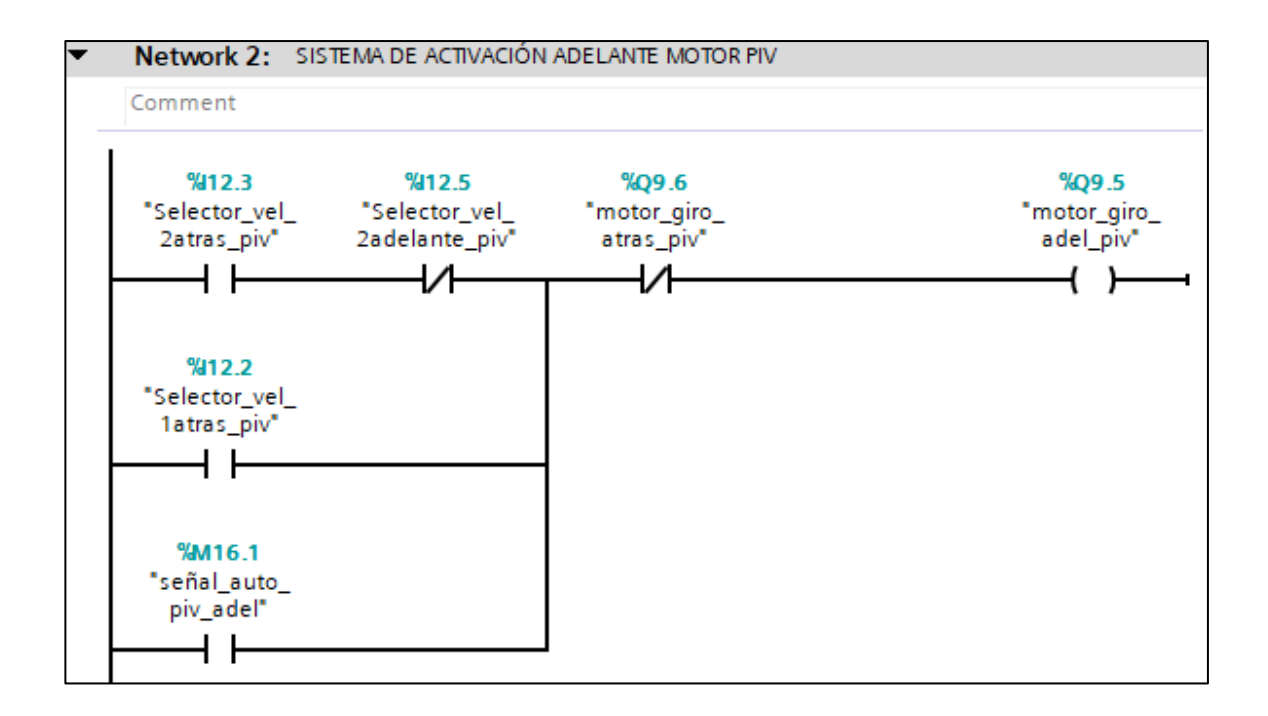

**Figura 128.** Segmentos 2 del PIV.

Activación manual del motor PIV hacia adelante, mediante los contactos selector velocidad 2 hacia atrás, selector velocidad 1 hacia atrás, un contacto cerrado del selector velocidad 2 hacia adelante y la señal auto PIV adelante, también se colocó un contacto cerrado de motor giro hacia atrás del PIV.

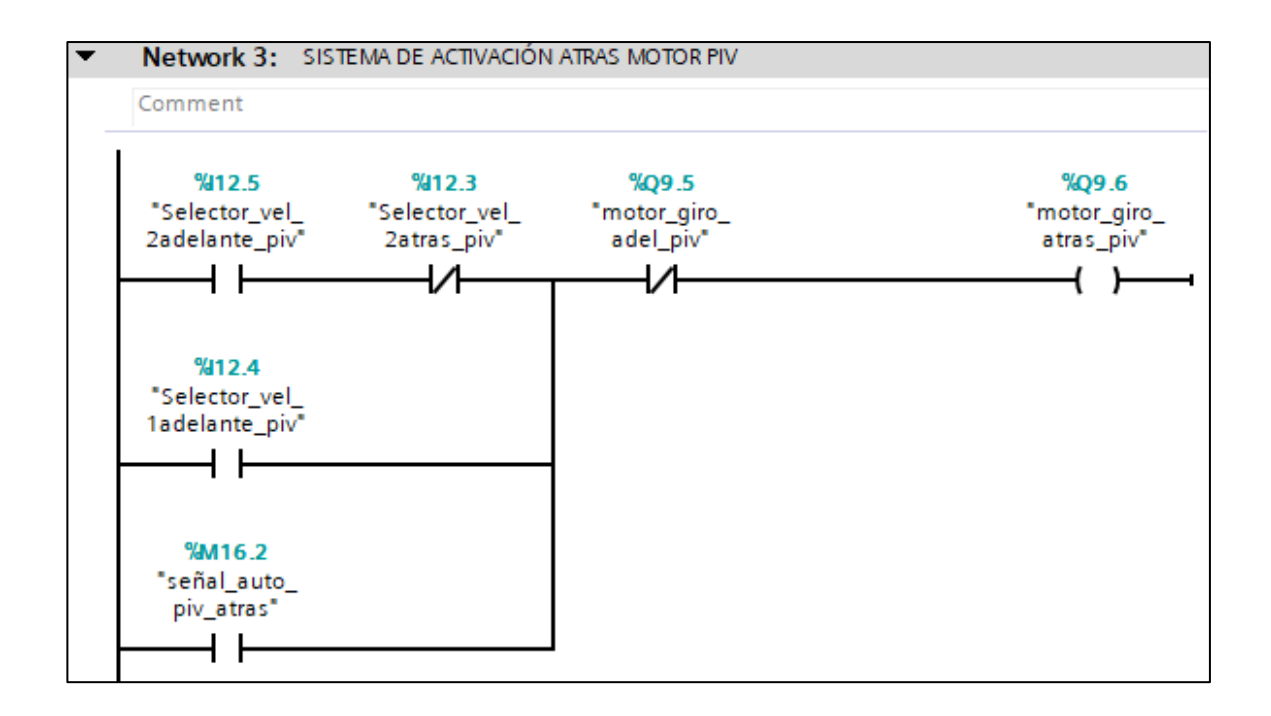

**Figura 129.** Segmentos 3 del PIV.

Activación manual del motor PIV hacia atrás, mediante los contactos selector velocidad 2 hacia adelante, selector velocidad 1 hacia adelante, un contacto cerrado del selector velocidad 2 hacia atrás y la señal auto PIV adelante, también se colocó un contacto cerrado de motor giro hacia adelante del PIV.

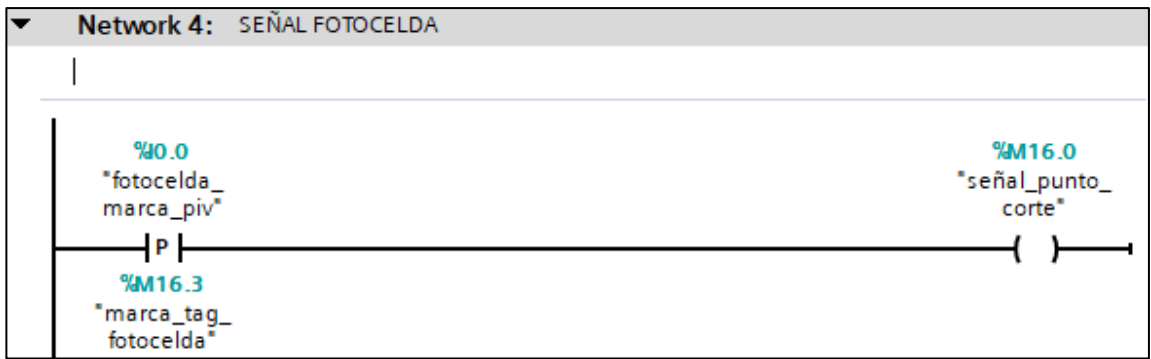

**Figura 130.** Segmentos 4 del PIV.

Señal fotocelda, este bloque activa la señal de punto de corte mediante la entrada de pulso de la marca de fotocelda.

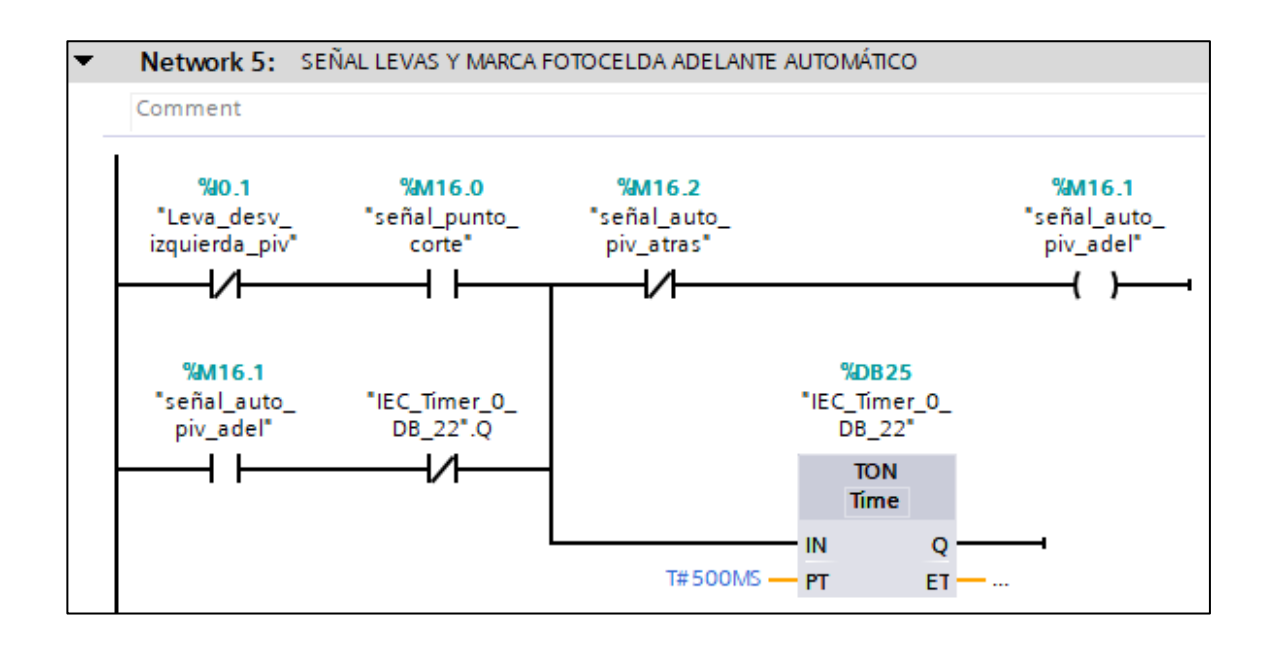

**Figura 131.** Segmento 5 del PIV.

Señal de levas hacia la izquierda y marca fotocelda adelante automático. La señal automática del piv adelante se activa con el contacto cerrado de leva hacia la izquierda, señal punto de corte, en paralelo a la señal automática piv adelante y el temporizador, también se colocó un contacto cerrado de la señal auto del PIV atrás y un temporizador DB\_22.

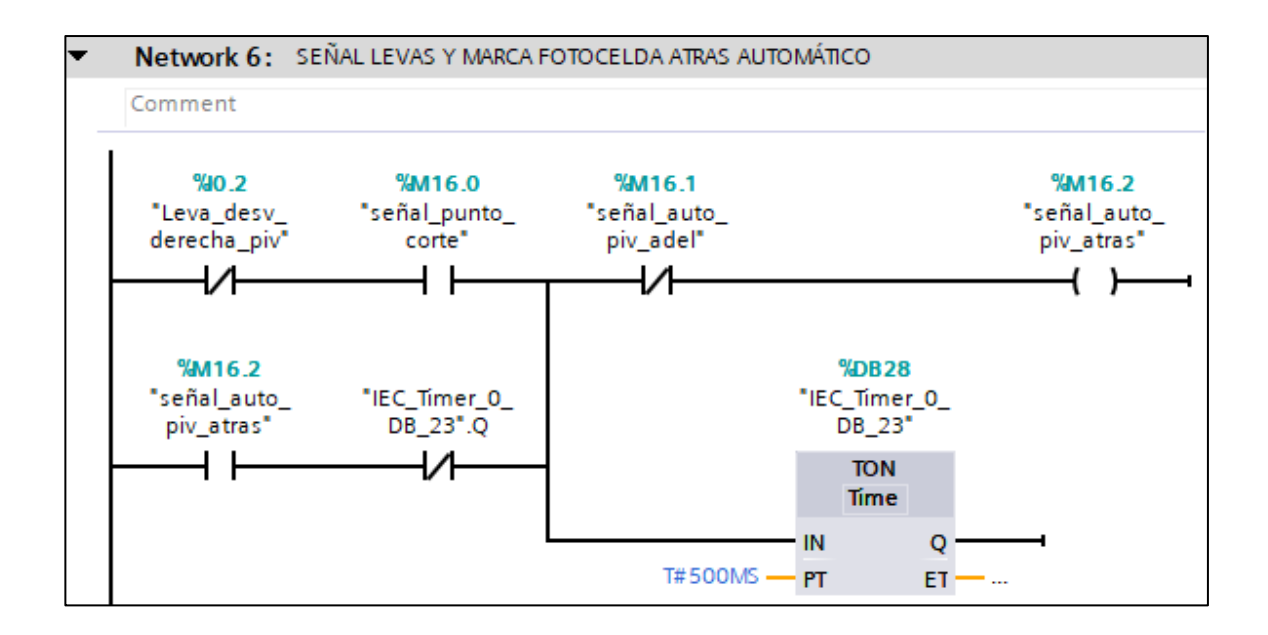

**Figura 132.** Segmento 6 del PIV.

Señal de levas hacia la derecha y marca fotocelda atrás automático. La señal automática del piv atrás se activa con el contacto cerrado de leva hacia la derecha, señal punto de corte, en paralelo a la señal automática piv atrás y el temporizador, también se colocó un contacto cerrado de la señal auto del PIV adelante y el temporizador DB\_23.

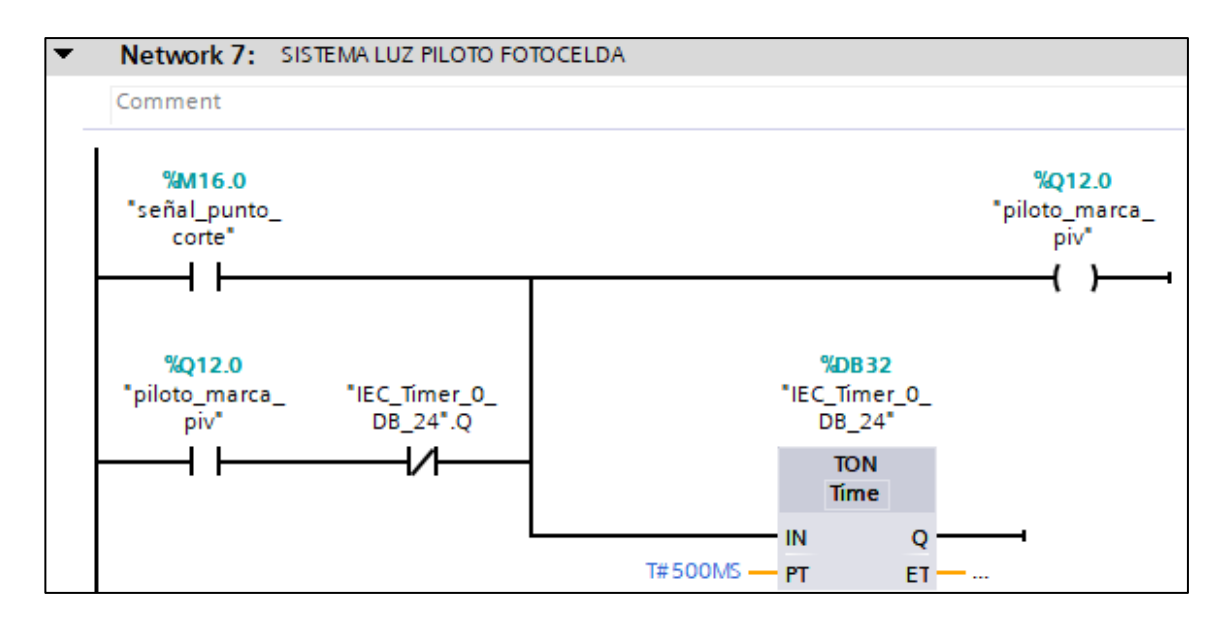

**Figura 133.** Segmento 7 del PIV.

Sistema de luz fotocelda piloto. Se activa la luz piloto con el contacto señal punto corte, en paralelo al contacto piloto marca PIV y el temporizador. DB\_24

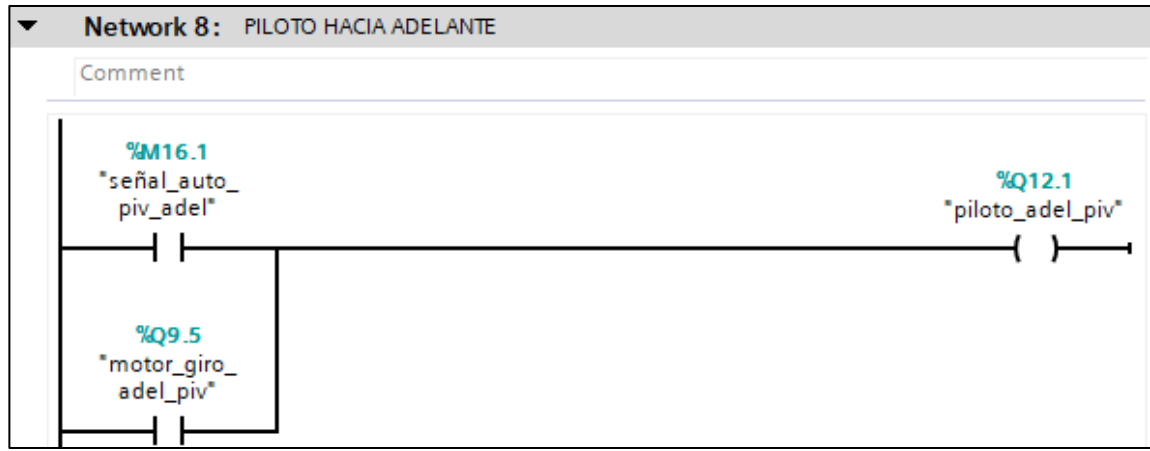

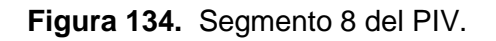

Piloto hacia adelante, se activa con la marca señal automático PIV adelante, en paralelo al contacto de motor giro adelante PIV.

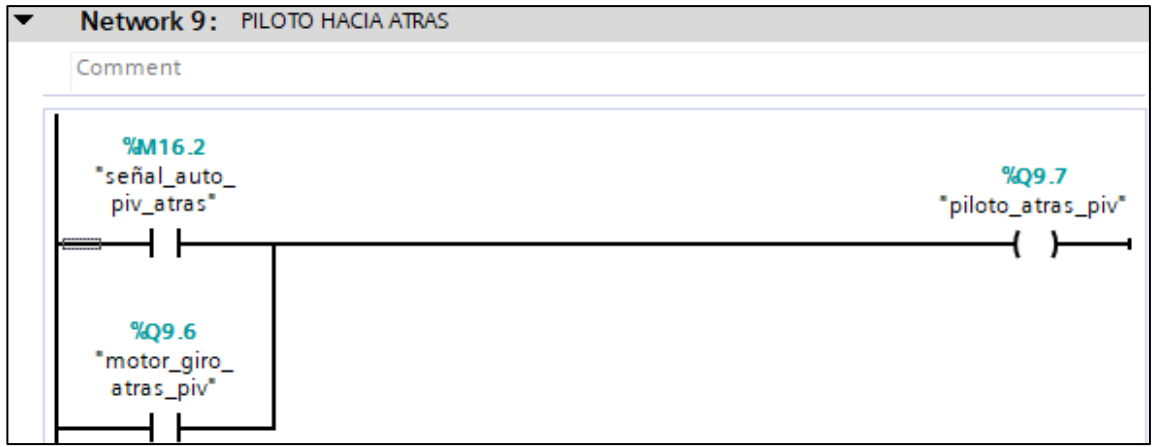

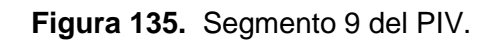

Piloto hacia atrás, se activa con la marca señal automático PIV atrás y el motor giro atrás PIV.
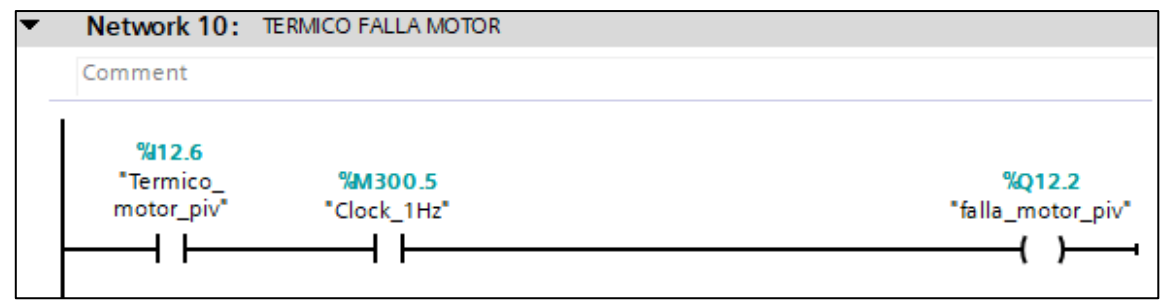

# **Figura 136. Segmento 10 del PIV.**

Térmico falla motor, se activa con el térmico del motor y la señal de reloj.

# **ANEXO I:** PROGRAMACIÓN DEL TRANSPORTADOR.

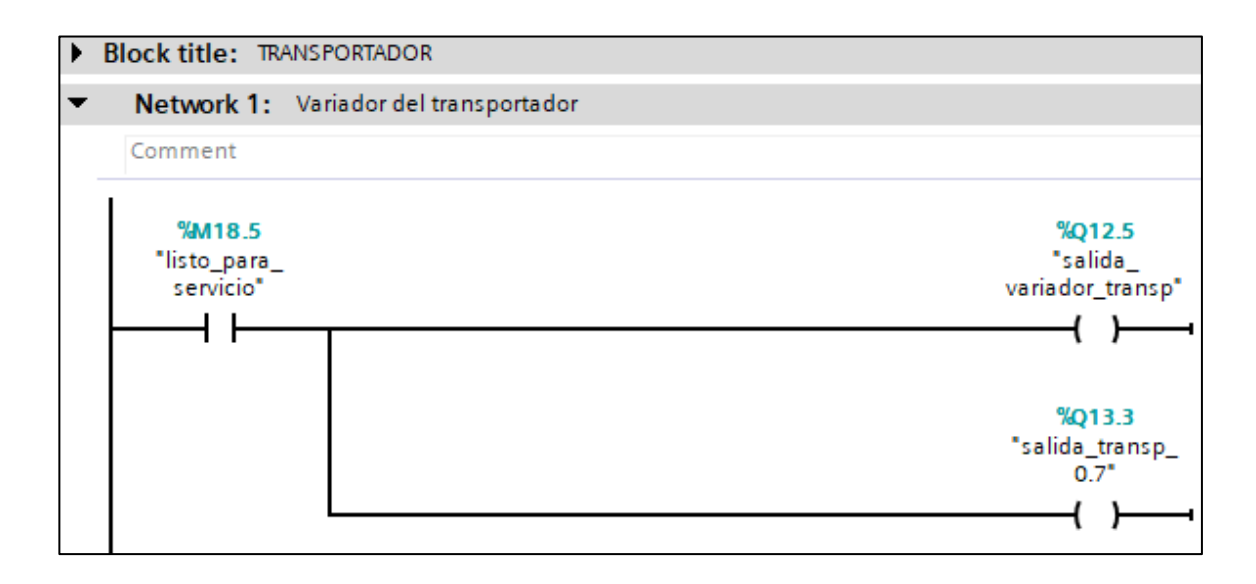

**Figura 137.** Segmento 1 del transportador.

Variador del transportador. Para activar la salida al variador del transportador o la salida

del transportador debe estar activado el contacto listo para el servicio.

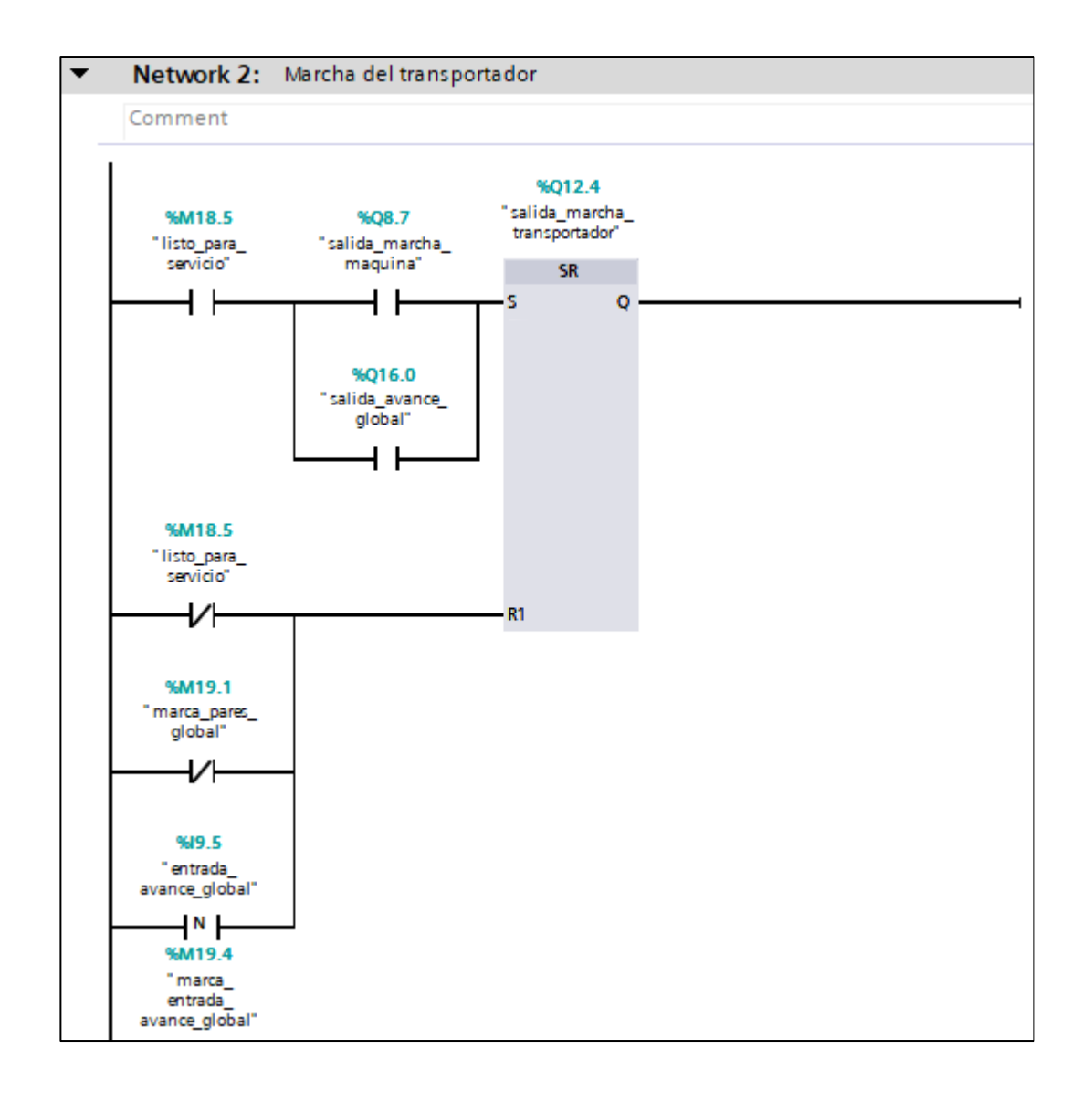

**Figura 138**. Segmento 2 del transportador.

Marcha del transportador usando un SR. Para la activación del set; se tiene las variables listo para el servicio, salida marcha de máquina; en paralelo a la salida avance global. Para el reset; se tiene contactos cerrados de listo para el servicio, marca de paradas global y la variable con marca de entrada global.

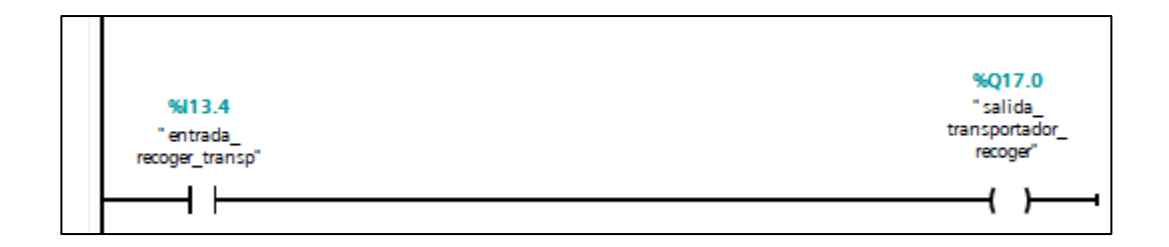

**Figura 139.** A continuación del segmento 2 del transportador.

La salida transporte recoger, se habilita con la entrada de recoger transporte.

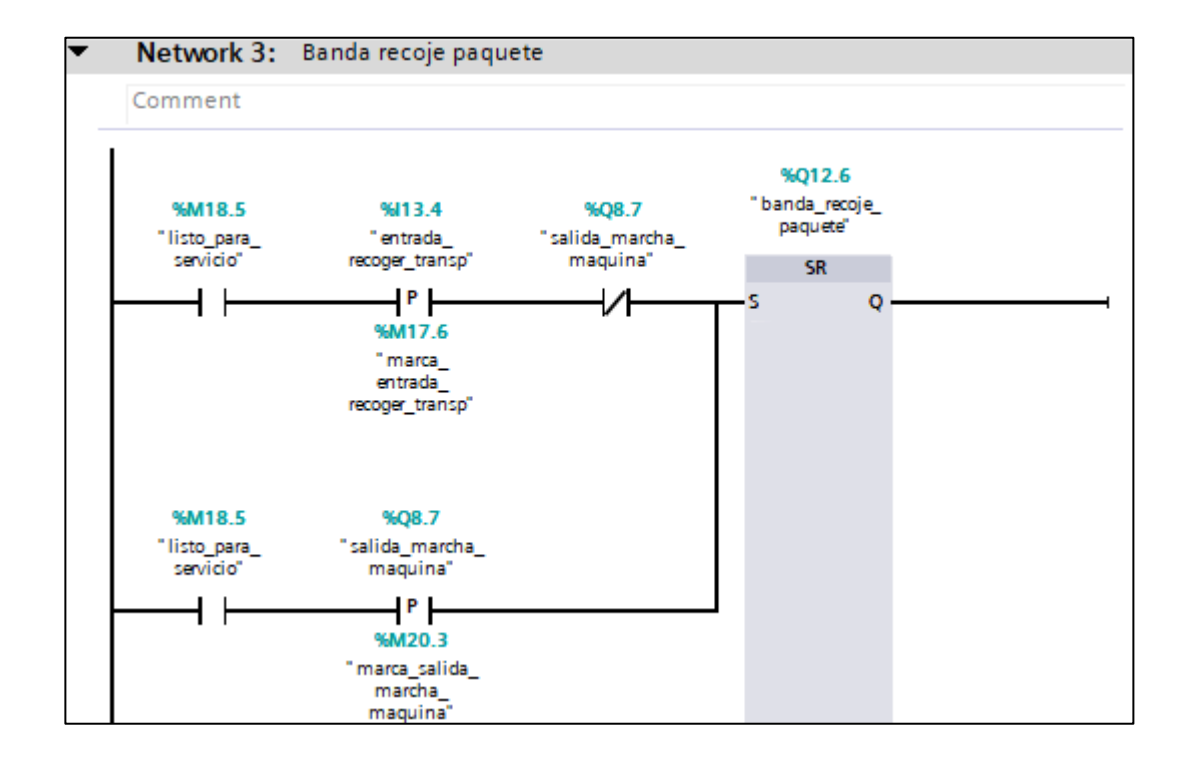

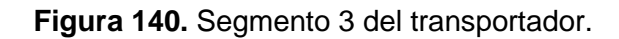

Banda recoje paquetes usando un SR. Para la habilitación de set; están las variables listo para el servicio, entrada recoger del transportador, contacto cerrado de la salida marcha de máquina. En paralelo con listo para el servicio y la salida marcha de máquina.

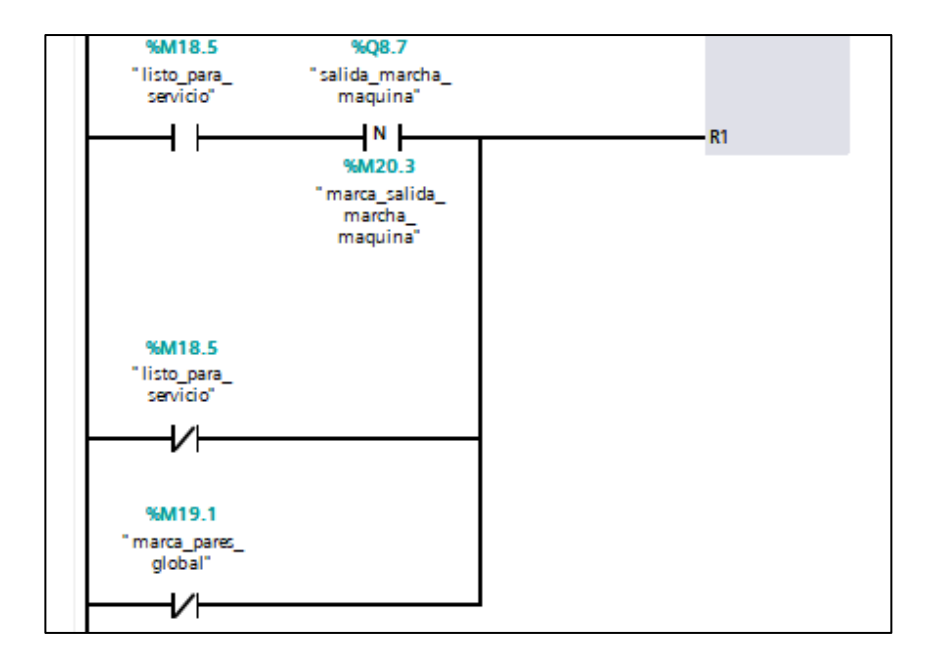

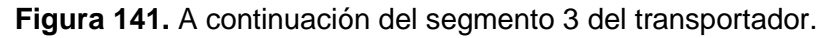

En el reset; para la activación se tienen los contactos listo para el servicio, salida marcha de máquina; en paralelo a un contacto cerrado de listo para el servicio y una variable con la marca pares global.

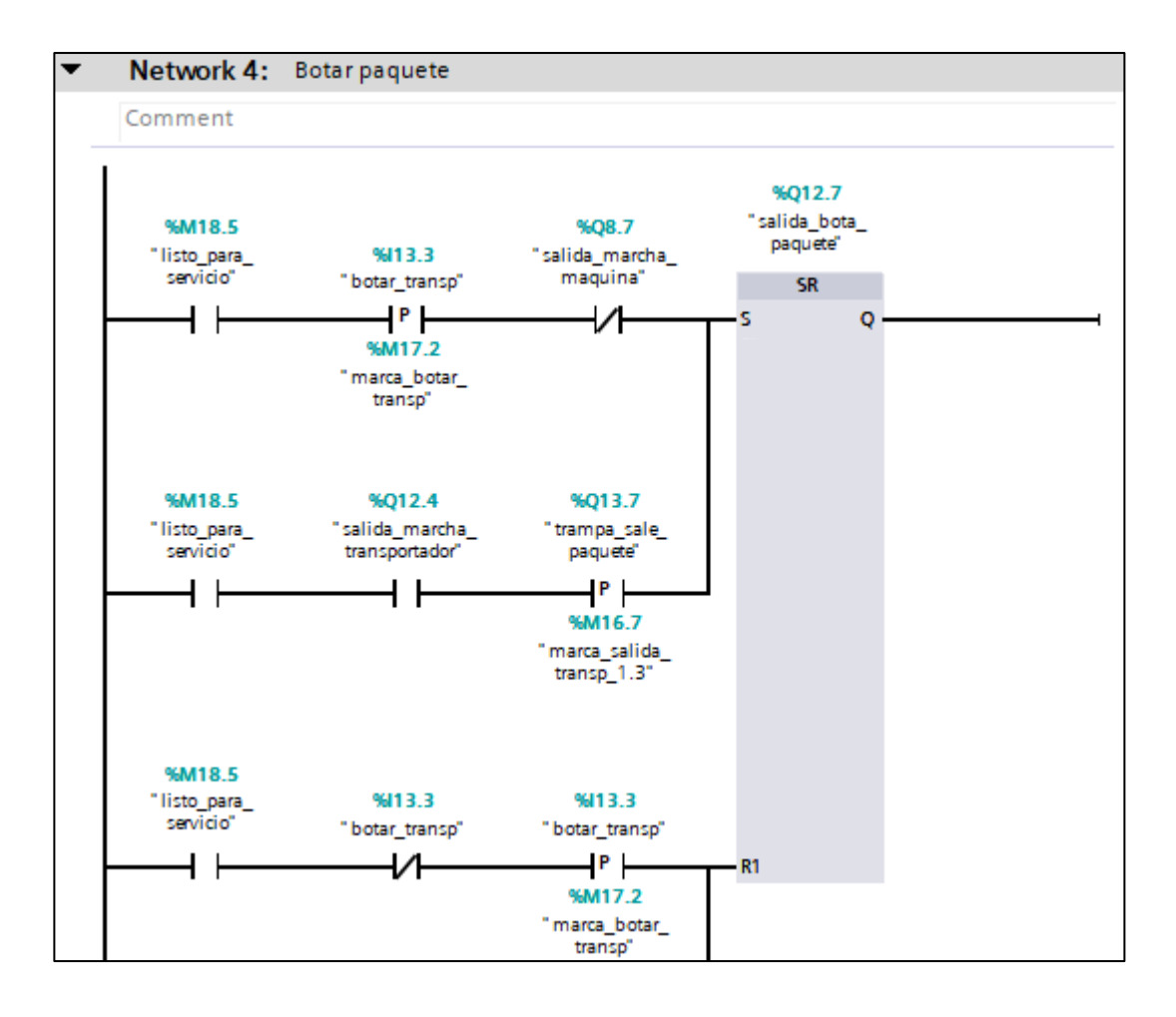

#### **Figura 142. Segmento 4 del transportador.**

Botar paquete:Para la activación del set; están los contactos de las variables listo para el servicio, botar del transportador y un contacto cerrado de salida marcha máquina, en paralelo al listo para el servicio, salida marcha del transportador y contacto de pulso trampa salida de paquete. Para el reset; se tienen los contactos listo para el servicio, contacto cerrado de botar del transportador y un contacto botar del transportador con su marca.

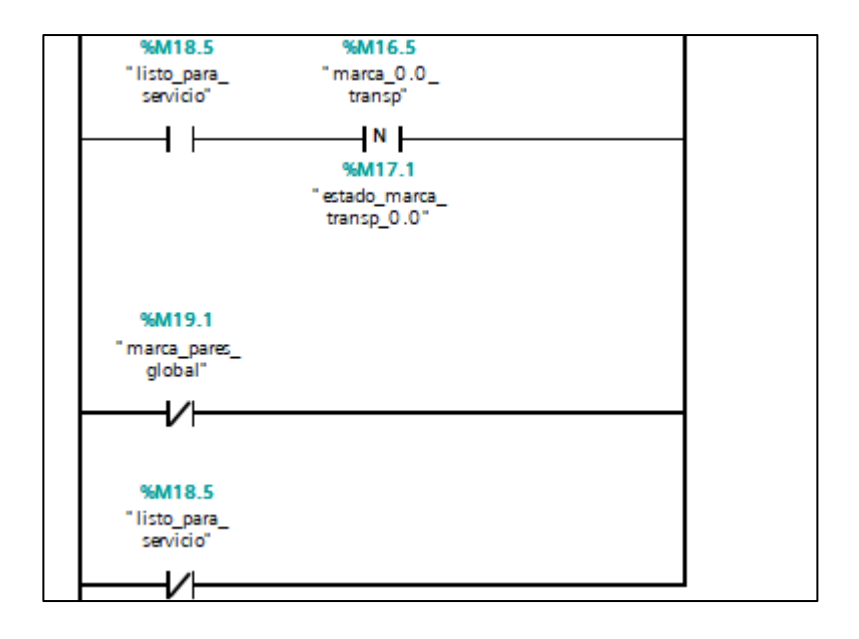

**Figura 143.** A continuación del segmento 4 del transportador.

En el reset, se tiene el contacto listo para el servicio, marca estado de marca del transportador, en paralelo al contacto cerrado marca pares global y el contacto cerrado de listo para el servicio.

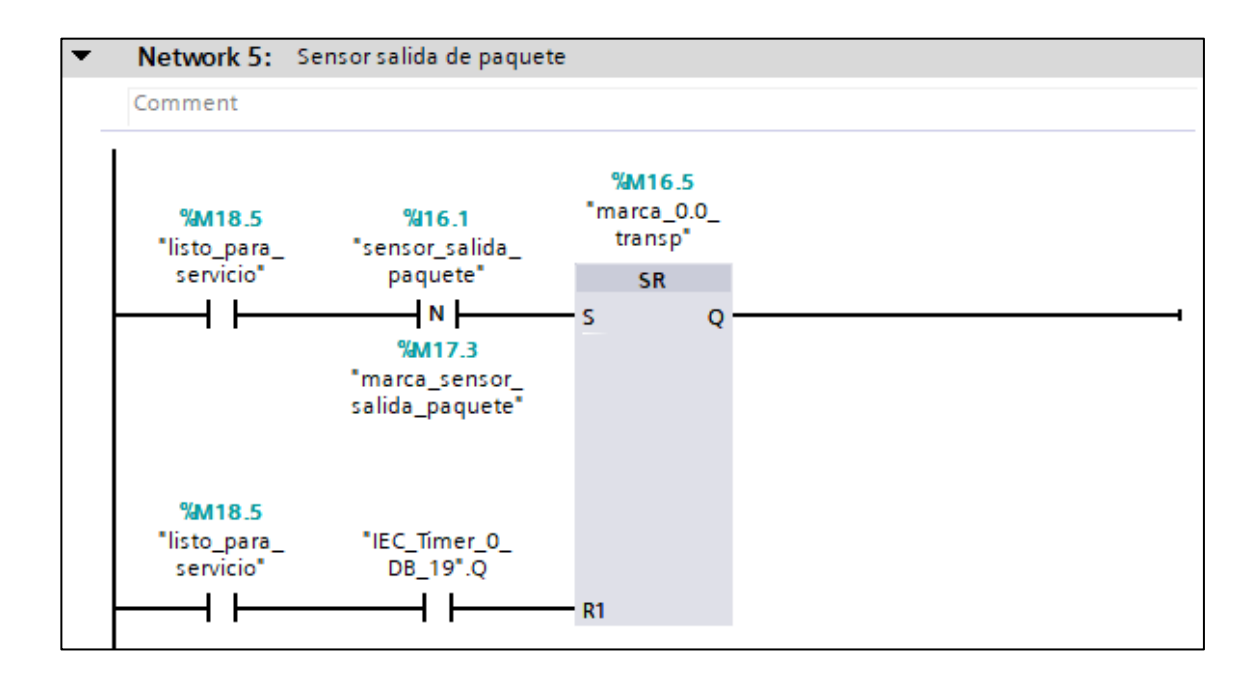

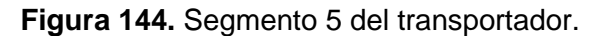

Marca del transportador 0.0: Se acciona mediante las variables sensor salida de paquete con su marca, listo para el servicio. En el reset se tiene el listo para el servicio y un contacto del temporizador DB19.

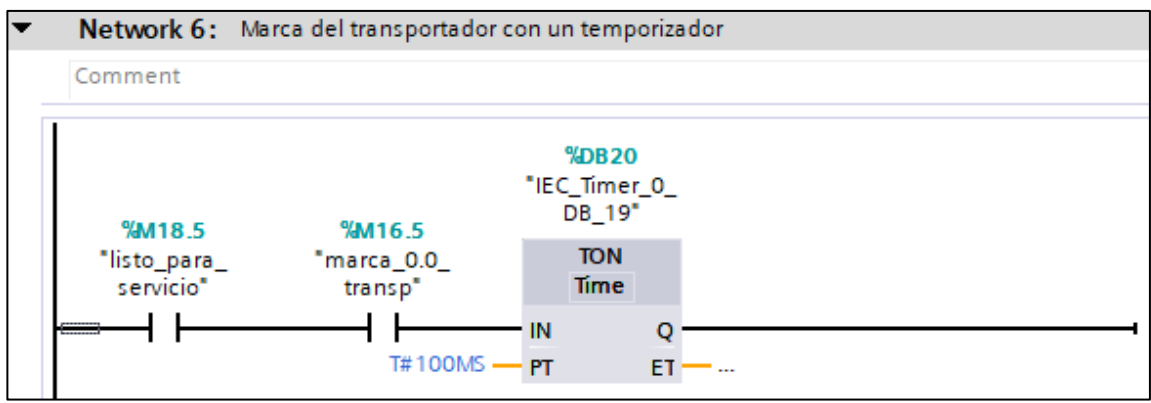

**Figura 145.** Segmento 6 del transportador.

Marca del transportador con un temporizador con retardo a la conexión, activación mediante el contacto listo para el servicio.

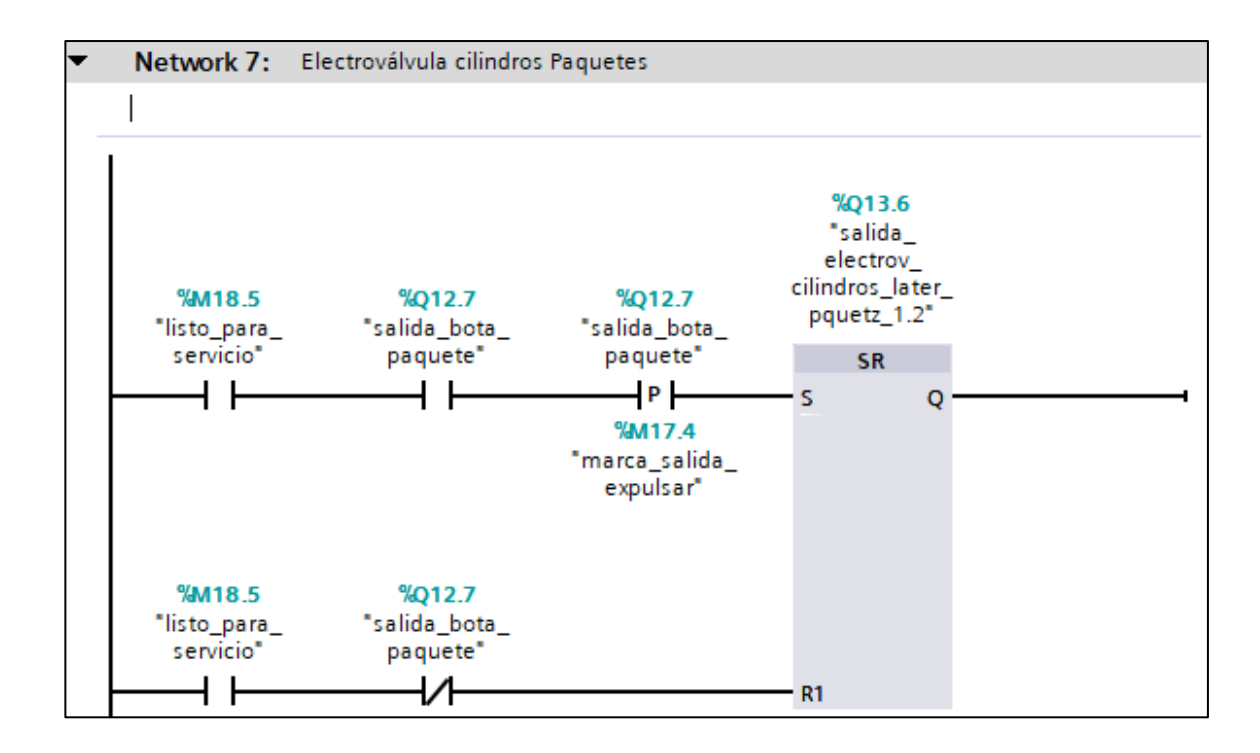

**Figura 146**. Segmento 7 del transportador.

Electroválvula cilindro de paquetes, se habilita mediante el set con el listo para el servicio, salida botar paquete y el contacto botar paquete con su marca salida expulsar paquete. El reset funciona con el contacto listo para el servicio y el contacto cerrado salida bota paquete.

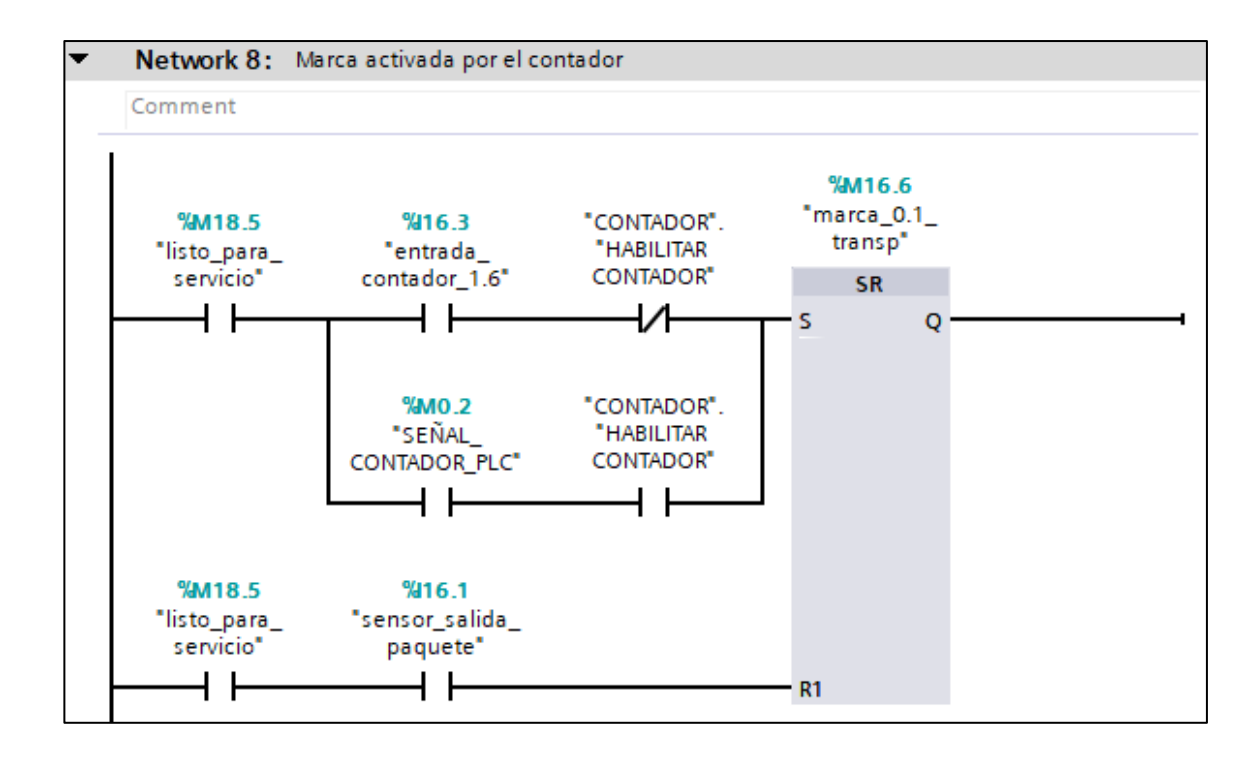

**Figura 147.** Segmento 8 del transportador.

Marca del Transportador funciona con el contador. Para la activación del set; se tiene la marca listo para el servicio, la entrada contador y el contacto cerrado Habilitador contador, en paralelo; a la señal del contador del PLC y un contacto abierto del contador habilitar contador. Para el reset; se tienen contactos, listo para el servicio, junto a la entrada sensor salida paquete.

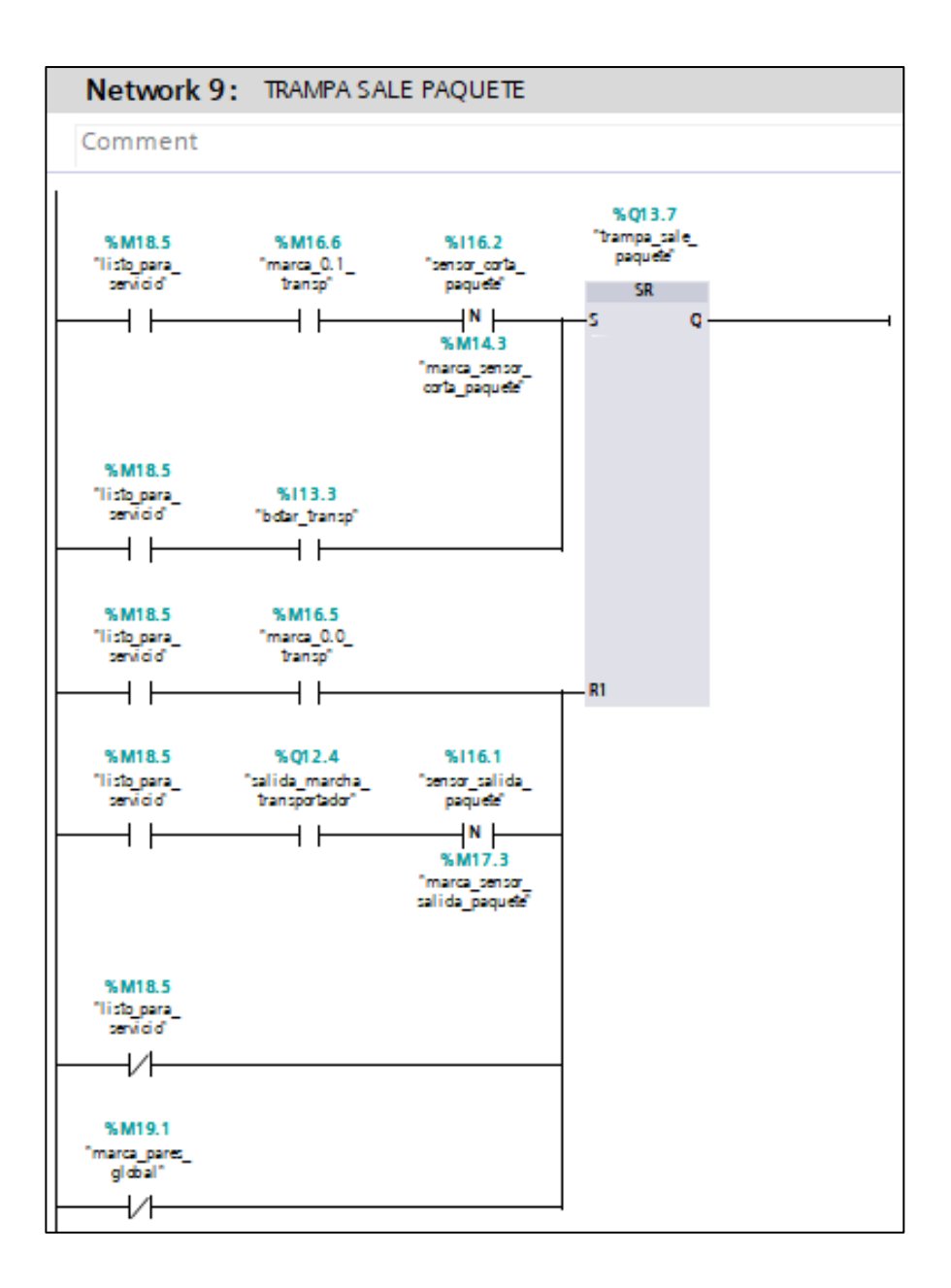

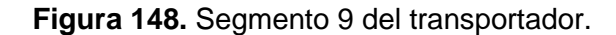

Trampa sale paquete. Para la activación del set; se encuentran las variables, listo para el servicio, marca 0.1 transportador, sensor corta paquete con su marca de sensor; en paralelo al contacto listo para el servicio y el contacto botar transporte. Para el reset; están las variables, listo para el servicio, marca 0.0 del transportador; en paralelo al listo para el servicio, salida de marcha y contacto de sensor salida de paquete con su marca de sensor; en paralelo a los contactos cerrados de listo para el servicio y marca paradas global.

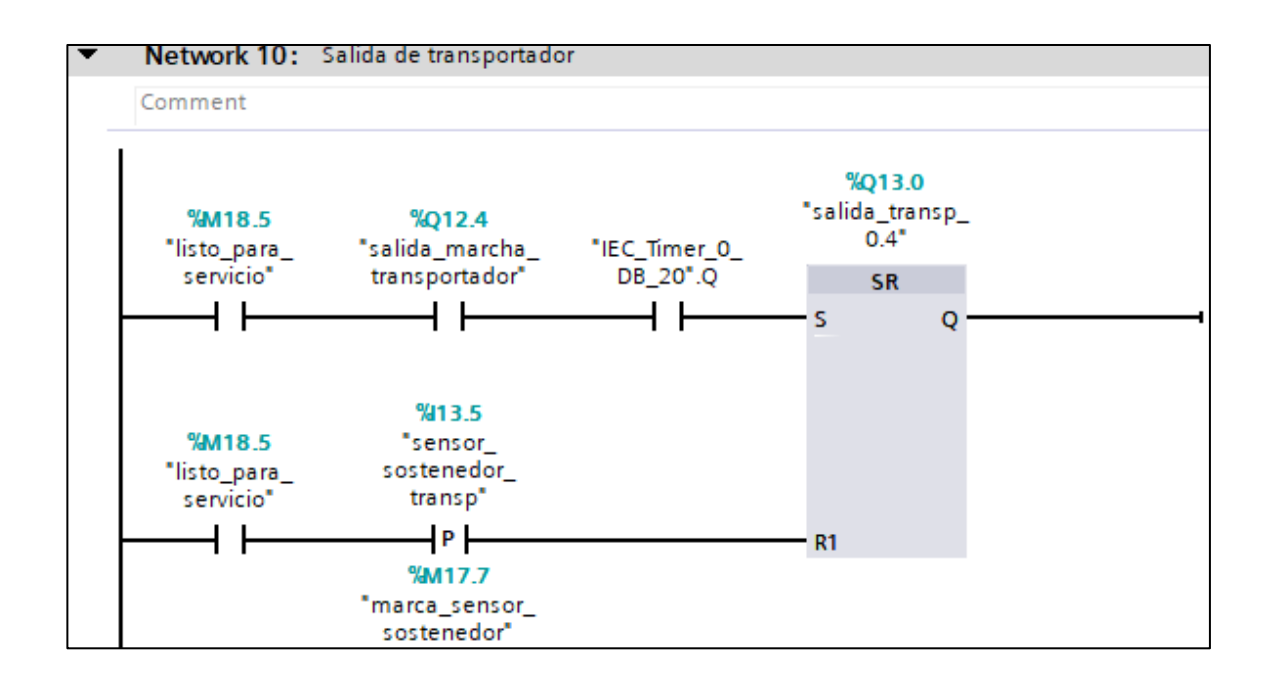

## **Figura 149.** Segmento 10 del transportador.

Salida de Transportador 0.4. Para el accionamiento del set; se tiene el contacto listo para el servicio, salida de marcha y salida del temporizador DB20. El reset funciona con las variables listo para el servicio y el contacto de sensor sostenedor transporte con su marca.

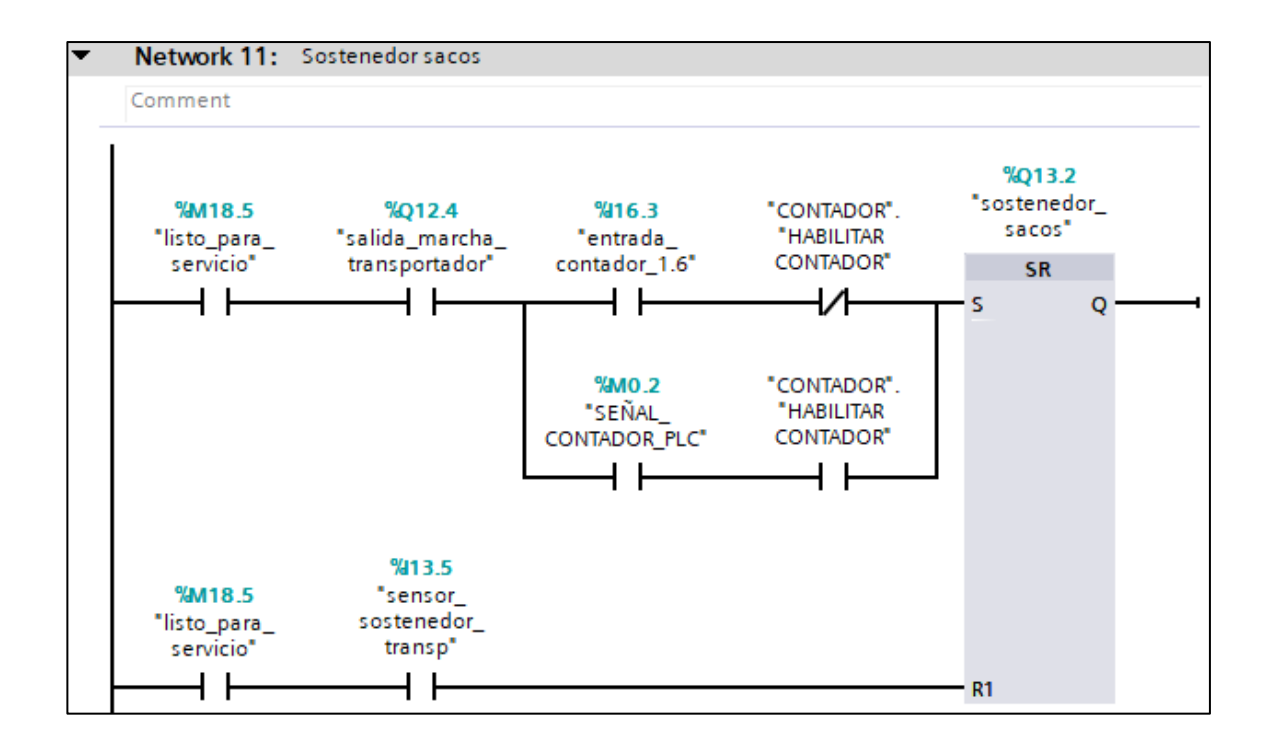

**Figura 150.** Segmento 11 del transportador.

Sostenedor de sacos. Para la activación del set; tenemos el contacto listo para el servicio, salida de marcha transportador, entrada contador, contacto cerrado del contador habilitar contador; en paralelo a la señal contador y contador habilitar contador. Para el reset; están las variables listo para el servicio y el sensor transporte.

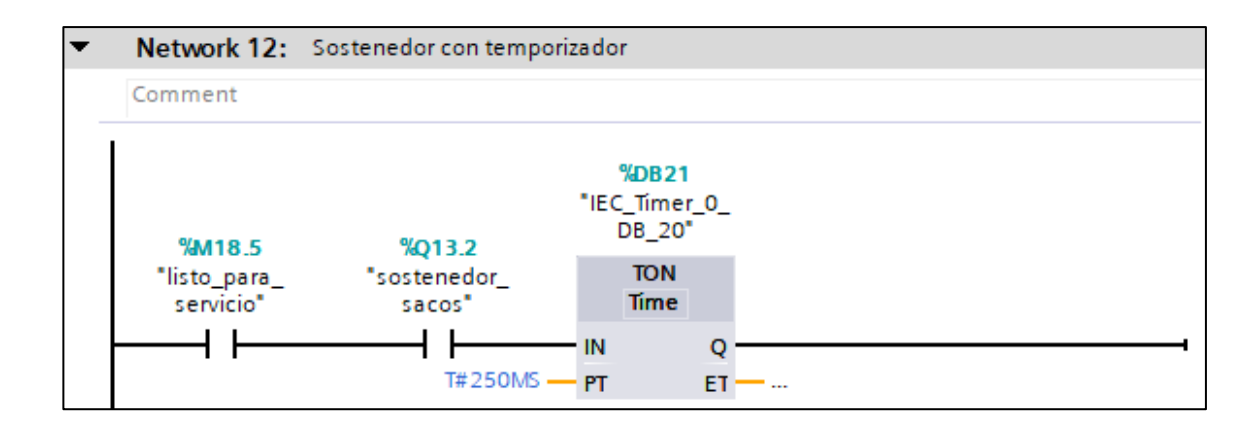

**Figura 151.** Segmento 12 del transportador.

Sostenedor con temporizador. Timer DB20 activado con la salida del sostenedor de sacos y la marca lista para el servicio.

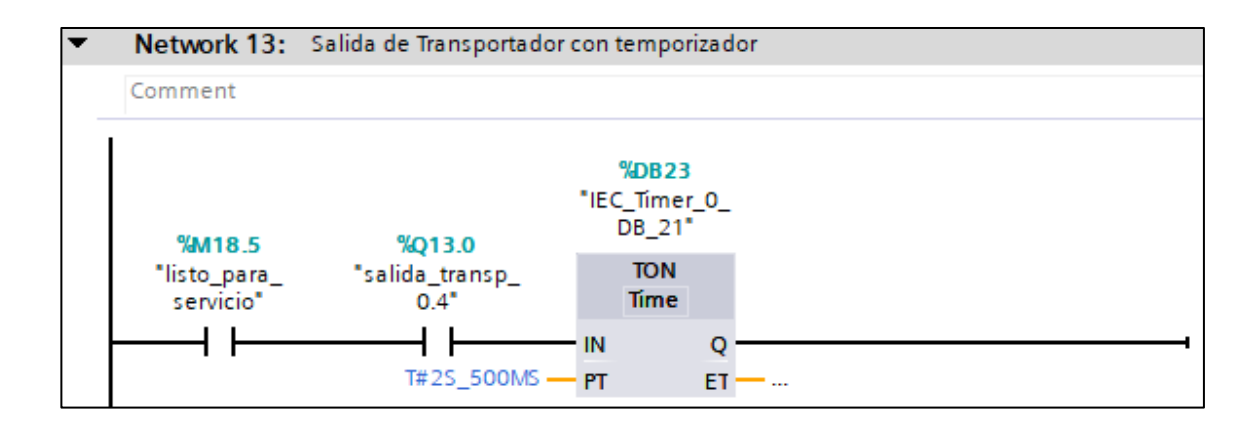

**Figura 152.** Segmento 13 del transportador.

Timer DB21 activado por salida transportador 0.4 y el contacto listo para el servicio.

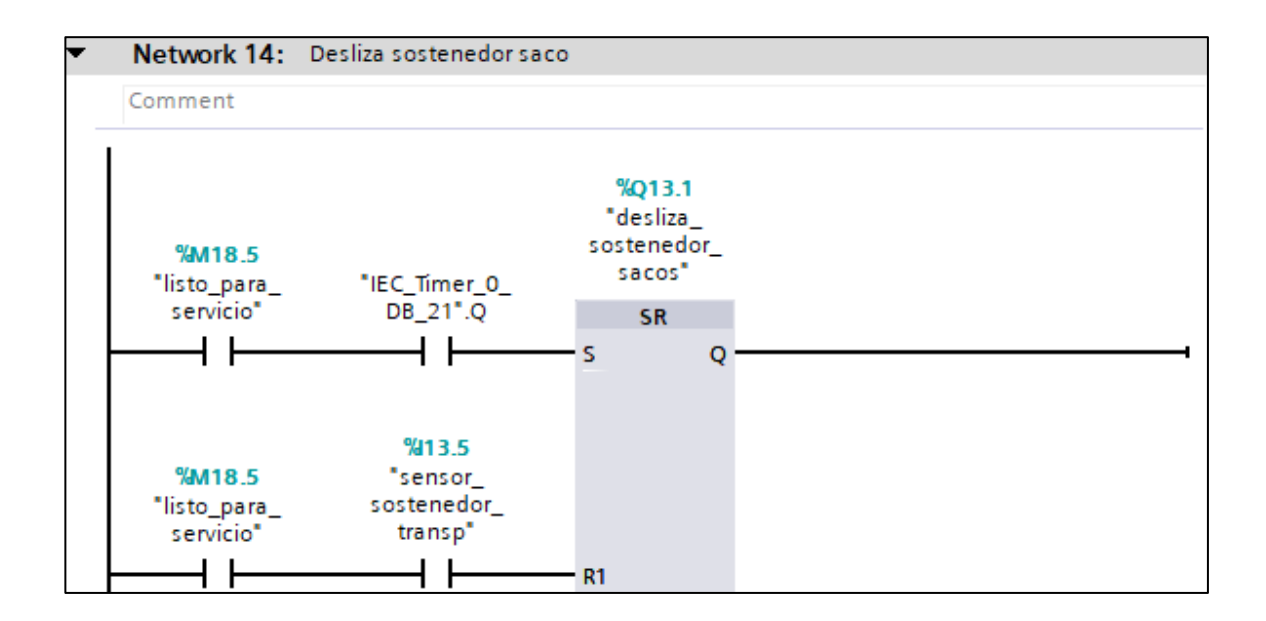

**Figura 153.** Segmento 14 del transportador.

Desliza sostenedor de sacos. Para la activación del set; se tiene el contacto listo para el servicio y la salida del timer DB21. Para el reset; están las variables listo para el servicio y el sensor sostenedor de transporte.

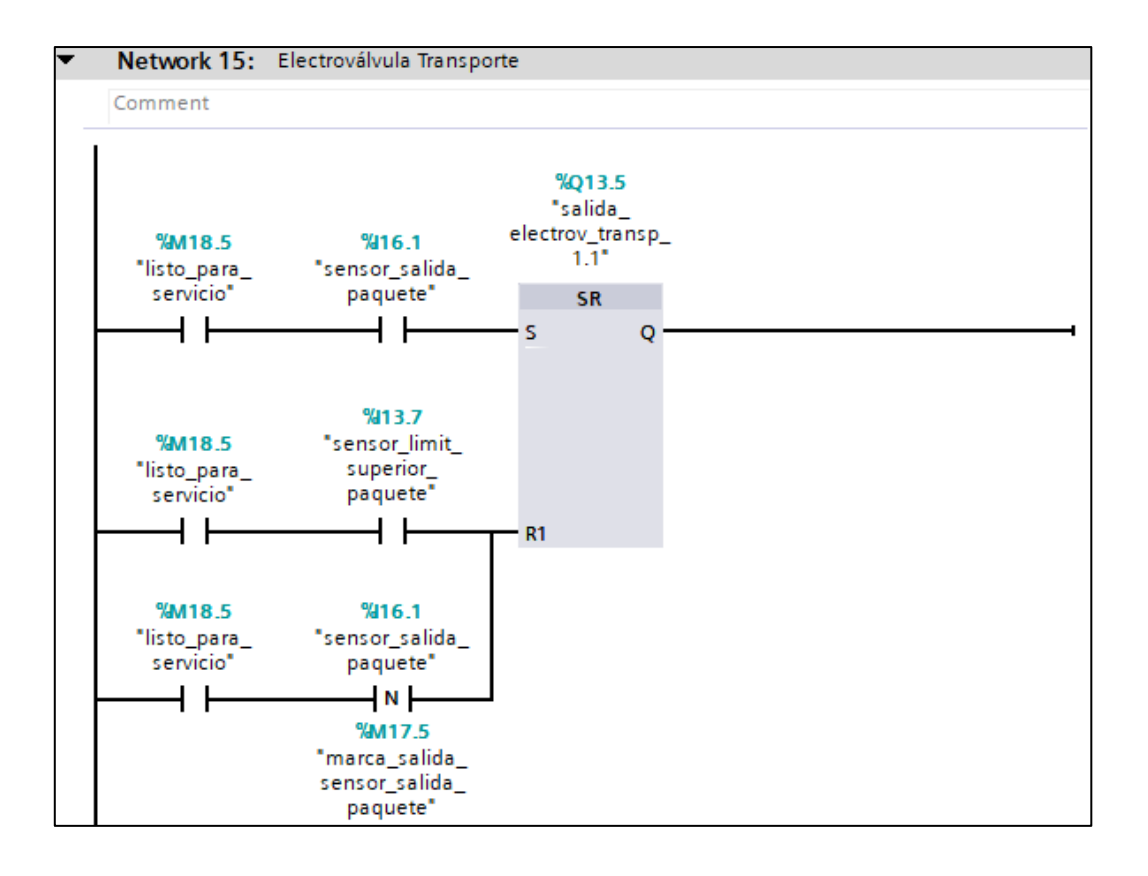

**Figura 154**. Segmento 15 del transportador.

Electroválvula Transporte 1.1. Para el accionamiento del set; se tiene la marca listo para el servicio y sensor salida paquete. El reset funciona con las variables listo para el servicio, el sensor límite superior paquete; en paralelo al contacto listo para el servicio y el sensor salida de paquete con su marca de salida, sensor de paquete.

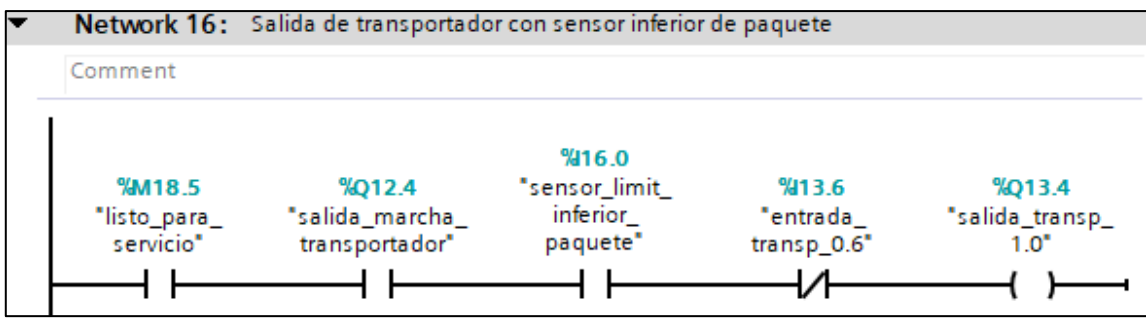

**Figura 155.** Segmento 16 del transportador.

Salida de transportador 1.0. Se activa con las variables listo para el servicio, salida marcha transportador, sensor límite inferior de paquete y un contacto cerrado de entrada transportador 0.6 .

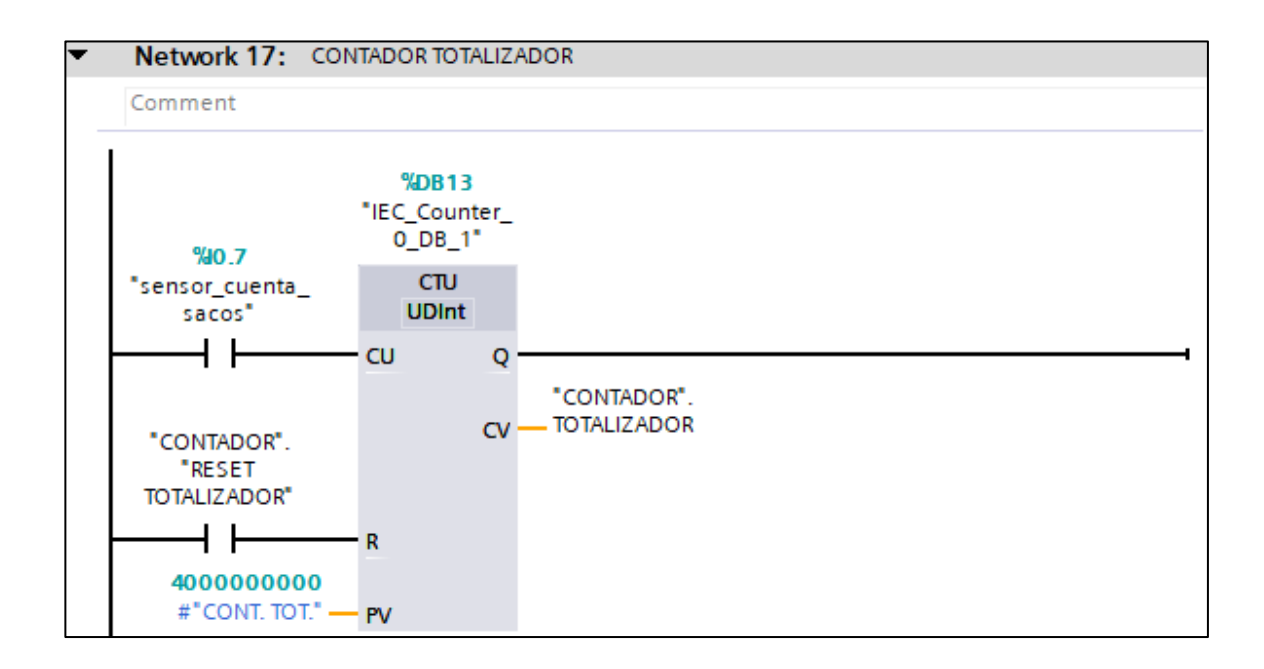

**Figura 156.** Segmento 17 del transportador.

Contador Totalizador. En el contador ascendente entrada sensor en el CU(contaje ascendente) se encuentra la variable cuenta sacos y en el R(reset) la variable contador reset totalizador, en el PV(valor de contaje predeterminado) se ubica el valor del contaje total y en el CV(valor de contaje actual) se colocó el contador totalizador.

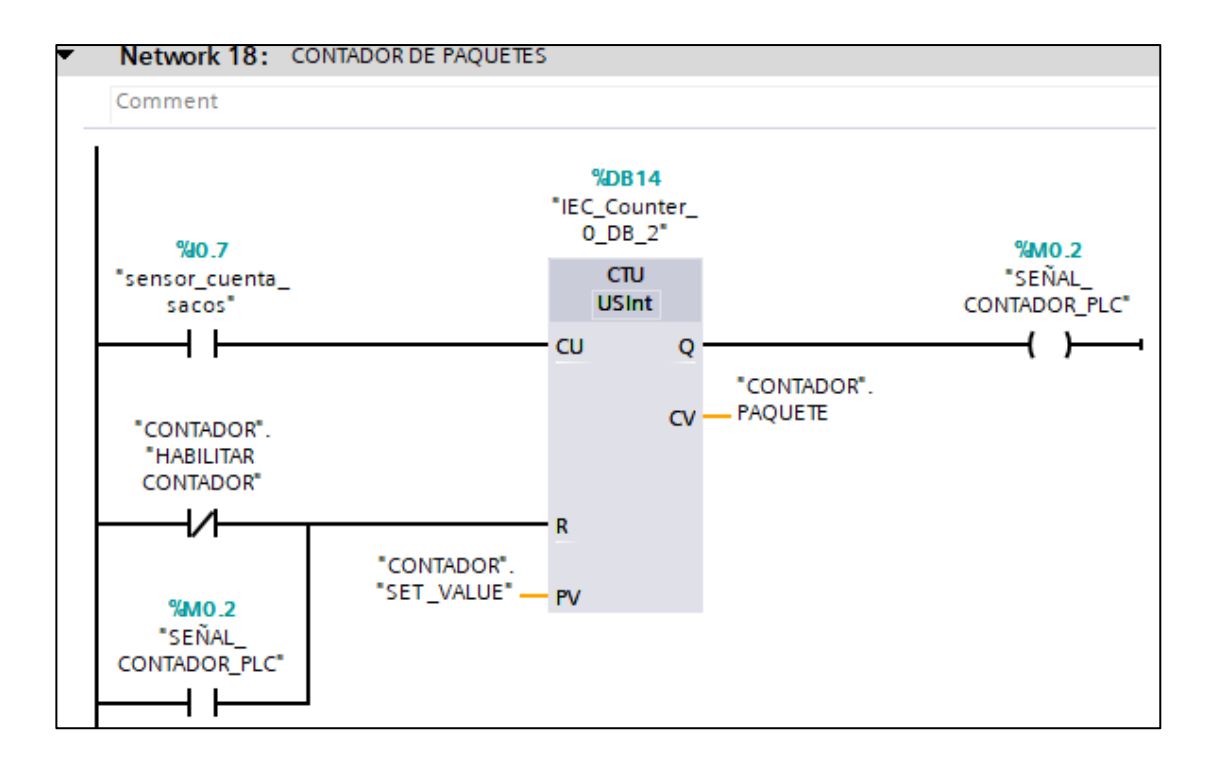

**Figura 157.** Segmento 18 del transportador.

Señal contador PLC. Se habilita por el contador ascendente, en el CU(contaje ascendente) se encuentra la variable sensor cuenta sacos, en el R(reset) un contacto cerrado de contador habilitar contador, en paralelo a el contacto de señal contador, en el PV(valor de contaje predeterminado) se ubica el contador set\_ value y en el CV(valor de contaje actual) se colocó el contador paquete.

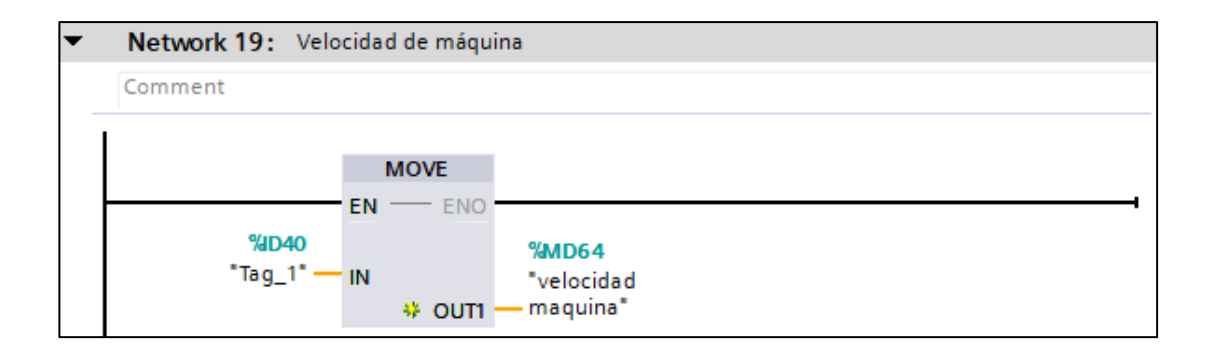

**Figura 158.** Segmento 19 del transportador.

Velocidad de la máquina. Se usó un move para mover datos del ID40 a MG64.

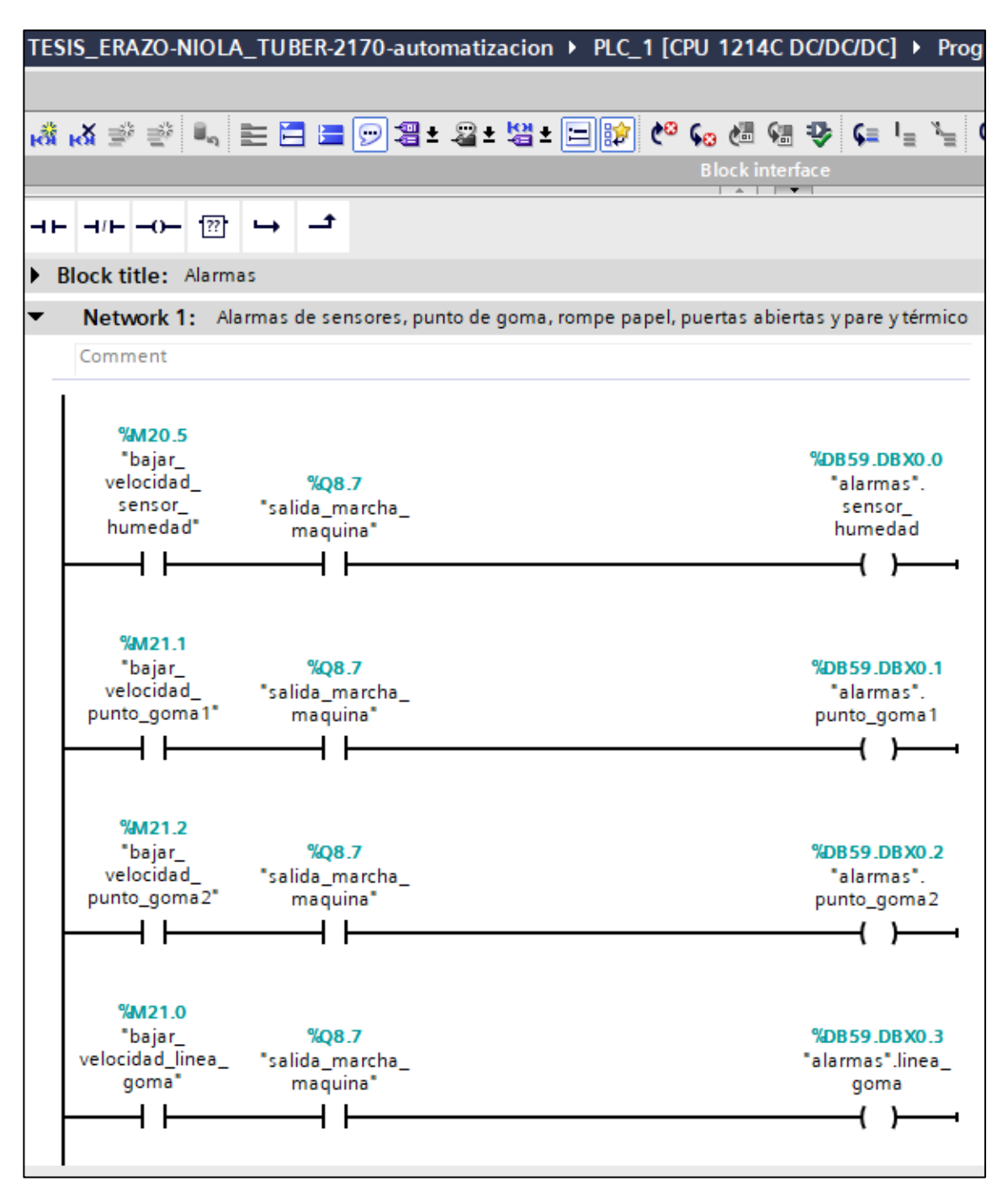

### **ANEXO J:** PROGRAMACIÓN DE ALARMAS PARA HMI.

**Figura 159**. Segmento 1 de alarmas.

Alarma sensor de Humedad, alarma punto de goma 1, alarma punto de goma 2, alarma línea de goma.

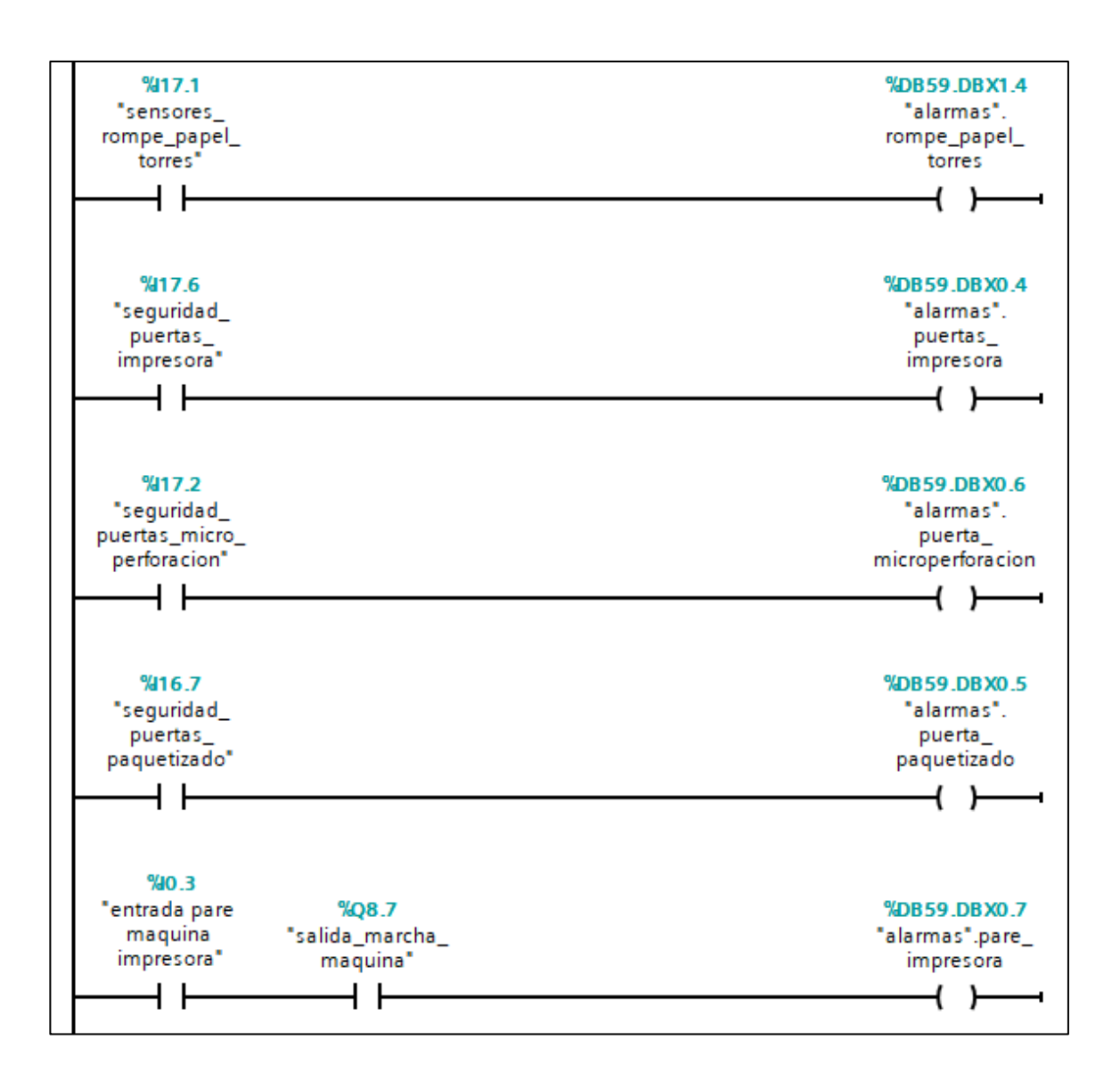

**Figura 160.** A continuación del segmento 1 de alarmas.

Alarma rompe papel torres, alarma puertas impresora, alarma puerta microperforación, alarma puerta paquetizado, alarma pare impresora.

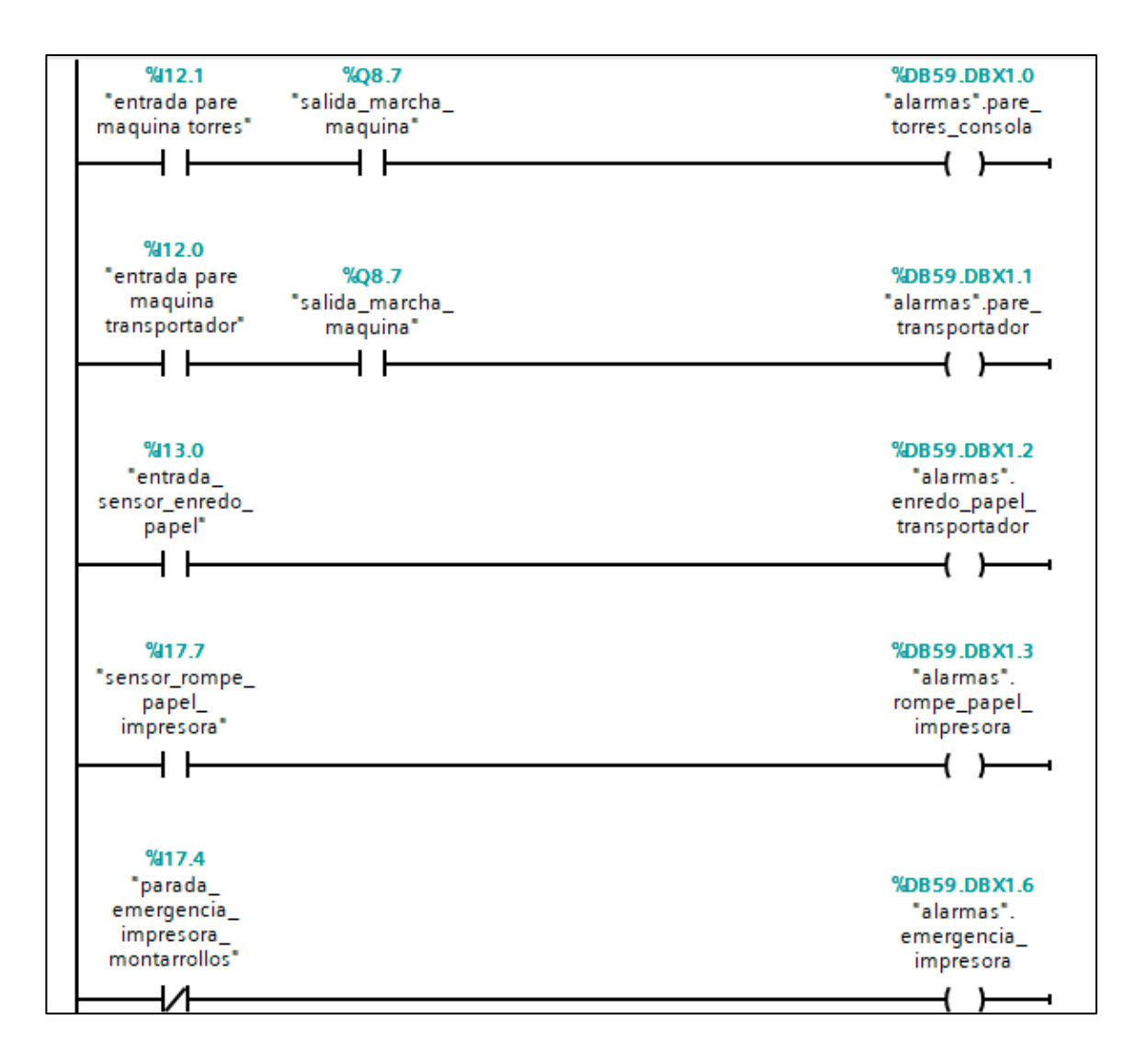

**Figura 161.** A continuación del segmento 1 de alarmas.

Alarma pare torres consola, alarma pare transportador, alarma enredo papel del transportador, alarma rompe papel de impresora, alarma emergencia impresora.

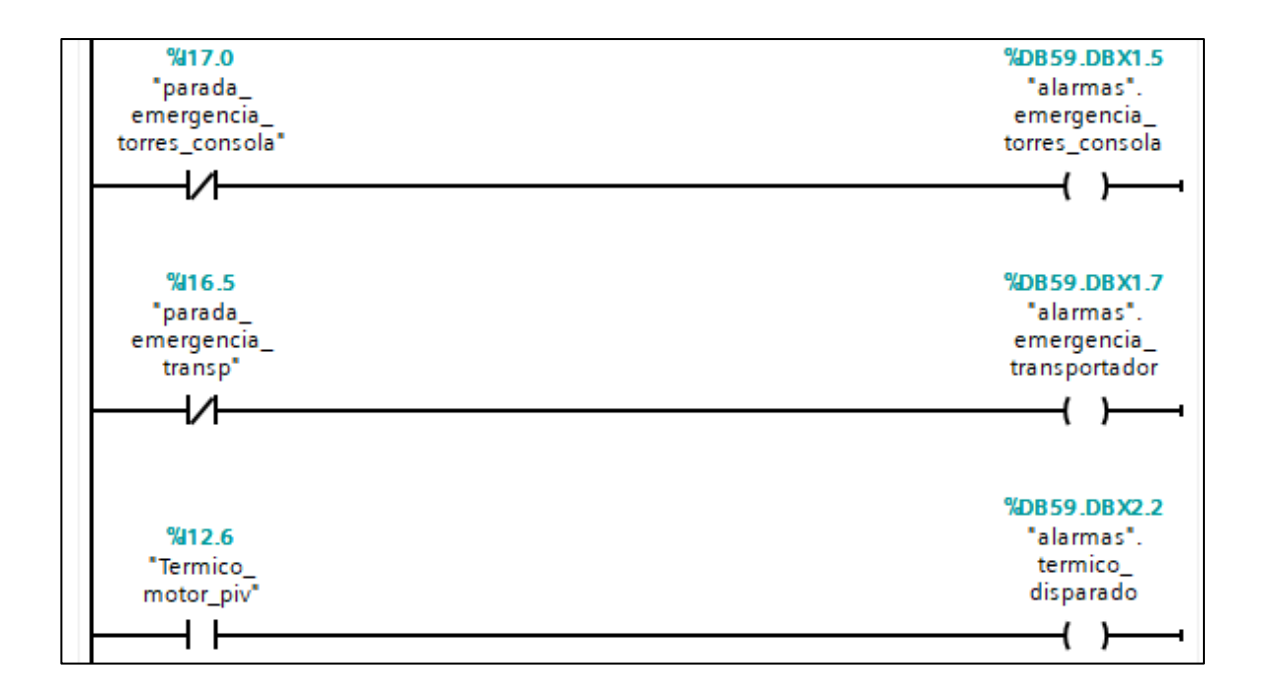

**Figura 162.** A continuación del segmento 1 de alarmas.

Alarma emergencia torres consola, alarma emergencia del transportador, alarma térmica de disparado.

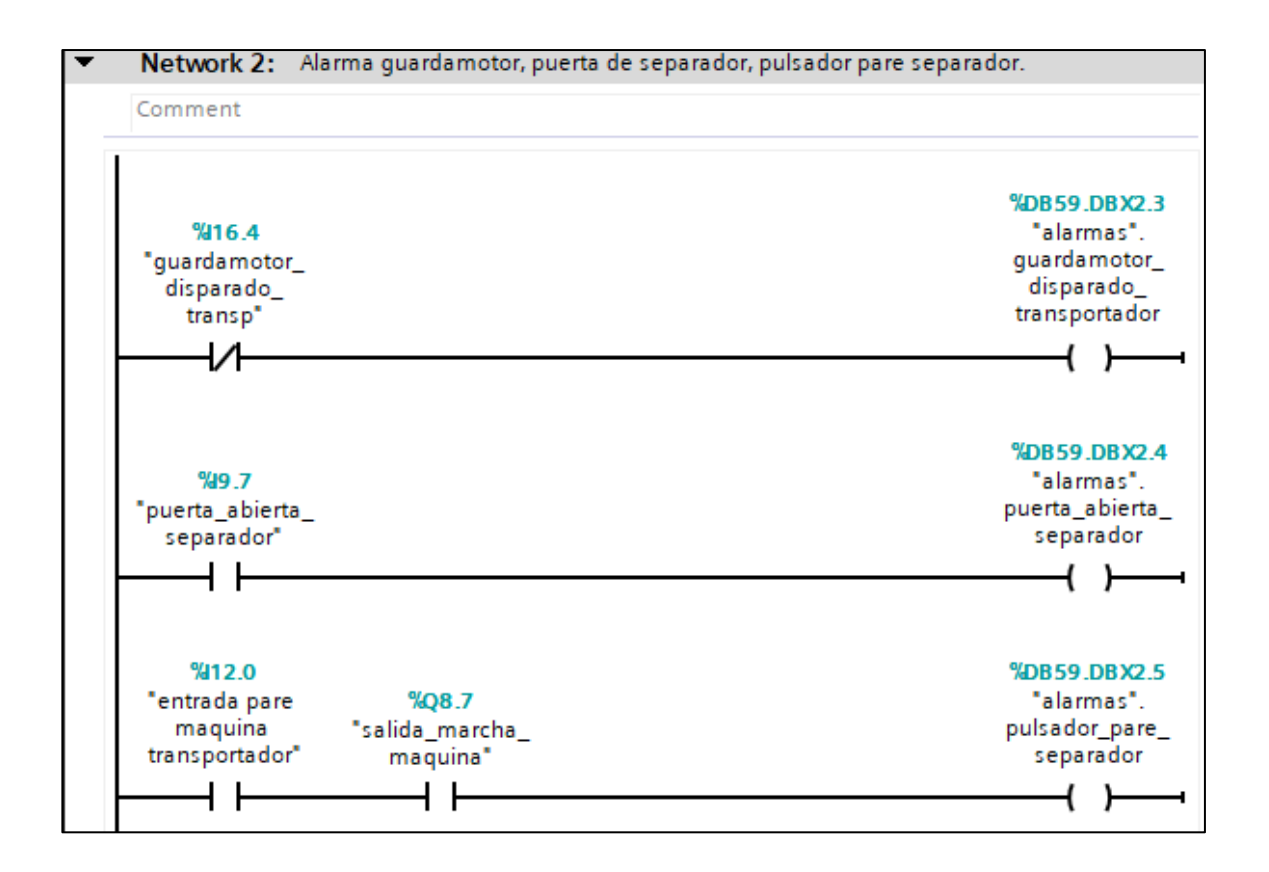

**Figura 163.** Segmento 3 de alarmas.

Alarma guardamotor disparo del transportador, alarma puerta abierta del separador,

alarma pulsadora pare del separador.

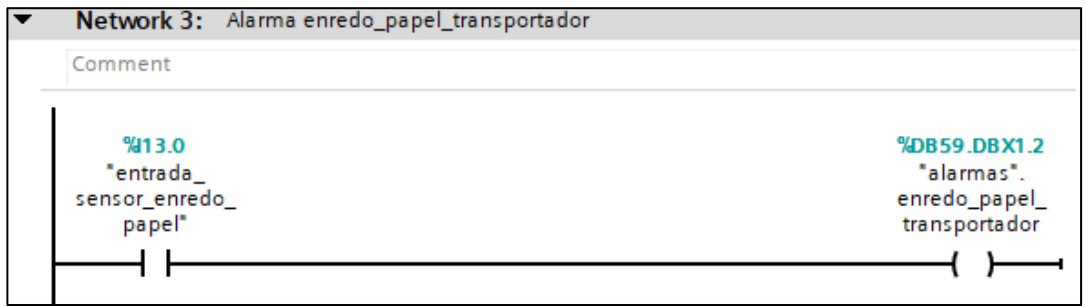

**Figura 164.** Segmento 3 de alarmas.

Alarma enredo papel del transportador se activa con la entrada sensor enredo de papel.

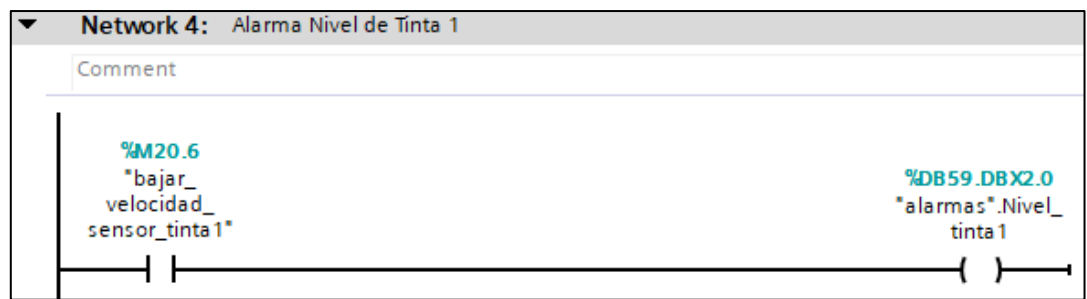

**Figura 165.** Segmento 4 de alarmas.

Alarma nivel de Tinta 1, se activa con la variable bajar velocidad sensor de tinta 1.

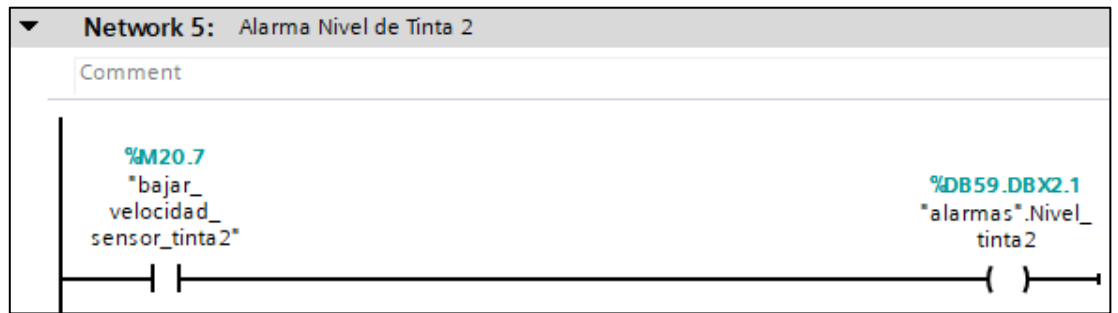

**Figura 166.** Segmento 5 de alarmas.

Alarma nivel de Tinta 2, se activa con la variable bajar velocidad sensor de tinta 2.

# **ANEXO K:** CARTA DE ACEPTACIÓN.

Smurfit Keppa Ecuador<br>Km. 18.5 Via a la Costa, Cerro Blanco<br>PBX: 1993 4) 2040067 - 2046103 - 2040111<br>Cels: 099 7460056 - 099 7460058<br>Guayaquil - Ecuador

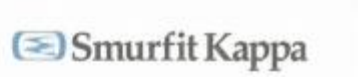

Guayaquil, 21 de Julio del 2020

ING. ORLANDO BARCIA Director de la Carrera de Ingeniería Electrónica Universidad Politécnica Salesiana, Sede Guayaquil Presente.-

De mis consideraciones:

Por medio de la presente notificamos a usted, que las estudiantes HAYLIS NATHALIA ERAZO CANTOS con CÉDULA DE IDENTIDAD N.º 0954176459 y LISBETH DE LOS ANGELES NIOLA HUACON con CÉDULA DE IDENTIDAD N.º 0923647879, cumplieron con éxito el proyecto técnico propuesto "AUTOMATIZACIÓN DE MÁQUINA TURBULADORA WINDMÖLLER & HÖLSCHER 2170 PARA LA EMPRESA SMURFIT KAPPA S.A.", el cual se encuentra totalmente operativo.

Suscribo el presente pronunciamiento, que será usado para trámites académicos.

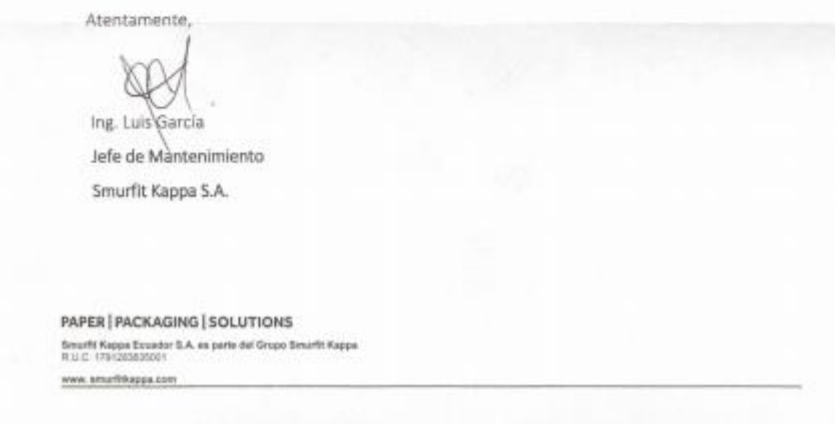

**Figura 167.** Carta de aceptación del proyecto